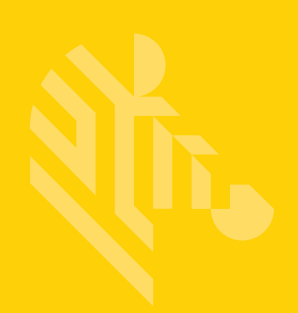

# DS2208

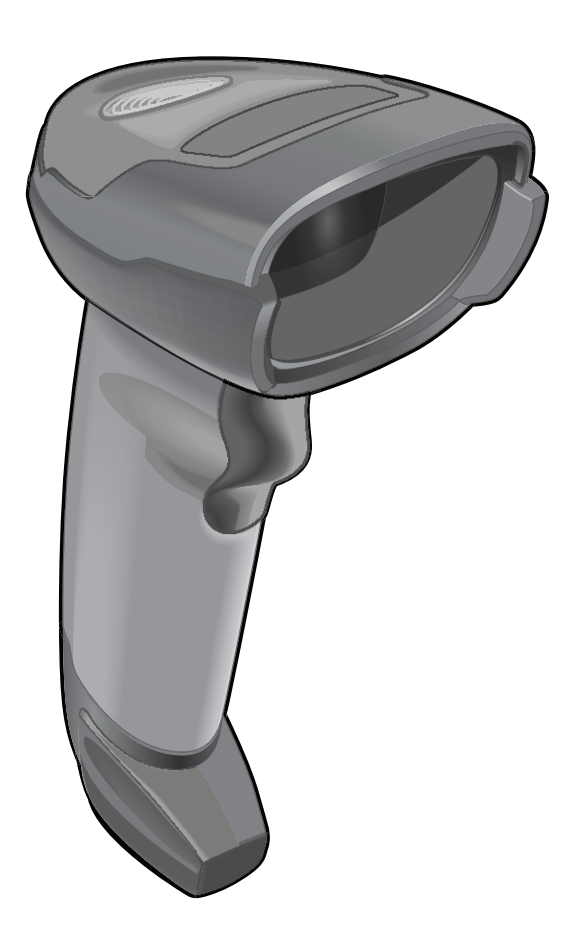

**Digital Scanner**

**Product Reference Guide**

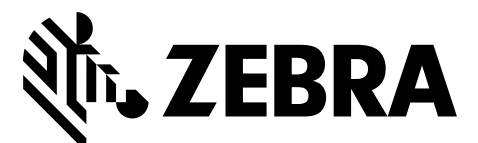

MN-002874-04

## **DS2208 DIGITAL SCANNER PRODUCT REFERENCE GUIDE**

MN-002874-04 Revision A April 2017 No part of this publication may be reproduced or used in any form, or by any electrical or mechanical means, without permission in writing from Zebra. This includes electronic or mechanical means, such as photocopying, recording, or information storage and retrieval systems. The material in this manual is subject to change without notice.

The software is provided strictly on an "as is" basis. All software, including firmware, furnished to the user is on a licensed basis. Zebra grants to the user a non-transferable and non-exclusive license to use each software or firmware program delivered hereunder (licensed program). Except as noted below, such license may not be assigned, sub-licensed, or otherwise transferred by the user without prior written consent of Zebra. No right to copy a licensed program in whole or in part is granted, except as permitted under copyright law. The user shall not modify, merge, or incorporate any form or portion of a licensed program with other program material, create a derivative work from a licensed program, or use a licensed program in a network without written permission from Zebra. The user agrees to maintain Zebra's copyright notice on the licensed programs delivered hereunder, and to include the same on any authorized copies it makes, in whole or in part. The user agrees not to decompile, disassemble, decode, or reverse engineer any licensed program delivered to the user or any portion thereof.

Zebra reserves the right to make changes to any software or product to improve reliability, function, or design.

Zebra does not assume any product liability arising out of, or in connection with, the application or use of any product, circuit, or application described herein.

No license is granted, either expressly or by implication, estoppel, or otherwise under any Zebra Technologies Corporation, intellectual property rights. An implied license only exists for equipment, circuits, and subsystems contained in Zebra products.

## <span id="page-3-0"></span>**Warranty**

For the complete Zebra hardware product warranty statement, go to: <www.zebra.com/warranty>.

## <span id="page-3-1"></span>**Revision History**

Changes to the original guide are listed below:

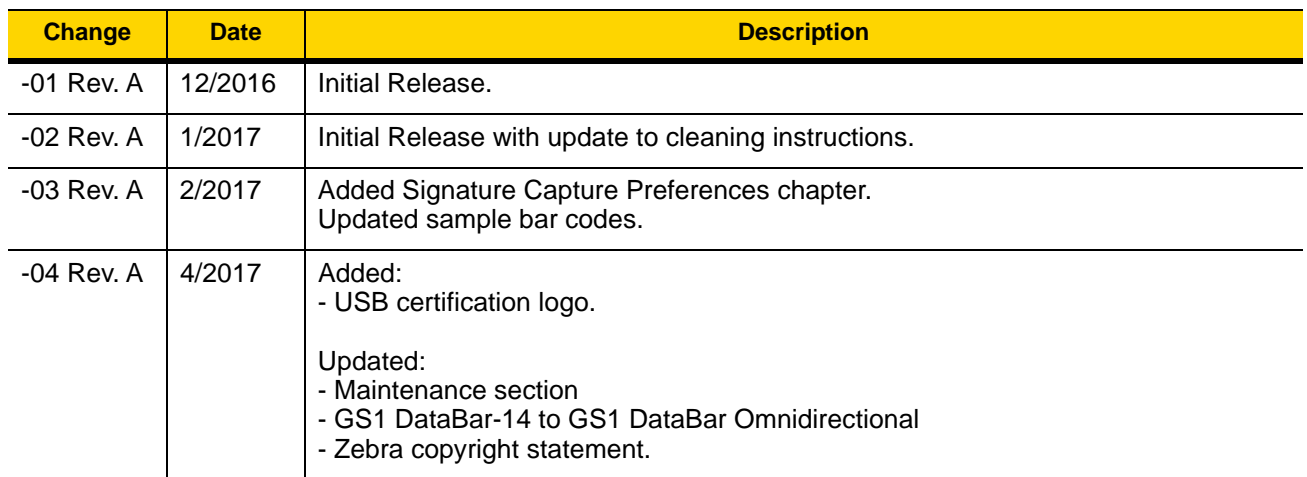

## **TABLE OF CONTENTS**

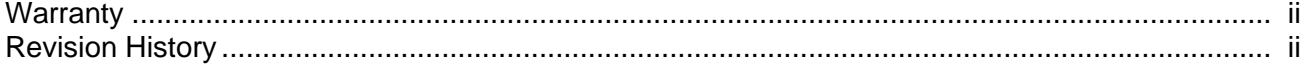

### **About This Guide**

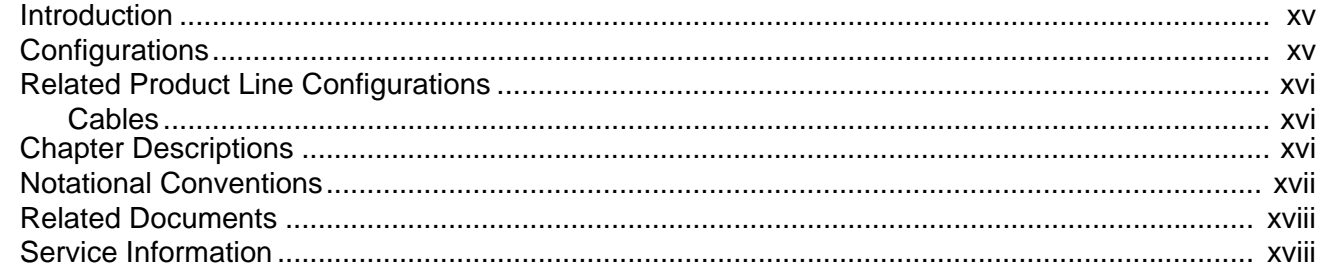

### **Chapter 1: Getting Started**

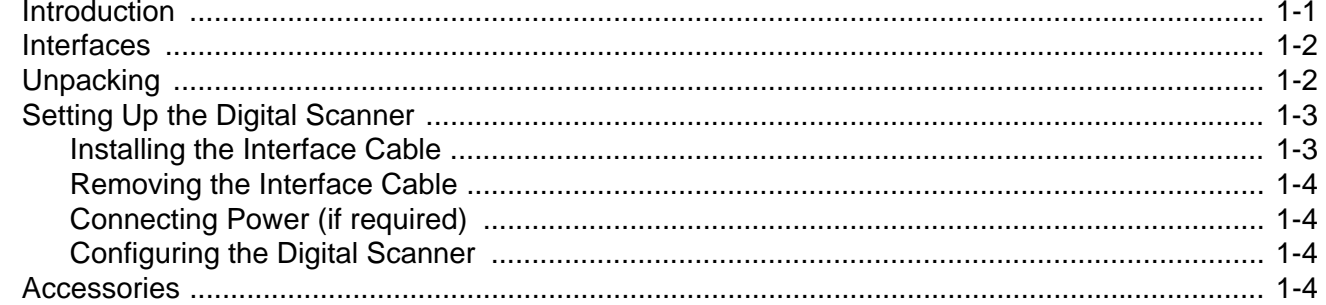

### **Chapter 2: Data Capture**

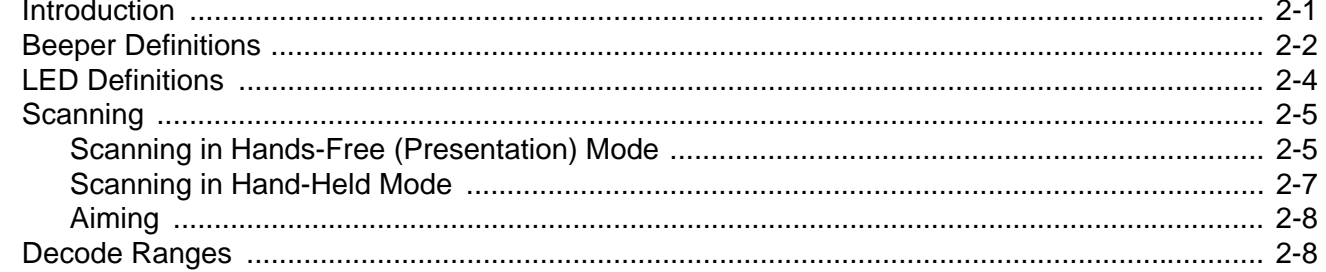

### **Chapter 3: Maintenance & Technical Specifications**

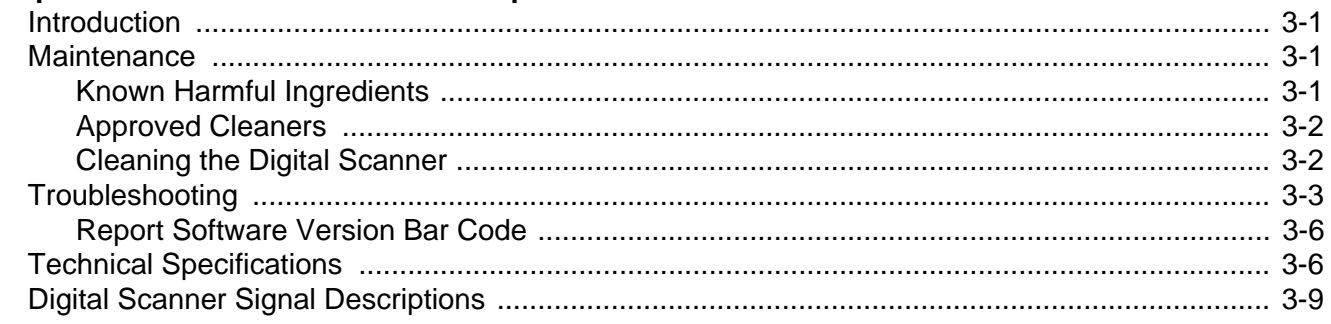

### **Chapter 4: User Preferences & Miscellaneous Options**

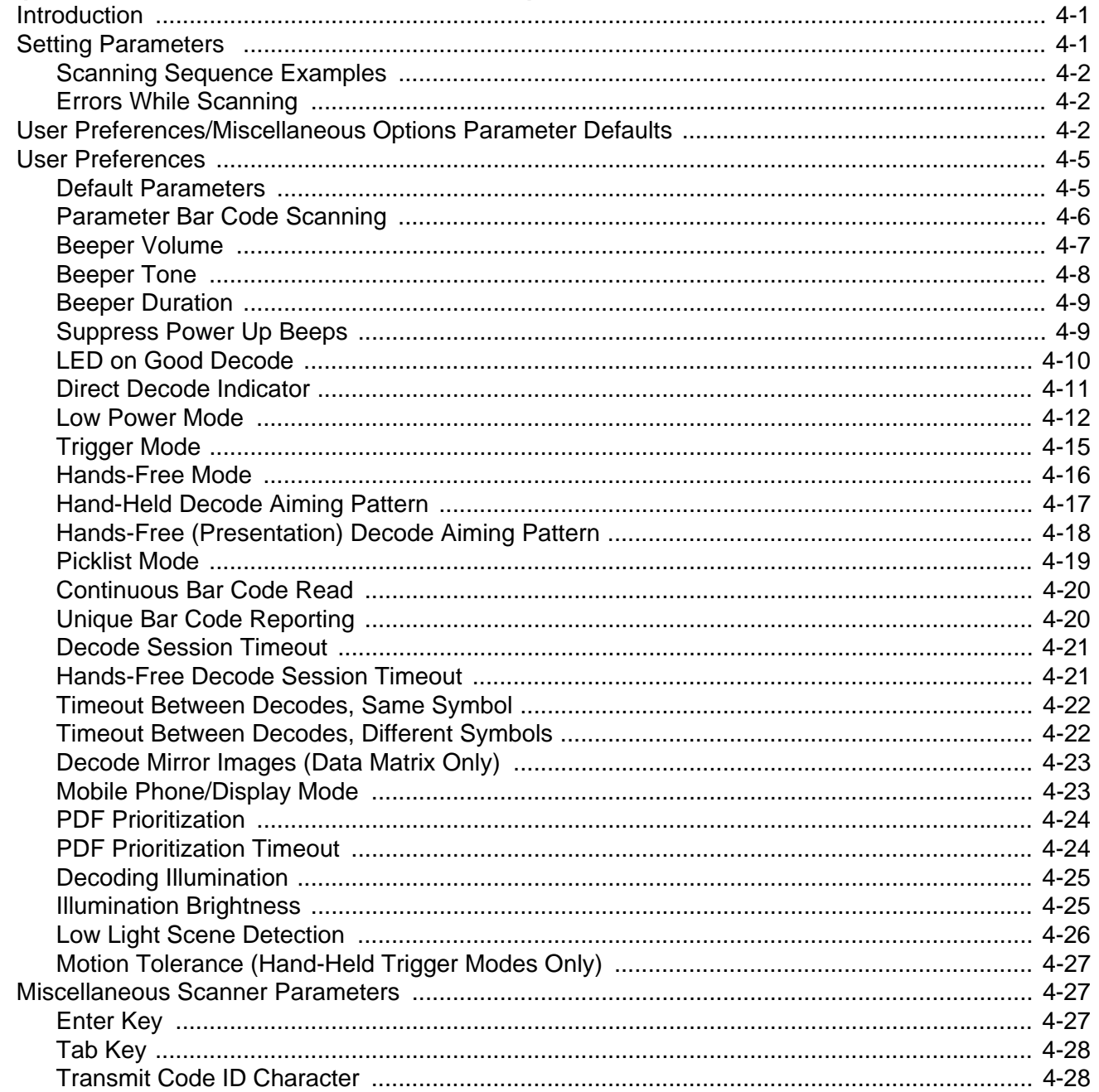

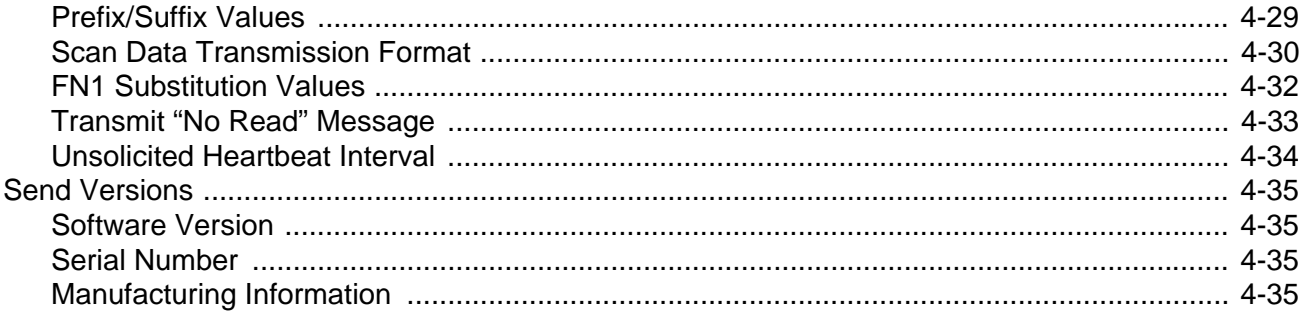

## **Chapter 5: Signature Capture Preferences**

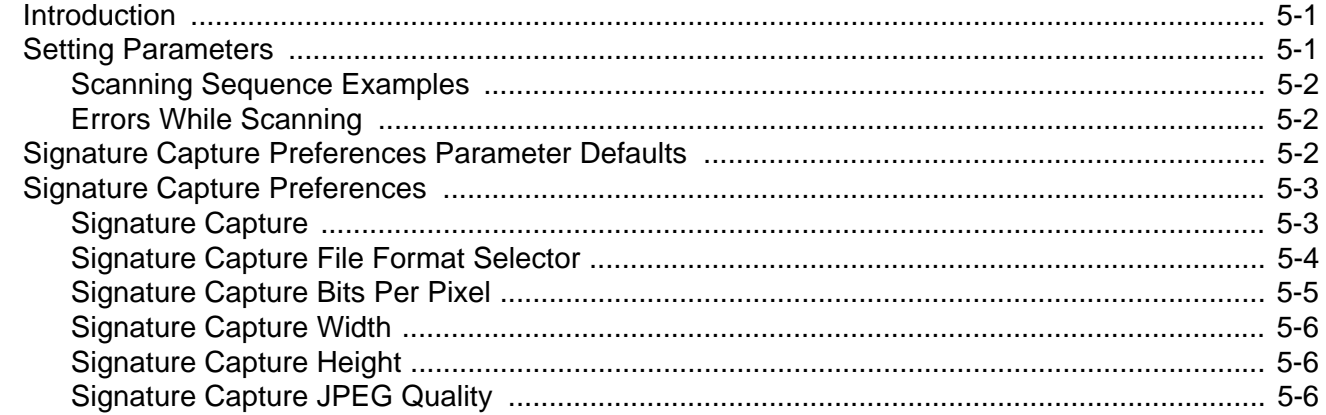

### **Chapter 6: USB Interface**

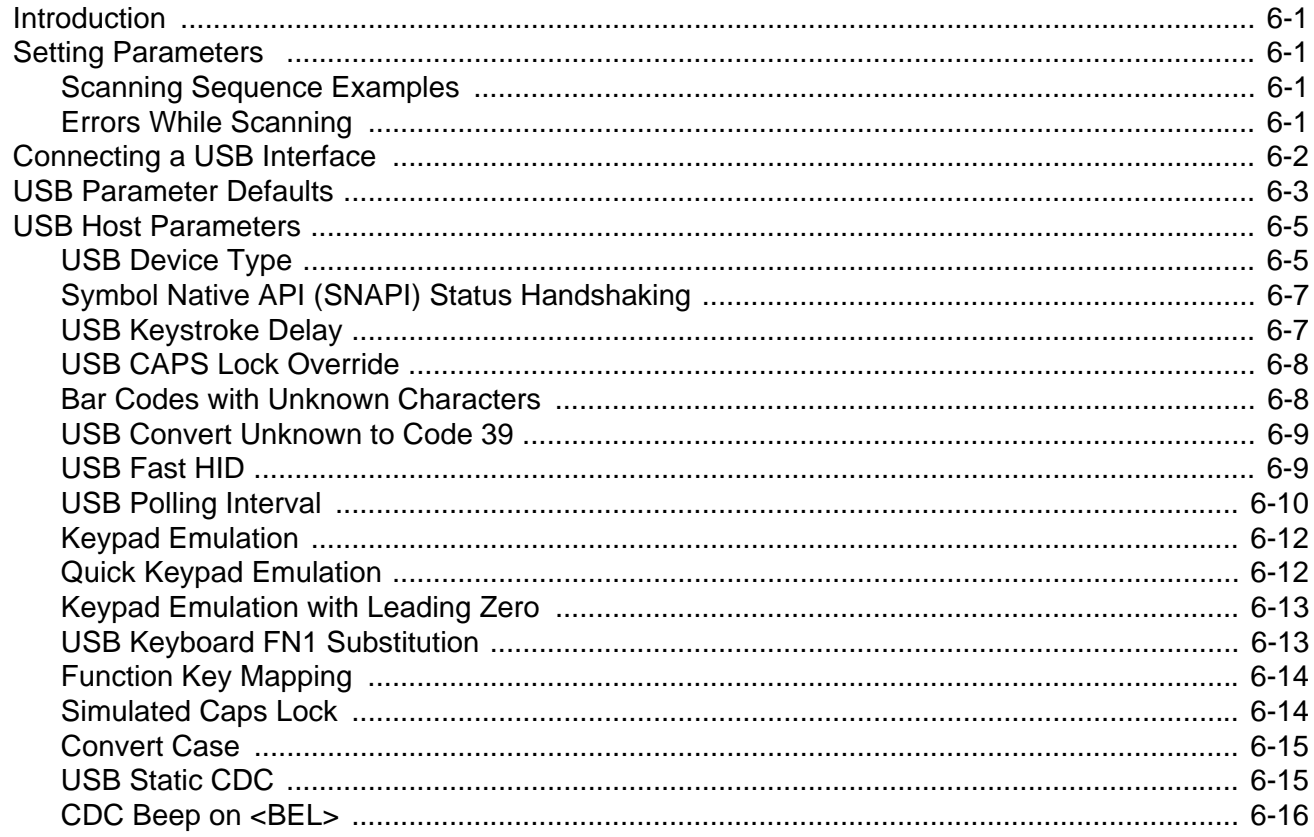

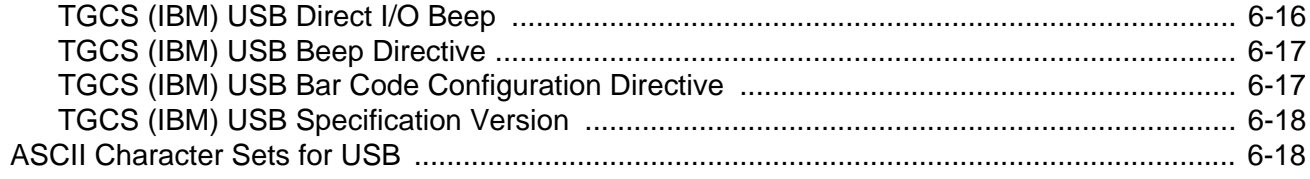

### **Chapter 7: SSI Interface**

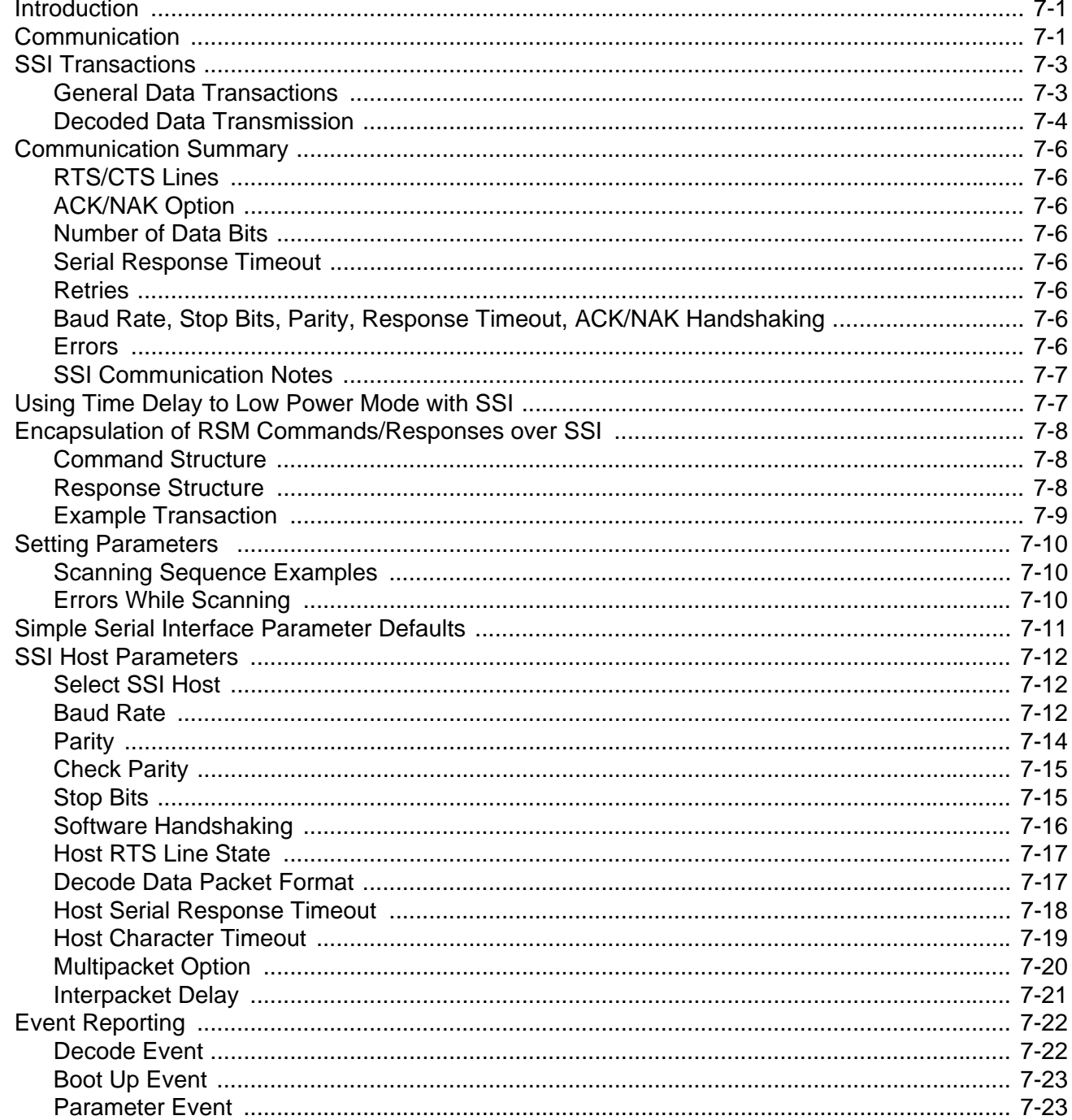

### Chapter 8: RS-232 Interface

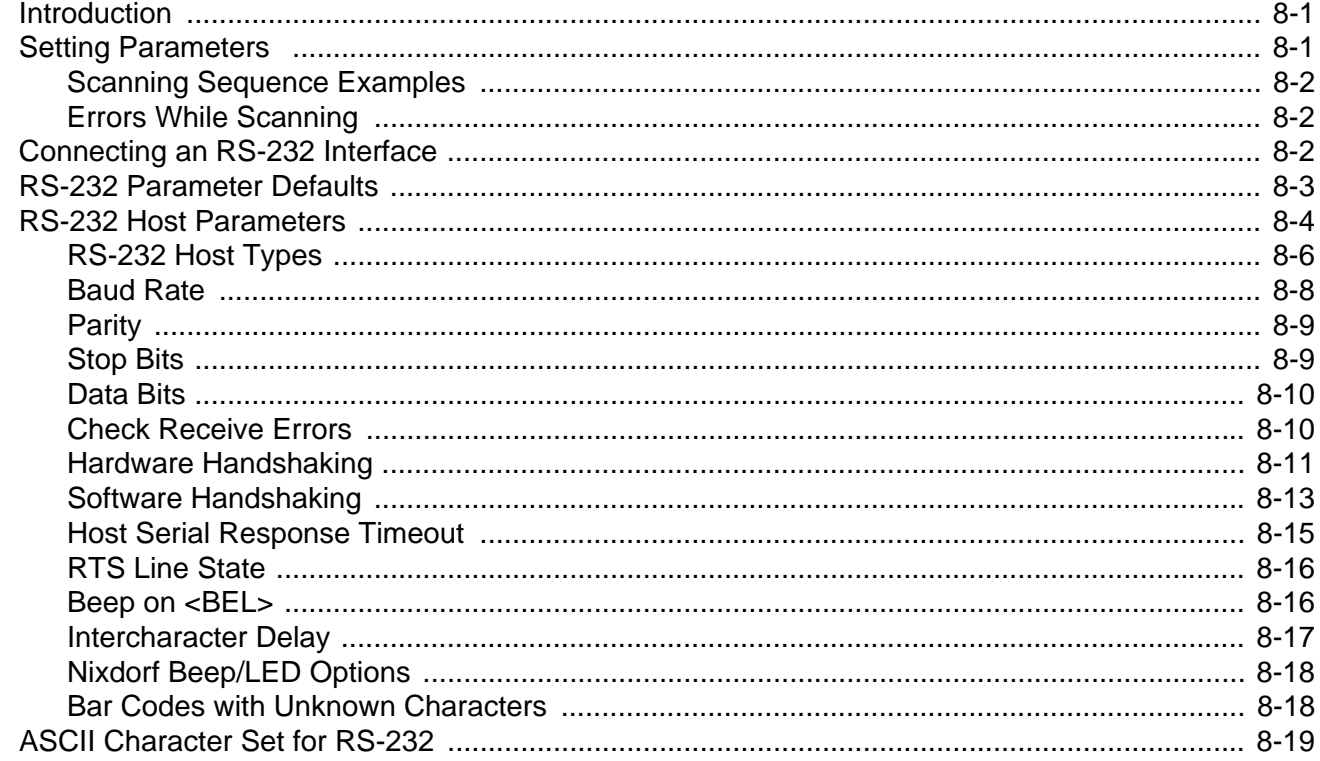

### Chapter 9: IBM 468X / 469X Interface

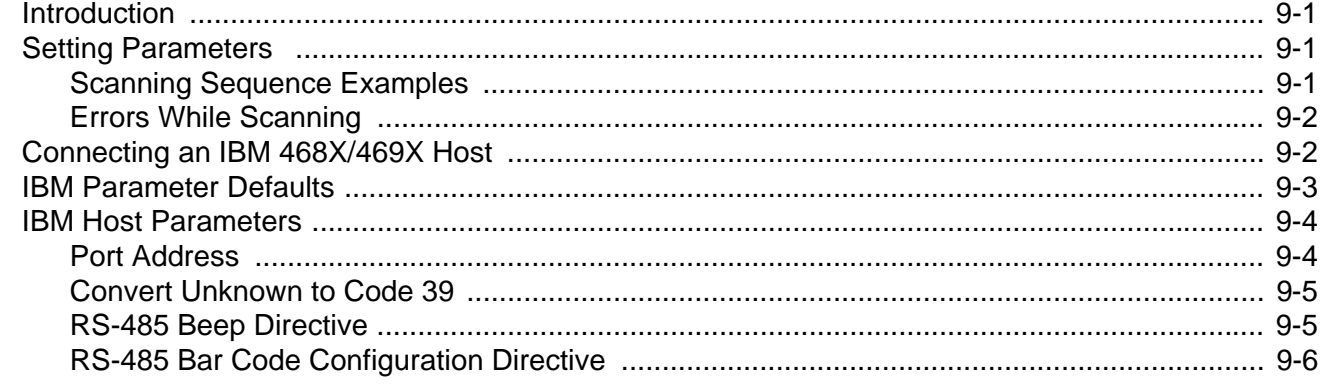

## **Chapter 10: Keyboard Wedge Interface**

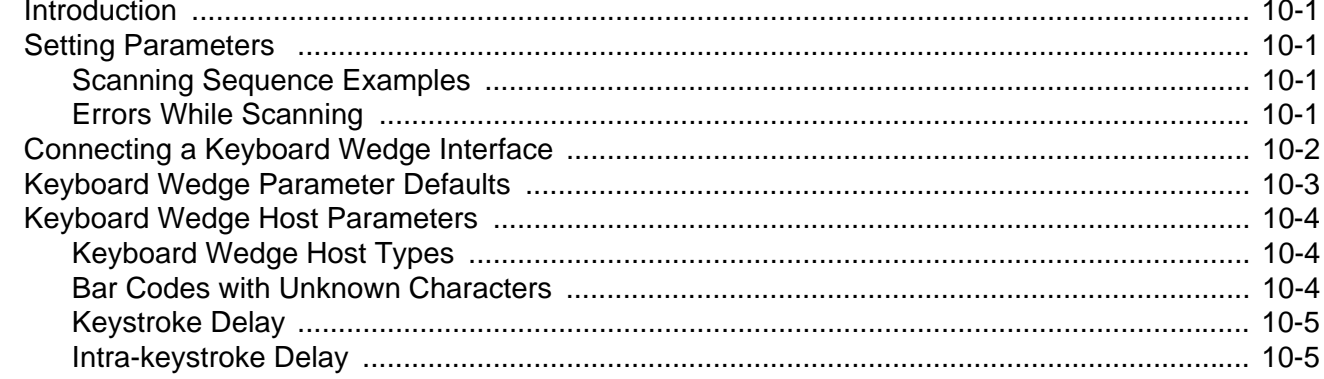

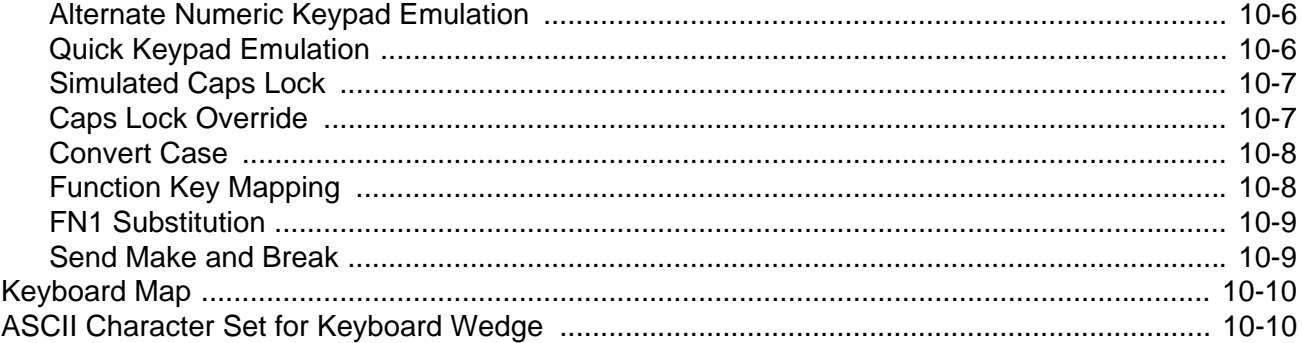

### **Chapter 11: Symbologies**

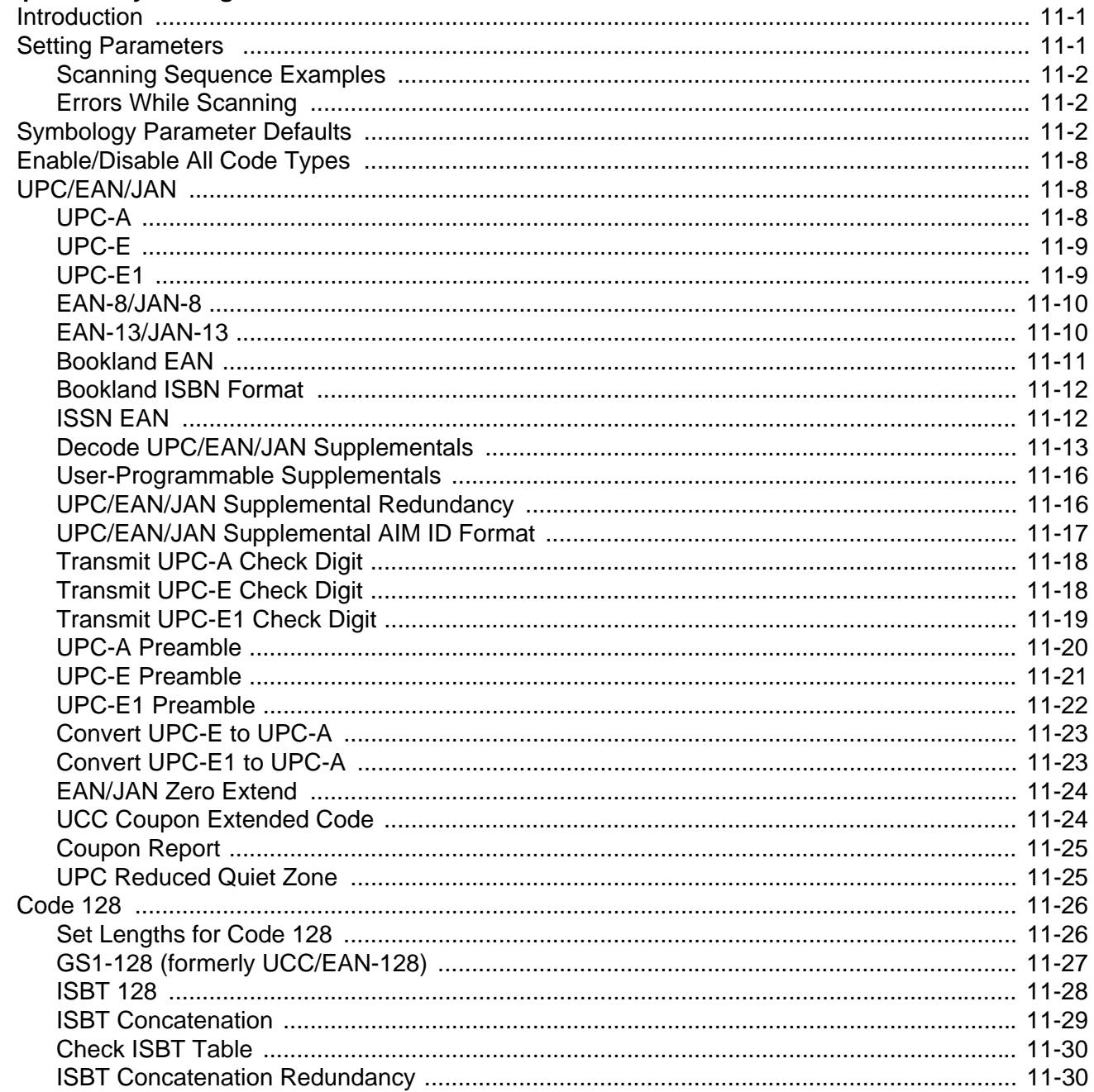

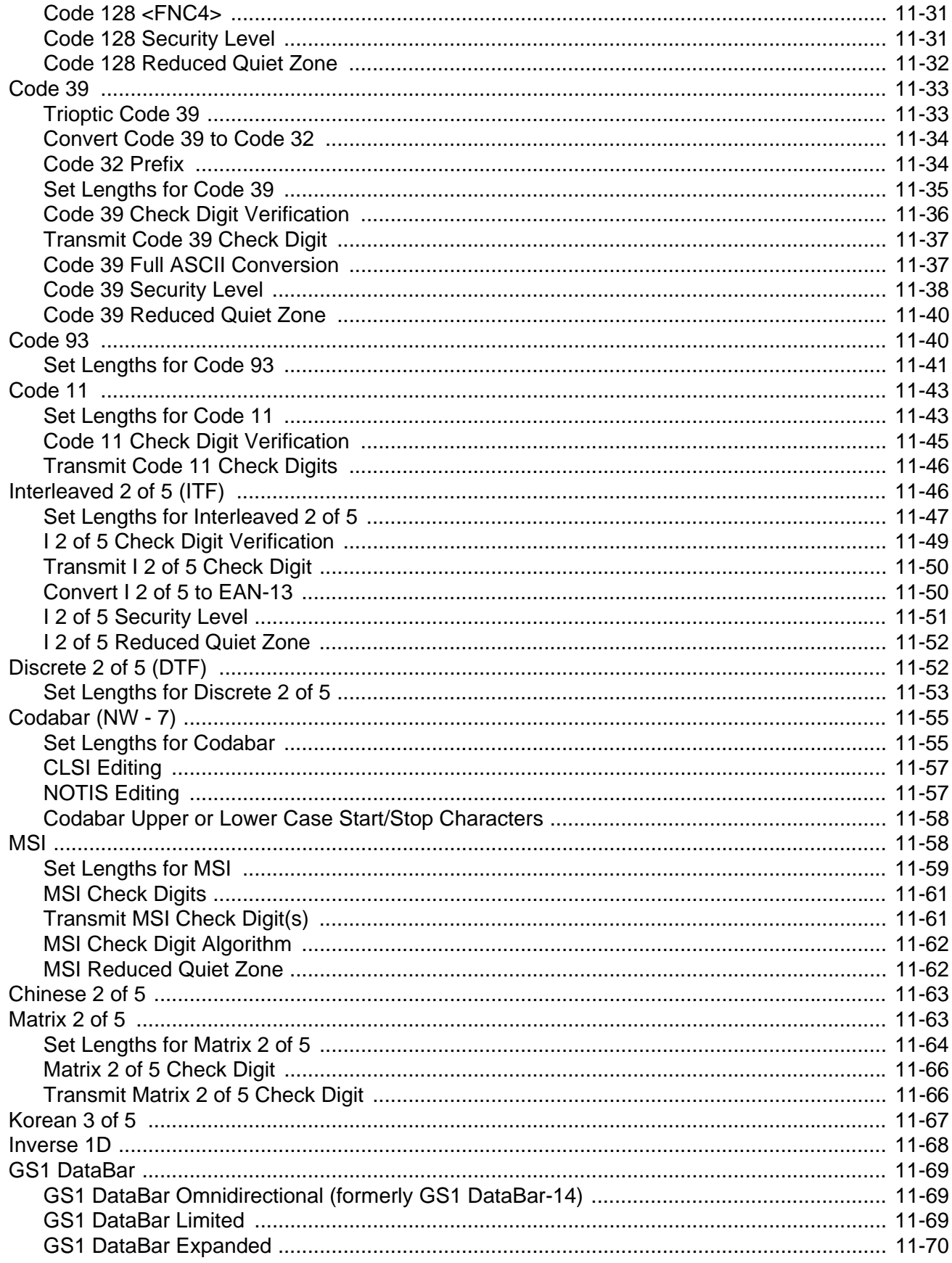

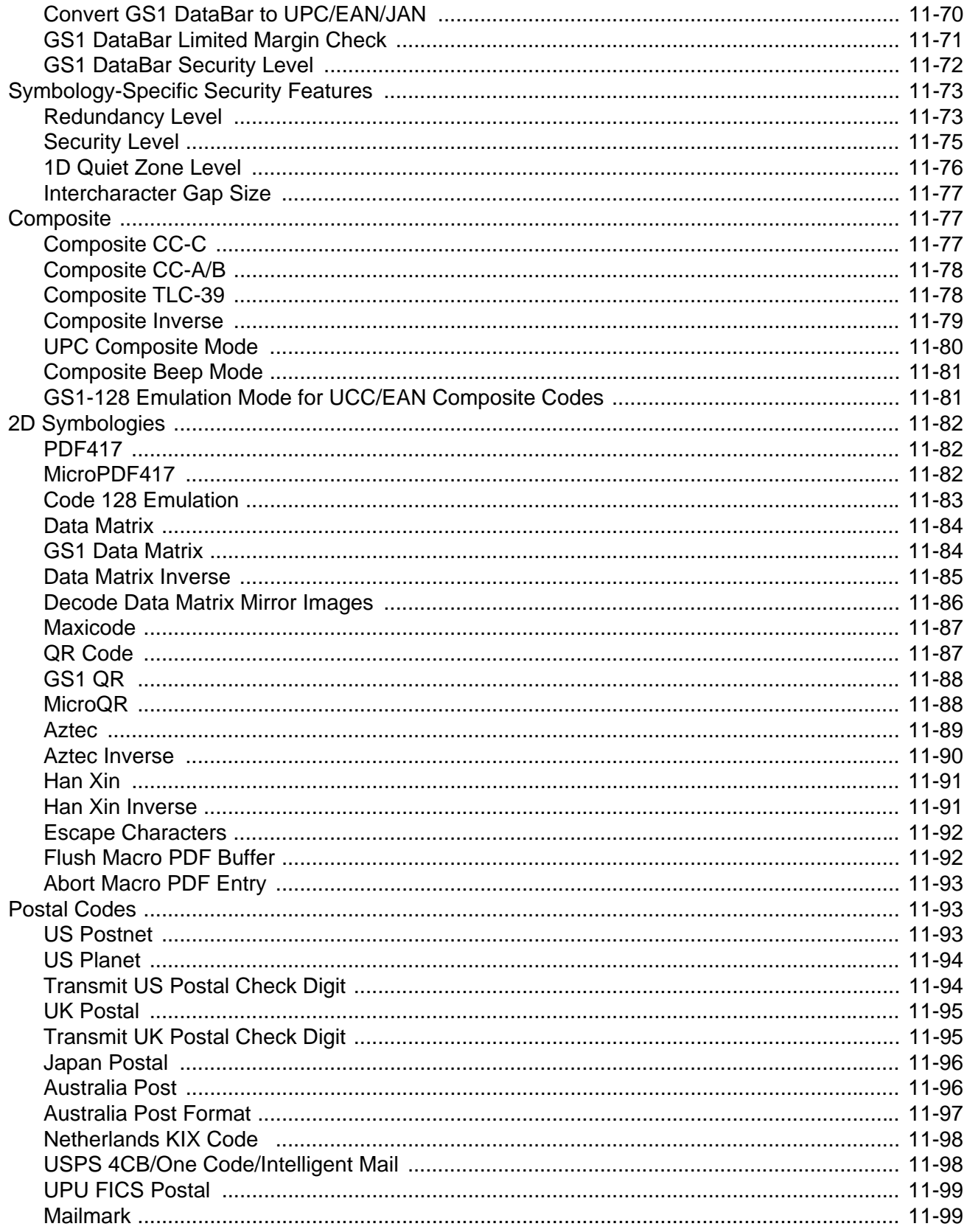

### **Chapter 12: 123Scan and Software Tools**

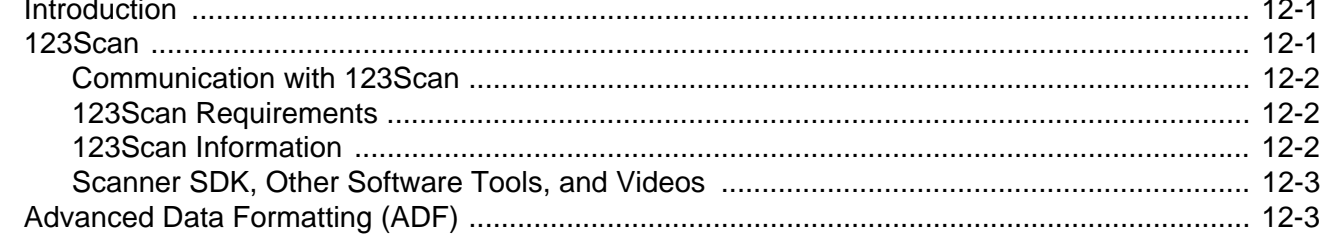

### **Appendix A: Standard Default Parameters**

### **Appendix B: Country Codes**

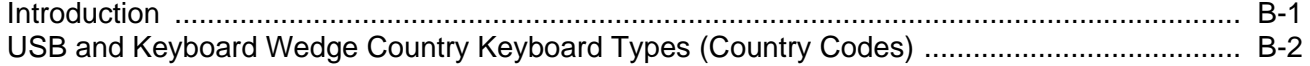

### **Appendix C: Country Code Pages**

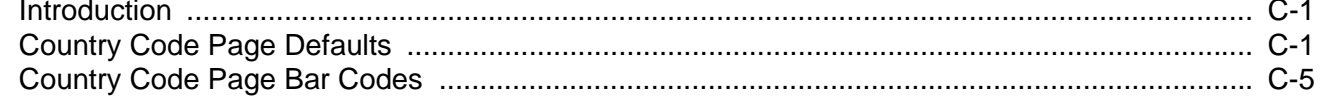

### Appendix D: CKJ Decode Control

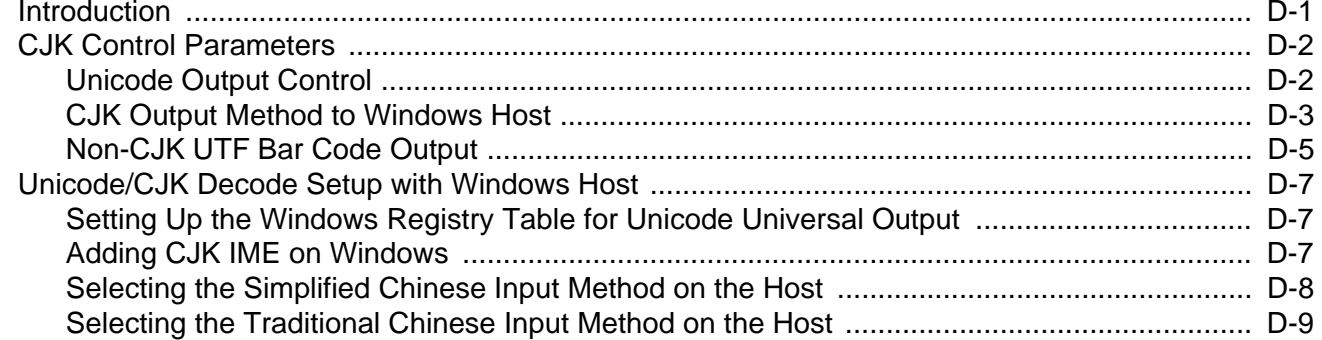

### **Appendix E: Programming Reference**

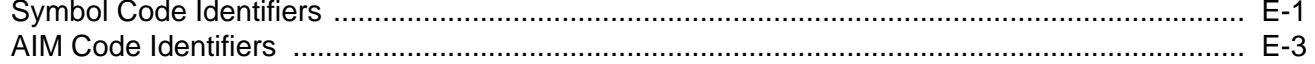

### **Appendix F: Sample Bar Codes**

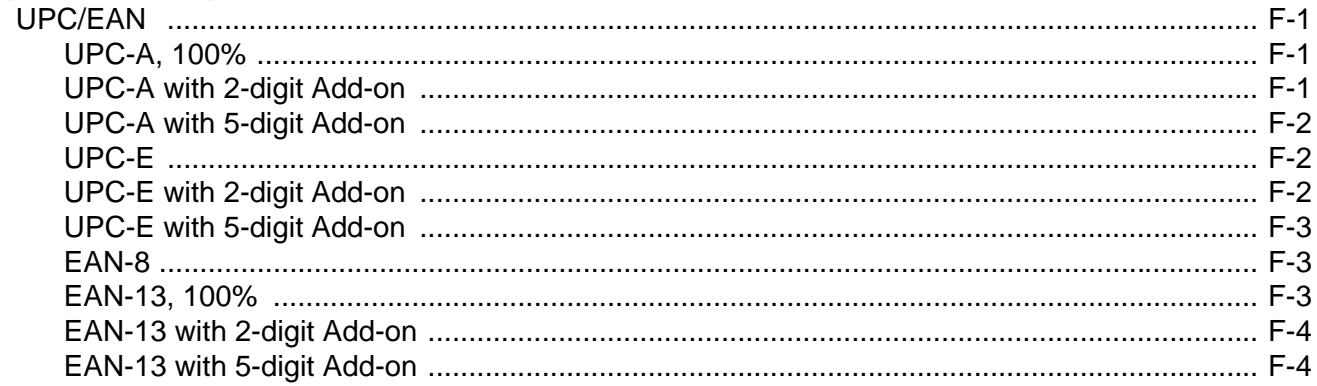

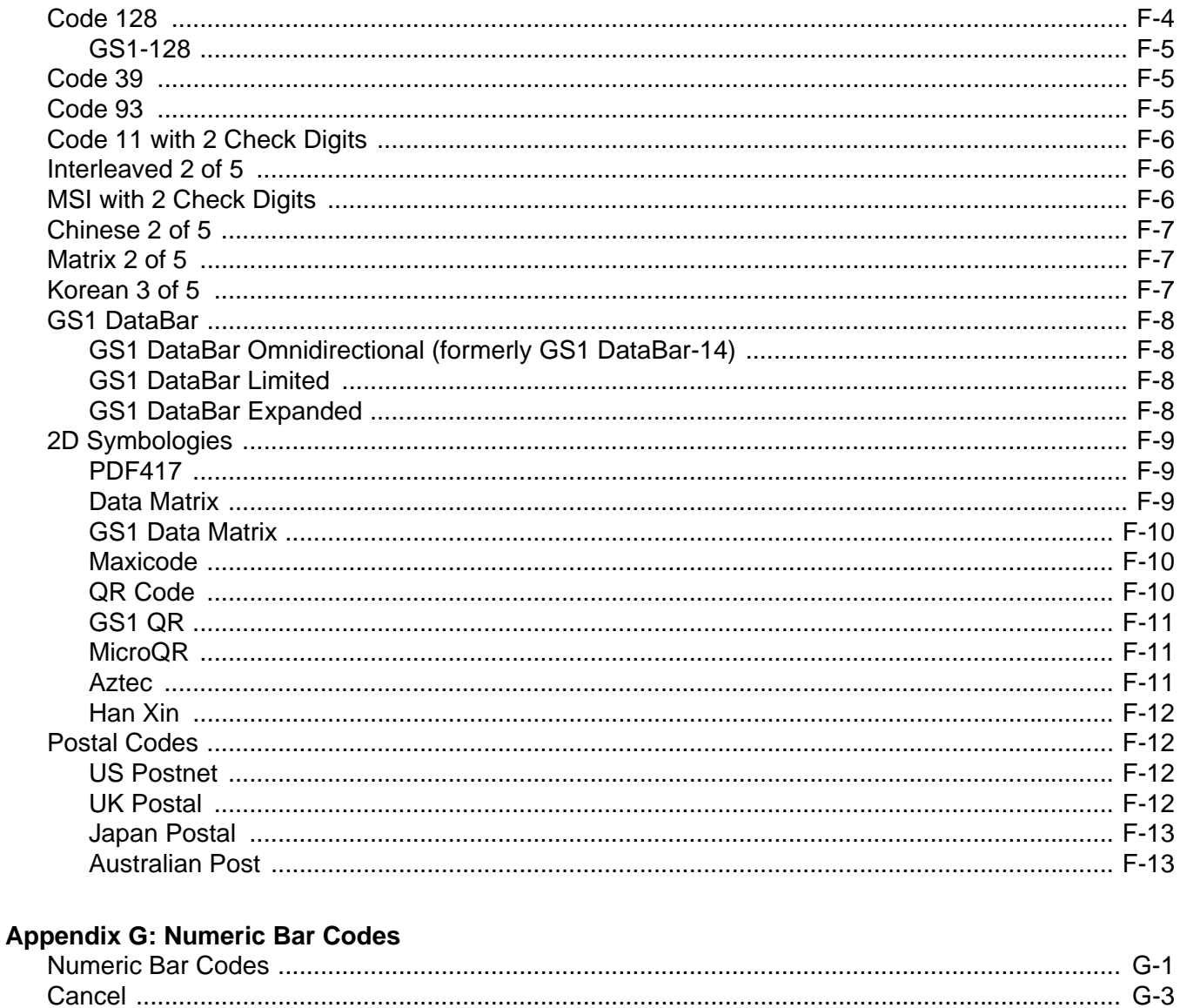

### **Appendix H: Alphaumeric Bar Codes**

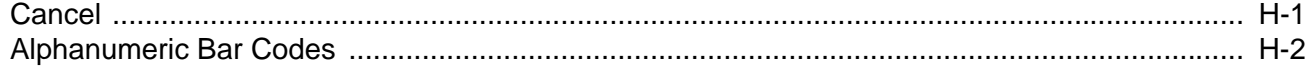

### **Appendix I: ASCII Character Sets**

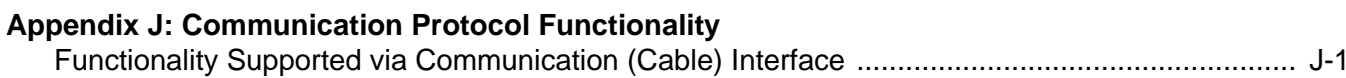

### **Appendix K: Signature Capture Code**

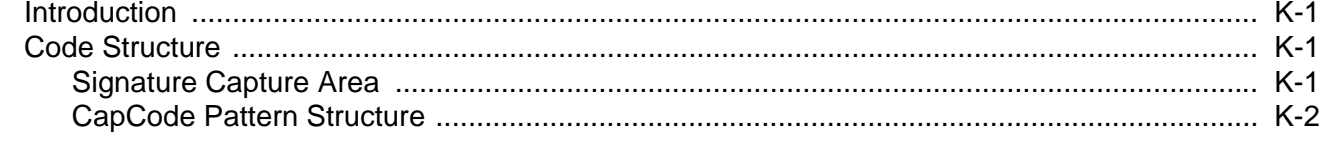

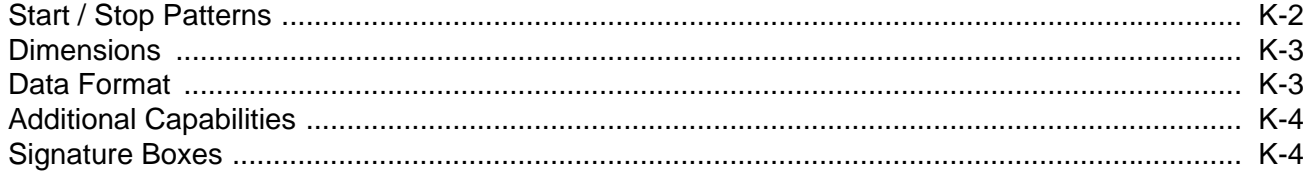

### **Appendix L: Non-Parameter Attributes**

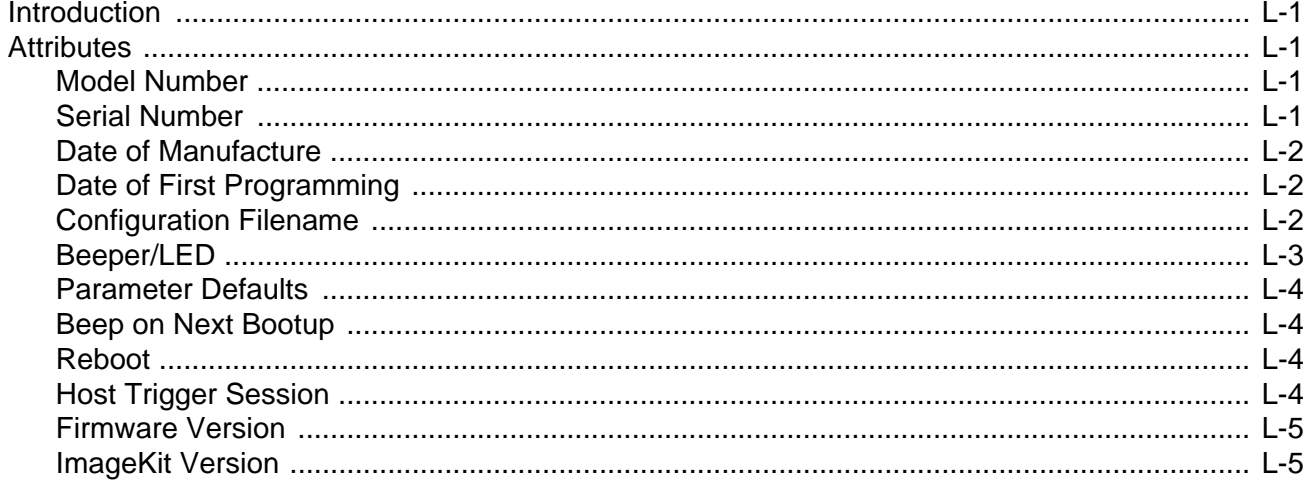

### Index

# <span id="page-16-0"></span>**ABOUT THIS GUIDE**

## <span id="page-16-1"></span>**Introduction**

The *DS2208 Product Reference Guide* provides general instructions for setting up, operating, maintaining, and troubleshooting the DS2208 series digital scanner.

## <span id="page-16-2"></span>**Configurations**

This guide includes the DS2208 series digital scanner configurations listed in *[Table A](#page-16-3)*.

| <b>Model Configuration</b> | <b>Description</b>                                                                         |
|----------------------------|--------------------------------------------------------------------------------------------|
| DS2208-SR00006ZZWW         | DS2208: Area Imager, Standard Range, Corded, Nova White                                    |
| DS2208-SR00007ZZWW         | DS2208: Area Imager, Standard Range, Corded, Twilight Black                                |
| DS2208-TT00007ZZJP         | DS2208: Area Imager, Toshiba Tec, Corded, Twilight Black - Japan Only                      |
| DS2208-SR00007ZZK          | DS2208: Area Imager, Standard Range, Corded, Twilight Black - India and S. Korea  <br>Only |

<span id="page-16-3"></span>**Table A:** *Digital Scanner Configurations*

## <span id="page-17-0"></span>**Related Product Line Configurations**

The product configurations related to the DS2208 digital scanner are as follows.

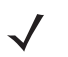

*NOTES* Check Solution Builder for additional information regarding all available accessories, and the latest available configurations.

#### **Table B:** *Accessories for the Digital Scanner*

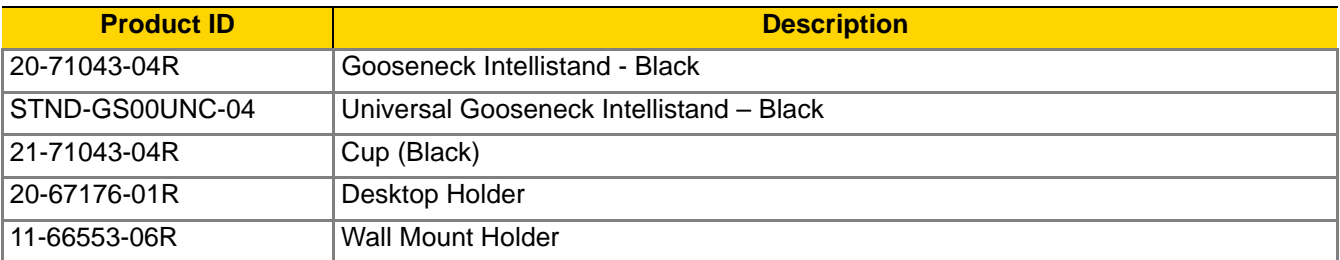

### <span id="page-17-1"></span>**Cables**

The full list of supported cables can be found at:

[https://partnerportal.zebra.com/PartnerPortal/product\\_services/downloads\\_z/barcode\\_scanners/Universal-Cable-](https://partnerportal.zebra.com/PartnerPortal/product_services/downloads_z/barcode_scanners/Universal-Cable-Guide-Bar-Code-Scanners.xlsx)[Guide-Bar-Code-Scanners.xlsx](https://partnerportal.zebra.com/PartnerPortal/product_services/downloads_z/barcode_scanners/Universal-Cable-Guide-Bar-Code-Scanners.xlsx).

### <span id="page-17-2"></span>**Chapter Descriptions**

Topics covered in this guide are as follows:

- **•** *[Chapter 1, Getting Started](#page-20-2)* provides a product overview, unpacking instructions, and cable connection information.
- **•** *[Chapter 2, Data Capture](#page-24-2)* provides beeper and LED definitions, techniques involved in scanning bar codes, general instructions and tips about scanning, and decode ranges.
- **•** *[Chapter 3, Maintenance & Technical Specifications](#page-32-4)* provides suggested digital scanner maintenance, troubleshooting, technical specifications, and signal descriptions (pinouts).
- **•** *[Chapter 4, User Preferences & Miscellaneous Options](#page-42-3)* describes each user preference feature and provides programming bar codes for selecting these features.
- **•** *[Chapter 5, Signature Capture Preferences](#page-78-3)* describes signature capture preference features and provides programming bar codes for selecting these features.
- **•** *[Chapter 6, USB Interface](#page-84-5)* describes how to set up the digital scanner with a USB host.
- **•** *[Chapter 7, SSI Interface](#page-102-3)* describes the system requirements of the Simple Serial Interface (SSI), which provides a communications link between Zebra decoders and a serial host.
- **•** *[Chapter 8, RS-232 Interface](#page-126-3)* describes how to set up the digital scanner with an RS-232 host.
- **•** *[Chapter 9, IBM 468X / 469X Interface](#page-146-4)* describes how to set up the digital scanner with an IBM 468X/469X host.
- **•** *[Chapter 10, Keyboard Wedge Interface](#page-152-5)* describes how to set up a keyboard wedge interface with the digital scanner.
- **•** *[Chapter 11, Symbologies](#page-162-3)* describes all symbology features and provides programming bar codes for selecting these features for the digital scanner.
- **•** *[Chapter 12, 123Scan and Software Tools](#page-262-3)* provides a brief description of the Zebra software tools available for customizing scanner operation.
- **•** *[Appendix A, Standard Default Parameters](#page-266-1)* provides a table of all host devices and miscellaneous scanner defaults.
- **•** *[Appendix B, Country Codes](#page-278-2)* provides bar codes for programming the country keyboard type for the USB keyboard (HID) device and the keyboard wedge host.
- **•** *[Appendix C, Country Code Pages](#page-294-3)* provides bar codes for selecting code pages for the country keyboard type.
- **•** *[Appendix D, CKJ Decode Control](#page-308-2)* describes control parameters for Unicode/CJK (Chinese, Japanese, Korean) bar code decode through USB HID Keyboard Emulation mode.
- **•** *[Appendix E, Programming Reference](#page-318-2)* provides a table of AIM code identifiers, ASCII character conversions, and keyboard maps.
- **•** *[Appendix F, Sample Bar Codes](#page-326-4)* includes sample bar codes of various code types.
- **•** *[Appendix G, Numeric Bar Codes](#page-340-2)* includes the numeric bar codes to scan for parameters requiring specific numeric values.
- **•** *[Appendix H, Alphaumeric Bar Codes](#page-344-2)* includes the alphanumeric bar codes to scan for parameters requiring specific alphanumeric values.
- **•** *[Appendix I, ASCII Character Sets](#page-362-1)* provides ASCII character value tables.
- **•** *[Appendix J, Communication Protocol Functionality](#page-374-2)* lists supported scanner functionality by communication protocol.
- **•** *[Appendix K, Signature Capture Code](#page-376-4)* describes CapCode, a special pattern that encloses a signature area on a document and allows the scanner to capture a signature.
- **•** *[Appendix L, Non-Parameter Attributes](#page-380-5)* defines non-parameter attributes.

### <span id="page-18-0"></span>**Notational Conventions**

The following conventions are used in this document:

- **•** Unless stated otherwise, **DS2208** refers to all configurations.
- **•** *Italics* are used to highlight the following:
	- **•** Chapters and sections in this and related documents
	- **•** Dialog box, window and screen names
	- **•** Drop-down list and list box names
	- **•** Check box and radio button names
- **• Bold** text is used to highlight the following:
	- **•** Key names on a keypad
	- **•** Button names on a screen.
- **•** bullets (•) indicate:
	- **•** Action items
	- **•** Lists of alternatives
	- **•** Lists of required steps that are not necessarily sequential
- **•** Sequential lists (e.g., those that describe step-by-step procedures) appear as numbered lists.
- **•** Throughout the programming bar code menus, asterisks (**\***) are used to denote default parameter settings.

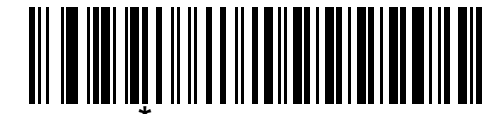

Indicates Default **\*Baud Rate 9600** - Feature/Option

## <span id="page-19-0"></span>**Related Documents**

- **•** *DS2208 Series Quick Start Guide*, p/n MN-002873-xx provides general information for getting started with the DS2208 digital scanner, and includes basic set up and operation instructions.
- **•** *Advanced Data Formatting Programmer Guide*, p/n 72E-69680-xx provides information on ADF, a means of customizing data before transmission to a host.
- **•** *Attribute Data Dictionary*, p/n 72E-149786-xx defines attribute numbers (device configuration parameters, monitored data, and born-on information) and describes management of various attribute domains for bar code scanners and OEM engines.
- **•** *ToshibaTEC Programmer's Guide*, p/n MN-002707-xx provides information on programming the Toshiba TEC USB device type.

For the latest version of this guide and all guides, go to: www.zebra.com/support.

## <span id="page-19-2"></span><span id="page-19-1"></span>**Service Information**

If you have a problem using the equipment, contact your facility's technical or systems support. If there is a problem with the equipment, they will contact the Zebra Support & Downloads website at: www.zebra.com/support.

When contacting support, please have the following information available:

- **•** Serial number of the unit
- **•** Model number or product name
- **•** Software type and version number

Zebra responds to calls by e-mail, telephone or fax within the time limits set forth in service agreements.

If your problem cannot be solved by support, you may need to return your equipment for servicing and will be given specific directions. Zebra is not responsible for any damages incurred during shipment if the approved shipping container is not used. Shipping the units improperly can possibly void the warranty.

If you purchased your business product from a Zebra business partner, please contact that business partner for support.

# <span id="page-20-2"></span><span id="page-20-0"></span>**CHAPTER 1 GETTING STARTED**

## <span id="page-20-1"></span>**Introduction**

2D bar codes have made their way to the Point of Sale (POS), appearing on everything from customer purchased items to printed and electronic coupons and loyalty cards. 1D scanners cannot capture the new 2D codes, leading to exceptions that slow down the check-out process. The DS2208 digital imager scanner scans both 1D and 2D bar codes and does not compromise performance or features.

The DS2208 is easy to deploy, easy to use, and easy to manage - delivering affordable simplicity with its hands-free/hand-held design. The scanner's Intellistand seamlessly accommodates both counter top and hand-held use.

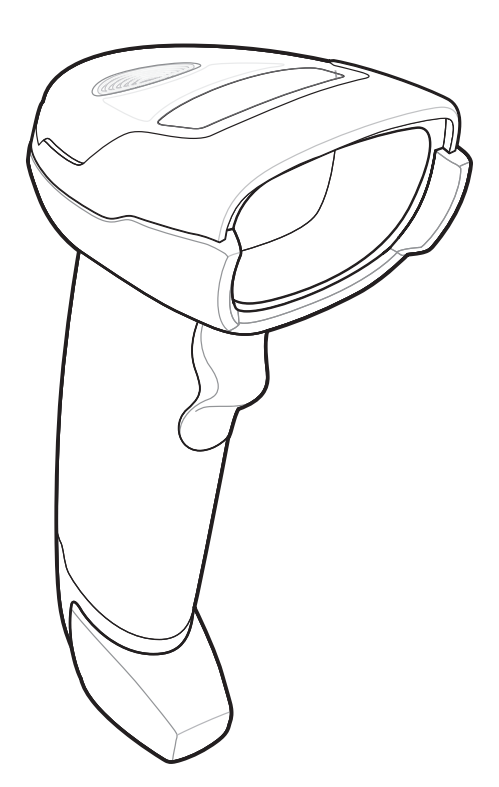

**Figure 1-1** *DS2208 Digital Scanner*

## <span id="page-21-0"></span>**Interfaces**

The DS2208 digital scanner supports:

- **•** USB connection to a host. The digital scanner automatically detects the USB host interface type and uses the default setting (**USB Keyboard HID**). If the default (\*) does not meet your requirements, select another USB interface type by scanning programming bar code menus. See *[Appendix B, Country Codes](#page-278-2)* for the interface supported international keyboards (for Windows® environment).
- **•** Standard RS-232 connection to a host. The digital scanner automatically detects the RS-232 host interface type and uses the default setting (**Standard RS-232**). If the default (\*) does not meet your requirements, select another RS-232 interface type by scanning programming bar code menus.
- **•** Connection to IBM 468X/469X hosts. The digital scanner automatically detects the IBM host interface type but does not select a default setting. Scan bar code menus to set up communication of the digital scanner with the IBM terminal.
- **•** Keyboard Wedge connection to a host. The host interprets scanned data as keystrokes. The digital scanner automatically detects the Keyboard Wedge host interface type and uses the default setting (**IBM AT Notebook**). If the default (\*) does not meet your requirements, scan *[IBM PC/AT & IBM PC Compatibles on](#page-155-3)  [page 10-4](#page-155-3)*. See *[Appendix B, Country Codes](#page-278-2)* for the interface supported international keyboards (for Windows® environment).
- **•** Configuration via 123Scan.

*NOTE* For a list of supported scanner functionality by communication protocol, see *[Appendix J, Communication](#page-374-2)  [Protocol Functionality](#page-374-2)*.

## <span id="page-21-1"></span>**Unpacking**

Remove the digital scanner from its packing and inspect it for damage. If the scanner was damaged in transit, contact support. See *[page xviii](#page-19-2)* for information. **KEEP THE PACKING**. It is the approved shipping container; use this to return the equipment for servicing.

## <span id="page-22-0"></span>**Setting Up the Digital Scanner**

### <span id="page-22-1"></span>**Installing the Interface Cable**

**1.** Insert the interface cable modular connector into the interface cable port on the rear of the digital scanner until you hear a click.

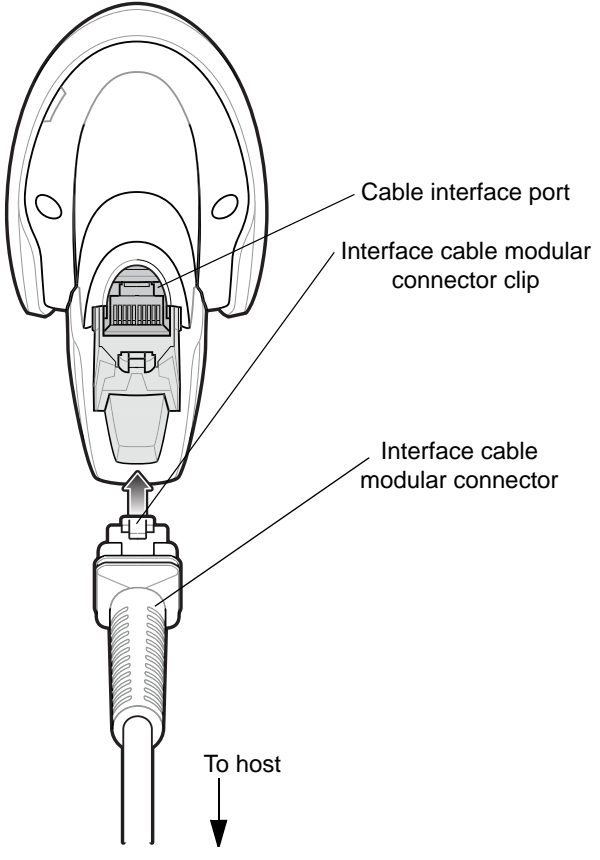

**Figure 1-2** *Installing the Cable - DS2208*

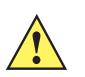

**IMPORTANT** Insert the cable into the cable interface port until a click sounds.

If you already have existing non shielded cables from legacy products (such as the LS2208) they can be reused. However, be aware that the shielded cables provide improved ESD performance. For regional information about cables and cable compatibility, go to the Zebra Partner Portal at: [https://partnerportal.zebra.com/PartnerPortal/product\\_services/downloads\\_z/barcode\\_scanners/](https://partnerportal.zebra.com/PartnerPortal/product_services/downloads_z/barcode_scanners/Universal-Cable-Guide-Bar-Code-Scanners.xlsx) [Universal-Cable-Guide-Bar-Code-Scanners.xlsx](https://partnerportal.zebra.com/PartnerPortal/product_services/downloads_z/barcode_scanners/Universal-Cable-Guide-Bar-Code-Scanners.xlsx).

- **2.** Gently tug the cable to ensure the connector is secure.
- **3.** Connect the other end of the interface cable to the host (see the specific host chapter for information on host connections).

### <span id="page-23-0"></span>**Removing the Interface Cable**

**1.** Press the cable's modular connector clip through the access slot in the digital scanner's base.

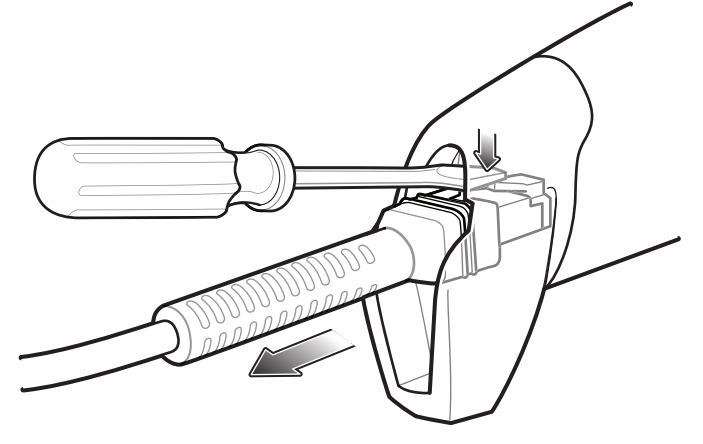

**Figure 1-3** *Removing the Cable*

- **2.** Carefully slide out the cable.
- **3.** Follow the steps for *[Installing the Interface Cable](#page-22-1)* to connect a new cable.

### <span id="page-23-1"></span>**Connecting Power (if required)**

If the host does not provide power to the digital scanner, connect an external power supply.

- **1.** Plug the power supply into the power jack on the interface cable.
- **2.** Plug the other end of the power supply into an AC outlet.

### <span id="page-23-2"></span>**Configuring the Digital Scanner**

To configure the digital scanner use the bar codes included in this manual, or use the 123Scan<sup>2</sup> configuration program. See *[Chapter 4, User Preferences & Miscellaneous Options](#page-42-3)*, and *[Chapter 11, Symbologies](#page-162-3)* for information about programming the digital scanner using bar code menus. See *[Chapter 12, 123Scan and Software Tools](#page-262-3)* for information on using this configuration program. Also see each host-specific chapter to set up connection to a specific host type.

## <span id="page-23-3"></span>**Accessories**

The digital scanner ships with the *DS2208 Quick Start Guide*. The following required accessories must be ordered:

**•** Interface cable for the appropriate interface. For example, a shielded connector cable when connecting via USB. For regional information about cables and cable compatibility, go to the Zebra Partner Portal at: [https://partnerportal.zebra.com/PartnerPortal/product\\_services/downloads\\_z/barcode\\_scanners/Universal-C](https://partnerportal.zebra.com/PartnerPortal/product_services/downloads_z/barcode_scanners/Universal-Cable-Guide-Bar-Code-Scanners.xlsx) [able-Guide-Bar-Code-Scanners.xlsx](https://partnerportal.zebra.com/PartnerPortal/product_services/downloads_z/barcode_scanners/Universal-Cable-Guide-Bar-Code-Scanners.xlsx).

*IMPORTANT* If you already have existing non shielded cables from legacy products (such as the LS2208) they can be reused. However, be aware that the shielded cables provide improved ESD performance.

- **•** Universal power supply, if the interface requires this.
- **•** Gooseneck Intellistand for hands-free operation of the DS2208.

For additional items, contact a local Zebra representative or business partner.

## <span id="page-24-2"></span><span id="page-24-0"></span>**CHAPTER 2 DATA CAPTURE**

## <span id="page-24-1"></span>**Introduction**

This chapter provides beeper and LED definitions, techniques involved in scanning bar codes, general instructions and tips about scanning, and decode ranges.

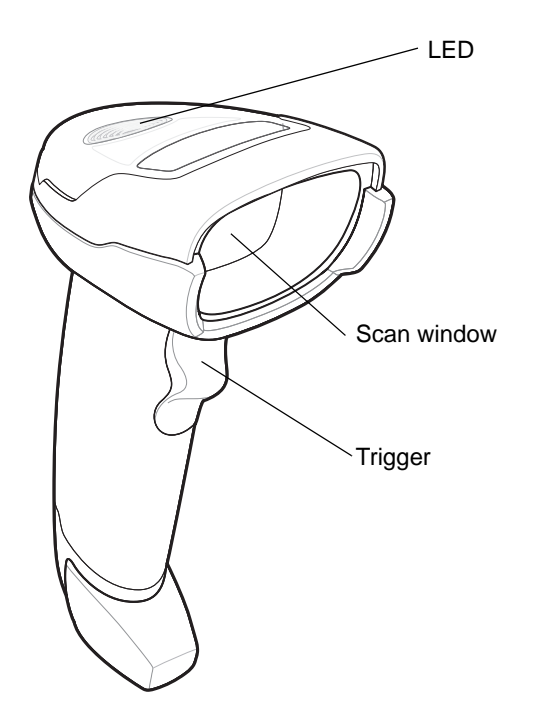

**Figure 2-1** *Parts of the DS2208*

## <span id="page-25-0"></span>**Beeper Definitions**

The digital scanner issues different beep sequences and patterns to indicate status. *[Table 2-1](#page-25-1)* defines beep sequences that occur during both normal scanning and while programming the digital scanner.

<span id="page-25-1"></span>**Table 2-1** *Beeper Definitions*

| <b>Beeper Sequence</b>           | <b>Indication</b>                                                                                                    |  |
|----------------------------------|----------------------------------------------------------------------------------------------------|--|
| <b>Standard Use</b>              |                                                                                                    |  |
| Low/medium/high beeps            | Power up.                                                                                                    |  |
| Short beep, tone<br>programmable | A bar code symbol was decoded (if decode beeper is enabled).                                                          |  |
| 4 long low beeps                 | Transmission error.                                                                                                   |  |
| 5 low beeps                      | Conversion or format error.                                                                                           |  |
| Low/low/low/extra low beeps      | RS-232 receive error.                                                                                                 |  |
| High beep                        | The digital scanner detected a <bel> character over RS-232.</bel>                                                     |  |
| <b>Parameter Menu Scanning</b>   |                                                                                                    |  |
| Low/high beeps                   | Input error; incorrect bar code, programming sequence, or Cancel scanned.                                             |  |
| High/low beeps                   | Keyboard parameter selected. Enter value using numeric bar codes.                                                     |  |
| High/low/high/low beeps          | Successful program exit with change in parameter setting.                                                             |  |
| <b>ADF Programming</b>           |                                                                                                    |  |
| Low/low beeps                    | Enter another alphabetic character or scan the End of Message bar code.                                               |  |
| Low/high/high beeps              | All rules are deleted.                                                                                                |  |
| Low/high/low/high beeps          | Out of rule memory. Erase some existing rules, then try to save rule again.                                           |  |
| Low/high/low beeps               | Cancel rule entry. Rule entry mode exited because of an error or the user<br>asked to exit rule entry.                |  |
| Low/high beeps                   | Entry error, wrong bar code scanned, or criteria/action list is too long for a rule.<br>Re-enter criterion or action. |  |
| Low beep                         | Delete last saved rule. The current rule is left intact.                                                              |  |
| High/high beeps                  | ADF criteria or action is expected. Enter another criterion or action, or scan the<br>Save Rule bar code.             |  |
| High/low/low beeps               | All criteria or actions cleared for current rule, continue entering rule.                                             |  |
| High/low/high/low beeps          | Rule saved. Rule entry mode exited.                                                                                   |  |
| <b>Macro PDF</b>                 |                                                                                                    |  |
| 2 low beeps                      | MPDF sequence buffered.                                                                                               |  |
| 2 long low beeps                 | File ID error. A bar code not in the current MPDF sequence was scanned.                                               |  |

| <b>Beeper Sequence</b>                                      | <b>Indication</b>                                                                                                    |  |
|-------------------------------------------------------------|----------------------------------------------------------------------------------------------------|--|
| 3 long low beeps                                            | Out of memory. There is not enough buffer space to store the current MPDF<br>symbol.                                                                                                 |  |
| 4 long low beeps                                            | Bad symbology. Scanned a 1D or 2D bar code in a MPDF sequence, a<br>duplicate MPDF label, a label in an incorrect order, or trying to transmit an<br>empty or illegal MPDF field.    |  |
| 5 long low beeps                                            | Flushing MPDF buffer.                                                                                                    |  |
| Low/high beeps                                              | Flushing an already empty MPDF buffer.                                                                                                    |  |
| Fast warble beep                                            | Aborting MPDF sequence.                                                                                                    |  |
| <b>Host Specific</b>                                        |                                                                                                    |  |
| <b>USB only</b>                                             |                                                                                                    |  |
| Low/medium/high beeps<br>upon scanning a USB device<br>type | Communication with the host must be established before the digital scanner<br>can operate at the highest power level.                                                                |  |
| Low/medium/high beeps<br>occur more than once               | The USB host can put the digital scanner in a state where power to the<br>scanner is cycled on and off more than once. This is normal and usually<br>happens when the PC cold boots. |  |
| RS-232 only                                                 |                                                                                                    |  |
| 1 short high beep                                           | A <bel> character is received and Beep on <bel> is enabled.</bel></bel>                                                                                                    |  |

**Table 2-1** *Beeper Definitions (Continued)*

## <span id="page-27-0"></span>**LED Definitions**

In addition to beep sequences, the digital scanner uses a two-color LED to indicate status. *[Table 2-2](#page-27-1)* defines LED colors that display during scanning.

<span id="page-27-1"></span>**Table 2-2** *Standard LED Definitions*

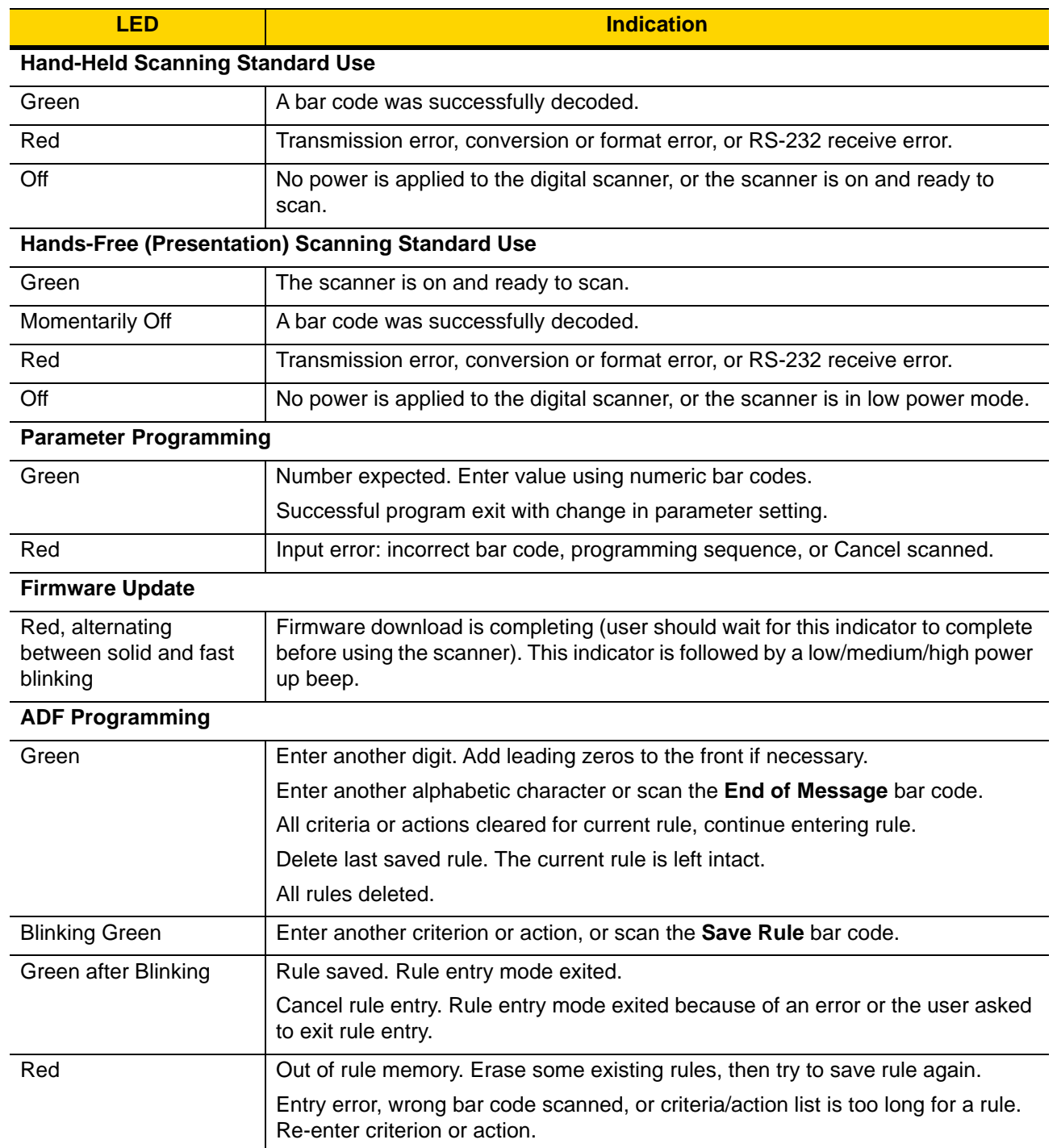

## <span id="page-28-0"></span>**Scanning**

The DS2208 digital scanner is in hands-free (presentation) mode when it is placed in the gooseneck Intellistand. In this mode, the digital scanner operates in continuous (constant-on) mode, where it automatically decodes a bar code presented in its field of view.

When the digital scanner is not used for a user-definable period of time, it enters a low power mode in which the LEDs are turned off or illumination blinks at a low duty cycle until the digital scanner detects an image change (e.g. motion).

### <span id="page-28-1"></span>**Scanning in Hands-Free (Presentation) Mode**

The optional stand adds greater flexibility to DS2208 scanning operation. When the scanner is seated in the stand's "cup," the scanner's built-in sensor places the scanner in hands-free (presentation) mode. When the scanner is removed from the stand, it automatically switches to its programmed hand-held triggered mode.

#### **Assemble the Stand**

To assemble the stand:

**1.** Unscrew the wing nut from the bottom of the one piece scanner "cup."

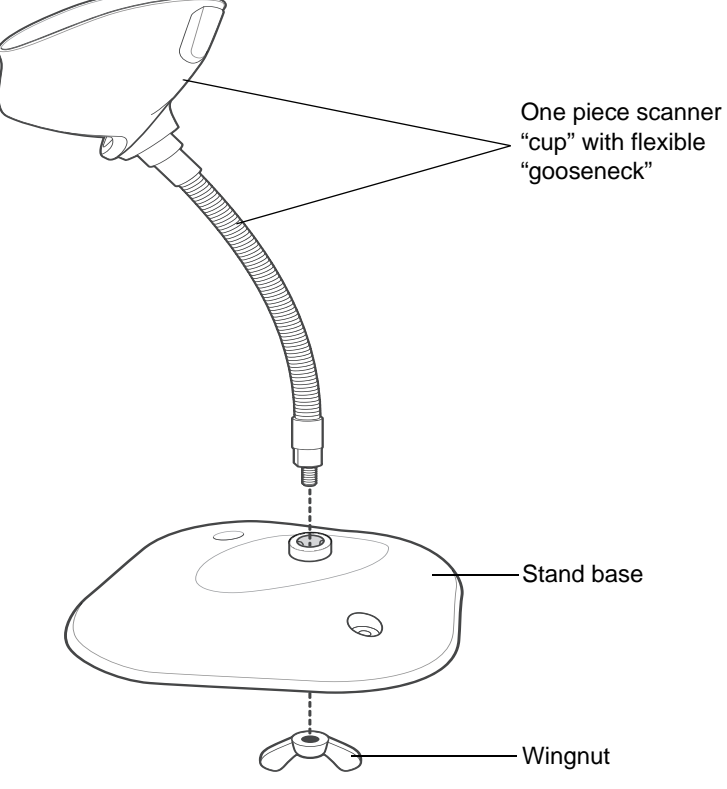

**Figure 2-2** *Assembling the Stand*

- **2.** Fit the bottom of the gooseneck piece into the opening on the top of the stand base.
- **3.** Tighten the wing nut underneath the base to secure the cup and neck piece to the base.
- **4.** Bend the neck to the desired position for scanning.

### 2 - 6 DS2208 Digital Scanner Product Reference Guide

#### **Mounting the Stand (optional)**

You can attach the base of the scanner's stand to a flat surface using two screws or double-sided tape (not provided).

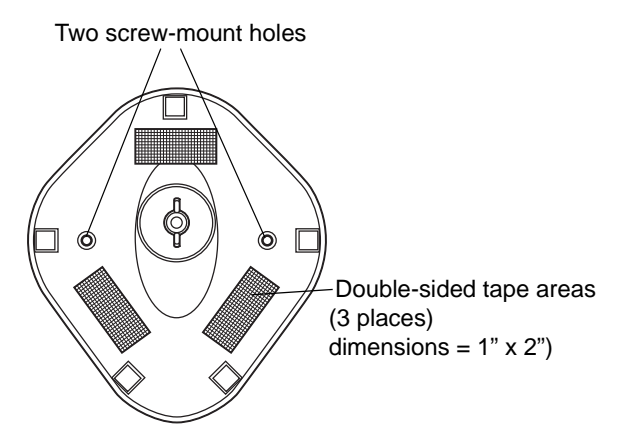

<span id="page-29-0"></span>**Figure 2-3** *Mounting the Stand*

#### *Screw Mount*

- **1.** Position the assembled base on a flat surface.
- **2.** Screw one #10 wood screw into each screw-mount hole until the base of the stand is secure (see *[Figure 2-3](#page-29-0)*).

#### *Tape Mount*

- **1.** Peel the paper liner off one side of each piece of tape and place the sticky surface over each of the three rectangular tape holders.
- **2.** Peel the paper liner off the exposed sides of each piece of tape and press the stand on a flat surface until it is secure (see *[Figure 2-3](#page-29-0)*).

#### **Scanning with the Stand**

When the digital scanner is placed in the gooseneck Intellistand it operates in continuous (constant-on) mode, where it automatically decodes a bar code presented in its field of view.

To operate the scanner in the stand:

**1.** Ensure the scanner is properly connected to the host (see the appropriate host chapter for information on host connections).

**2.** Insert the scanner in the gooseneck Intellistand by placing the front of the scanner into the stand's "cup."

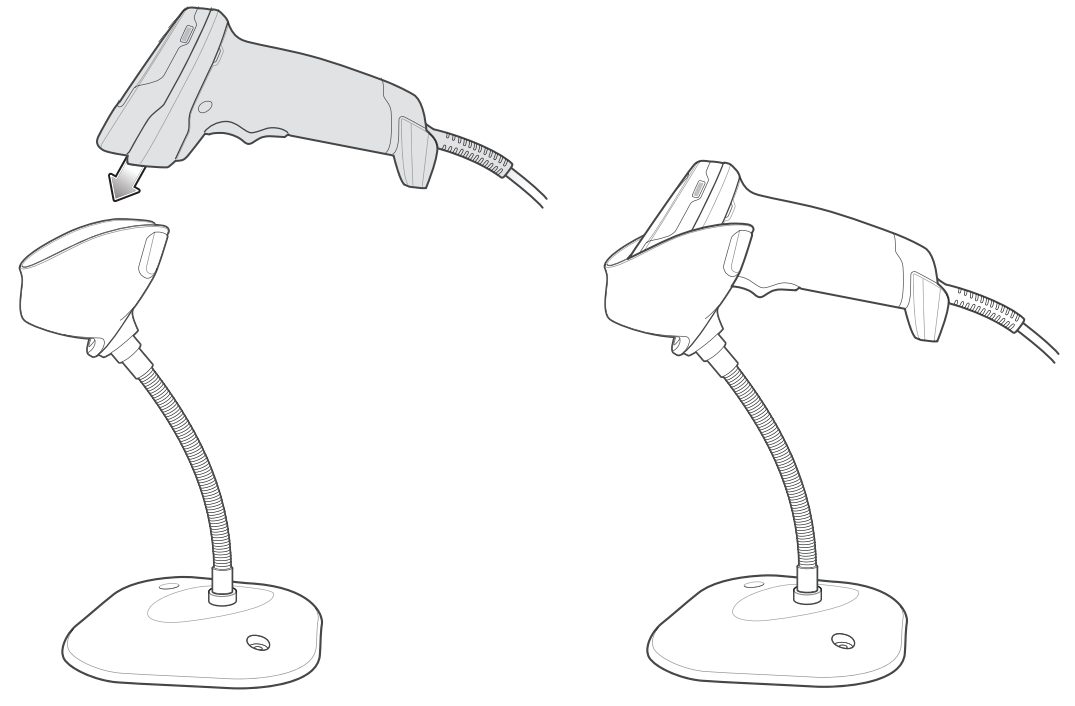

**Figure 2-4** *Inserting the Scanner in the Gooseneck Intellistan*d

- **3.** Adjust the scan angle by bending the stand's flexible "gooseneck" body.
- **4.** Present the bar code. Upon successful decode, the scanner beeps and the LED momentarily shuts off. For more information about beeper and LED definitions, see *[Table 2-1](#page-25-1)* and *[Table 2-2](#page-27-1)*.

### <span id="page-30-0"></span>**Scanning in Hand-Held Mode**

**1.** Place the aiming pattern over the bar code. See *[Aiming](#page-31-0)* below.

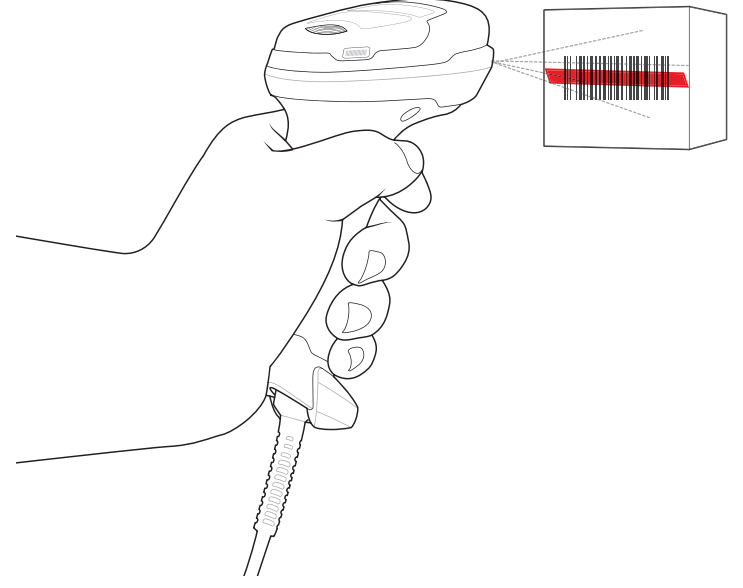

**Figure 2-5** *Aiming Pattern on Bar Code*

- **2.** Press and hold the trigger until either:
	- **a.** The digital scanner reads the bar code. The digital scanner beeps, the LED flashes, and the scan line turns off.
		- Or
	- **b.** The digital scanner does not read the bar code and the scan line turns off.
- **3.** Release the trigger.

### <span id="page-31-0"></span>**Aiming**

When scanning, the digital scanner projects a red scan line which allows positioning the bar code within its field of view, omnidirectionally. See *[Decode Ranges on page 2-8](#page-31-1)* for the proper distance to achieve between the digital scanner and a bar code.

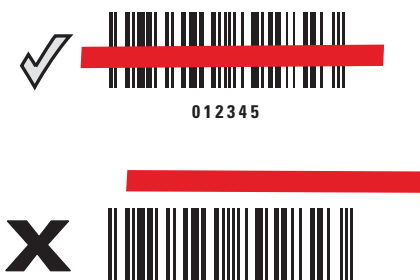

**012345**

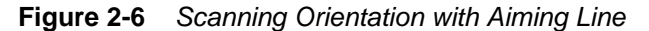

The aiming line is smaller when the digital scanner is closer to the symbol and larger when it is farther from the symbol. Scan symbols with smaller bars or elements (mil size) closer to the digital scanner, and those with larger bars or elements (mil size) farther from the digital scanner.

The digital scanner beeps to indicate that it successfully decoded the bar code. For more information on beeper and LED definitions, see *[Table 2-1](#page-25-1)* and *[Table 2-2](#page-27-1)*.

### <span id="page-31-2"></span><span id="page-31-1"></span>**Decode Ranges**

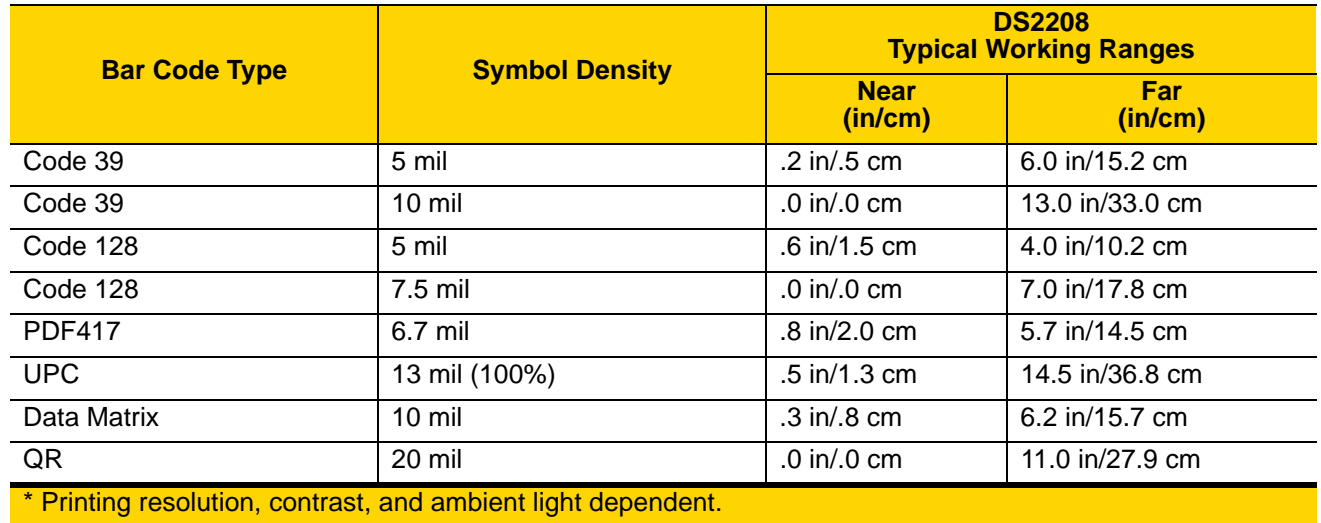

**Table 2-3** *DS2208 Typical Decode Ranges*

## <span id="page-32-4"></span><span id="page-32-0"></span>**CHAPTER 3 MAINTENANCE & TECHNICAL SPECIFICATIONS**

## <span id="page-32-1"></span>**Introduction**

This chapter provides suggested digital scanner maintenance, troubleshooting, technical specifications, and signal descriptions (pinouts).

## <span id="page-32-2"></span>**Maintenance**

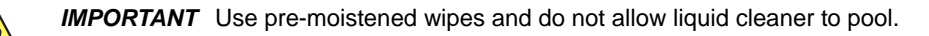

### <span id="page-32-3"></span>**Known Harmful Ingredients**

The following chemicals are known to damage the plastics on Zebra scanners and should not come in contact with the device:

- **•** Acetone
- **•** Ammonia solutions
- **•** Aqueous or alcoholic alkaline solutions
- **•** Aromatic and chlorinated hydrocarbons
- **•** Benzene
- **•** Carbolic acid
- **•** Compounds of amines or ammonia
- **•** Ethanolamine
- **•** Ethers
- **•** Isopropyl alcohol 70% (including wipes)
- **•** Ketones
- **•** TB-lysoform
- **•** Toluene
- **•** Trichloroethylene.

### <span id="page-33-0"></span>**Approved Cleaners**

- **•** Hydrogen peroxide
- **•** Mild dish soap.

### <span id="page-33-1"></span>**Cleaning the Digital Scanner**

Routinely cleaning the exit window is required. A dirty window may affect scanning accuracy. Do not allow any abrasive material to touch the window.

To clean the scanner:

- **1.** Dampen a soft cloth with one of the approved cleaning agents listed above or use pre-moistened wipes.
- **2.** Gently wipe all surfaces, including the front, back, sides, top and bottom. Never apply liquid directly to the scanner. Be careful not to let liquid pool around the scanner window, trigger, cable connector or any other area on the device.
- **3.** Be sure to clean the trigger and in between the trigger and the housing (use a cotton-tipped applicator to reach tight or inaccessible areas).
- **4.** Do not spray water or other cleaning liquids directly into the exit window.
- **5.** Wipe the scanner exit window with a lens tissue or other material suitable for cleaning optical material such as eyeglasses.
- **6.** Immediately dry the scanner window after cleaning with a soft non-abrasive cloth to prevent streaking.
- **7.** Allow the unit to air dry before use.
- **8.** Scanner connectors:
	- **a.** Dip the cotton portion of a cotton-tipped applicator in isopropyl alcohol.
	- **b.** Rub the cotton portion of the cotton-tipped applicator back-and-forth across the connector on the Zebra scanner at least 3 times. Do not leave any cotton residue on the connector.
	- **c.** Use the cotton-tipped applicator dipped in alcohol to remove any grease and dirt near the connector area.
	- **d.** Use a dry cotton tipped applicator and rub the cotton portion of the cotton-tipped applicator back-and-forth across the connectors at least 3 times. Do not leave any cotton residue on the connectors.

## <span id="page-34-0"></span>**Troubleshooting**

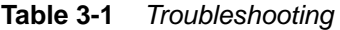

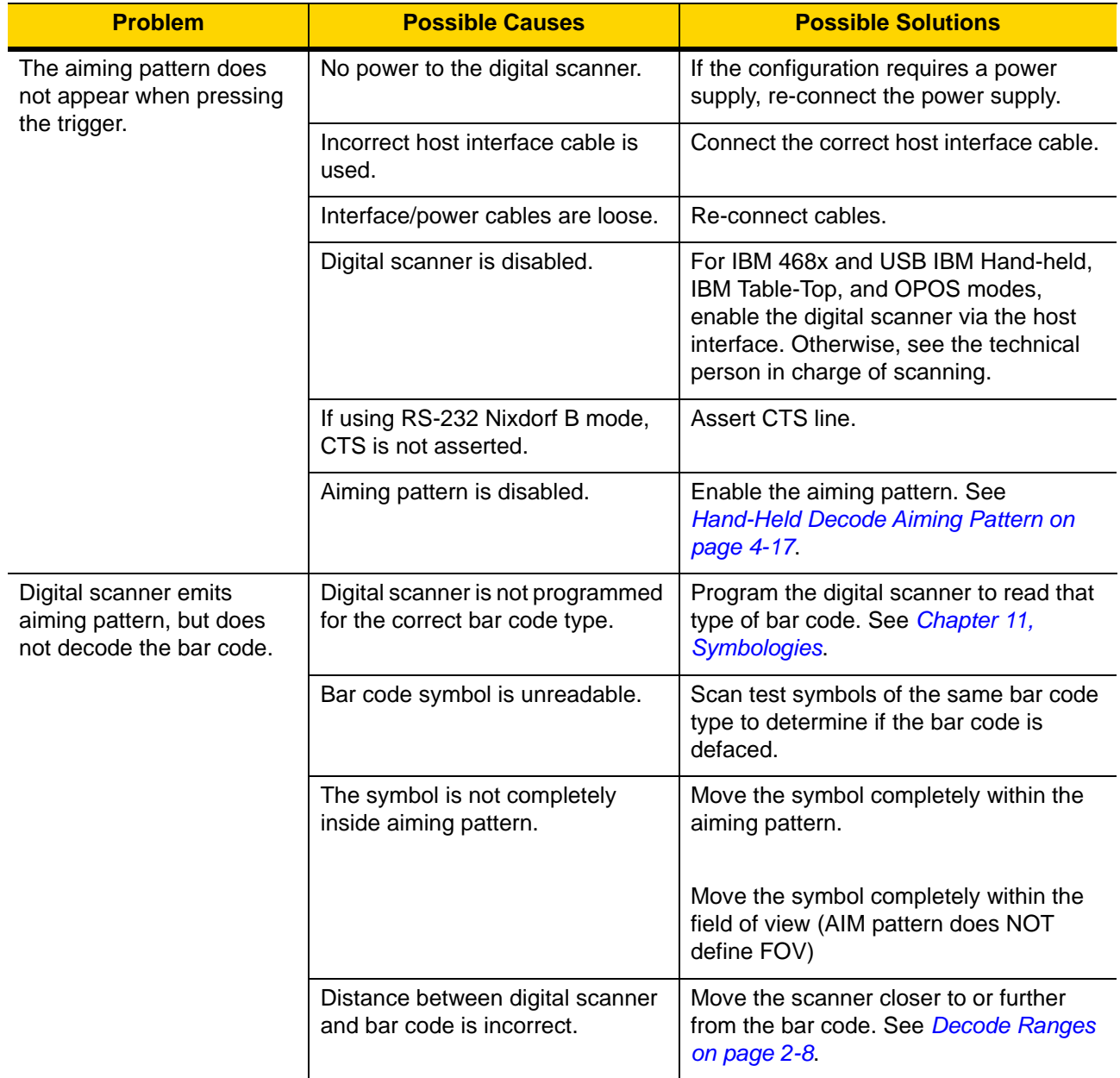

## 3 - 4 DS2208 Digital Scanner Product Reference Guide

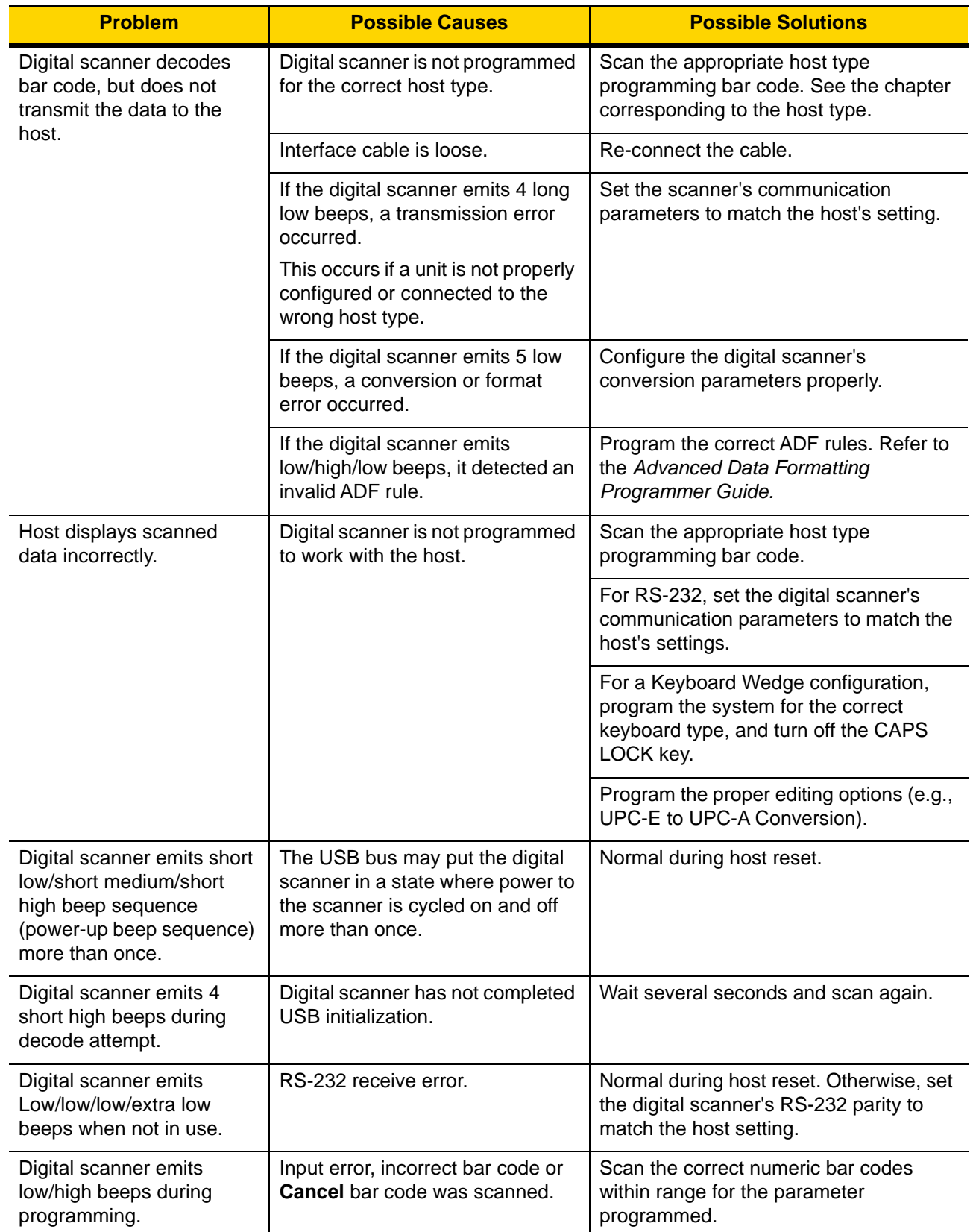

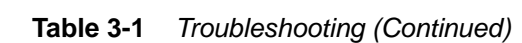
| <b>Problem</b>                                                            | <b>Possible Causes</b>                                                                                                    | <b>Possible Solutions</b>                                                                                     |
|---------------------------------------------------------------------------|----------------------------------------------------------------------------------------------------|----------------------------------------------------------------------------------------------------|
| Digital scanner emits<br>low/high/low/high beeps<br>during programming.   | Out of host parameter storage<br>space.                                                                                       | Scan Default Parameters on page 4-5.                                                                          |
|                                                                           | Out of memory for ADF rules.                                                                                                  | Reduce the number of ADF rules or the<br>number of steps in the ADF rules.                                    |
|                                                                           | During programming, indicates<br>out of ADF parameter storage<br>space.                                                       | Erase all rules and re-program with<br>shorter rules.                                                         |
| Digital scanner emits<br>low/high/low beeps.                              | ADF transmit error.                                                                                                    | Refer to the Advanced Data Formatting<br>Guide for information.                                               |
|                                                                           | Invalid ADF rule is detected.                                                                                                 | Refer to the Advanced Data Formatting<br>Guide for information.                                               |
| Digital scanner emits a<br>power-up beep after<br>changing USB host type. | The USB bus re-established<br>power to the digital scanner.                                                                   | Normal when changing USB host type.                                                                           |
| Digital scanner emits one<br>high beep when not in use.                   | In RS-232 mode, a <bel><br/>character was received and Beep<br/>on <bel> option is enabled.</bel></bel>                       | Normal when Beep on <bel> is<br/>enabled and the digital scanner is in<br/>RS-232 mode.</bel>                 |
| Digital scanner emits<br>frequent beeps.                                  | No power to the scanner.                                                                                                    | Check the system power. If the<br>configuration requires a power supply,<br>re-connect the power supply.      |
|                                                                           | Incorrect host interface cable is<br>used.                                                                                    | Verify that the correct host interface<br>cable is used. If not, connect the correct<br>host interface cable. |
|                                                                           | Interface/power cables are loose.                                                                                             | Check for loose cable connections and<br>re-connect cables.                                                   |
| Digital scanner emits five<br>long low beeps after a bar                  | Conversion or format error was<br>detected.                                                                                   | Ensure the scanner's conversion<br>parameters are properly configured.                                        |
| code is decoded.                                                          | The scanner's conversion<br>parameters are not properly<br>configured.                                                        |                                                                                                    |
|                                                                           | Conversion or format error was<br>detected.                                                                                   | Change the ADF rule, or change to a<br>host that can support the ADF rule.                                    |
|                                                                           | An ADF rule was set up with<br>characters that can't be sent for<br>the host selected.                                        |                                                                                                    |
|                                                                           | Conversion or format error was<br>detected.<br>A bar code was scanned with<br>characters that can't be sent for<br>that host. | Change the bar code, or change to a<br>host that can support the bar code.                                    |

**Table 3-1** *Troubleshooting (Continued)*

*NOTE* If after performing these checks the digital scanner still experiences problems, contact the distributor or call support.

# **Report Software Version Bar Code**

When contacting support, a support representative may ask you to scan the bar code below to determine the version of software installed in the digital scanner.

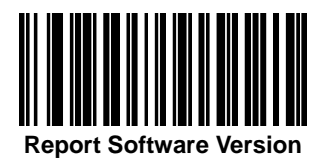

# **Technical Specifications**

**Table 3-2** *Technical Specifications*

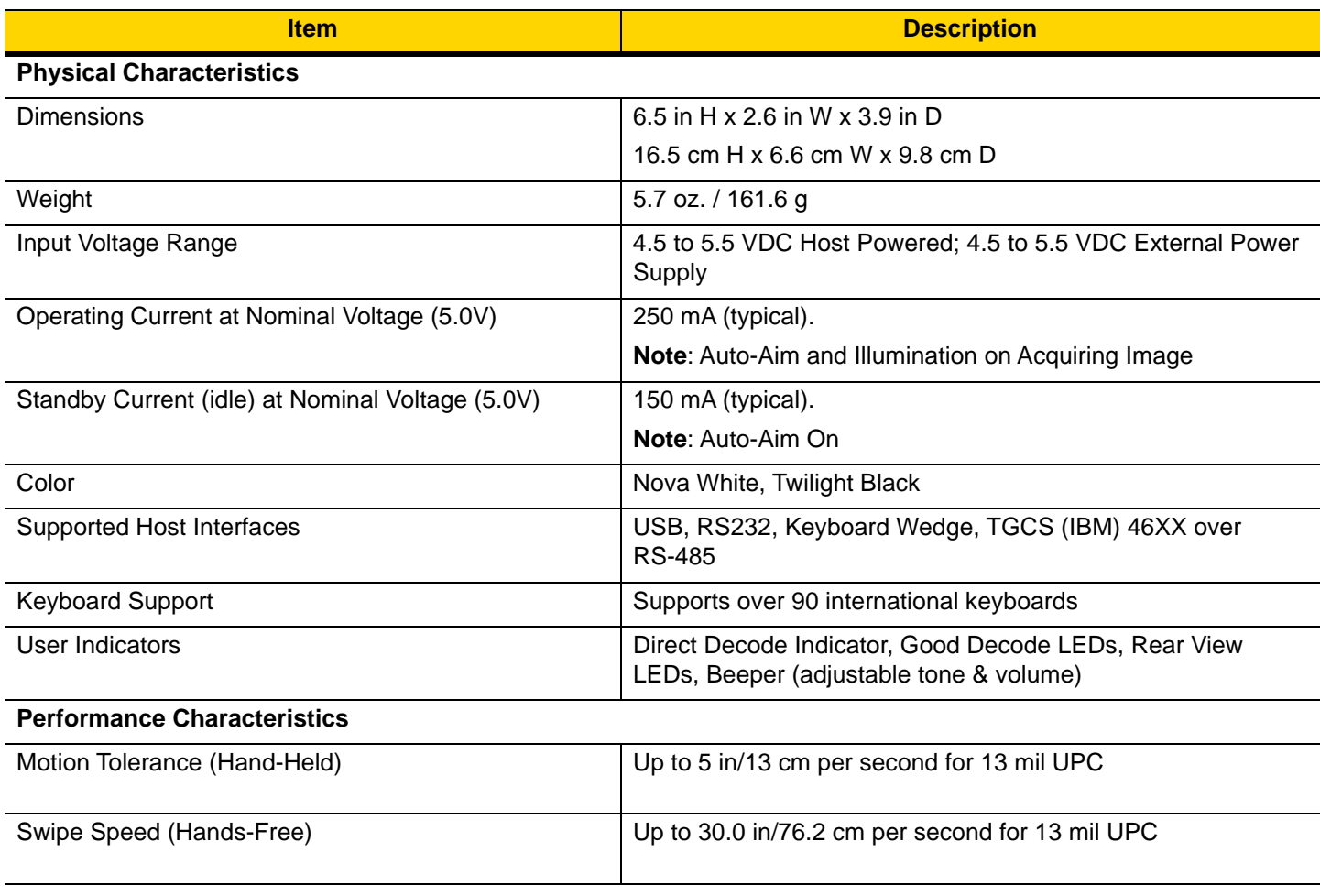

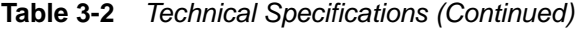

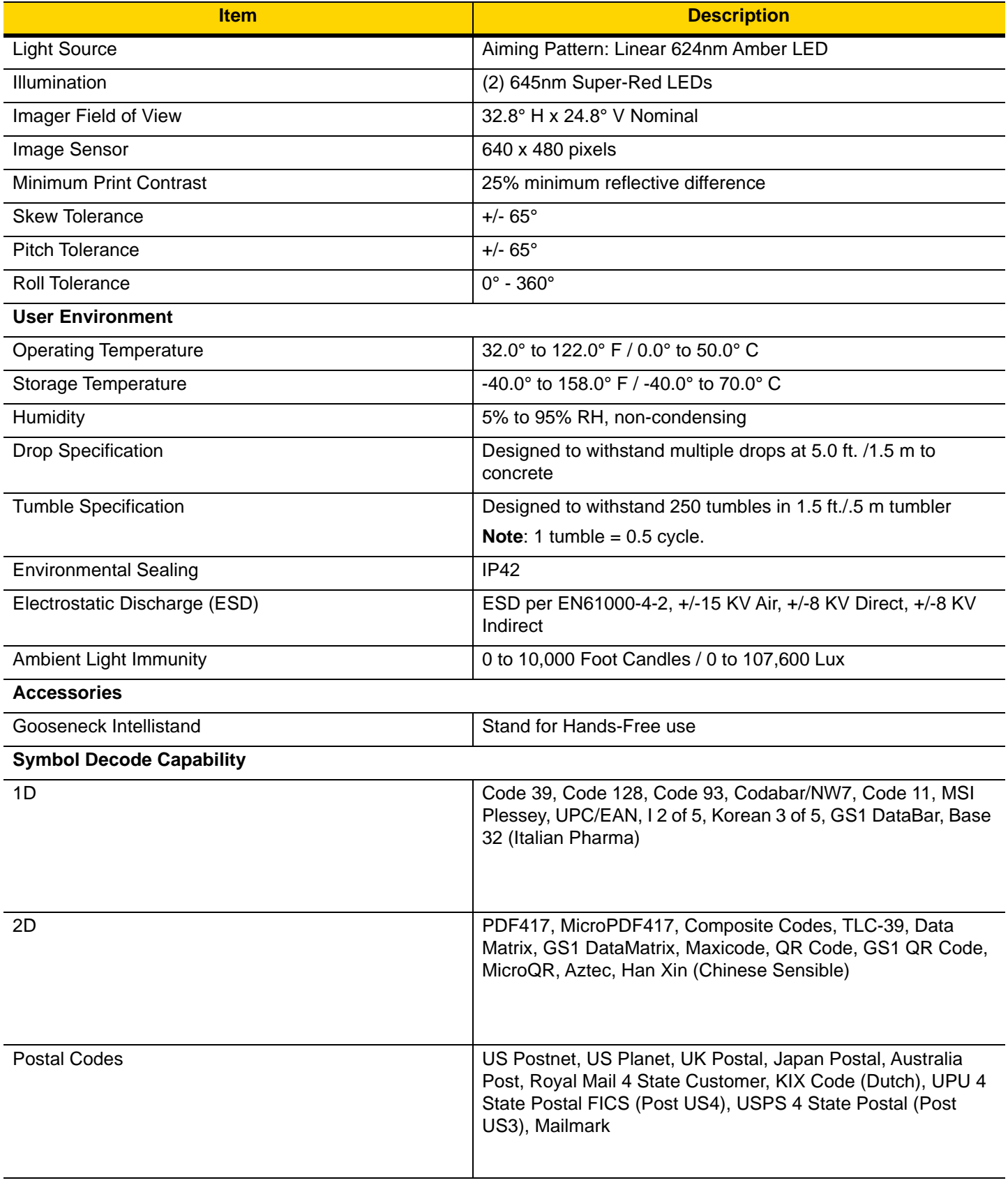

# 3 - 8 DS2208 Digital Scanner Product Reference Guide

#### **Table 3-2** *Technical Specifications (Continued)*

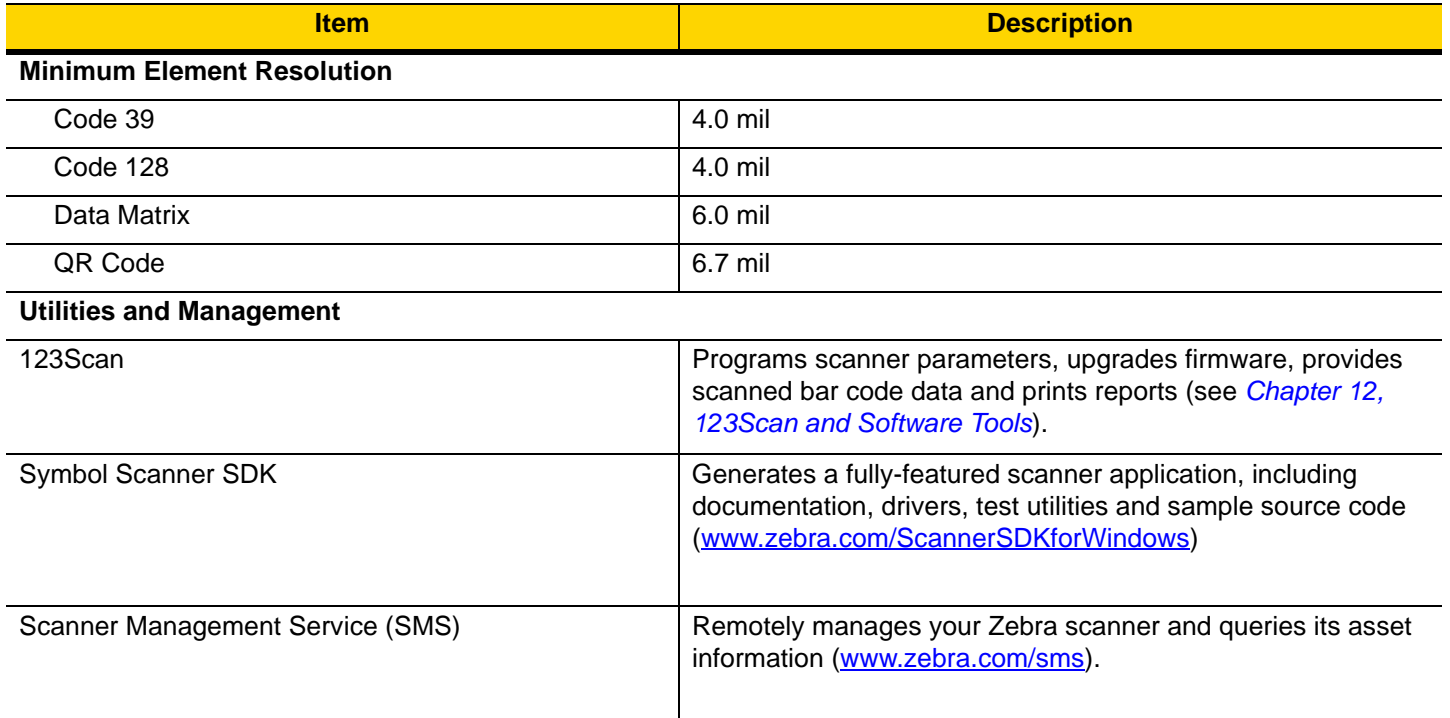

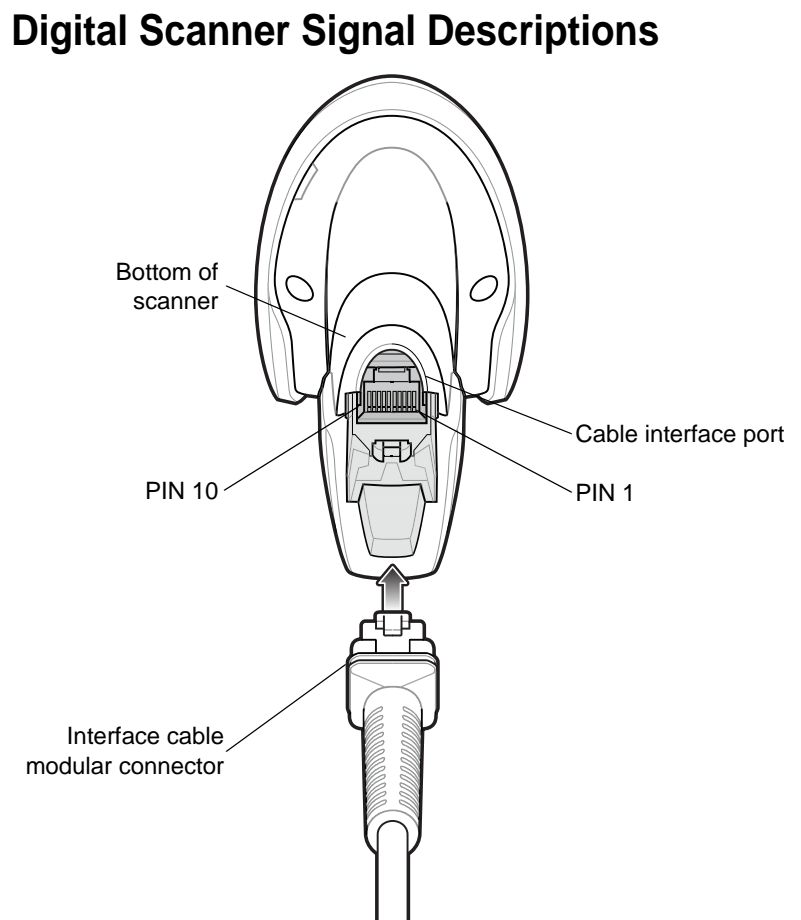

**Figure 3-1** *Digital Scanner Cable Pinouts*

The signal descriptions in *[Table 3-3](#page-40-0)* apply to the connectors on the DS2208 digital scanner and are for reference only.

| <b>Pin</b>       | <b>USB</b>     | <b>RS-232</b> | <b>Keyboard Wedge</b> | <b>IBM</b>           |
|------------------|----------------|---------------|-----------------------|----------------------|
|                  | Short to Pin 6 | Reserved      | 1M Resistor to Pin 8  | 2M Resistor to Pin 8 |
| $\overline{2}$   | Power          | Power         | Power                 | Power                |
| $\overline{3}$   | Ground         | Ground        | Ground                | Ground               |
| $\boldsymbol{4}$ | Reserved       | TXD           | KBD_CLK               | IBM TXD              |
| 5                | $D +$          | <b>RXD</b>    | <b>TERM DATA</b>      | <b>IBM RXD</b>       |
| 6                | Short to Pin 1 | <b>RTS</b>    | KBD_DATA              | <b>IBM DIR</b>       |
| $\overline{7}$   | $D -$          | <b>CTS</b>    | <b>TERM CLK</b>       | Reserved             |
| 8                | Reserved       | Reserved      | 1M Resistor to Pin 1  | 2M Resistor to Pin 1 |
| 9                | Reserved       | Reserved      | Reserved              | Reserved             |
| 10               | Reserved       | Reserved      | Reserved              | Reserved             |
| <b>SHELL</b>     | Shield         | Shield        | Shield                | Shield               |

<span id="page-40-0"></span>**Table 3-3** *DS2208 Digital Scanner Signal Pin-outs* 

# 3 - 10 DS2208 Digital Scanner Product Reference Guide

# **CHAPTER 4 USER PREFERENCES & MISCELLANEOUS OPTIONS**

# **Introduction**

You can program the scanner to perform various functions, or activate different features. This chapter describes user preference features and provides programming bar codes for selecting these features.

The scanner ships with the settings shown in *[Table 4-1 on page 4-2](#page-43-0)* (also see *[Appendix A, Standard Default](#page-266-0)  [Parameters](#page-266-0)* for all defaults). If the default values suit requirements, programming is not necessary.

# **Setting Parameters**

To set feature values, scan a single bar code or a short bar code sequence. The settings are stored in non-volatile memory and are preserved even when the scanner powers down.

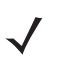

*NOTE* Most computer monitors allow scanning bar codes directly on the screen. When scanning from the screen, be sure to set the document magnification to a level where you can see the bar code clearly, and bars and/or spaces do not merge.

If not using the default host, select the host type (see each host chapter for specific host information) after the power-up beeps sound. This is only necessary upon the first power-up when connected to a new host.

To return all features to default values, see *[Default Parameters on page 4-5](#page-46-1)*. Throughout the programming bar code menus, asterisks indicate (**\***) default values.

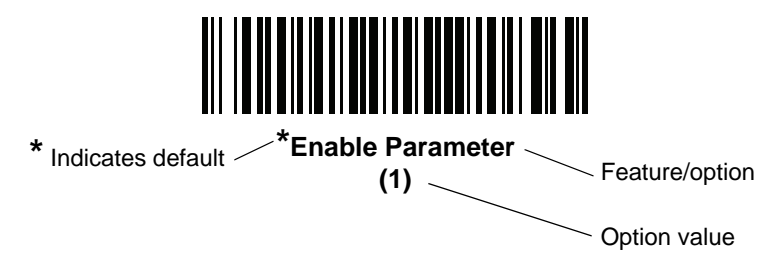

#### **Scanning Sequence Examples**

In most cases, scanning one bar code sets the parameter value. For example, to set the beeper tone to high, scan the **High Frequency** (beeper tone) bar code listed under *[Beeper Tone on page 4-8](#page-49-0)*. The scanner issues a fast warble beep and the LED turns green, signifying a successful parameter entry.

Other parameters, such as **Serial Response Time-Out** or **Data Transmission Formats**, require scanning several bar codes. See the parameter descriptions for this procedure.

#### **Errors While Scanning**

Unless otherwise specified, to correct an error during a scanning sequence, just re-scan the correct parameter.

# **User Preferences/Miscellaneous Options Parameter Defaults**

*[Table 4-1](#page-43-0)* lists defaults for user preferences parameters. Change these values in one of two ways:

- **•** Scan the appropriate bar codes in this chapter. The new value replaces the standard default value in memory. To recall default parameter values, see *[Default Parameters on page 4-5](#page-46-1)*.
- **•** Configure the scanner using the 123Scan2 configuration program. See *[Chapter 12, 123Scan and Software](#page-262-0)  [Tools](#page-262-0)*.

*NOTE* See *[Appendix A, Standard Default Parameters](#page-266-0)* for all user preference, host, symbology, and miscellaneous default parameters.

| <b>Parameter</b>               | <b>Parameter</b><br>Number <sup>1</sup> | <b>SSI</b><br>Number <sup>2</sup> | <b>Default</b>  | Page<br><b>Number</b> |
|--------------------------------|-----------------------------------------|-----------------------------------|-----------------|-----------------------|
| <b>User Preferences</b>        |                                         |                                   |                 |                       |
| Set Default Parameter          |                                         |                                   | N/A             | $4 - 5$               |
| Parameter Bar Code Scanning    | 236                                     | <b>ECh</b>                        | Enable          | $4 - 6$               |
| Beep After Good Decode         | 56                                      | 38h                               | Enable          | $4 - 6$               |
| Beeper Volume                  | 140                                     | 8Ch                               | High            | $4 - 7$               |
| Beeper Tone                    | 145                                     | 91h                               | Medium          | $4 - 8$               |
| <b>Beeper Duration</b>         | 628                                     | F <sub>1</sub> h 74h              | Medium          | $4 - 9$               |
| <b>Suppress Power Up Beeps</b> | 721                                     | F <sub>1</sub> h D <sub>1</sub> h | Do Not Suppress | $4 - 9$               |
| <b>LED on Good Decode</b>      | 744                                     | F <sub>1</sub> h E <sub>8</sub> h | Enable          | $4 - 10$              |
| Direct Decode Indicator        | 859                                     | F <sub>2</sub> h <sub>5Bh</sub>   | Disable         | $4 - 11$              |
| Low Power Mode                 | 128                                     | 80h                               | <b>Disable</b>  | $4 - 12$              |
| Time Delay to Low Power Mode   | 146                                     | 92h                               | 1 Hour          | $4 - 13$              |

<span id="page-43-0"></span>**Table 4-1** *User Preferences Parameter Defaults*

**1. Parameter number decimal values are used for programming via RSM commands. 2. SSI number hex values are used for programming via SSI commands.**

| <b>Parameter</b>                                   | <b>Parameter</b><br><b>Number</b> | <b>SSI</b><br>Number <sup>2</sup> | <b>Default</b>                                                      | Page<br><b>Number</b> |
|----------------------------------------------------|-----------------------------------|-----------------------------------|---------------------------------------------------------------------|-----------------------|
| Trigger Mode (or Hand-Held Trigger Mode)           | 138                               | 8Ah                               | Auto Aim                                                            | $4 - 15$              |
| Hands-Free Mode                                    | 630                               | F1h 76h                           | Enable                                                              | $4 - 16$              |
| Hand-Held Decode Aiming Pattern                    | 306                               | F0h 32h                           | Enable                                                              | $4 - 17$              |
| Hands-Free (Presentation) Decode Aiming<br>Pattern | 590                               | F1h 4Eh                           | Enable Hands-Free<br>(Presentation) Decode<br>Aiming Pattern on PDF | $4 - 18$              |
| <b>Picklist Mode</b>                               | 402                               | F0h 92h                           | <b>Disable Picklist Mode</b><br>Always                              | $4 - 19$              |
| Continuous Bar Code Read                           | 649                               | F1h 89h                           | <b>Disable</b>                                                      | $4 - 20$              |
| Unique Bar Code Reporting                          | 723                               | F <sub>1</sub> h D <sub>3</sub> h | Enable                                                              | $4 - 20$              |
| Decode Session Timeout                             | 136                               | 88h                               | 9.9 Seconds                                                         | $4 - 21$              |
| <b>Hands-Free Decode Session Timeout</b>           | 400                               | F <sub>0</sub> 9 <sub>0</sub>     | 15                                                                  | $4 - 21$              |
| Timeout Between Decodes, Same Symbol               | 137                               | 89h                               | 0.5 Seconds                                                         | $4 - 22$              |
| Timeout Between Decodes, Different<br>Symbols      | 144                               | 90 <sub>h</sub>                   | 0.1 Seconds                                                         | $4 - 22$              |
| Decode Mirror Images (Data Matrix Only)            | 537                               | F1h 19h                           | Auto                                                                | $4 - 23$              |
| Mobile Phone/Display Mode                          | N/A                               | N/A                               | N/A                                                                 | $4 - 23$              |
| <b>PDF Prioritization</b>                          | 719                               | F <sub>1</sub> h CF <sub>h</sub>  | <b>Disable</b>                                                      | $4 - 24$              |
| <b>PDF Prioritization Timeout</b>                  | 720                               | F <sub>1</sub> h D <sub>0</sub> h | 200 ms                                                              | $4 - 24$              |
| Decoding Illumination                              | 298                               | F0h 2Ah                           | Enable                                                              | $4 - 25$              |
| <b>Illumination Brightness</b>                     | 669                               | F <sub>1</sub> h 9Dh              | High                                                                | $4 - 25$              |
| Low Light Scene Detection                          | 810                               | F <sub>2</sub> h <sub>2Ah</sub>   | Dim Illumination Low<br><b>Light Assist Scene</b><br>Detection      | $4 - 26$              |
| Motion Tolerance (Hand-Held Trigger Mode<br>Only)  | 858                               | F <sub>2</sub> h <sub>5Ah</sub>   | Less                                                                | $4 - 27$              |

**Table 4-1** *User Preferences Parameter Defaults (Continued)*

**1. Parameter number decimal values are used for programming via RSM commands. 2. SSI number hex values are used for programming via SSI commands.**

| <b>Parameter</b>                                                                                          | <b>Parameter</b><br>Number <sup>1</sup> | <b>SSI</b><br>Number <sup>2</sup> | <b>Default</b>     | Page<br><b>Number</b> |  |
|----------------------------------------------------------------------------------------------------|-----------------------------------------|-----------------------------------|--------------------|-----------------------|--|
| <b>Miscellaneous Options</b>                                                                              |                                         |                                   |                    |                       |  |
| Enter Key                                                                                                 | N/A                                     | N/A                               | N/A                | $4 - 27$              |  |
| Tab Key                                                                                                   | N/A                                     | N/A                               | N/A                | $4 - 28$              |  |
| <b>Transmit Code ID Character</b>                                                                         | 45                                      | 2Dh                               | None               | $4 - 28$              |  |
| <b>Prefix Value</b>                                                                                       | 99, 105                                 | 63h, 69h                          | 7013 < CR > < LF > | $4 - 29$              |  |
| Suffix 1 Value<br>Suffix 2 Value                                                                          | 98, 104<br>100, 106                     | 62h, 68h<br>64h, 6Ah              | 7013 < CR > < LF > | $4 - 29$              |  |
| Scan Data Transmission Format                                                                             | 235                                     | EBh                               | Data As Is         | $4 - 30$              |  |
| <b>FN1 Substitution Values</b>                                                                            | 103, 109                                | 67h, 6Dh                          | 7013 < CR > < LF > | $4 - 32$              |  |
| Transmit "No Read" Message                                                                                | 94                                      | 5E                                | <b>Disable</b>     | $4 - 33$              |  |
| Unsolicited Heartbeat Interval                                                                            | 1118                                    | F8h 04h 5Eh                       | <b>Disable</b>     | $4 - 34$              |  |
| <b>Send Versions</b>                                                                                      |                                         |                                   |                    |                       |  |
| Software Version                                                                                          | N/A                                     | N/A                               | N/A                | $4 - 35$              |  |
| Serial Number                                                                                             | N/A                                     | N/A                               | N/A                | $4 - 35$              |  |
| Manufacturing Information<br>1. Parameter number decimal values are used for programming via RSM commands | N/A                                     | N/A                               | N/A                | $4 - 35$              |  |

**Table 4-1** *User Preferences Parameter Defaults (Continued)*

**1. Parameter number decimal values are used for programming via RSM commands. 2. SSI number hex values are used for programming via SSI commands.**

# **User Preferences**

#### <span id="page-46-1"></span><span id="page-46-0"></span>**Default Parameters**

Scan one of the following bar codes to reset the scanner to its default settings as follows:

- **Restore Defaults** resets all default parameters as follows:
	- **•** If you configured custom default parameter values via the **Write to Custom Defaults** bar code, scanning the **Restore Defaults** bar code restores these custom values.
	- **•** If you did not configure custom default parameter values, scanning the **Restore Defaults** bar code restores the factory default values. See *[Appendix A, Standard Default Parameters](#page-266-0)* for these values.
- **Set Factory Defaults** clears all custom default values and sets the factory default values. See *[Appendix A,](#page-266-0)  [Standard Default Parameters](#page-266-0)* for these values.

#### **Write to Custom Defaults**

To create a set of custom defaults, select the desired parameter values in this guide, and then scan **Write to Custom Defaults**.

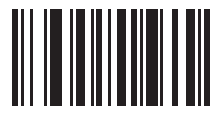

**Restore Defaults**

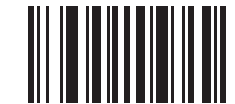

**Set Factory Defaults**

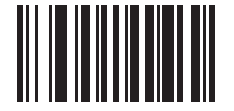

**Write to Custom Defaults**

# <span id="page-47-0"></span>**Parameter Bar Code Scanning**

#### **Parameter # 236 SSI # ECh**

Scan one of the following bar codes to select whether to enable or disable the decoding of parameter bar codes, including the **Set Defaults** bar codes.

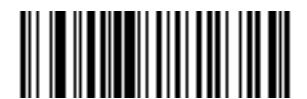

**\*Enable Parameter Bar Code Scanning**

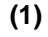

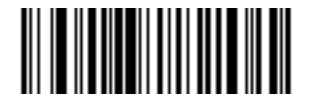

**Disable Parameter Bar Code Scanning (0)**

#### <span id="page-47-1"></span>**Beep After Good Decode**

**Parameter # 56 SSI # 38h**

> Scan one of the following bar codes to select whether or not the scanner beeps after a good decode. If you select **Disable Beep After Good Decode**, the beeper still operates during parameter menu scanning and to indicate error conditions.

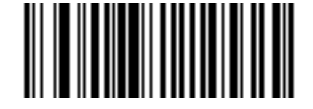

**\*Enable Beep After Good Decode (1)**

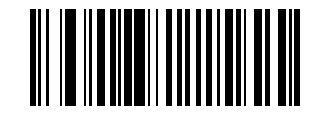

**Disable Beep After Good Decode (0)**

# <span id="page-48-0"></span>**Beeper Volume**

**Parameter # 140 SSI # 8Ch**

Scan one of the following bar codes to select a beeper volume.

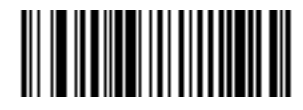

**Low Volume (2)**

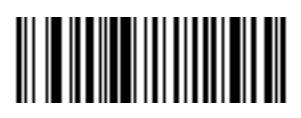

**Medium Volume (1)**

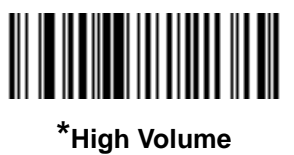

**(0)**

# 4 - 8 DS2208 Digital Scanner Product Reference Guide

#### <span id="page-49-0"></span>**Beeper Tone**

**Parameter # 145 SSI # 91h**

Scan one of the following bar codes to select a beeper tone for the good decode beep.

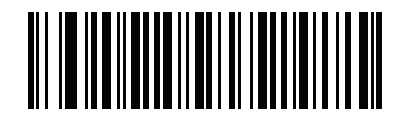

**Disable Tone (3)**

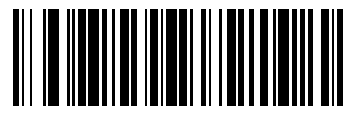

**Low Tone (2)**

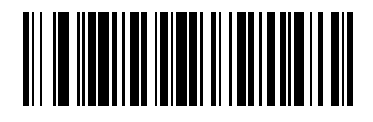

**\*Medium Tone (1)**

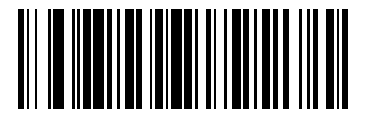

**High Tone (0)**

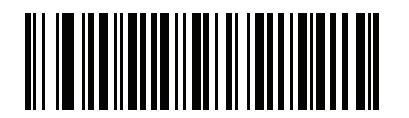

**Medium to High Tone (2-tone) (4)**

# <span id="page-50-0"></span>**Beeper Duration**

**Parameter # 628 SSI # F1h 74h**

Scan one of the following bar codes to select the duration for the good decode beep.

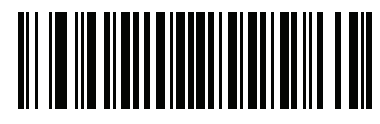

**Short Duration (0)**

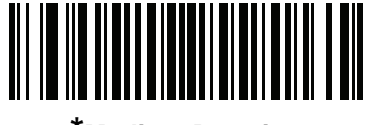

**\*Medium Duration (1)**

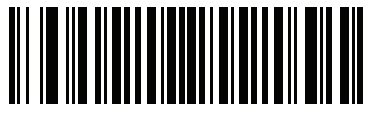

**Long Duration (2)**

# <span id="page-50-1"></span>**Suppress Power Up Beeps**

**Parameter # 721 SSI # F1h D1h**

Scan one of the following bar codes to select whether or not to suppress the scanner's power-up beeps.

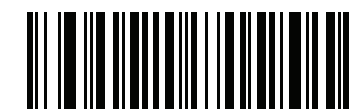

**\*Do Not Suppress Power Up Beeps**

**(0)**

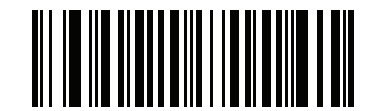

**Suppress Power Up Beeps**

# <span id="page-51-0"></span>**LED on Good Decode**

**Parameter # 744 SSI # F1h E8h**

Scan one of the following bar codes to select whether or not the LED blinks on a good decode.

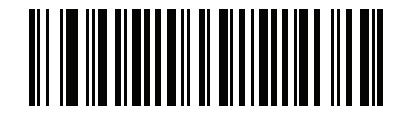

**\*Enable LED on Good Decode**

**(3)**

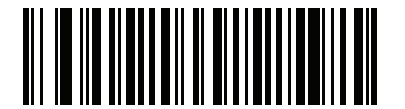

**Disable LED on Good Decode (4)**

# <span id="page-52-0"></span>**Direct Decode Indicator**

#### **Parameter # 859 SSI # F2h 5Bh**

This parameter is only supported in Auto Aim and Standard (Level) *[Trigger Mode](#page-56-0)*. Scan one of the following bar codes to select optional blinking of the illumination on a successful decode. You must continue to hold the trigger upon decode to see the illumination blink. If you release the trigger upon decode, the blinking does not occur.If you release the trigger upon decode, the blinking does not occur. This allows you to choose additional feedback for a successful decode by holding the trigger, or to continue to scan as normal.

- **\*Disable Direct Decode Indicator** Illumination does not blink on a successful decode.
- **1 Blink** Illumination blinks once upon a successful decode.
- **2 Blinks** Illumination blinks twice upon a successful decode.

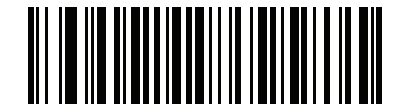

**\*Disable Direct Decode Indicator**

**(0)**

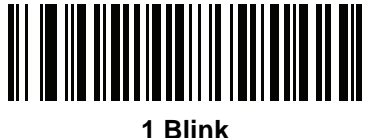

**(1)**

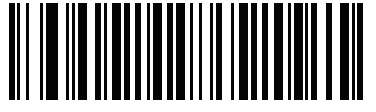

**2 Blinks (2)**

<span id="page-53-0"></span>**Low Power Mode**

**Parameter # 128 SSI # 80h**

*NOTE* The Low Power Mode parameter only applies for non-USB and non-RS485 host interfaces, and when *[Trigger Mode on page 4-15](#page-56-0)* is set to **Level (Standard)**.

Scan one of the following bar codes to select whether or not the scanner enters low power mode after a decode attempt or host communication. This applies to serial and keyboard wedge connections. If disabled, power remains on after each decode attempt.

If you enable this, see *[Time Delay to Low Power Mode](#page-54-0)* to set the inactivity time period.

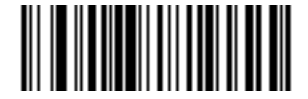

**Enable Low Power Mode (1)**

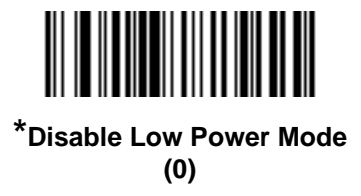

#### <span id="page-54-0"></span>**Time Delay to Low Power Mode**

**Parameter # 146** 

**SSI # 92h**

*NOTE* This parameter only applies when *[Low Power Mode](#page-53-0)* is enabled.

Scan one of the following bar codes to set the time the scanner remains active before entering low power mode. The scanner wakes upon trigger press or when the host attempts to communicate with the scanner.

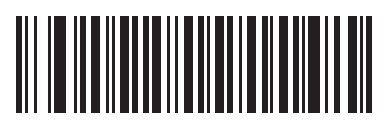

**1 Second (17)**

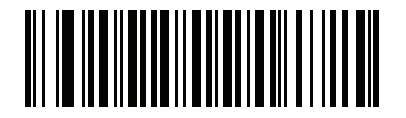

**10 Seconds (26)**

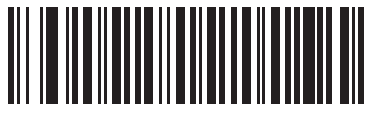

**1 Minute (33)**

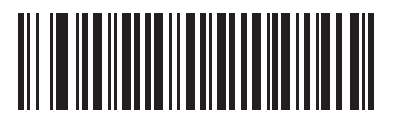

**5 Minutes (37)**

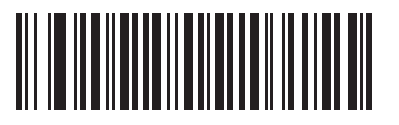

**15 Minutes (43)**

4 - 14 DS2208 Digital Scanner Product Reference Guide

**Time Delay to Low Power Mode (continued)**

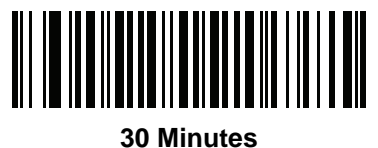

**(45)**

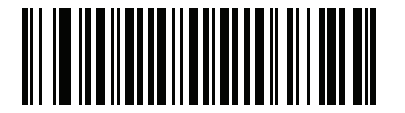

**45 Minutes (46)**

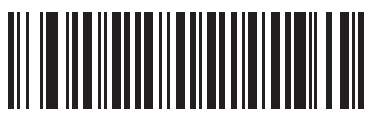

**\*1 Hour (49)**

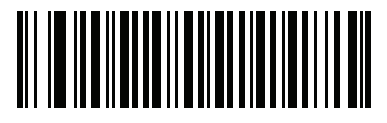

**3 Hours (51)**

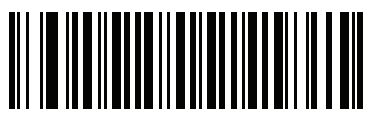

**6 Hours (54)**

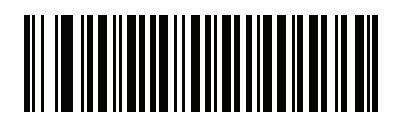

**9 Hours (57)**

# <span id="page-56-0"></span>**Trigger Mode**

**Parameter # 138 SSI # 8Ah**

Scan one of the following bar codes to select a trigger mode for the scanner:

- **Standard (Level)**  A trigger press activates decode processing. Decode processing continues until the bar code decodes, you release the trigger, or the *[Decode Session Timeout on page 4-21](#page-62-0)* occurs.
- **Presentation (Blink)**  The scanner activates decode processing when it detects a bar code in its field of view. After a period of non-use, the LEDs turn off until the scanner senses motion.
- \* Auto Aim The scanner projects the aiming pattern when lifted. A trigger press activates decode processing. After two seconds of inactivity the aiming pattern shuts off.

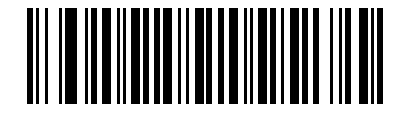

**Standard (Level) (0)**

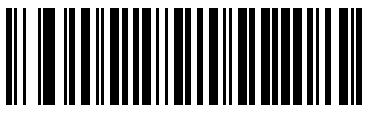

**Presentation (Blink) (7)**

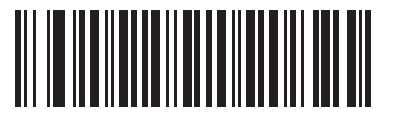

**\*Auto Aim (9)**

#### <span id="page-57-0"></span>**Hands-Free Mode**

#### **Parameter # 630 SSI # F1h 76h**

Scan one of the following bar codes to enable or disable hands-free mode:

- **Enable Hands-Free Mode** When you place the scanner in a stand, it automatically triggers when presented with a bar code. Lifting the scanner or pulling the trigger causes it to behave according to the setting of the *[Trigger Mode on page 4-15](#page-56-0)*.
- **Disable Hands-Free Mode** The scanner behaves according to the setting of the *[Trigger Mode on page](#page-56-0)  [4-15](#page-56-0)* regardless of whether it is hand-held or in stand.

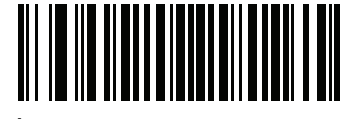

**\*Enable Hands-Free Mode (1)**

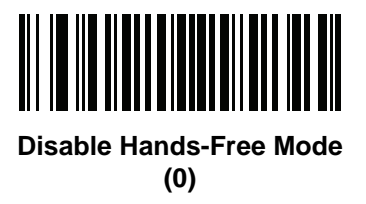

# <span id="page-58-0"></span>**Hand-Held Decode Aiming Pattern**

#### **Parameter # 306 SSI # F0h 32h**

Scan one of the following bar codes to select when to project the aiming pattern in hand-held mode:

- **Enable Hand-Held Decode Aiming Pattern** This projects the aiming pattern during bar code capture.
- **Disable Hand-Held Decode Aiming Pattern** This turns the aiming pattern off.
- **Enable Hand-Held Decode Aiming Pattern on PDF**  This projects the aiming pattern when the scanner detects a PDF bar code.

*NOTE* With *[Picklist Mode on page 4-19](#page-60-0)* enabled, the decode aiming pattern flashes even if you disable the **Hand-Held Decode Aiming Pattern**.

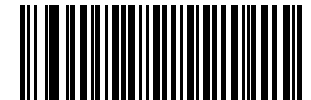

**\*Enable Hand-Held Decode Aiming Pattern**

**(2)**

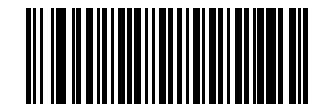

**Disable Hand-Held Decode Aiming Pattern (0)**

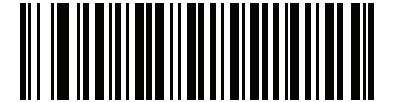

**Enable Hand-Held Decode Aiming Pattern on PDF**

**(3)**

# <span id="page-59-0"></span>**Hands-Free (Presentation) Decode Aiming Pattern**

#### **Parameter # 590 SSI # F1h 4Eh**

Scan one of the following bar codes to select when to project the aiming pattern in hands-free mode:

- **Enable Hands-Free (Presentation) Decode Aiming Pattern** This projects the aiming pattern during bar code capture.
- **Disable Hands-Free (Presentation) Decode Aiming Pattern** This turns the aiming pattern off.
- **Enable Hands-Free (Presentation) Decode Aiming Pattern on PDF**  This projects the aiming pattern when the scanner detects a PDF bar code.

*NOTE* With *[Picklist Mode on page 4-19](#page-60-0)* enabled, the decode aiming pattern flashes even when you disable the **Hands-Free Decode Aiming Pattern**.

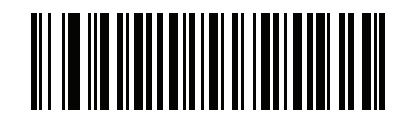

**Enable Hands-Free (Presentation) Decode Aiming Pattern (1)**

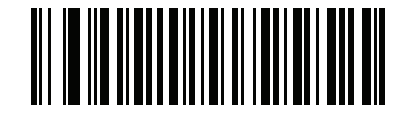

**Disable Hands-Free (Presentation) Decode Aiming Pattern (0)**

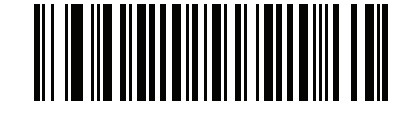

**\*Enable Hands-Free (Presentation) Decode Aiming Pattern on PDF (2)**

#### <span id="page-60-0"></span>**Picklist Mode**

# **Parameter # 402**

#### **SSI # F0h 92h**

Scan one of the following bar codes to select a Picklist Mode, which allows you to pick and decode a bar code from multiple bar codes printed close together.

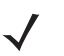

*NOTE* Enabling Picklist Mode overrides the Disable Decode Aiming Pattern options. You can not disable the decode aiming pattern when Picklist Mode is enabled.

Enabling Picklist Mode can slow decode speed and hinder the ability to decode longer bar codes.

- **Enable Picklist Mode Always**  Picklist Mode is always enabled.
- **Enable Picklist Mode in Hand-Held Mode**  Picklist Mode is enabled when the scanner is out of hands-free mode and disabled when the scanner is in presentation mode.
- **Enable Picklist Mode in Hands-Free Mode**  Picklist Mode is enabled when the scanner is in hands-free mode only.
- **Disable Picklist Mode Always**  Picklist Mode is always disabled.

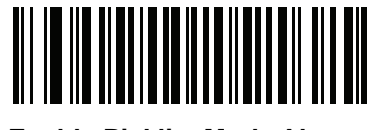

**Enable Picklist Mode Always (2)**

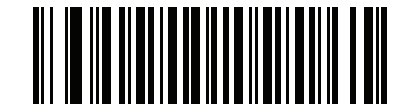

**Enable Picklist Mode in Hand-Held Mode (1)**

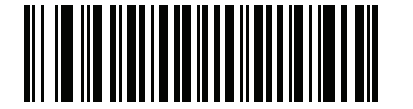

**Enable Picklist Mode in Hands-Free Mode (3)**

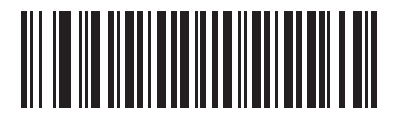

**\*Disable Picklist Mode Always (0)**

# <span id="page-61-0"></span>**Continuous Bar Code Read**

**Parameter # 649 SSI # F1h 89h**

Scan **Enable Continuous Bar Code Read** to report every bar code while the trigger is pressed.

*NOTE* We strongly recommend enabling *[Picklist Mode on page 4-19](#page-60-0)* with this parameter. Disabling Picklist Mode can cause accidental decodes when more than one bar code is in the scanner's field of view.

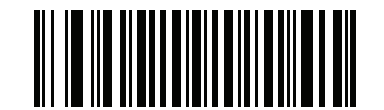

**Enable Continuous Bar Code Read**

**(1)**

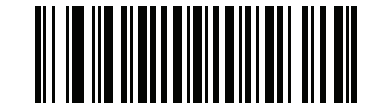

**\*Disable Continuous Bar Code Read (0)**

<span id="page-61-1"></span>**Unique Bar Code Reporting**

**Parameter # 723 SSI # F1h D3h**

> Scan **Enable Continuous Bar Code Read Uniqueness** to report only unique bar codes while the trigger is pressed. This option only applies when *[Continuous Bar Code Read](#page-61-0)* is enabled.

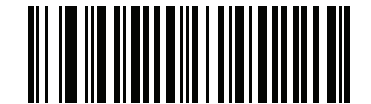

**\*Enable Unique Bar Code Reporting (1)**

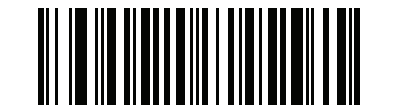

**Disable Unique Bar Code Reporting (0)**

# <span id="page-62-0"></span>**Decode Session Timeout**

#### **Parameter # 136 SSI # 88h**

This parameter sets the maximum time decode processing continues during a scan attempt. It is programmable in 0.1 second increments from 0.5 to 9.9 seconds. The default timeout is 9.9 seconds.

To set a Decode Session Timeout, scan the following bar code, and then scan two bar codes from *[Appendix G,](#page-340-0)  [Numeric Bar Codes](#page-340-0)* that correspond to the desired on time. Enter a leading zero for single digit numbers. For example, to set a Decode Session Timeout of 0.5 seconds, scan this bar code, and then scan the **0** and **5** bar codes. To correct an error or change the selection, scan *[Cancel on page G-3](#page-342-0)*.

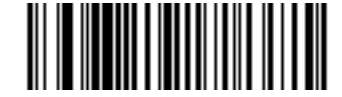

**Decode Session Timeout**

# <span id="page-62-1"></span>**Hands-Free Decode Session Timeout**

#### **Parameter # 400 SSI # F0 90**

This parameter is the hands-free compliment to the **Decode Session Timeout**. It configures the minimum and maximum decode processing time during a hands-free scan attempt. It only applies to the hands-free trigger mode or when a scanner is place in the gooseneck stand. The default is 15; range  $= 2 - 255$ .

The minimum decode processing time is defined as the time in which the scanner stops decoding when an object is removed or left stationary in the imaging field of view.

The maximum decode processing time is defined as the time in which the scanner stops decoding when an object is left in or is moving in the field of view.

Both the maximum and minimum times are configured using a single setting. The relationship of this setting is as follows:

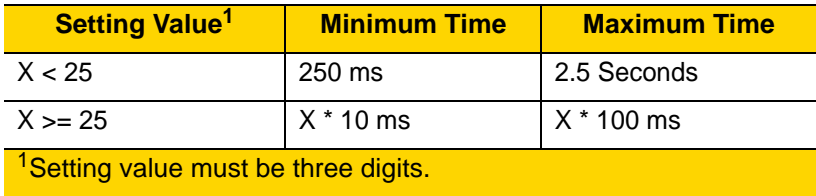

For example, a setting value of 100 results in the scanner turning off approximately 1 second after an object is removed from the field of view or 10 seconds while an object is in the field of view moving.

The default value of the setting is 15 which results in a minimum time of 250 ms and maximum time of 2.5 seconds.

Adjust this setting based on your requirements. For example, when doing PDF prioritization, this parameter should be set to a value where the maximum time is above the PDF prioritization timeout.

To set a three digit value scan the following bar code, and then scan three bar codes from *[Appendix G, Numeric](#page-340-0)  [Bar Codes](#page-340-0)*. Enter a leading zero for single digit numbers. To correct an error or change a selection, scan *[Cancel on](#page-342-0)  [page G-3](#page-342-0)*.

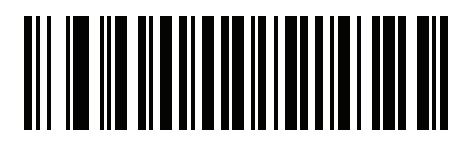

**Hands-Free Decode Session Timeout**

# <span id="page-63-0"></span>**Timeout Between Decodes, Same Symbol**

**Parameter # 137 SSI # 89h**

> Use this option in presentation mode or *[Continuous Bar Code Read](#page-61-0)* mode to prevent the scanner from continuously decoding the same bar code when it is left in the scanner's field of view. The bar code must be out of the field of view for the timeout period before the scanner reads the same consecutive symbol. It is programmable in 0.1 second increments from 0.0 to 9.9 seconds. The default interval is 0.5 seconds.

To select the timeout between decodes for the same symbol, scan the following bar code, and then scan two bar codes from *[Appendix G, Numeric Bar Codes](#page-340-0)* that correspond to the desired interval, in 0.1 second increments.

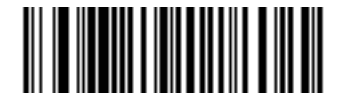

**Timeout Between Decodes, Same Symbol**

# <span id="page-63-1"></span>**Timeout Between Decodes, Different Symbols**

#### **Parameter # 144 SSI # 90h**

Use this option in presentation mode or *[Continuous Bar Code Read](#page-61-0)* to control the time the scanner waits before decoding a different symbol. It is programmable in 0.1 second increments from 0.1 to 9.9 seconds. The default is 0.1 seconds.

To select the timeout between decodes for different symbols, scan the following bar code, and then scan two bar codes from *[Appendix G, Numeric Bar Codes](#page-340-0)* that correspond to the desired interval, in 0.1 second increments..

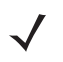

*NOTE* Timeout Between Decodes, Different Symbols cannot be greater than or equal to the *[Decode Session](#page-62-0)  [Timeout](#page-62-0)*.

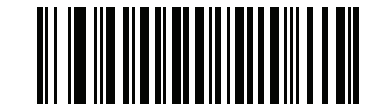

**Timeout Between Decodes, Different Symbols**

# <span id="page-64-0"></span>**Decode Mirror Images (Data Matrix Only)**

#### **Parameter # 537 SSI # F1h 19h**

Select an option for decoding mirror image Data Matrix bar codes:

- **•** Always decode only Data Matrix bar codes that are mirror images
- **•** Never do not decode Data Matrix bar codes that are mirror images
- **•** Auto decode both mirrored and unmirrored Data Matrix bar codes.

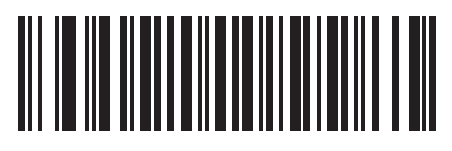

**Never (0)**

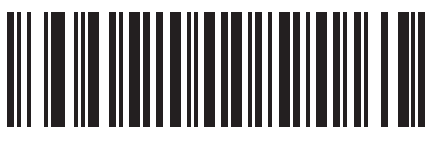

**Always (1)**

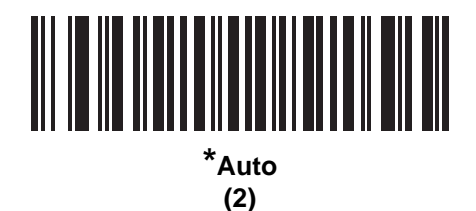

# <span id="page-64-1"></span>**Mobile Phone/Display Mode**

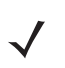

*NOTE* Reading bar codes on mobile phones does not require a special mode of operation.

#### <span id="page-65-0"></span>**PDF Prioritization**

# **Parameter # 719**

## **SSI # F1h CFh**

Scan **Enable PDF Prioritization** to delay decoding certain 1D bar codes (see *Note* below) by the value specified in *[PDF Prioritization Timeout](#page-65-1)*. During that time the scanner attempts to decode a PDF417 symbol (e.g., on a US driver's license), and if successful, reports this only. If it does not decode (can not find) a PDF417 symbol, it reports the 1D symbol after the timeout. The 1D symbol must be in the device's field of view for the scanner to report it. This parameter does not affect decoding other symbologies.

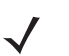

# *NOTE*

The 1D Code 128 bar code lengths include the following:

- 7 to 10 characters
- 14 to 22 characters
- 27 to 28 characters

In addition, a Code 39 bar code with the following lengths are considered to potentially be part of a US driver's license:

- 8 characters
- 12 characters

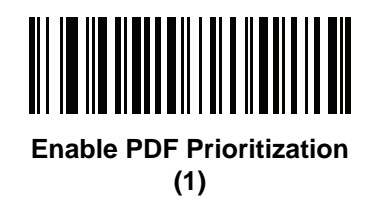

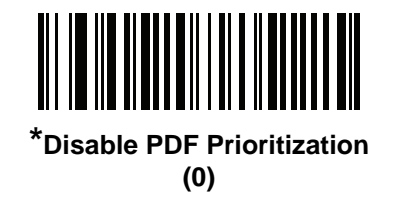

# <span id="page-65-1"></span>**PDF Prioritization Timeout**

#### **Parameter # 720 SSI # F1h D0h**

If you enabled *[PDF Prioritization](#page-65-0)*, set this timeout to indicate how long the scanner attempts to decode a PDF417 symbol before reporting the 1D bar code in the field of view.

Scan the following bar code, and then scan four bar codes from *[Appendix G, Numeric Bar Codes](#page-340-0)* that specify the timeout in milliseconds. For example, to enter 400 ms, scan the following bar code, and then scan 0400. The range is 0 to 5000 ms, and the default is 200 ms.

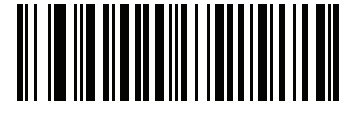

**PDF Prioritization Timeout**

# <span id="page-66-0"></span>**Decoding Illumination**

# **Parameter # 298**

#### **SSI # F0h 2Ah**

Scan one of the following bar codes to determine whether the scanner turns on illumination to aid decoding. Enabling illumination usually results in superior images and better decode performance. The effectiveness of the illumination decreases as the distance to the target increases.

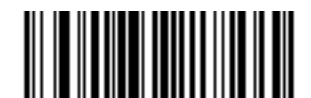

**\*Enable Decoding Illumination**

**(1)**

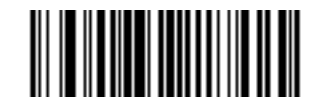

**Disable Decoding Illumination (0)**

# <span id="page-66-1"></span>**Illumination Brightness**

#### **Parameter # 669 SSI # F1h 9Dh**

Scan one of the following bar codes to set the illumination brightness used during an active decode session. This only applies in hand-held mode (not in presentation mode).

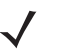

*NOTE* Selecting a lower brightness level can affect decode performance.

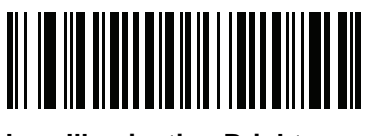

**Low Illumination Brightness (2)**

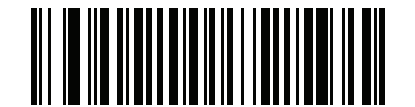

**Medium Illumination Brightness (4)**

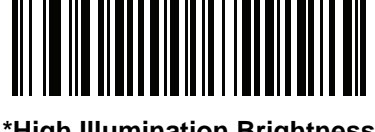

**\*High Illumination Brightness (8)**

# <span id="page-67-0"></span>**Low Light Scene Detection**

## **Parameter # 810**

#### **SSI # F2h 2Ah**

Scan one of the following bar codes to allow the scanner to detect motion in dim to dark illumination environments when in presentation mode:

- **No Low Light Scene Detection** The scanner attempts to detect motion as best it can with the aim pattern and illumination turned off when the scanner is idle.
- **Aiming Pattern Low Light Assist Scene Detection** Illumination is off, but the aim pattern is on when the scanner is idle to assist in scene detection.
- **Dim Illumination Low Light Assist Scene Detection** The aim pattern is off, but illumination is on at a dim level to assist in scene detection.

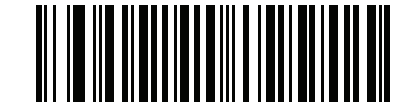

**No Low Light Assist Scene Detection**

**(0)**

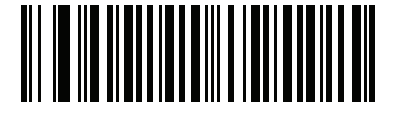

**Aiming Pattern Low Light Assist Scene Detection**

**(1)**

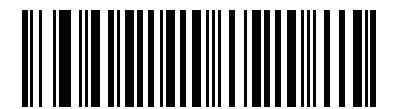

**\*Dim Illumination Low Light Assist Scene Detection (2)**

# <span id="page-68-0"></span>**Motion Tolerance (Hand-Held Trigger Modes Only)**

#### **Parameter # 858 SSI # F2h 5Ah**

Scan one of the following bar codes to select a motion tolerance option:

- **Less Motion Tolerance** This provides optimal decoding performance on 1D bar codes.
- **More Motion Tolerance**  This increases motion tolerance and speeds decoding when scanning a series of 1D bar codes in rapid progression.

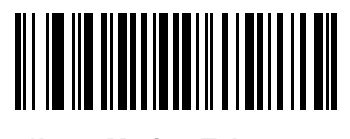

**\*Less Motion Tolerance (0)**

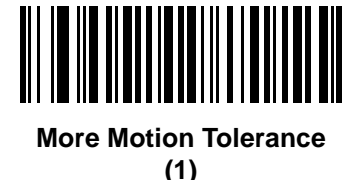

**Miscellaneous Scanner Parameters**

#### <span id="page-68-1"></span>**Enter Key**

Scan the following bar code to add an Enter key (carriage return/line feed) after scanned data. To program other prefixes and/or suffixes, see *[Prefix/Suffix Values on page 4-29](#page-70-0)*.

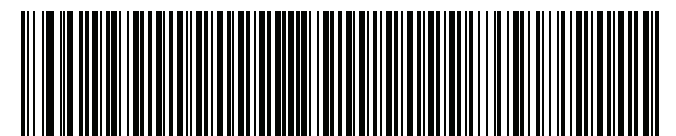

**Add Enter Key (Carriage Return/Line Feed)**

#### 4 - 28 DS2208 Digital Scanner Product Reference Guide

## <span id="page-69-0"></span>**Tab Key**

Scan the following bar code to add a Tab key after scanned data.

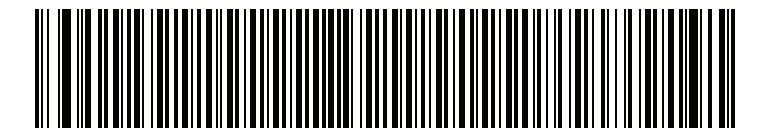

**Tab Key**

# <span id="page-69-1"></span>**Transmit Code ID Character**

#### **Parameter # 45 SSI # 2Dh**

A Code ID character identifies the code type of a scanned bar code. This is useful when decoding more than one code type. In addition to any single character prefix selected, the Code ID character is inserted between the prefix and the decoded symbol.

Select no Code ID character, a Symbol Code ID character, or an AIM Code ID character. For Code ID characters, see *[Symbol Code Identifiers on page E-1](#page-318-0)* and *[AIM Code Identifiers on page E-3](#page-320-0)*.

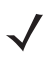

*NOTE* If you enable Symbol Code ID Character or AIM Code ID Character, and enable *[Transmit "No Read"](#page-74-0)  [Message on page 4-33](#page-74-0)*, the scanner appends the code ID for Code 39 to the NR message.

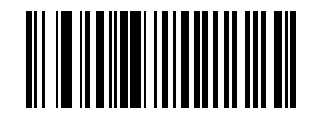

**Symbol Code ID Character (2)**

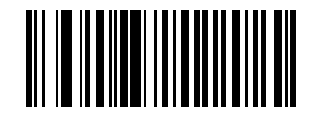

**AIM Code ID Character (1)**

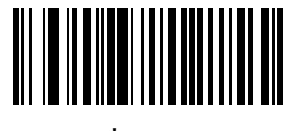

**\*None (0)**

#### <span id="page-70-0"></span>**Prefix/Suffix Values**

**Key Category Parameter # P = 99, S1 = 98, S2 = 100 SSI # P = 63h, S1 = 62h, S2 = 64h Decimal Value Parameter # P = 105, S1 = 104, S2 = 106 SSI # P = 69h, S1 = 68h, S2 = 6Ah**

You can append a prefix and/or one or two suffixes to scan data for use in data editing. To set a value for a prefix or suffix, scan one of the following bar codes, and then scan four bar codes from *[Appendix G, Numeric Bar Codes](#page-340-0)* that correspond to that value. See *[Appendix I, ASCII Character Sets](#page-362-0)* for the four-digit codes.

When using host commands to set the prefix or suffix, set the key category parameter to 1, and then set the 3-digit decimal value. See *[Appendix I, ASCII Character Sets](#page-362-0)* for the four-digit codes.

The default prefix and suffix value is 7013 <CR><LF> (Enter key). To correct an error or change a selection, scan *[Cancel on page G-3](#page-342-0)*.

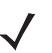

*NOTE* To use Prefix/Suffix values, first set the *[Scan Data Transmission Format on page 4-30](#page-71-0)*.

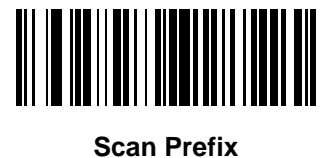

**(7)**

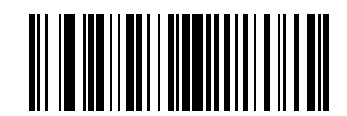

**Scan Suffix 1 (6)**

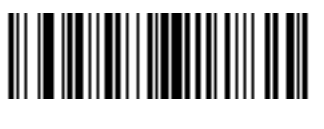

**Scan Suffix 2 (8)**

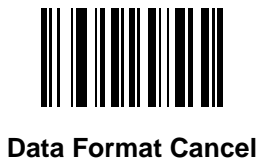

# <span id="page-71-0"></span>**Scan Data Transmission Format**

**Parameter # 235 SSI # EBh**

To change the scan data format, scan one of the following bar codes corresponding to the desired format.

*NOTE* If using this parameter do not use ADF rules to set the prefix/suffix.

To set values for the prefix and/or suffix, see *[Prefix/Suffix Values on page 4-29](#page-70-0)*.

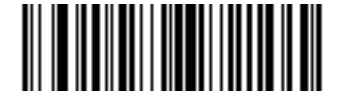

**\*Data As Is (0)**

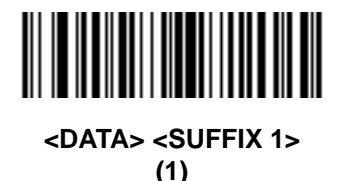

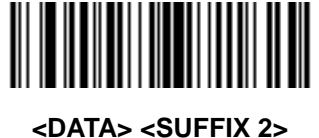

**(2)**

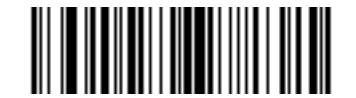

**<DATA> <SUFFIX 1> <SUFFIX 2> (3)**
User Preferences & Miscellaneous Options 4 - 31

# **Scan Data Transmission Format (continued)**

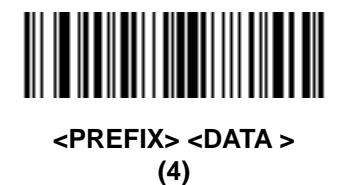

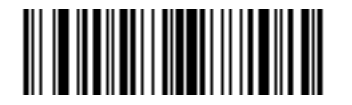

**<PREFIX> <DATA> <SUFFIX 1> (5)**

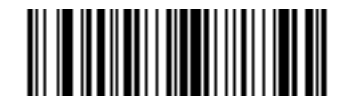

**<PREFIX> <DATA> <SUFFIX 2> (6)**

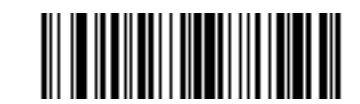

**<PREFIX> <DATA> <SUFFIX 1> <SUFFIX 2> (7)**

## <span id="page-73-1"></span><span id="page-73-0"></span>**FN1 Substitution Values**

**Key Category Parameter # 103 Key Category SSI # 67h Decimal Value Parameter # 109 Decimal Value SSI # 6Dh**

> Keyboard wedge and USB HID keyboard hosts support a FN1 substitution feature. Enabling this substitutes any FN1 character (0x1b) in an EAN128 bar code with a value. This value defaults to 7013 <CR><LF> (Enter key).

> When using host commands to set the FN1 substitution value, set the key category parameter to 1, and then set the 3-digit keystroke value. See the ASCII Character Set table for the current host interface for the desired value.

To select a FN1 substitution value via bar code menus:

**1.** Scan the following bar code.

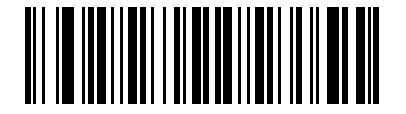

**Set FN1 Substitution Value**

**2.** Locate the keystroke desired for FN1 Substitution in the ASCII Character Set table for the current host interface, and enter the 4-digit ASCII value by scanning four bar codes from *[Appendix G, Numeric Bar Codes](#page-340-0)*.

To correct an error or change the selection, scan **Cancel**.

To enable FN1 substitution for USB HID keyboard, scan the **Enable FN1 Substitution** bar code on page *[4-32](#page-73-0)*.

## **Transmit "No Read" Message**

#### **Parameter # 94 SSI # 5Eh**

Scan one of the following bar codes to set an option for transmitting the No Read (NR) characters:

*NOTE* If you enable **Transmit No Read**, and also enable Symbol Code ID Character or AIM Code ID Character for *[Transmit Code ID Character on page 4-28](#page-69-0)*, the scanner appends the code ID for Code 39 to the NR message.

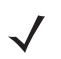

*NOTE* This does not apply in presentation mode.

- **Enable No Read** This transmits the characters NR when a successful decode does not occur before trigger release or the **Decode Session Timeout** expires. See *[Decode Session Timeout on page 4-21](#page-62-0)*.
- **Disable No Read** This sends nothing to the host if a symbol does not decode.

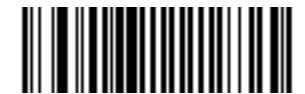

**Enable No Read (1)**

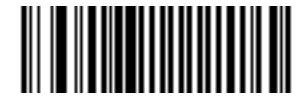

**\*Disable No Read (0)**

## **Unsolicited Heartbeat Interval**

#### **Parameter # 1118 SSI # F8h 04h 5Eh**

The scanner can send unsolicited heartbeat messages to assist in diagnostics. To enable this parameter and set the desired unsolicited heartbeat interval, scan one of the following time interval bar codes, or scan **Set Another Interval** followed by four bar codes from *[Appendix G, Numeric Bar Codes](#page-340-0)* that correspond to the desired number of seconds. The range is 0 - 9999.

Scan **Disable Unsolicited Heartbeat Interval** to turn off the feature.

The heartbeat event is sent as decode data (with no decode beep) in the form of:

MOTEVTHB:nnn

where **nnn** is a three-digit sequence number starting at 001 and wrapping after 100.

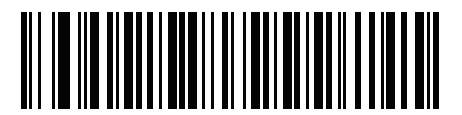

**10 Seconds (10)**

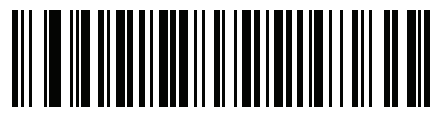

**1 Minute (60)**

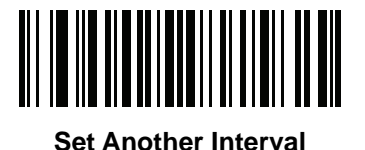

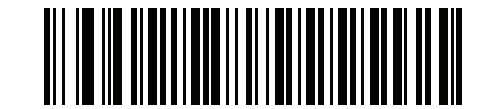

**\*Disable Unsolicited Heartbeat Interval (0)**

# **Send Versions**

#### **Software Version**

Scan the following bar code to send the version of software installed in the scanner.

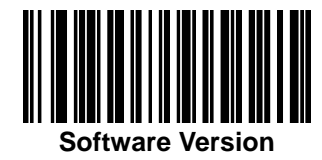

### **Serial Number**

Scan the following bar code to send the scanner serial number to the host.

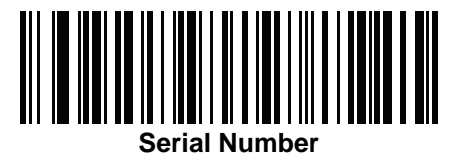

## **Manufacturing Information**

Scan the following bar code to send the scanner manufacturing information to the host.

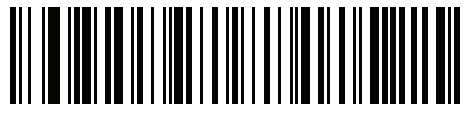

**Manufacturing Information**

4 - 36 DS2208 Digital Scanner Product Reference Guide

# **CHAPTER 5 SIGNATURE CAPTURE PREFERENCES**

# **Introduction**

You can program the digital scanner to perform various functions, or activate different features. This chapter describes signature capture preference features and provides programming bar codes for selecting these features.

The digital scanner ships with the settings shown in *[Table 5-1 on page 5-2](#page-79-0)* (also see *[Appendix A, Standard Default](#page-266-0)  [Parameters](#page-266-0)* for all defaults). If the default values suit requirements, programming is not necessary.

*NOTE* Although the DS2208 digital scanner supports signature capture, the quality of the image is not guaranteed. If the image does not meet your needs it is recommended that you upgrade to a DS4308 or DS8108 scanner.

# **Setting Parameters**

To set feature values, scan a single bar code or a short bar code sequence. The settings are stored in non-volatile memory and are preserved even when the imager powers down.

*NOTE* Most computer monitors allow scanning bar codes directly on the screen. When scanning from the screen, be sure to set the document magnification to a level where you can see the bar code clearly, and bars and/or spaces do not merge.

To return all features to default values, scan the *[Set Factory Defaults on page 4-5](#page-46-0)*. Throughout the programming bar code menus, asterisks (**\***) indicate default values.

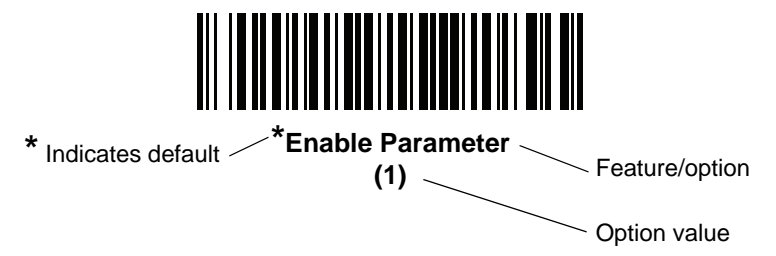

#### 5 - 2 DS2208 Digital Scanner Product Reference Guide

#### **Scanning Sequence Examples**

In most cases scanning one bar code sets the parameter value. For example, to enable signature capture, scan the **Enable Signature Capture** bar code under *[Signature Capture on page 5-3](#page-80-0)*. The digital scanner issues a fast warble beep and the LED turns green, signifying a successful parameter entry.

Other parameters require scanning several bar codes. See the parameter descriptions for this procedure.

#### **Errors While Scanning**

Unless otherwise specified, to correct an error during a scanning sequence, just re-scan the correct parameter.

# **Signature Capture Preferences Parameter Defaults**

*[Table 5-1](#page-79-0)* lists defaults for image capture preference parameters. Change these values in one of two ways:

- **•** Scan the appropriate bar codes in this chapter. The new value replaces the standard default value in memory. To recall default parameter values, see *[Default Parameters on page 4-5](#page-46-1)*.
- **•** Configure the scanner using the 123Scan2 configuration program. See *[Chapter 12, 123Scan and Software](#page-262-0)  [Tools](#page-262-0)*.

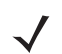

*NOTE* See *[Appendix A, Standard Default Parameters](#page-266-0)* for all user preference, host, symbology, and miscellaneous default parameters.

See *[Appendix K, Signature Capture Code](#page-376-0)* for signature capture code information.

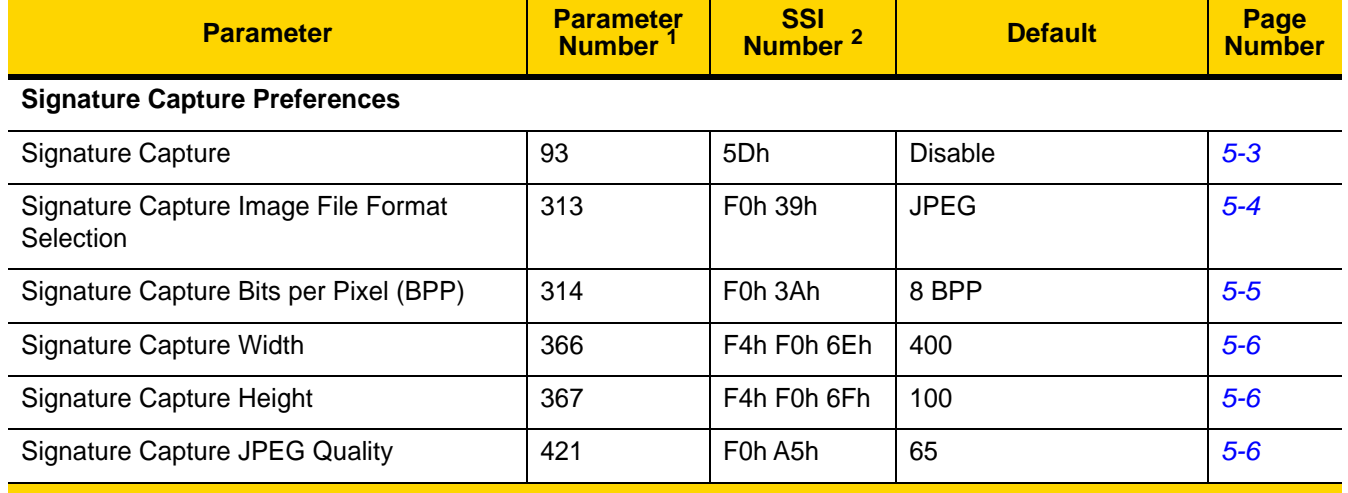

#### <span id="page-79-0"></span>**Table 5-1** *Signature Capture Preferences Parameter Defaults*

**1. Parameter number decimal values are used for programming via RSM commands. 2. SSI number hex values are used for programming via SSI commands.**

# **Signature Capture Preferences**

The parameters in this chapter control signature capture characteristics.

## <span id="page-80-0"></span>**Signature Capture**

#### **Parameter # 93**

#### **SSI # 5Dh**

A signature capture bar code is a special-purpose symbology which delineates a signature capture area in a document with a machine-readable format. The recognition pattern is variable so it can optionally provide an index to various signatures. The region inside the bar code pattern is considered the signature capture area. See *[Appendix K, Signature Capture Code](#page-376-0)* for more information.

Scan one of the following bar codes to enable or disable Signature Capture.

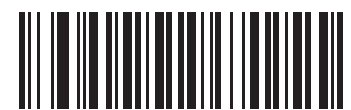

**Enable Signature Capture (1)**

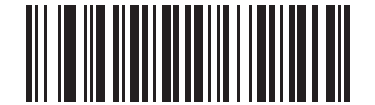

**\*Disable Signature Capture (0)**

## <span id="page-81-0"></span>**Signature Capture File Format Selector**

#### **Parameter # 313**

#### **SSI # F0h 39h**

Scan one of the following bar codes to select a signature file format appropriate for the system (BMP, TIFF, or JPEG). The imager stores captured signatures in the selected format.

#### **Output File Format**

Decoding a signature capture bar code de-skews the signature image and converts the image to a BMP, JPEG, or TIFF file format. The output data includes the file descriptor followed by the formatted signature image.

#### **Table 5-2** *Output File Format*

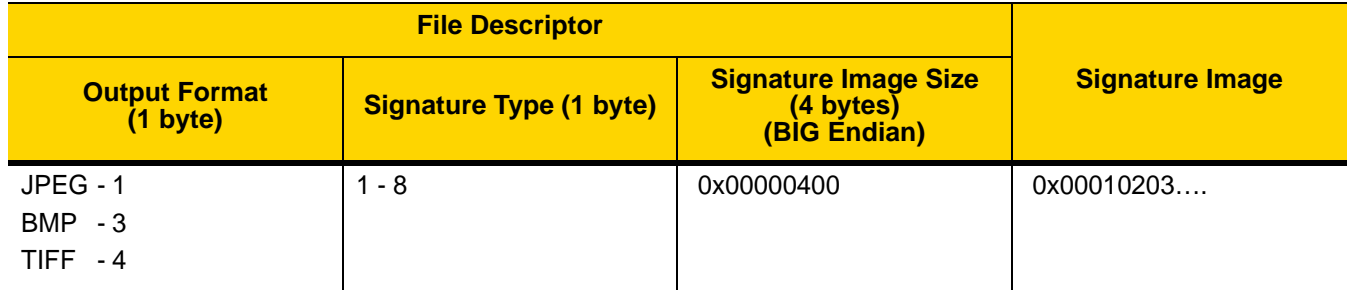

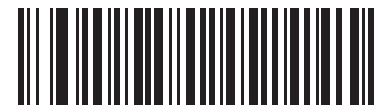

**BMP Signature Format (3)**

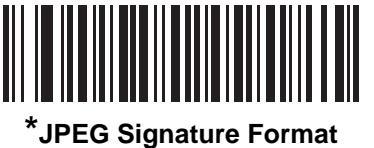

**(1)**

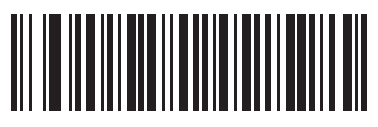

**TIFF Signature Format (4)**

## <span id="page-82-0"></span>**Signature Capture Bits Per Pixel**

#### **Parameter # 314**

#### **SSI # F0h 3Ah**

Scan one of the following bar codes to select the number of significant bits per pixel (BPP) to use when capturing a signature:

- **• 1 BPP**  For a black and white image.
- **• 4 BPP** Assigns 1 of 16 levels of grey to each pixel.
- **• 8 BPP** Assigns 1 of 256 levels of grey to each pixel.

*NOTE* The imager ignores these settings for JPEG file formats, which only support **8 BPP**.

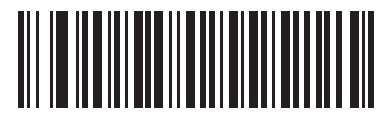

**1 BPP (0)**

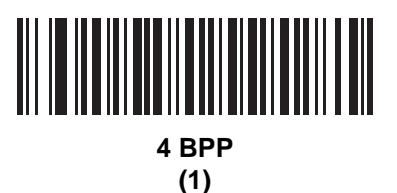

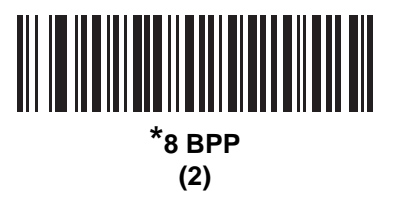

#### <span id="page-83-0"></span>**Signature Capture Width**

#### **Parameter # 366**

#### **SSI # F4h F0h 6Eh**

The aspect ratio of the Signature Capture Width and Signature Capture Height parameters must match that of the signature capture area. For example, a 4 x 1 inch signature capture area requires a 4 to 1 aspect ratio of width to height.

To set the width of the signature capture box, scan the **Signature Capture Width** bar code, and then scan four bar codes from *[Appendix G, Numeric Bar Codes](#page-340-0)* corresponding to a value in the range of 001 to 640 decimal.

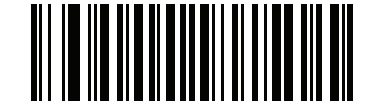

**Signature Capture Width (Default: 400) (001 - 640 Decimal)** 

## <span id="page-83-1"></span>**Signature Capture Height**

#### **Parameter # 367 SSI # F4h F0h 6Fh**

To set the height of the signature capture box, scan the **Signature Capture Height** bar code, and then scan three bar codes from *[Appendix G, Numeric Bar Codes](#page-340-0)* corresponding to a value in the range of 001 to 480 decimal.

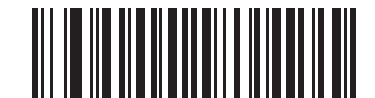

**Signature Capture Height (Default: 100) (001 - 480 Decimal)** 

## <span id="page-83-2"></span>**Signature Capture JPEG Quality**

**Parameter # 421** 

#### **SSI # F0h A5h**

Scan the **JPEG Quality Value** bar code, and then scan three bar codes from *[Appendix G, Numeric Bar Codes](#page-340-0)* corresponding to a value from 005 to 100, where 100 represents the highest quality image.

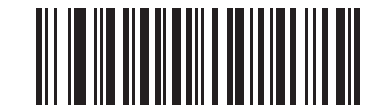

**JPEG Quality Value (Default: 065) (5 - 100 Decimal)**

# **CHAPTER 6 USB INTERFACE**

# **Introduction**

This chapter describes how to set up the scanner with a USB host. The scanner connects directly to a USB host, or a powered USB hub, which powers it. No additional power supply is required.

The scanner ships with the settings shown in *[Table 6-1 on page 6-3](#page-86-0)* (also see *[Appendix A, Standard Default](#page-266-0)  [Parameters](#page-266-0)* for all defaults). If the default values suit requirements, programming is not necessary.

# **Setting Parameters**

To set feature values, scan a single bar code or a short bar code sequence. The settings are stored in non-volatile memory and are preserved even when the scanner powers down.

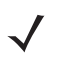

*NOTE* Most computer monitors allow scanning bar codes directly on the screen. When scanning from the screen, be sure to set the document magnification to a level where you can see the bar code clearly, and bars and/or spaces do not merge.

To return all features to default values, scan *[Set Factory Defaults on page 4-5](#page-46-0)*. Throughout the programming bar code menus, asterisks (**\***) indicate default values.

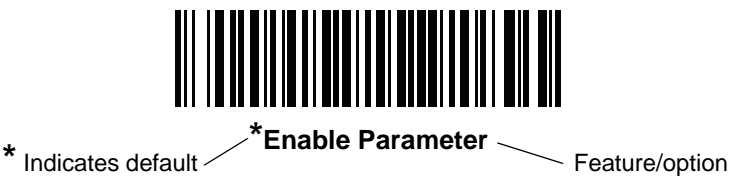

## **Scanning Sequence Examples**

In most cases scanning one bar code sets the parameter value. For example, to set the USB keystroke delay to medium, scan the **Medium Delay (20 msec)** bar code under *[USB Keystroke Delay on page 6-7](#page-90-0)*. The scanner issues a fast warble beep and the LED turns green, signifying a successful parameter entry.

Other parameters require scanning several bar codes. See the parameter descriptions for this procedure.

## **Errors While Scanning**

Unless otherwise specified, to correct an error during a scanning sequence, just re-scan the correct parameter.

# **Connecting a USB Interface**

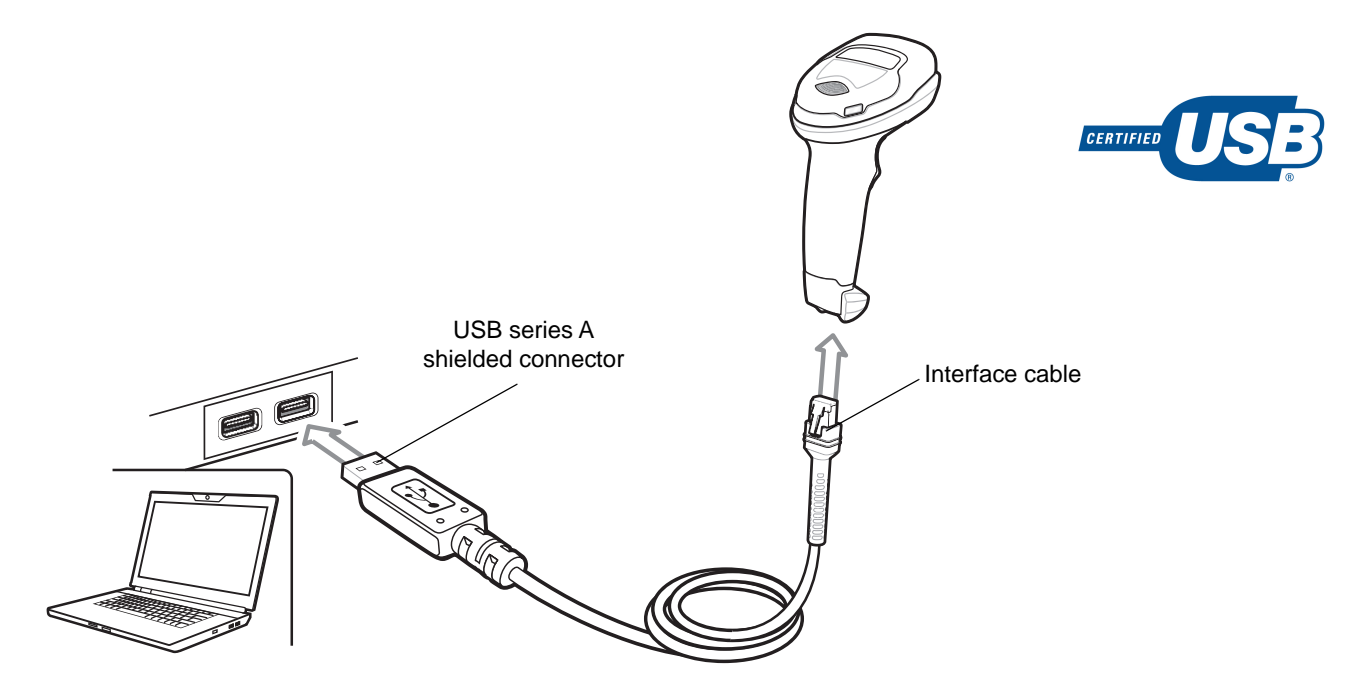

**Figure 6-1** *USB Connection.*

The scanner connects to USB-capable hosts including:

- **•** TGCS (IBM) terminals
- **•** Apple™ desktop and notebooks
- **•** Other network computers that support more than one keyboard.

The following operating systems support the scanner through USB:

- **•** Windows® XP, 7, 8, 10
- **•** MacOS 8.5 MacOS 10.6
- **•** IBM 4690 OS.

The scanner also interfaces with other USB hosts that support USB Human Interface Devices (HID).

<span id="page-85-0"></span>*NOTE* If you already have existing non shielded cables from legacy products (such as the LS2208) they can be reused. However, be aware that the shielded cables provide improved ESD performance. For regional information about cables and cable compatibility, go to the Zebra Partner Portal at: [https://partnerportal.zebra.com/PartnerPortal/product\\_services/downloads\\_z/barcode\\_scanners/Universa](https://partnerportal.zebra.com/PartnerPortal/product_services/downloads_z/barcode_scanners/Universal-Cable-Guide-Bar-Code-Scanners.xlsx) [l-Cable-Guide-Bar-Code-Scanners.xlsx.](https://partnerportal.zebra.com/PartnerPortal/product_services/downloads_z/barcode_scanners/Universal-Cable-Guide-Bar-Code-Scanners.xlsx)

To set up the digital scanner:

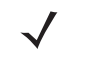

*NOTE* Interface cables vary depending on configuration. The connectors illustrated in *[Figure 6-1](#page-85-0)* are examples only. The connectors may be different than those illustrated, but the steps to connect the digital scanner are the same.

- **1.** Connect the modular connector of the USB interface cable to the cable interface port on the digital scanner (see *[Installing the Interface Cable on page 1-3](#page-22-0)*).
- **2.** Plug the series A connector in the USB host or hub, or plug the Plus Power connector in an available port of the IBM SurePOS terminal.
- **3.** The digital scanner automatically detects the host interface type and uses the default setting. If the default (\*) does not meet your requirements, select another USB device type by scanning the appropriate bar code from *[USB Device Type on page 6-5](#page-88-0)*.
- **4.** On first installation when using Windows, the software prompts to select or install the Human Interface Device driver. To install this driver, provided by Windows, click **Next** through all the choices and click **Finished** on the last choice. The digital scanner powers up during this installation.
- **5.** To modify any other parameter options, scan the appropriate bar codes in this chapter.

If problems occur with the system, see *[Troubleshooting on page 3-3](#page-34-0)*.

# **USB Parameter Defaults**

*[Table 6-1](#page-86-0)* lists the defaults for USB host parameters. Change these values in one of two ways:

- **•** Scan the appropriate bar codes in this chapter. The new value replaces the standard default value in memory. To recall default parameter values, see *[Default Parameters on page 4-5](#page-46-1)*.
- Configure the scanner using the 123Scan<sup>2</sup> configuration program. See *Chapter 12, 123Scan and Software [Tools](#page-262-0)*.

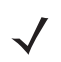

*NOTE* See *[Appendix A, Standard Default Parameters](#page-266-0)* for all user preferences, symbologies, and miscellaneous default parameters.

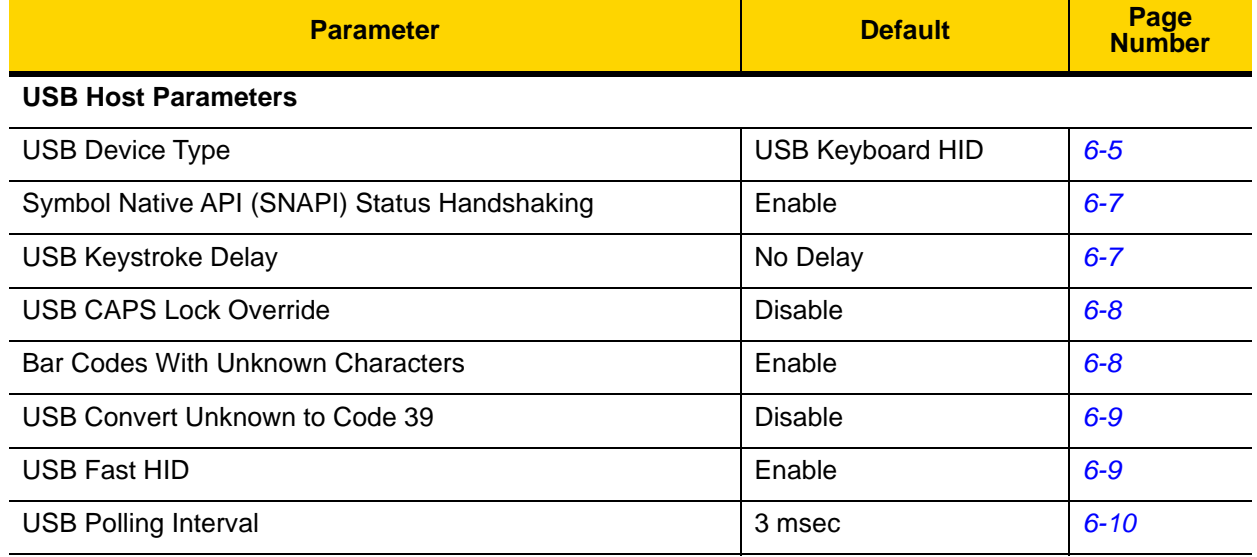

#### <span id="page-86-0"></span>**Table 6-1** *USB Interface Parameter Defaults*

| <b>Parameter</b>                                       | <b>Default</b> | Page<br><b>Number</b> |
|--------------------------------------------------------|----------------|-----------------------|
| <b>Keypad Emulation</b>                                | Enable         | $6 - 12$              |
| <b>Quick Keypad Emulation</b>                          | Enable         | $6 - 12$              |
| Keypad Emulation with Leading Zero                     | Enable         | $6 - 13$              |
| <b>USB Keyboard FN1 Substitution</b>                   | Disable        | $6 - 13$              |
| <b>Function Key Mapping</b>                            | Disable        | $6 - 14$              |
| <b>Simulated Caps Lock</b>                             | <b>Disable</b> | $6 - 14$              |
| <b>Convert Case</b>                                    | None           | $6 - 15$              |
| CDC Beep on <bel></bel>                                | Enable         | $6 - 16$              |
| <b>USB Static CDC</b>                                  | Enable         | $6 - 15$              |
| TGCS (IBM) USB Direct I/O Beep                         | Honor          | $6 - 16$              |
| <b>TGCS (IBM) USB Beep Directive</b>                   | Ignore         | $6 - 17$              |
| <b>TGCS (IBM) USB Bar Code Configuration Directive</b> | Ignore         | $6 - 17$              |
| <b>TGCS (IBM) USB Specification Version</b>            | Version 2.2    | $6 - 18$              |

**Table 6-1** *USB Interface Parameter Defaults (Continued)*

# **USB Host Parameters**

## <span id="page-88-0"></span>**USB Device Type**

Scan one of the following bar codes to select the USB device type. To select a country keyboard type for the **USB Keyboard HID** host, see *[Appendix B, Country Codes](#page-278-0)*.

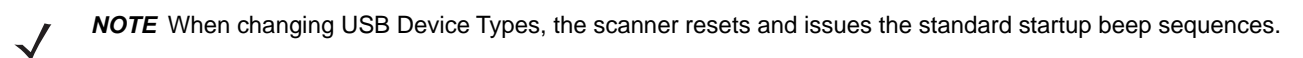

- *NOTE* When connecting two scanners to a host, IBM does not allow selecting two of the same device type. If you require two connections, select IBM Table-Top USB for one scanner and IBM Hand-Held USB for the second scanner.
- 
- *NOTE* Select **IBM Hand-Held USB** to disable data transmission when an IBM register issues a Scan Disable command. Aim, illumination, and decoding is still permitted. Select **OPOS (IBM Hand-Held with Full Disable)** to completely shut off the scanner when an IBM register issues a Scan Disable command, including aim, illumination, decoding, and data transmission.

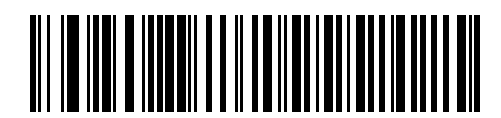

**\*USB Keyboard HID** 

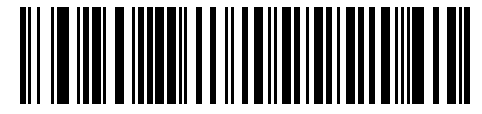

**IBM Table-Top USB**

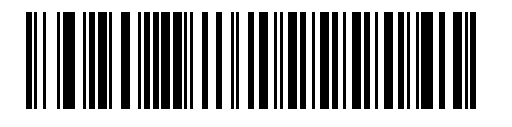

**IBM Hand-Held USB**

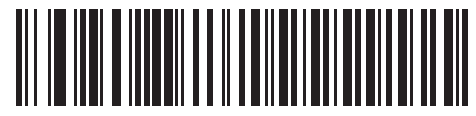

**OPOS (IBM Hand-Held with Full Disable)** 6 - 6 DS2208 Digital Scanner Product Reference Guide

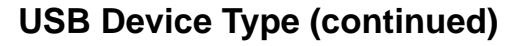

<span id="page-89-0"></span>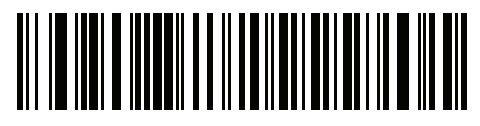

**USB CDC Host**

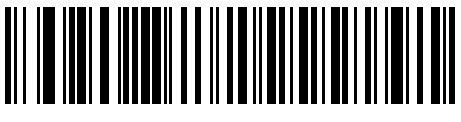

**SSI over USB CDC**

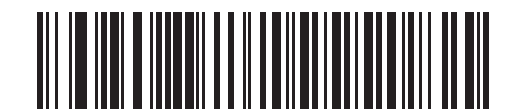

**Symbol Native API (SNAPI) with Imaging Interface**

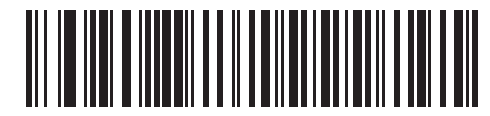

**Symbol Native API (SNAPI) without Imaging Interface**

*NOTE* Before scanning *[USB CDC Host on page 6-6](#page-89-0)*, install the appropriate USB CDC Driver on the host to ensure the scanner does not stall during power up (due to a failure to enumerate USB). Go to [www.zebra.com/support,](www.zebra.com/support) Support & Downloads > Barcode Scanners > USB CDC Driver, select the appropriate Windows platform, and download either Zebra\_CDC\_ACM\_Driver\_(x64)v2.15.0004.exe (64bit) or Zebra\_CDC\_ACM\_Driver(x86)\_v2.15.0004.exe (32bit.

To recover a stalled scanner:

Install the USB CDC Driver

or

Unplug the USB cable and then reconnect it to add power back to the scanner. Scan HID Keyboard or another host.

After power-up, hold the trigger for 10 seconds, which allows the digital scanner to power up using an alternate USB configuration. Upon power-up, scan another **USB Device Type**.

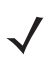

*NOTE* To select the Toshiba TEC device type, refer to the *Toshiba TEC Programmer's Guide*.

## <span id="page-90-1"></span>**Symbol Native API (SNAPI) Status Handshaking**

After selecting a SNAPI interface as the USB device type, scan one of the following bar codes to select whether to enable or disable status handshaking.

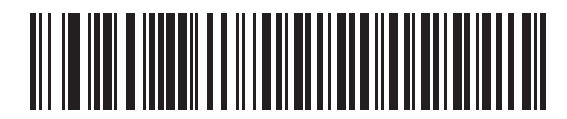

**\*Enable SNAPI Status Handshaking**

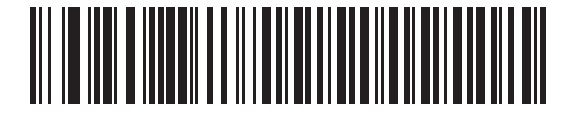

**Disable SNAPI Status Handshaking**

#### <span id="page-90-0"></span>**USB Keystroke Delay**

Scan one of the following bar codes to set the delay, in milliseconds, between emulated keystrokes. Select a longer delay for hosts that require slower data transmission.

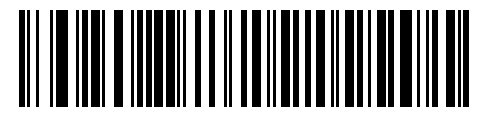

**\*No Delay**

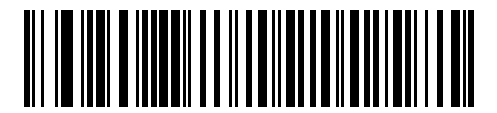

**Medium Delay (20 msec)**

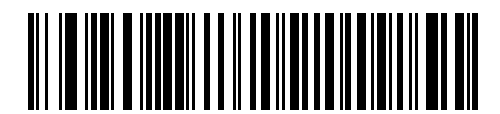

**Long Delay (40 msec)**

### <span id="page-91-0"></span>**USB CAPS Lock Override**

This option applies only to the USB Keyboard HID device. Scan **Override Caps Lock Key** to preserve the case of the data regardless of the state of the **Caps Lock** key. This setting is always enabled for the Japanese Windows (ASCII) keyboard type and can not be disabled.

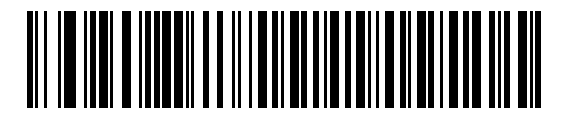

**Override Caps Lock Key (Enable)**

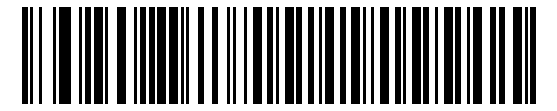

**\*Do Not Override Caps Lock Key (Disable)**

#### <span id="page-91-1"></span>**Bar Codes with Unknown Characters**

This option applies only to the USB Keyboard HID and IBM devices. Unknown characters are characters the host does not recognize. Scan **Send Bar Codes With Unknown Characters** to send all bar code data except for unknown characters. The scanner issues no error beeps.

Scan **Do Not Send Bar Codes With Unknown Characters** for IBM devices to prevent sending bar codes containing at least one unknown character to the host, or for USB Keyboard HID devices to send the bar code characters up to the unknown character. The scanner issues an error beep.

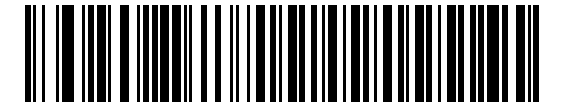

**\*Send Bar Codes with Unknown Characters**

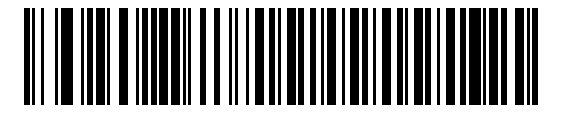

**Do Not Send Bar Codes with Unknown Characters**

## <span id="page-92-0"></span>**USB Convert Unknown to Code 39**

This option applies only to the IBM Hand-Held, IBM Table-Top, and OPOS devices. Scan one of the following bar codes to enable or disable converting unknown bar code type data to Code 39.

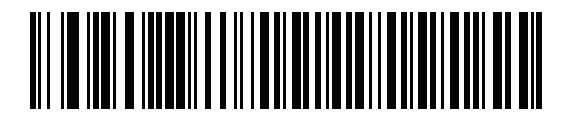

**Enable Convert Unknown to Code 39**

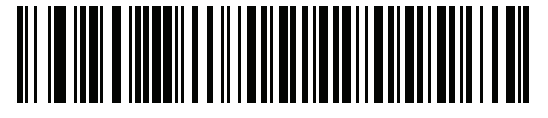

**\*Disable Convert Unknown to Code 39**

#### <span id="page-92-1"></span>**USB Fast HID**

Scan **Enable USB Fast HID** to transmit USB HID data at a faster rate.

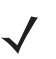

*NOTE* Disable this if there are problems with transmission.

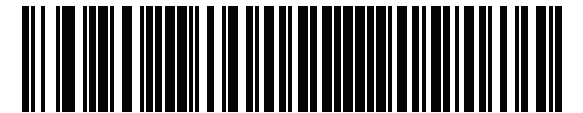

**\*Enable USB Fast HID**

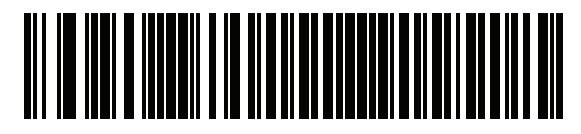

**Disable USB Fast HID**

## 6 - 10 DS2208 Digital Scanner Product Reference Guide

#### <span id="page-93-0"></span>**USB Polling Interval**

Scan one of the following bar codes to set the polling interval, which is the rate at which data transmits between the scanner and host computer. A lower number indicates a faster data rate.

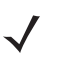

*NOTE* When changing the USB polling interval, the scanner restarts and issues a power-up beep sequence.

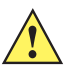

*IMPORTANT* Ensure the host supports the selected data rate.

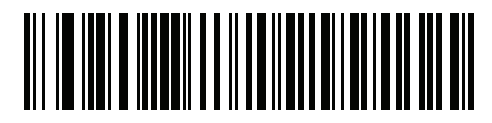

**1 msec**

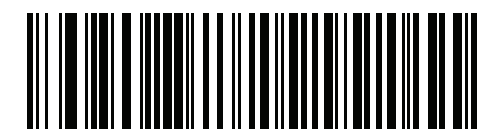

**2 msec**

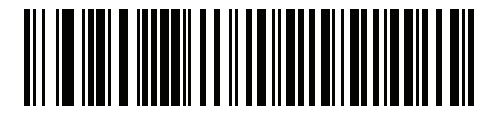

**\*3 msec**

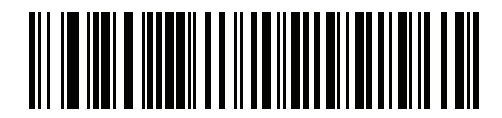

**4 msec**

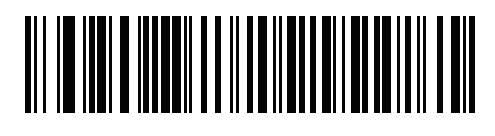

**5 msec**

**USB Polling Interval (continued)**

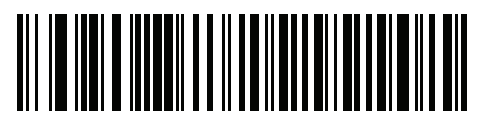

**6 msec**

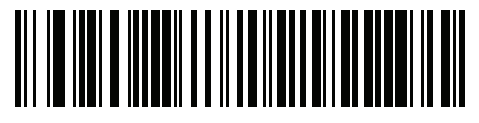

**7 msec**

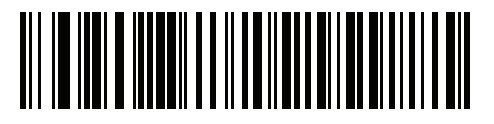

**8 msec**

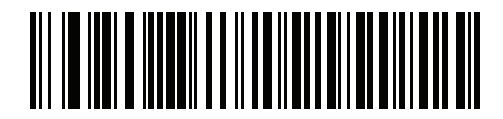

**9 msec**

## <span id="page-95-0"></span>**Keypad Emulation**

Scan **Enable Keypad Emulation** to send all characters as ASCII sequences over the numeric keypad. For example, ASCII A transmits as "ALT make" 0 6 5 "ALT Break".

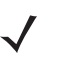

*NOTE* If your keyboard type is not listed in the country code list (see *[Country Codes on page B-1](#page-278-0)*), disable *[Quick Keypad Emulation on page 6-12](#page-95-1)* and enable **Keypad Emulation**.

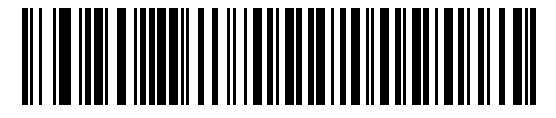

**\*Enable Keypad Emulation**

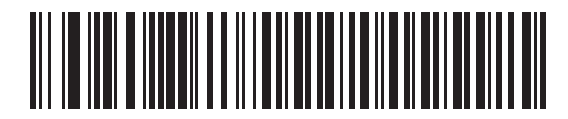

**Disable Keypad Emulation**

#### <span id="page-95-1"></span>**Quick Keypad Emulation**

This option applies only to the USB Keyboard HID device when *[Keypad Emulation](#page-95-0)* is enabled. Scan **Enable Quick Keypad Emulation** for a quicker method of emulation using the numeric keypad where ASCII sequences are only sent for ASCII characters not found on the keyboard.

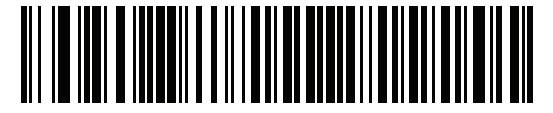

**\*Enable Quick Keypad Emulation**

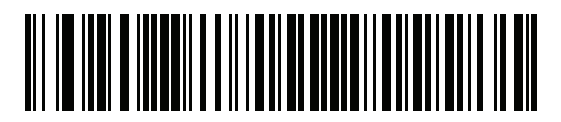

**Disable Quick Keypad Emulation**

## <span id="page-96-0"></span>**Keypad Emulation with Leading Zero**

Scan **Enable Keypad Emulation with Leading Zero** to send character sequences sent over the numeric keypad as ISO characters which have a leading zero. For example, ASCII A transmits as "ALT MAKE" 0 0 6 5 "ALT BREAK".

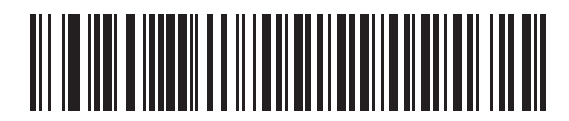

**\*Enable Keypad Emulation with Leading Zero**

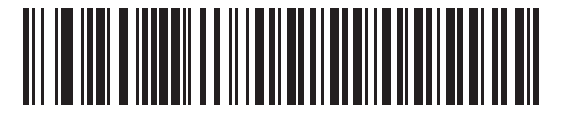

**Disable Keypad Emulation with Leading Zero**

## <span id="page-96-1"></span>**USB Keyboard FN1 Substitution**

This option applies only to the USB Keyboard HID device. Scan **Enable USB Keyboard FN1 Substitution** to replace any FN1 character in a GS1 128 bar code with a user-selected Key Category and value. See *[FN1 Substitution Values on page 4-32](#page-73-1)* to set the Key Category and Key Value.

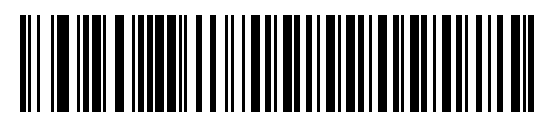

**Enable USB Keyboard FN1 Substitution**

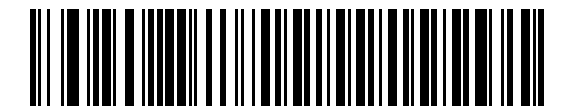

**\*Disable USB Keyboard FN1 Substitution**

#### 6 - 14 DS2208 Digital Scanner Product Reference Guide

## <span id="page-97-0"></span>**Function Key Mapping**

ASCII values under 32 are normally sent as a control-key sequence (see *[Table I-1 on page I-1](#page-362-0)*). Scan **Enable Function Key Mapping** to send the keys in bold in place of the standard key mapping. Table entries that do not have a bold equivalent remain the same regardless of whether you enable this parameter.

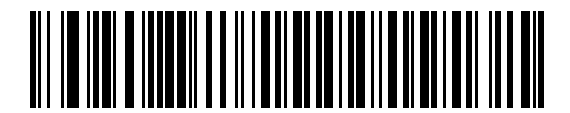

**Enable Function Key Mapping**

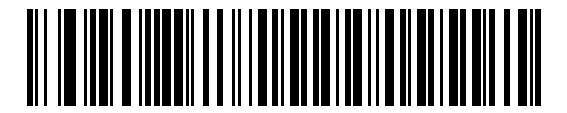

**\*Disable Function Key Mapping**

#### <span id="page-97-1"></span>**Simulated Caps Lock**

Scan **Enable Simulated Caps Lock** to invert upper and lower case characters on the bar code as if the Caps Lock state is enabled on the keyboard. This inversion occurs regardless of the keyboard's **Caps Lock** state.

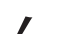

*NOTE* Simulated Caps Lock applies to ASCII characters only.

*NOTE* Do not enable this if *[USB CAPS Lock Override on page 6-8](#page-91-0)* is enabled.

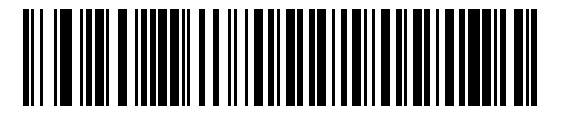

**Enable Simulated Caps Lock**

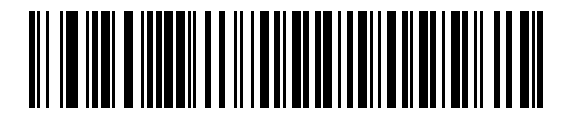

**\*Disable Simulated Caps Lock**

## <span id="page-98-0"></span>**Convert Case**

Scan one of the following bar codes to convert all bar code data to the selected case.

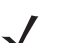

*NOTE* Convert Case applies to ASCII characters only.

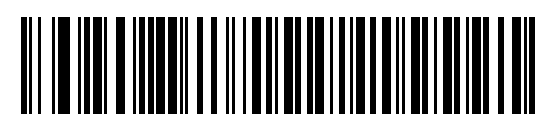

**\*No Case Conversion**

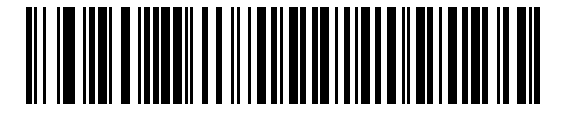

**Convert All to Upper Case**

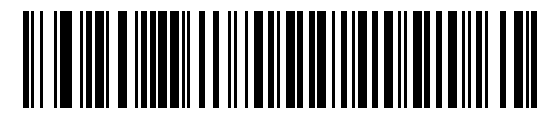

**Convert All to Lower Case**

## <span id="page-98-1"></span>**USB Static CDC**

When disabled, each device connected consumes another COM port (first device = COM1, second device = COM2, third device = COM3, etc.)

When enabled, each device connects to the same COM port.

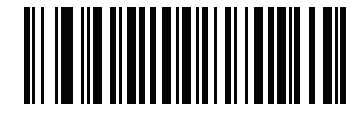

**\*Enable USB Static CDC**

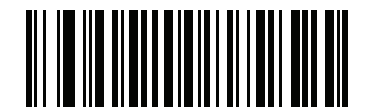

**Disable USB Static CDC**

## <span id="page-99-1"></span>**CDC Beep on <BEL>**

If you enable this parameter, the scanner issues a beep when it detects a <BEL> character in USB CDC communications. <BEL> indicates an illegal entry or other important event.

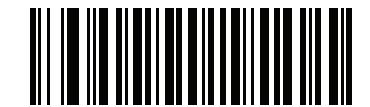

**\*Enable CDC Beep on <BEL>**

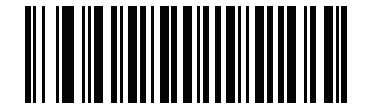

**Disable CDC Beep on <BEL>**

## <span id="page-99-0"></span>**TGCS (IBM) USB Direct I/O Beep**

The host can send a direct I/O beep request to the scanner. If you select **Ignore Direct I/O Beep**, the scanner does not sound beeps on this command. All directives are still acknowledged to the USB host as if they were processed.

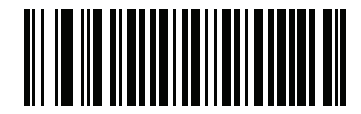

**\*Honor Direct IO Beep**

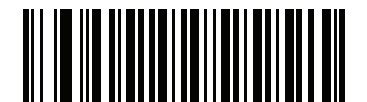

**Ignore Direct IO Beep**

## <span id="page-100-0"></span>**TGCS (IBM) USB Beep Directive**

The host can send a beeper configuration request to the scanner. Scan **Ignore Beep Directive** to prevent the scanner from processing the host request. All directives are still acknowledged to the USB host as if they were processed.

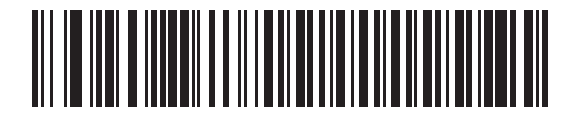

**Honor Beep Directive**

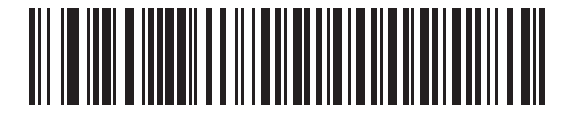

**\*Ignore Beep Directive**

## <span id="page-100-1"></span>**TGCS (IBM) USB Bar Code Configuration Directive**

The host can enable and disable code types. Scan **Ignore Bar Code Configuration Directive** to prevent the scanner from processing the host request. All directives are still acknowledged to the USB host as if they were processed.

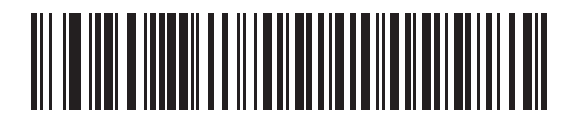

**Honor Bar Code Configuration Directive**

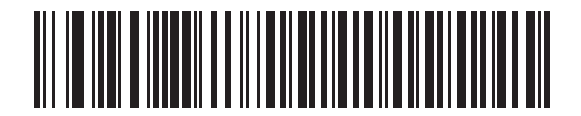

**\*Ignore Bar Code Configuration Directive**

## <span id="page-101-0"></span>**TGCS (IBM) USB Specification Version**

Select **IBM Specification Level Version 0 (Original)** to send the following code types as Unknown:

- **•** Data Matrix
- **•** GS1 Data Matrix
- **•** QR Code
- **•** GS1 QR
- **•** MicroQR Code
- **•** Aztec

Select **IBM Specification Level Version 2.2** to send the code types with the appropriate IBM identifiers.

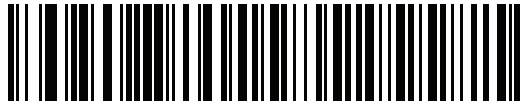

**IBM Specification Level Version 0 (Original)**

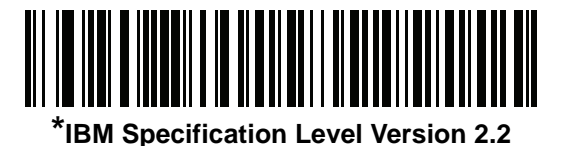

# **ASCII Character Sets for USB**

See *[Appendix I, ASCII Character Sets](#page-362-1)* for the following:

- **•** ASCII Character Set (*[Table I-1 on page I-1](#page-362-0)*)
- **•** ALT Key Character Set (*[Table I-2 on page I-6](#page-367-0)*)
- **•** GUI Key Character Set (*[Table I-3 on page I-7](#page-368-0)*)
- **•** F Key Character Set (*[Table I-5 on page I-10](#page-371-0)*).

# **CHAPTER 7 SSI INTERFACE**

## **Introduction**

This chapter describes the system requirements of the Simple Serial Interface (SSI), which provides a communications link between Zebra decoders (e.g., scan engines, slot scanners, hand-held scanners, two-dimensional scanners, hands-free scanners, and RF base stations) and a serial host. It provides the means for the host to control the decoder or scanner.

# **Communication**

All communication between the scanner and host occurs over the hardware interface lines using the SSI protocol. Refer to the *Simple Serial Interface Programmer's Guide*, p/n 72E-40451-xx, for more information on SSI.

The host and the scanner exchange messages in packets. A packet is a collection of bytes framed by the proper SSI protocol formatting bytes. The maximum number of bytes per packet that the SSI protocol allows for any transaction is 257 (255 bytes + 2 byte checksum).

Depending on the configuration, the scanner can send decode data as ASCII data (unpacketed), or as part of a larger message (packeted).

SSI performs the following functions for the host device:

- **•** Maintains a bi-directional interface with the scanner
- **•** Allows the host to send commands that control the scanner
- **•** Passes data from the scanner to a host device in SSI packet format or straight decode message.

The SSI environment consists of a scanner, a serial cable which attaches to the host device, and if required, a power supply.

SSI transmits all decode data including special formatting (e.g., AIM ID). Parameter settings can control the format of the transmitted data.

The scanner can also send parameter information, product identification information, or event codes to the host.

All commands sent between the scanner and host must use the format described in the SSI Message Formats section. *[SSI Transactions on page 7-3](#page-104-0)* describes the required sequence of messages in specific cases.

*[Table 7-1](#page-103-0)* lists all the SSI opcodes the scanner supports. The host transmits opcodes designated type H. The scanner (decoder) transmits type D opcodes, and either can transmit Host/Decoder (H/D) types.

| <b>Name</b>               | <b>Type</b> | <b>Opcode</b> | <b>Description</b>                                                                                       |
|---------------------------|-------------|---------------|----------------------------------------------------------------------------------------------------|
| AIM OFF                   | H.          | 0xC4          | Deactivate aim pattern.                                                                                  |
| AIM_ON                    | H           | 0xC5          | Activate aim pattern.                                                                                    |
| <b>BEEP</b>               | H.          | 0xE6          | Sound the beeper.                                                                                        |
| <b>CAPABILITIES REPLY</b> | D           | 0xD4          | Reply to CAPABILITIES_REQUEST; contains a list of the<br>capabilities and commands the decoder supports. |
| CAPABILITIES_REQUEST      | H           | 0xD3          | Request capabilities report from the decoder.                                                            |
| CMD_ACK                   | H/D         | 0xD0          | Positive acknowledgment of received packet.                                                              |
| CMD NAK                   | H/D         | 0xD1          | Negative acknowledgment of received packet.                                                              |
| DECODE DATA               | D           | 0xF3          | Decode data in SSI packet format.                                                                        |
| <b>EVENT</b>              | D           | 0xF6          | Event indicated by associated event code.                                                                |
| LED_OFF                   | H           | 0xE8          | De-activate LED output.                                                                                  |
| LED_ON                    | H           | 0xE7          | Activate LED output.                                                                                     |
| PARAM DEFAULTS            | H           | 0xC8          | Set parameter default values.                                                                            |
| PARAM_REQUEST             | H           | 0xC7          | Request values of certain parameters.                                                                    |
| PARAM SEND                | H/D         | 0xC6          | Send parameter values.                                                                                   |
| REPLY_REVISION            | D           | 0xA4          | Reply to REQUEST_REVISION, contains the decoder's<br>software/hardware configuration.                    |
| REQUEST_REVISION          | H           | 0xA3          | Request the decoder's configuration.                                                                     |
| <b>SCAN_DISABLE</b>       | H           | 0xEA          | Prevent the operator from scanning bar codes.                                                            |
| <b>SCAN_ENABLE</b>        | H           | 0xE9          | Permit bar code scanning.                                                                                |
| <b>SLEEP</b>              | H           | 0xEB          | Request to place the decoder into low power.                                                             |
| START DECODE              | H           | 0xE4          | Tell the decoder to attempt to decode a bar code.                                                        |
| STOP_DECODE               | H           | 0xE5          | Tell the decoder to abort a decode attempt.                                                              |
| <b>WAKEUP</b>             | H           | N/A           | Wake the decoder from low power mode.                                                                    |

<span id="page-103-0"></span>**Table 7-1** *SSI Commands*

For details of the SSI protocol, refer to the *Simple Serial Interface Programmer's Guide*.

# <span id="page-104-0"></span>**SSI Transactions**

#### **General Data Transactions**

#### **ACK/NAK Handshaking**

If you enable ACK/NAK handshaking (the default), all packeted messages must have a CMD\_ACK or CMD\_NAK response, unless the command description states otherwise. Zebra recommends leaving this handshaking enabled to provide feedback to the host. Raw decode data and WAKEUP do not use ACK/NAK handshaking since they are not packeted data.

Following is an example of a problem which can occur if you disable ACK/NAK handshaking:

- **•** The host sends a PARAM\_SEND message to the scanner to change the baud rate from 9600 to 19200.
- **•** The scanner cannot interpret the message.
- **•** The scanner does not implement the change the host requested.
- **•** The host assumes that the parameter change occurred and acts accordingly.
- **•** Communication is lost because the change did not occur on both sides.

If you enable ACK/NAK handshaking, the following occurs:

- **•** The host sends a PARAM\_SEND message.
- **•** The scanner cannot interpret the message.
- **•** The scanner CMD\_NAKs the message.
- **•** The host resends the message.
- **•** The scanner receives the message successfully, responds with CMD\_ACK, and implements parameter changes.

#### **Decoded Data Transmission**

The *[Decode Data Packet Format](#page-118-0)* parameter controls how decode data is sent to the host. Set this parameter to send the data in a DECODE\_DATA packet. Clear this parameter to transmit the data as raw ASCII data.

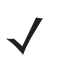

*NOTE* When transmitting decode data as raw ASCII data, ACK/NAK handshaking does not apply regardless of the state of the ACK/NAK handshaking parameter.

#### **ACK/NAK Enabled and Packeted Data**

The scanner sends a DECODE\_DATA message after a successful decode. The scanner waits for a programmable timeout for a CMD\_ACK response. If it does not receive the response, the scanner tries to send two more times before issuing a host transmission error. If the scanner receives a CMD\_NAK from the host, it may attempt a retry depending on the cause field of the CMD\_NAK message.

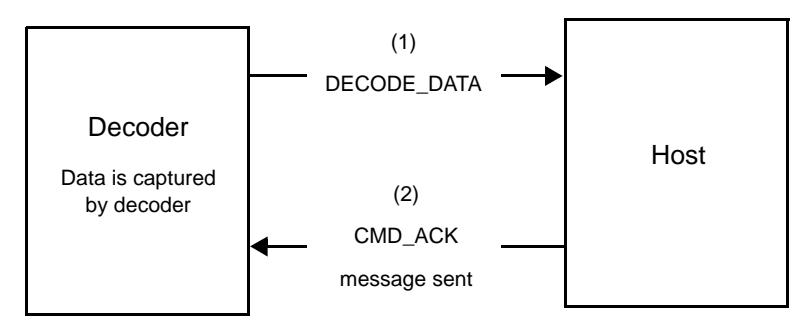

#### **ACK/NAK Enabled and Unpacketed ASCII Data**

Even if ACK/NAK handshaking is enabled, no handshaking occurs because handshaking applies only to packeted data. In this example the packeted\_decode parameter is disabled.

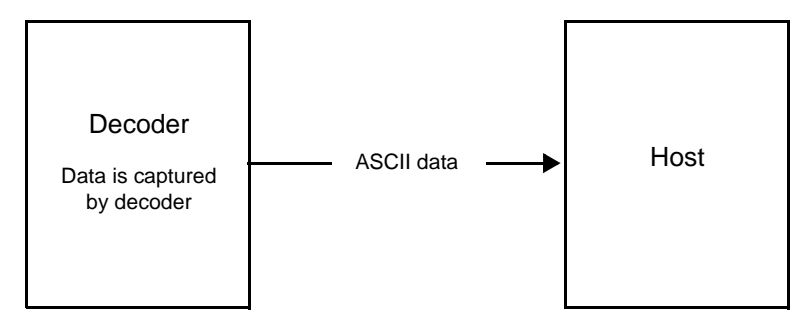

## **ACK/NAK Disabled and Packeted DECODE\_DATA**

In this example ACK/NAK does not occur even though packeted\_decode is enabled because the ACK/NAK handshaking parameter is disabled.

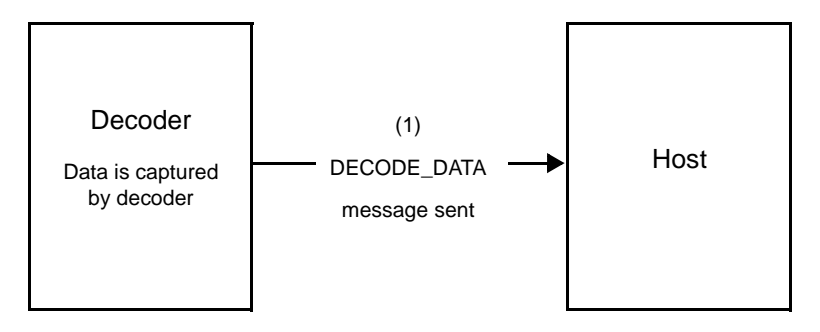

#### **ACK/NAK Disabled and Unpacketed ASCII Data**

The decoder sends captured data to the host.

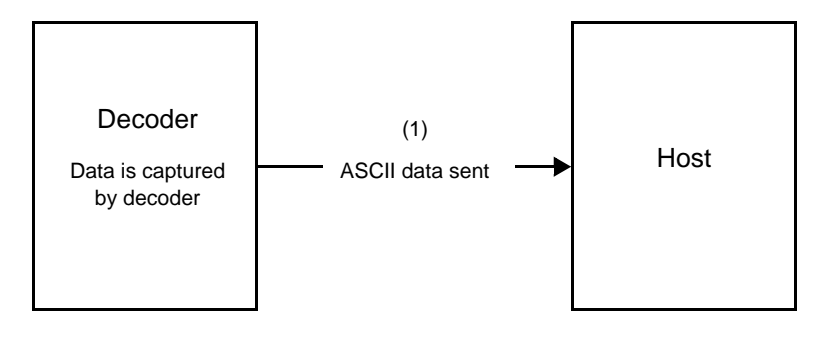

# **Communication Summary**

#### **RTS/CTS Lines**

All communication must use RTS/CTS handshaking as described in the *Simple Serial Interface Programmer's Guide*, p/n 72E-40451-xx. If bypassing hardware handshaking, the host must send the WAKEUP command before all other communication or the first byte of a message can be lost during the scanner wakeup sequence. Zebra recommends not bypassing RTS/CTS hardware handshaking.

#### **ACK/NAK Option**

ACK/NAK handshaking is enabled by default and Zebra recommends leaving it enabled. Disabling this can cause communication problems, as handshaking is the only acknowledgment that a message was received correctly. ACK/NAK is not used with unpacketed decode data regardless of whether it is enabled.

#### **Number of Data Bits**

All communication with the scanner must use 8-bit data.

#### **Serial Response Timeout**

The *[Host Serial Response Timeout](#page-119-0)* parameter determines how long to wait for a handshaking response before trying again or aborting further attempts. Set the same value for both the host and scanner.

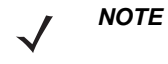

*NOTE* You can temporarily change the *[Host Serial Response Timeout](#page-119-0)* when the host takes longer to process an ACK or longer data string. Zebra does not recommend frequent permanent changes due to limited write cycles of non-volatile memory.

#### **Retries**

The host resends data twice after the initial send if the scanner does not respond with an ACK or NAK (if ACK/NAK handshaking is enabled), or response data (e.g., PARAM\_SEND, REPLY\_REVISION). If the scanner replies with a NAK RESEND, the host resends the data. All resent messages must have the resend bit set in the Status byte.

The scanner resends data two times after the initial send if the host fails to reply with an ACK or NAK (if ACK/NAK handshaking is enabled).

#### **Baud Rate, Stop Bits, Parity, Response Timeout, ACK/NAK Handshaking**

If you use PARAM\_SEND to change these serial parameters, the ACK response to the PARAM\_SEND uses the previous values for these parameters. The new values then take effect for the next transaction.

#### **Errors**

The scanner issues a communication error when:

- **•** The CTS line is asserted when the scanner tries to transmit, and is still asserted on each of two successive retries
- **•** The scanner does not receive an ACK or NAK after initial transmit and two resends.
## **SSI Communication Notes**

- **•** When not using hardware handshaking, space messages sufficiently apart. The host must not communicate with the scanner if the scanner is transmitting.
- **•** When using hardware handshaking, frame each message properly with handshaking signals. Do not try to send two commands within the same handshaking frame.
- **•** There is a permanent/temporary bit in the PARAM\_SEND message. Removing power from the scanner discards temporary changes. Permanent changes are written to non-volatile memory. Frequent changes shorten the life of the non-volatile memory.

# **Using Time Delay to Low Power Mode with SSI**

*[Time Delay to Low Power Mode on page 4-13](#page-54-0)* provides options to select a general time delay. To program a more specific delay value, use an SSI command according to *[Table 7-2](#page-108-0)*.

| <b>Value</b> | <b>Timeout</b> | <b>Value</b> | <b>Timeout</b> | <b>Value</b> | <b>Timeout</b> | <b>Value</b> | <b>Timeout</b> |
|--------------|----------------|--------------|----------------|--------------|----------------|--------------|----------------|
| 0x00         | 15 Min         | 0x10         | 1 Sec          | 0x20         | 1 Min          | 0x30         | 1 Hour         |
| 0x01         | 30 Min         | 0x11         | 1 Sec          | 0x21         | 1 Min          | 0x31         | 1 Hour         |
| 0x02         | 60 Min         | 0x12         | 2 Sec          | 0x22         | 2 Min          | 0x32         | 2 Hours        |
| 0x03         | 90 Min         | 0x13         | 3 Sec          | 0x23         | 3 Min          | 0x33         | 3 Hours        |
| N/A          | N/A            | 0x14         | 4 Sec          | 0x24         | 4 Min          | 0x34         | 4 Hours        |
| N/A          | N/A            | 0x15         | 5 Sec          | 0x25         | 5 Min          | 0x35         | 5 Hours        |
| N/A          | N/A            | 0x16         | 6 Sec          | 0x26         | 6 Min          | 0x36         | 6 Hours        |
| N/A          | N/A            | 0x17         | 7 Sec          | 0x27         | 7 Min          | 0x37         | 7 Hours        |
| N/A          | N/A            | 0x18         | 8 Sec          | 0x28         | 8 Min          | 0x38         | 8 Hours        |
| N/A          | N/A            | 0x19         | 9 Sec          | 0x29         | 9 Min          | 0x39         | 9 Hours        |
| N/A          | N/A            | 0x1A         | 10 Sec         | 0x2A         | 10 Min         | 0x3A         | 10 Hours       |
| N/A          | N/A            | 0x1B         | 15 Sec         | 0x2B         | 15 Min         | 0x3B         | 15 Hours       |
| N/A          | N/A            | 0x1C         | 20 Sec         | 0x2C         | 20 Min         | 0x3C         | 20 Hours       |
| N/A          | N/A            | 0x1D         | 30 Sec         | 0x2D         | 30 Min         | 0x3D         | 30 Hours       |
| N/A          | N/A            | 0x1E         | 45 Sec         | 0x2E         | 45 Min         | 0x3E         | 45 Hours       |
| N/A          | N/A            | 0x1F         | 60 Sec         | 0x2F         | 60 Min         | 0x3F         | 60 Hours       |

<span id="page-108-0"></span>**Table 7-2** *Values for Selecting Time Delay to Low Power*

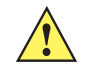

*CAUTION* With hardware handshaking disabled, the scanner wakes from low power mode upon receiving a character. However, the scanner does not process this character or any others it receives during the 7 ms period following wakeup. Wait at least 7 ms after wakeup to send valid characters.

# **Encapsulation of RSM Commands/Responses over SSI**

The SSI protocol allows the host to send a command that is variable in length up to 255 bytes. Although there is a provision in the protocol to multi-packet commands from the host, the scanner does not support this. The host must fragment packets using the provisions in the RSM protocol.

## **Command Structure**

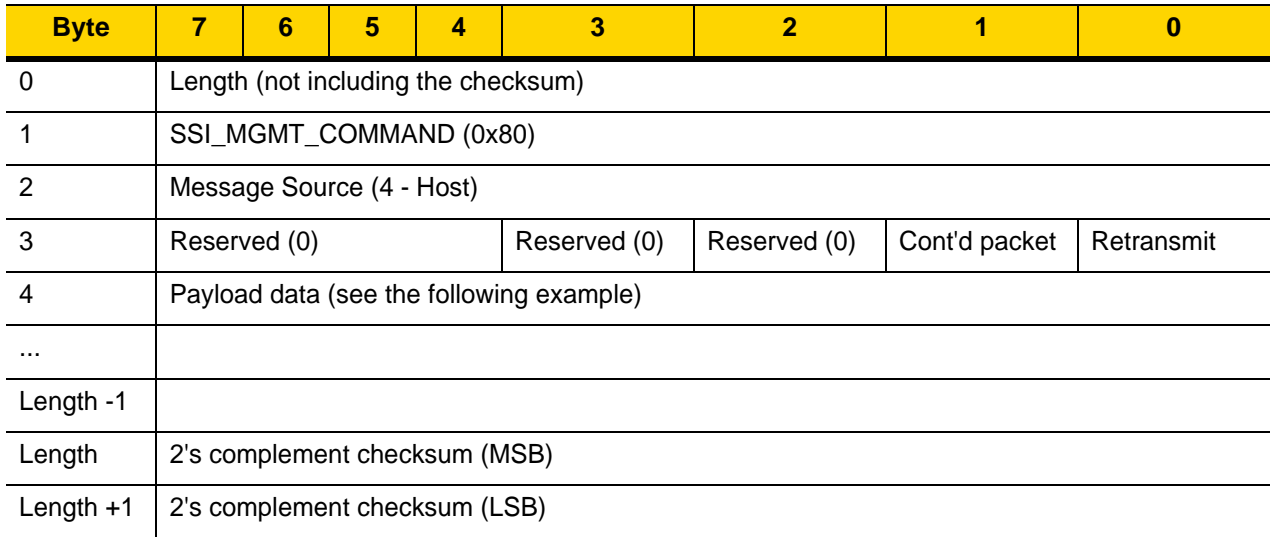

The expected positive response is SSI\_MGMT\_COMMAND which can be a multi-packet response. Devices that do not support this command respond with the standard SSI\_NAK.

## **Response Structure**

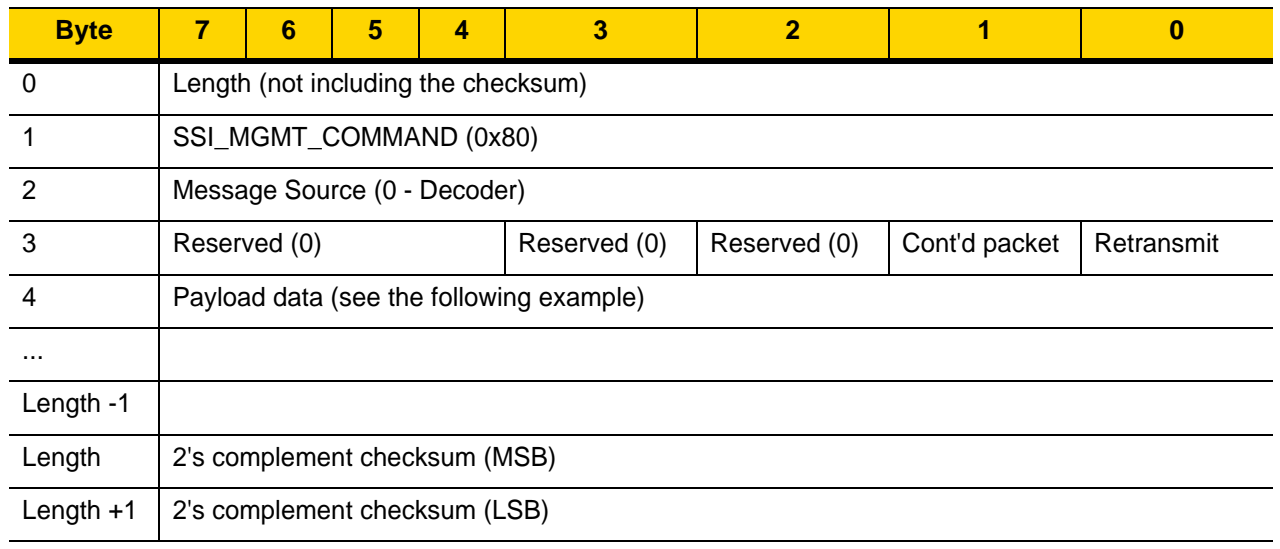

## **Example Transaction**

The following example illustrates how to retrieve diagnostic information (Diagnostic Testing and Reporting (Attribute #10061) decimal) from the scanner using encapsulation of RSM commands over SSI. Before sending an RSM command, the host must send the RSM Get Packet Size command to query the packet size supported by the device.

#### **Command from Host to Query Packet Size Supported by Device**

0A 80 04 00 00 06 20 00 FF FF FD 4E

Where:

- **•** 0A 80 04 00 is encapsulation of RSM commands over SSI command header
- **•** 00 06 20 00 FF FF is RSM Get Packet Size command
- **•** FD 4E is SSI command checksum

#### **Response from Device with Packet Size Information**

0C 80 00 00 00 08 20 00 00 F0 00 F0 FD 6C

#### Where:

- **•** 0C 80 00 00 is encapsulation of RSM command over SSI command header
- **•** 00 08 20 00 00 F0 00 F0 is RSM Get Packet Size response
- **•** FD 6C is SSI response checksum

#### **Command from Host to Retrieve Diagnostic Information**

0C 80 04 00 00 08 02 00 27 4D 42 00 FE B0

#### Where:

- **•** 0C 80 04 00 is encapsulation of RSM commands over SSI command header
- **•** 00 08 02 00 27 4D 42 00 is attribute Get command requesting attribute 10061 decimal
- **•** FE B0 is SSI command checksum

#### **Response from Device with Diagnostic Information**

21 80 00 00 00 1D 02 00 27 4D 41 01 42 00 0E 00 00 00 00 01 03 02 03 03 03 04 03 05 03 06 03 FF FF FC 15

Where:

- **•** 21 80 00 00 00 1D 02 00 27 4D 41 01 42 00 0E 00 00 is encapsulation of RSM responses over SSI command header
- **•** 00 00 01 03 02 03 03 03 04 03 05 03 06 03 is attribute Get response which includes diagnostic report value
- **•** FF FF is attribute Get response, packet termination
- **•** FC 15 is SSI response checksum

# **Setting Parameters**

This section describes how to set up the scanner with an SSI host. When using SSI, program the scanner via bar code menu or SSI hosts commands.

The scanner ships with the settings shown in *[Table 7-3 on page 7-11](#page-112-0)* (also see *[Appendix A, Standard Default](#page-266-0)  [Parameters](#page-266-0)* for all defaults). If the default values suit requirements, programming is not necessary.

To set feature values, scan a single bar code or a short bar code sequence. The settings are stored in non-volatile memory and are preserved even when the scanner powers down.

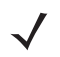

*NOTE* Most computer monitors allow scanning bar codes directly on the screen. When scanning from the screen, be sure to set the document magnification to a level where you can see the bar code clearly, and bars and/or spaces do not merge.

To return all features to default values, scan *[Set Factory Defaults on page 4-5](#page-46-0)*. Throughout the programming bar code menus, asterisks (**\***) indicate default values.

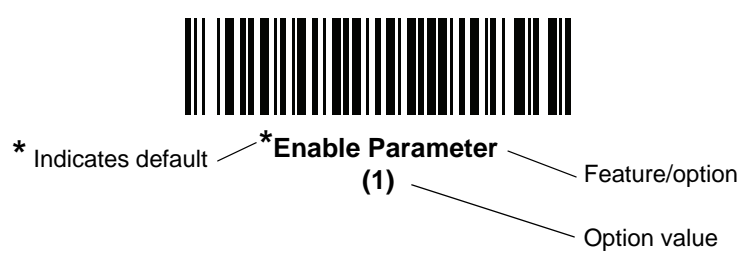

## **Scanning Sequence Examples**

In most cases scanning one bar code sets the parameter value. For example, to set the baud rate to 19,200, scan the **Baud Rate 19,200** bar code under *[Baud Rate on page 7-12](#page-113-0)*. The scanner issues a fast warble beep and the LED turns green, signifying a successful parameter entry.

Other parameters require scanning several bar codes. See the parameter descriptions for this procedure.

## **Errors While Scanning**

Unless otherwise specified, to correct an error during a scanning sequence, just re-scan the correct parameter.

# **Simple Serial Interface Parameter Defaults**

*[Table 7-1](#page-103-0)* lists defaults for SSI host parameters. Change these values in one of two ways:

- **•** Scan the appropriate bar codes in this chapter. The new value replaces the standard default value in memory. To recall default parameter values, see *[Default Parameters on page 4-5](#page-46-1)*.
- **•** Download data through the device's serial port using SSI. Hexadecimal parameter numbers appear in this chapter below the parameter title, and option values appear in parenthesis beneath the accompanying bar codes. Refer to the *Simple Serial Interface (SSI) Programmer's Guide* for detailed instructions for changing parameters using this method.

*NOTE* See *[Appendix A, Standard Default Parameters](#page-266-0)* for all user preference, host, symbology, and miscellaneous default parameters.

<span id="page-112-0"></span>**Table 7-3** *SSI Interface Default Table*

| <b>Parameter</b>                    | <b>Parameter</b><br><b>Number</b> | <b>SSI</b><br><b>Number</b> | <b>Default</b>       | Page<br><b>Number</b> |  |  |  |  |  |
|-------------------------------------|-----------------------------------|-----------------------------|----------------------|-----------------------|--|--|--|--|--|
| <b>SSI Host Parameters</b>          |                                   |                             |                      |                       |  |  |  |  |  |
| Select SSI Host                     | N/A                               | N/A                         | N/A                  | $7 - 12$              |  |  |  |  |  |
| <b>Baud Rate</b>                    | 156                               | 9Ch                         | 9600                 | $7 - 12$              |  |  |  |  |  |
| Parity                              | 158                               | 9Eh                         | None                 | $7 - 14$              |  |  |  |  |  |
| <b>Check Parity</b>                 | 151                               | 97h                         | <b>Disable</b>       | $7 - 15$              |  |  |  |  |  |
| <b>Stop Bits</b>                    | 157                               | 9Dh                         | 1                    | $7 - 15$              |  |  |  |  |  |
| Software Handshaking                | 159                               | 9Fh                         | <b>ACK/NAK</b>       | $7 - 16$              |  |  |  |  |  |
| <b>Host RTS Line State</b>          | 154                               | 9Ah                         | Low                  | $7 - 17$              |  |  |  |  |  |
| Decode Data Packet Format           | 238                               | <b>EEh</b>                  | Send Raw Decode Data | $7 - 17$              |  |  |  |  |  |
| <b>Host Serial Response Timeout</b> | 155                               | 9Bh                         | 2 Seconds            | $7 - 18$              |  |  |  |  |  |
| <b>Host Character Timeout</b>       | 239                               | EFh                         | 200 msec             | $7 - 19$              |  |  |  |  |  |
| <b>Multipacket Option</b>           | 334                               | F0h 4Eh                     | Option 1             | $7 - 20$              |  |  |  |  |  |
| Interpacket Delay                   | 335                               | F0h 4Fh                     | 0 msec               | $7 - 21$              |  |  |  |  |  |
| <b>Event Reporting</b>              |                                   |                             |                      |                       |  |  |  |  |  |
| Decode Event                        | 256                               | F0h 00h                     | <b>Disable</b>       | $7 - 22$              |  |  |  |  |  |
| Boot Up Event                       | 258                               | F0h 02h                     | <b>Disable</b>       | $7 - 23$              |  |  |  |  |  |
| <b>Parameter Event</b>              | 259                               | F0h 03h                     | <b>Disable</b>       | $7 - 23$              |  |  |  |  |  |

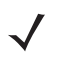

*NOTE* SSI interprets Prefix, Suffix1, and Suffix2 values listed in *[Table I-1 on page I-1](#page-362-0)* differently than other interfaces. SSI does not recognize key categories, only the 3-digit decimal value. The default value of 7013 is interpreted as CR only.

# **SSI Host Parameters**

## <span id="page-113-1"></span>**Select SSI Host**

To select SSI as the host interface, scan the following bar code.

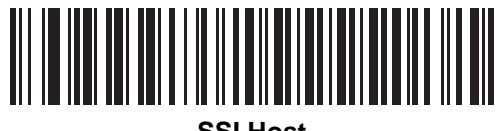

**SSI Host**

<span id="page-113-0"></span>**Baud Rate**

**Parameter # 156 SSI # 9Ch**

> Baud rate is the number of bits of data transmitted per second. Scan one of the following bar codes to set the scanner's baud rate to match the baud rate setting of the host device. Otherwise, data may not reach the host device or may reach it in distorted form.

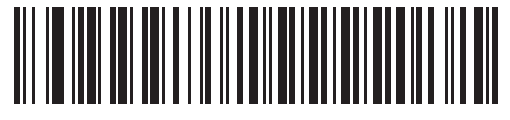

**\*Baud Rate 9600 (6)**

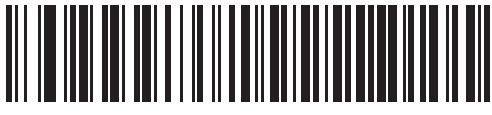

**Baud Rate 19,200 (7)**

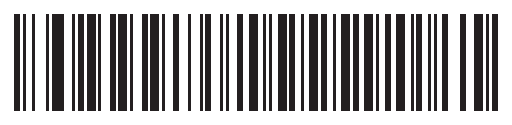

**Baud Rate 38,400 (8)**

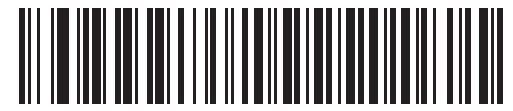

**Baud Rate 57,600 (10)**

**Baud Rate (continued)**

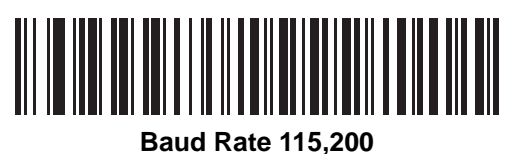

**(11)**

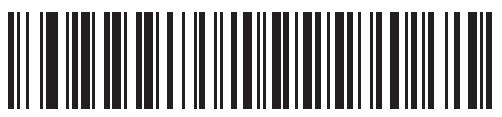

**Baud Rate 230,400 (12)**

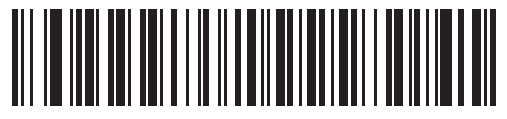

**Baud Rate 460,800 (13)**

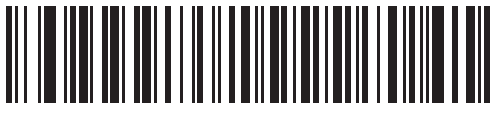

**Baud Rate 921,600 (14)**

## <span id="page-115-0"></span>**Parity**

#### **Parameter # 158 SSI # 9Eh**

A parity check bit is the most significant bit of each ASCII coded character. Scan one of the following bar codes to select the parity type according to host device requirements:

- **Odd** This sets the parity bit value to 0 or 1, based on data, to ensure that the coded character contains an odd number of 1 bits.
- **Even** This sets the parity bit value to 0 or 1, based on data, to ensure that the coded character contains an even number of 1 bits.
- **None**  No parity bit is required.

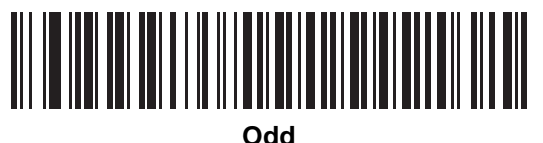

**(2)**

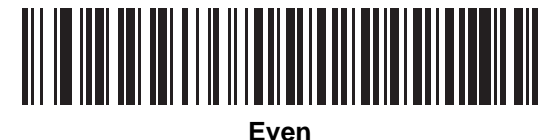

**(1)**

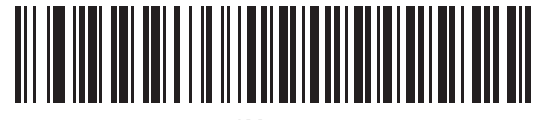

**\*None (0)**

## <span id="page-116-0"></span>**Check Parity**

#### **Parameter # 151 SSI # 97h**

Scan one of the following bar codes to select whether to check the parity of received characters. See *[Parity](#page-115-0)* to select the type of parity.

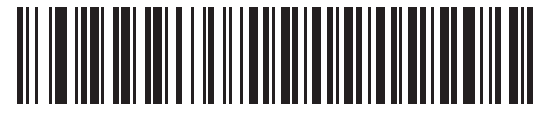

**\*Do Not Check Parity**

**(0)**

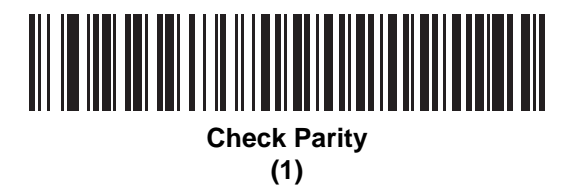

<span id="page-116-1"></span>**Stop Bits**

**Parameter # 157 SSI # 9Dh**

> The stop bit(s) at the end of each transmitted character marks the end of transmission of one character and prepares the receiving device for the next character in the serial data stream. Scan one of the following bar codes to set the number of stop bits (one or two) based on the number the receiving host can accommodate.

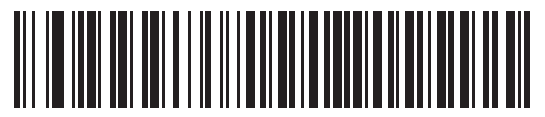

**\*1 Stop Bit (1)**

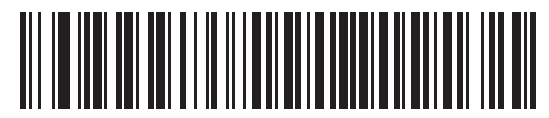

**2 Stop Bits**

**(2)**

## <span id="page-117-0"></span>**Software Handshaking**

#### **Parameter # 159 SSI # 9Fh**

This parameter offers control of data transmission in addition to the control hardware handshaking offers. Hardware handshaking is always enabled; you cannot disable it.

Options:

- **Disable ACK/NAK Handshaking** The scanner neither generates nor expects ACK/NAK handshaking packets.
- **Enable ACK/NAK Handshaking** After transmitting data, the scanner expects either an ACK or NAK response from the host. The scanner also ACKs or NAKs messages from the host.

The scanner waits up to the programmable *[Host Serial Response Timeout](#page-119-0)* to receive an ACK or NAK. If the scanner does not get a response in this time, it resends its data up to two times before discarding the data and declaring a transmission error.

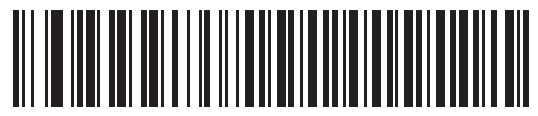

**Disable ACK/NAK (0)**

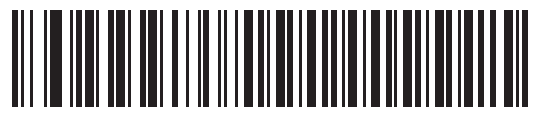

**\*Enable ACK/NAK (1)**

## <span id="page-118-0"></span>**Host RTS Line State**

#### **Parameter # 154 SSI # 9Ah**

Scan one of the following bar codes to set the expected idle state of the Serial Host RTS line.

The SSI interface is used with host applications which also implement the SSI protocol. However, you can use the scanner in a "scan-and-transmit" mode to communicate with any standard serial communication software on a host PC (see *[Decode Data Packet Format on page 7-17](#page-118-1)*). If transmission errors occur in this mode, the host PC may be asserting hardware handshaking lines which interfere with the SSI protocol. Scan the **High** bar code to address this problem.

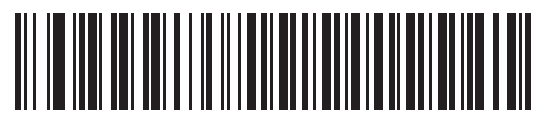

**\*Low (0)**

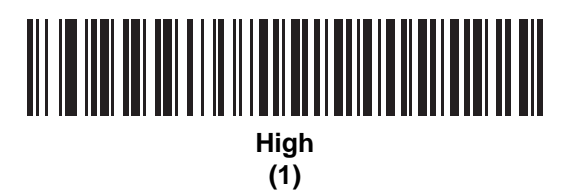

## <span id="page-118-1"></span>**Decode Data Packet Format**

#### **Parameter # 238 SSI # EEh**

Scan one of the following bar codes to select whether to transmit decoded data in raw format (unpacketed), or with the packet format defined by the serial protocol.

Selecting the raw format disables ACK/NAK handshaking for decode data.

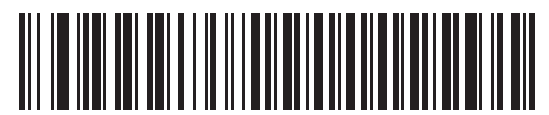

**\*Send Raw Decode Data**

**(0)**

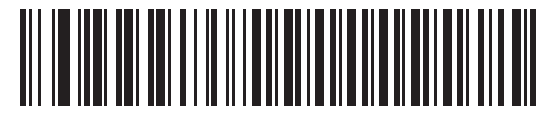

**Send Packeted Decode Data (1)**

## <span id="page-119-0"></span>**Host Serial Response Timeout**

#### **Parameter # 155 SSI # 9Bh**

Scan one of the following bar codes to specify how long the scanner waits for an ACK or NAK before resending. Also, if the scanner wants to send, and the host has already been granted permission to send, the scanner waits for the designated timeout before declaring an error.

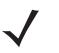

*NOTE* Other values are available via SSI command.

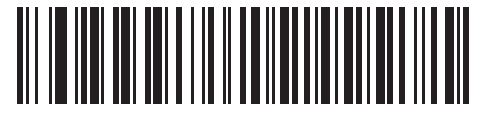

**\*Low - 2 Seconds (20)**

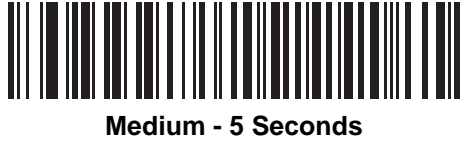

**(50)**

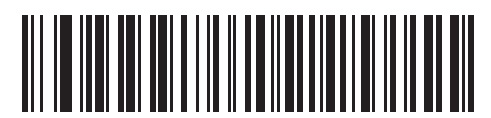

**High - 7.5 Seconds (75)**

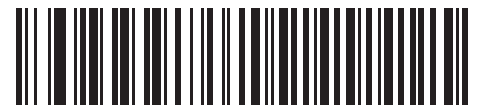

**Maximum - 9.9 Seconds (99)**

## <span id="page-120-0"></span>**Host Character Timeout**

#### **Parameter # 239 SSI # EFh**

Scan one of the following bar codes to specify the maximum time the scanner waits between characters transmitted by the host before discarding the received data and declaring an error.

*NOTE* Other values are available via SSI command.

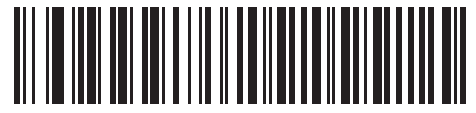

**\*Low - 200 msec (20)**

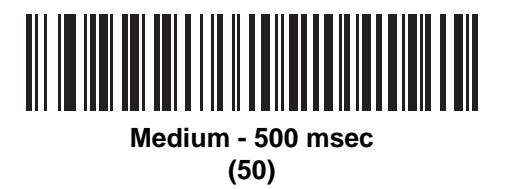

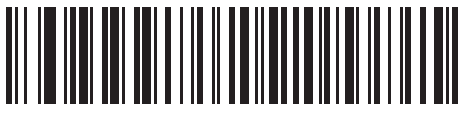

**High - 750 msec (75)**

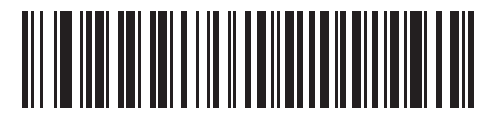

**Maximum - 990 msec (99)**

## <span id="page-121-0"></span>**Multipacket Option**

#### **Parameter # 334 SSI # F0h 4Eh**

Scan one of the following bar codes to control ACK/NAK handshaking for multi-packet transmissions:

- **Multi-Packet Option 1** The host sends an ACK/NAK for each data packet during a multi-packet transmission.
- **Multi-Packet Option 2** The scanner sends data packets continuously, with no ACK/NAK handshaking to pace the transmission. The host, if overrun, can use hardware handshaking to temporarily delay scanner transmissions. At the end of transmission, the scanner waits for a CMD\_ACK or CMD\_NAK.
- **Multi-Packet Option 3** This is the same as option 2 with the addition of a programmable interpacket delay. See *[Interpacket Delay on page 7-21](#page-122-0)* to set this delay.

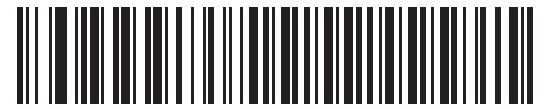

**\*Multipacket Option 1 (0)**

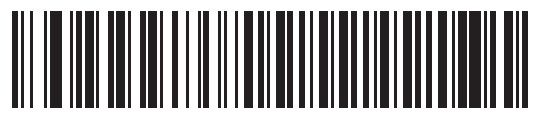

**Multipacket Option 2 (1)**

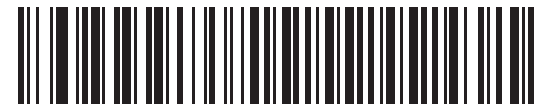

**Multipacket Option 3**

**(2)**

## <span id="page-122-0"></span>**Interpacket Delay**

#### **Parameter # 335 SSI # F0h 4Fh**

Scan one of the following bar codes to specify the interpacket delay if you selected **Multipacket Option 3**.

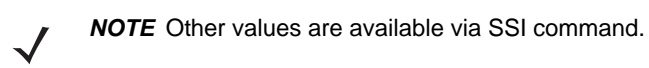

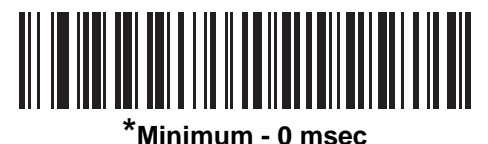

**(0)**

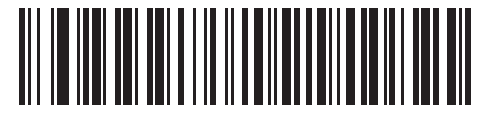

**Low - 25 msec (25)**

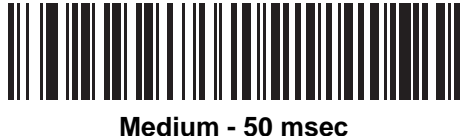

**(50)**

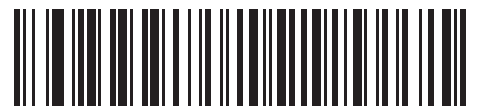

**High - 75 msec (75)**

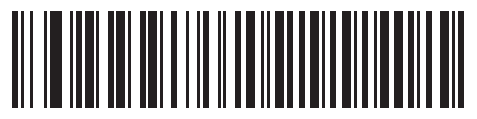

**Maximum - 99 msec (99)**

# **Event Reporting**

The host can request the scanner to provide certain information (events) relative to scanner behavior. Scan the following bar codes to enable or disable the events listed in *[Table 7-4](#page-123-1)* and on the following pages.

<span id="page-123-1"></span>**Table 7-4** *Event Codes*

| <b>Event Class</b>     | <b>Event</b>                                             | <b>Code Reported</b> |
|------------------------|----------------------------------------------------------|----------------------|
| Decode Event           | Non-parameter decode                                     | 0x01                 |
| Boot Up Event          | System power-up                                          | 0x03                 |
| <b>Parameter Event</b> | Parameter entry error                                    | 0x07                 |
|                        | Parameter stored                                         | 0x08                 |
|                        | Defaults set (and parameter event is enabled by default) | 0x0A                 |
|                        | Number expected                                          | 0x0F                 |

## <span id="page-123-0"></span>**Decode Event**

#### **Parameter # 256 SSI # F0h 00h**

Scan one of the following bar codes to enable or disable Decode Event.

- **Enable Decode Event** The scanner generates a message to the host upon a successful bar code decode.
- **Disable Decode Event** No notification is sent.

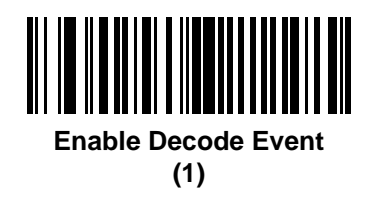

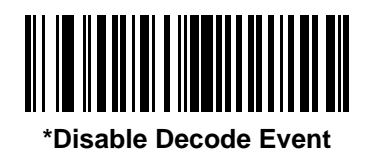

**(0)**

## <span id="page-124-0"></span>**Boot Up Event**

#### **Parameter # 258 SSI # F0h 02h**

Scan one of the following bar codes to enable or disable Boot Up Event:

- **Enable Boot Up Event** The scanner generates a message to the host whenever power is applied.
- **Disable Boot Up Event** No notification is sent.

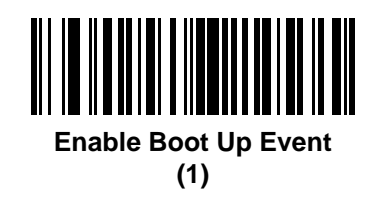

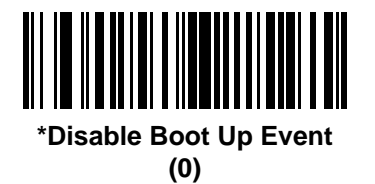

## <span id="page-124-1"></span>**Parameter Event**

**Parameter # 259 SSI # F0h 03h**

Scan one of the following bar codes to enable or disable Parameter Event:

- **Enable Parameter Event** The scanner generates a message to the host when one of the events specified in *[Table 7-4 on page 7-22](#page-123-1)* occurs.
- **Disable Parameter Event** No notification is sent.

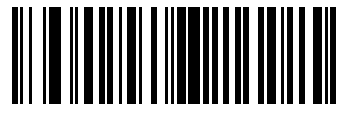

**Enable Parameter Event (1)**

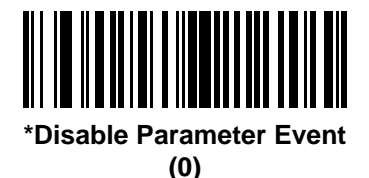

7 - 24 DS2208 Digital Scanner Product Reference Guide

# **CHAPTER 8 RS-232 INTERFACE**

## **Introduction**

This chapter describes how to set up the scanner with an RS-232 host. The scanner uses the RS-232 interface to connect to point-of-sale devices, host computers, or other devices with an available RS-232 port (e.g., com port).

The scanner ships with the settings shown in *[Table 8-1 on page 8-3](#page-128-0)* (also see *[Appendix A, Standard Default](#page-266-0)  [Parameters](#page-266-0)* for all defaults). If the default values suit requirements, programming is not necessary.

If your host does not appear in *[Table 8-2](#page-129-0)*, refer to the documentation for the host device to set communication parameters to match the host.

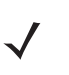

*NOTE* The scanner uses TTL RS-232 signal levels, which interface with most system architectures. For system architectures requiring RS-232C signal levels, Zebra offers different cables providing TTL-to-RS-232C conversion. Contact the Zebra Support & Downloads website for more information.

# **Setting Parameters**

To set feature values, scan a single bar code or a short bar code sequence. The settings are stored in non-volatile memory and are preserved even when the scanner powers down.

*NOTE* Most computer monitors allow scanning bar codes directly on the screen. When scanning from the screen, be sure to set the document magnification to a level where you can see the bar code clearly, and bars and/or spaces do not merge.

To return all features to default values, scan *[Set Factory Defaults on page 4-5](#page-46-0)*. Throughout the programming bar code menus, asterisks (**\***) indicate default values.

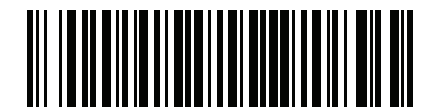

**\*Enable Parameter**

Feature/option **\*** Indicates default

#### 8 - 2 DS2208 Digital Scanner Product Reference Guide

## **Scanning Sequence Examples**

In most cases scanning one bar code sets the parameter value. For example, to set the baud rate to 19,200, scan the **Baud Rate 19,200** bar code under *[Baud Rate on page 8-8](#page-133-0)*. The scanner issues a fast warble beep and the LED turns green, signifying a successful parameter entry.

Other parameters require scanning several bar codes. See the parameter descriptions for this procedure.

## **Errors While Scanning**

Unless otherwise specified, to correct an error during a scanning sequence, just re-scan the correct parameter.

# **Connecting an RS-232 Interface**

Connect the scanner directly to the host computer.

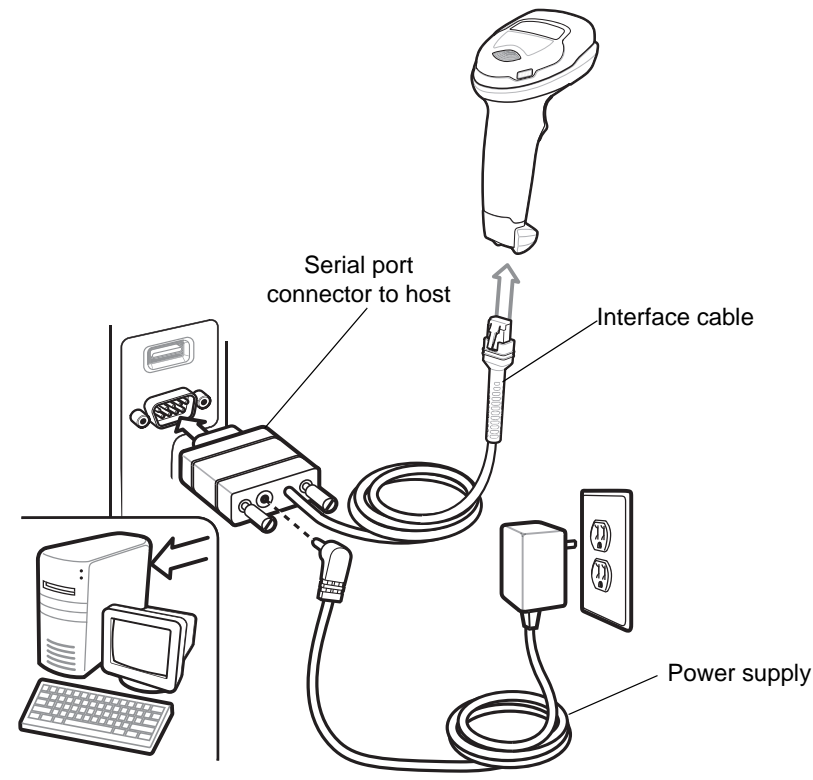

<span id="page-127-0"></span>**Figure 8-1** *RS-232 Connection*

*NOTE* Interface cables vary depending on configuration. The connectors can be different than those illustrated in *[Figure 8-1](#page-127-0)*, but the steps to connect the scanner are the same.

- **1.** Attach the modular connector of the RS-232 interface cable to the cable interface port on the scanner. See *[Installing the Interface Cable on page 1-3](#page-22-0)*.
- **2.** Connect the other end of the RS-232 interface cable to the serial port on the host.
- **3.** If required, connect the power supply to the serial connector end of the RS-232 interface cable. Plug the power supply into an appropriate outlet.
- **4.** The scanner automatically detects the host interface type and uses the default setting. If the default (\*) does not meet your requirements, select another RS-232 host type by scanning the appropriate bar code from *[RS-232 Host Types on page 8-6](#page-131-0)*.
- **5.** To modify any other parameter options, scan the appropriate bar codes in this chapter.

If problems occur with the system, see *[Troubleshooting on page 3-3](#page-34-0)*.

# **RS-232 Parameter Defaults**

*[Table 8-1](#page-128-0)* lists defaults for RS-232 host parameters. Change these values in one of two ways:

- **•** Scan the appropriate bar codes in this chapter. The new value replaces the standard default value in memory. To recall default parameter values, see *[Default Parameters on page 4-5](#page-46-1)*.
- **•** Configure the scanner using the 123Scan2 configuration program. See *[Chapter 12, 123Scan and Software](#page-262-0)  [Tools](#page-262-0)*.

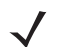

*NOTE* See *[Appendix A, Standard Default Parameters](#page-266-0)* for all user preference, host, symbology, and miscellaneous default parameters.

<span id="page-128-0"></span>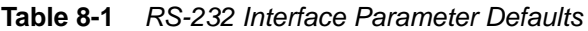

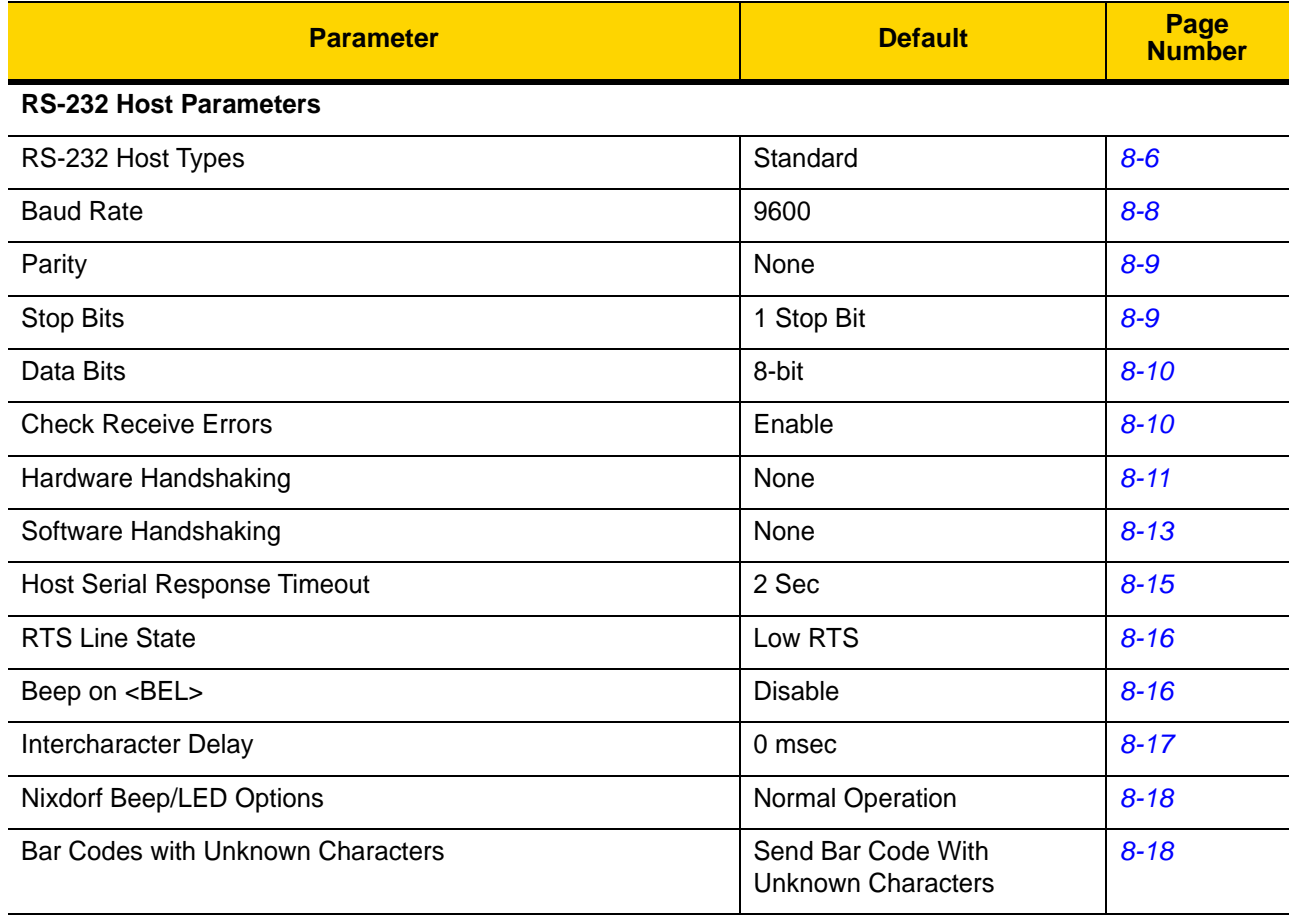

# **RS-232 Host Parameters**

Various RS-232 hosts use their own parameter default settings. Selecting standard, ICL, Fujitsu, Wincor-Nixdorf Mode A, Wincor-Nixdorf Mode B, OPOS/JPOS, Olivetti, Omron, or Common Use Terminal Equipment (CUTE-LP/LG bar code readers) sets the defaults listed in *[Table 8-2](#page-129-0)*.

| <b>Parameter</b>                         | <b>ICL</b>          | <b>Fujitsu</b> | <b>Wincor-</b><br><b>Nixdorf</b><br><b>Mode A</b> | <b>Wincor-</b><br><b>Nixdorf Mode</b><br><b>B/OPOS/JPOS</b> | <b>Olivetti</b>        | <b>Omron</b>   | <b>CUTE</b>             |
|------------------------------------------|---------------------|----------------|---------------------------------------------------|-------------------------------------------------------------|------------------------|----------------|-------------------------|
| <b>Transmit Code ID</b>                  | Yes                 | Yes            | Yes                                               | Yes                                                         | Yes                    | Yes            | Yes                     |
| <b>Data Transmission</b><br>Format       | Data/Suffix         | Data/Suffix    | Data/Suffix                                       | Data/Suffix                                                 | Prefix/Data/<br>Suffix | Data/Suffix    | Prefix/Data/<br>Suffix  |
| <b>Suffix</b>                            | CR (1013)           | CR (1013)      | CR (1013)                                         | CR (1013)                                                   | ETX (1002)             | CR (1013)      | CR (1013)<br>ETX (1003) |
| <b>Baud Rate</b>                         | 9600                | 9600           | 9600                                              | 9600                                                        | 9600                   | 9600           | 9600                    |
| <b>Parity</b>                            | Even                | None           | Odd                                               | Odd                                                         | Even                   | None           | Even                    |
| <b>Hardware</b><br>Handshaking           | RTS/CTS<br>Option 3 | None           | RTS/CTS<br>Option 3                               | RTS/CTS<br>Option 3                                         | None                   | None           | None                    |
| <b>Software</b><br>Handshaking           | None                | None           | None                                              | None                                                        | <b>ACK/NAK</b>         | None           | None                    |
| <b>Serial Response</b><br><b>Timeout</b> | 9.9 Sec.            | 2 Sec.         | None                                              | None                                                        | 9.9 Sec.               | 9.9 Sec.       | 9.9 Sec.                |
| <b>Stop Bit Select</b>                   | One                 | One            | One                                               | One                                                         | One                    | One            | One                     |
| <b>ASCII Format</b>                      | 8-Bit               | 8-Bit          | 8-Bit                                             | 8-Bit                                                       | 7-Bit                  | 8-Bit          | 7-Bit                   |
| Beep On <bel></bel>                      | <b>Disable</b>      | <b>Disable</b> | <b>Disable</b>                                    | <b>Disable</b>                                              | <b>Disable</b>         | <b>Disable</b> | Disable                 |
| <b>RTS Line State</b>                    | High                | Low            | Low                                               | Low = $No$ data to<br>send                                  | Low                    | High           | High                    |
| <b>Prefix</b>                            | None                | None           | None                                              | None                                                        | STX (1003)             | None           | STX (1002)              |

<span id="page-129-0"></span>**Table 8-2** *Terminal Specific RS-232*

**In the Wincor-Nixdorf Mode A/B, if CTS is low, scanning is disabled. When CTS is high, scanning is enabled. If you scan Wincor-Nixdorf RS-232 Mode A/B without connecting the scanner to the proper host, it may appear unable to scan. If this happens, scan a different RS-232 host type within 5 seconds of cycling power to the scanner.**

**The CUTE host disables all parameter scanning, including Set Defaults. If you inadvertently select CUTE, scan**  *[\\*Enable Parameter Bar Code Scanning \(1\) on page 4-6](#page-47-0)***, then change the host selection.**

# **RS-232 Host Parameters (continued)**

Selecting ICL, Fujitsu, Wincor-Nixdorf Mode A, Wincor-Nixdorf Mode B, OPOS/JPOS, Olivetti, Omron, or CUTE-LP/LG bar code readers transmits the code ID characters listed in *[Table 8-3](#page-130-0)*. These code ID characters are not programmable and are separate from the Transmit Code ID feature. Do not enable the Transmit Code ID feature for these terminals.

| <b>Code Type</b>                      | <b>ICL</b>      | <b>Fujitsu</b> | <b>Wincor-</b><br><b>Nixdorf</b><br><b>Mode A</b> | <b>Wincor-Nixdorf</b><br><b>Mode B/</b><br><b>OPOS/JPOS</b> | <b>Olivetti</b> | <b>Omron</b>    | <b>CUTE</b>    |
|---------------------------------------|-----------------|----------------|---------------------------------------------------|-------------------------------------------------------------|-----------------|-----------------|----------------|
| <b>UPC-A</b>                          | Α               | Α              | A                                                 | A                                                           | A               | A               | A              |
| UPC-E                                 | E               | E              | C                                                 | C                                                           | C               | E               | None           |
| EAN-8/JAN-8                           | FF              | <b>FF</b>      | B                                                 | B                                                           | B               | FF              | None           |
| <b>EAN-13/JAN-13</b>                  | F               | F              | A                                                 | A                                                           | A               | F.              | A              |
| Code 39                               | $C$ <len></len> | None           | M                                                 | M                                                           | $M$ <len></len> | $C$ < len $>$   | 3              |
| Code 39 Full ASCII                    | None            | None           | M                                                 | M                                                           | None            | None            | 3              |
| Codabar                               | $N$ <len></len> | None           | N                                                 | N                                                           | $N$ <len></len> | $N$ <len></len> | None           |
| <b>Code 128</b>                       | $L$ <len></len> | None           | K.                                                | K.                                                          | $K$ <len></len> | $L$ < len >     | 5              |
| I 2 of 5                              | $l$ <len></len> | None           | I                                                 | L                                                           | $l$ <len></len> | $l$ <len></len> | $\mathbf{1}$   |
| Code 93                               | None            | None           | L                                                 | L                                                           | $L$ < len >     | None            | None           |
| D 2 of 5                              | $H$ <len></len> | None           | H                                                 | H                                                           | $H$ <len></len> | $H$ <len></len> | $\overline{2}$ |
| GS1-128                               | L <len></len>   | None           | P                                                 | P                                                           | $P$ < len >     | $L$ < len >     | 5              |
| <b>MSI</b>                            | None            | None           | O                                                 | O                                                           | $O$ < len >     | None            | None           |
| <b>Bookland EAN</b>                   | F               | F              | A                                                 | A                                                           | A               | F               | None           |
| <b>Trioptic</b>                       | None            | None           | None                                              | None                                                        | None            | None            | None           |
| Code 11                               | None            | None           | None                                              | None                                                        | None            | None            | None           |
| <b>IATA</b>                           | H <len></len>   | None           | H.                                                | H                                                           | H <len></len>   | H <len></len>   | $\overline{2}$ |
| Code 32                               | None            | None           | None                                              | None                                                        | None            | None            | None           |
| <b>GS1 DataBar</b><br><b>Variants</b> | None            | None           | E                                                 | Е                                                           | None            | None            | None           |
| <b>PDF417</b>                         | None            | None           | Q                                                 | Q                                                           | None            | None            | 6              |
| <b>Data Matrix</b>                    | None            | None           | R                                                 | $\mathsf{R}$                                                | None            | None            | $\overline{4}$ |
| <b>GS1 Data Matrix</b>                | None            | None           | W                                                 | W                                                           | None            | None            | None           |
| QR Codes                              | None            | None           | U                                                 | U                                                           | None            | None            | $\overline{7}$ |
| GS1 QR                                | None            | None           | X                                                 | X                                                           | None            | None            | None           |

<span id="page-130-0"></span>**Table 8-3** *Terminal Specific Code ID Characters*

## 8 - 6 DS2208 Digital Scanner Product Reference Guide

| <b>Code Type</b>        | <b>ICL</b> | <b>Fujitsu</b> | <b>Wincor-</b><br><b>Nixdorf</b><br><b>Mode A</b> | <b>Wincor-Nixdorf</b><br><b>Mode B/</b><br><b>OPOS/JPOS</b> | <b>Olivetti</b> | <b>Omron</b> | <b>CUTE</b> |
|-------------------------|------------|----------------|---------------------------------------------------|-------------------------------------------------------------|-----------------|--------------|-------------|
| <b>Aztec/Aztec Rune</b> | None       | None           | V                                                 | V                                                           | None            | None         | 8           |
| <b>Maxicode</b>         | None       | None           |                                                   |                                                             | None            | None         | None        |
| <b>MicroPDF</b>         | None       | None           | ົ<br>ت                                            | S                                                           | None            | None         | 6           |

**Table 8-3** *Terminal Specific Code ID Characters (Continued)*

## <span id="page-131-0"></span>**RS-232 Host Types**

To select an RS-232 host interface, scan one of the following bar codes.

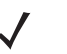

*NOTE* For a list of supported scanner functionality by communication protocol, see *[Appendix J, Communication Protocol Functionality](#page-374-0)*.

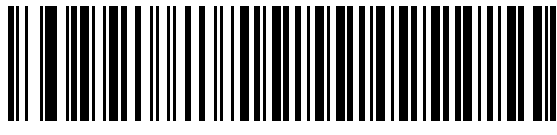

**\*Standard RS-232**<sup>1</sup>

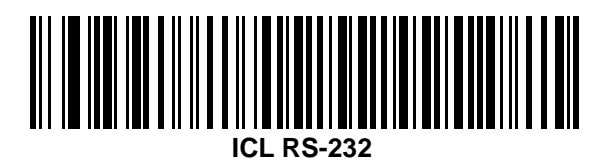

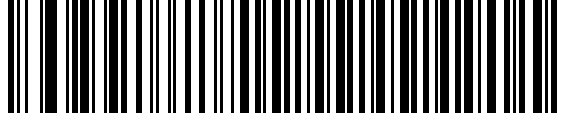

**Wincor-Nixdorf RS-232 Mode A**

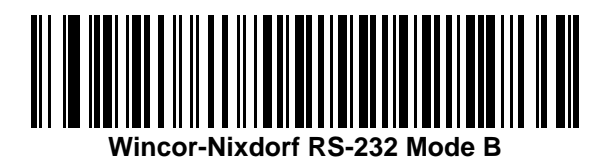

1Scanning Standard RS-232 activates the RS-232 driver, but does not change port settings (e.g., parity, data bits, handshaking). Selecting another RS-232 host type bar code changes these settings.

**RS-232 Host Types (continued)** 

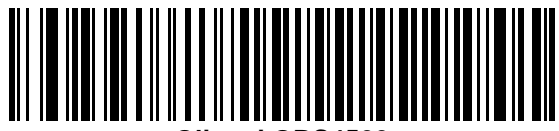

**Olivetti ORS4500**

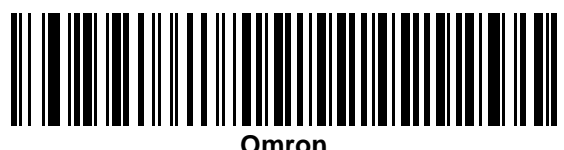

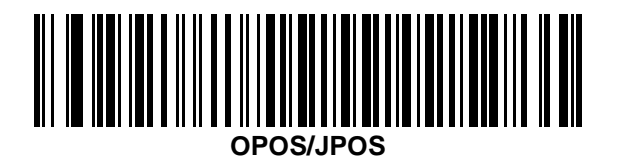

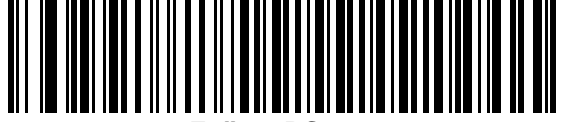

**Fujitsu RS-232**

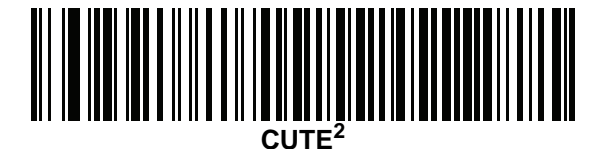

<sup>2</sup>The CUTE host disables all parameter scanning, including Set Defaults. If you inadvertently select CUTE, scan *[\\*Enable Parameter Bar Code Scanning \(1\) on page 4-6](#page-47-0)*, and then change the host selection.

## <span id="page-133-0"></span>**Baud Rate**

Baud rate is the number of bits of data transmitted per second. Scan one of the following bar codes to set the scanner's baud rate to match the baud rate setting of the host device. Otherwise, data may not reach the host device or may reach it in distorted form.

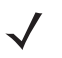

*NOTE* The scanner does not support baud rates below 9600.

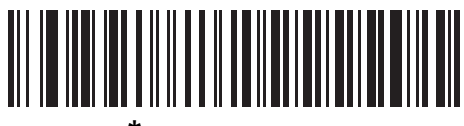

**\*Baud Rate 9600**

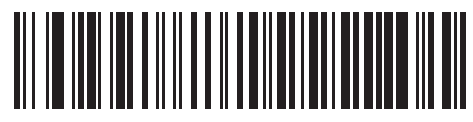

**Baud Rate 19,200**

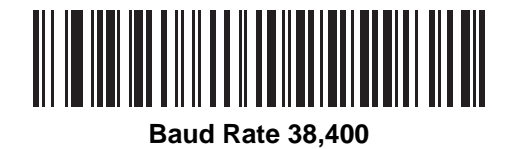

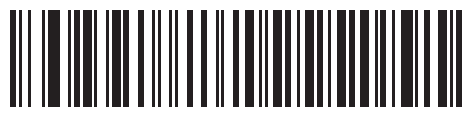

**Baud Rate 57,600**

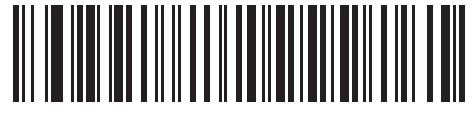

**Baud Rate 115,200**

## <span id="page-134-0"></span>**Parity**

A parity check bit is the most significant bit of each ASCII coded character. Scan one of the following bar codes to select the parity type according to host device requirements:

- **• Odd** This sets the parity bit value to 0 or 1, based on data, to ensure that the coded character contains an odd number of 1 bits.
- **• Even** This sets the parity bit value to 0 or 1, based on data, to ensure that the coded character contains an even number of 1 bits.
- **• None**  No parity bit is required.

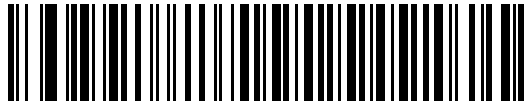

**Odd**

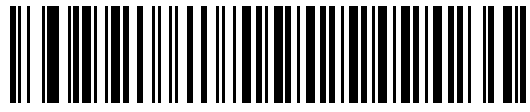

**Even**

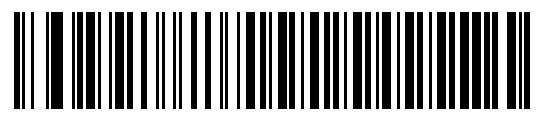

**\*None**

## <span id="page-134-1"></span>**Stop Bits**

The stop bit(s) at the end of each transmitted character marks the end of transmission of one character and prepares the receiving device for the next character in the serial data stream. Scan one of the following bar codes to set the number of stop bits (one or two) based on the number the receiving host can accommodate.

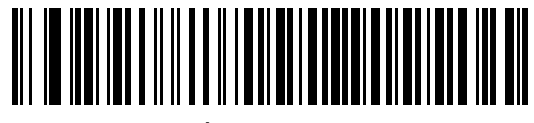

**\*1 Stop Bit**

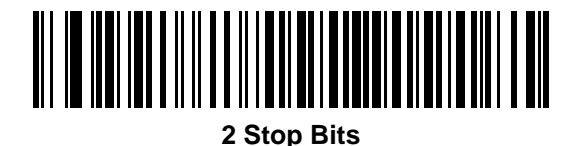

## 8 - 10 DS2208 Digital Scanner Product Reference Guide

## <span id="page-135-0"></span>**Data Bits**

This parameter allows the scanner to interface with devices requiring a 7-bit or 8-bit ASCII protocol.

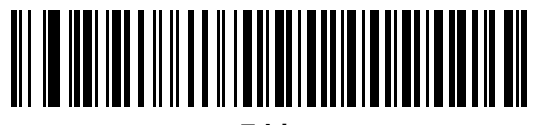

**7-bit**

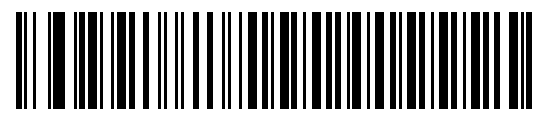

**\*8-bit**

## <span id="page-135-1"></span>**Check Receive Errors**

Scan one of the following bar codes to set whether to check the parity, framing, and overrun of received characters. The parity value of received characters is verified against the value set for *[Parity on page 8-9](#page-134-0)*.

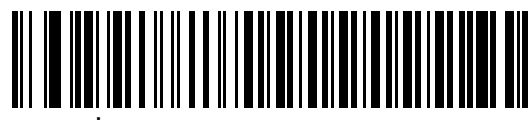

**\*Check For Received Errors**

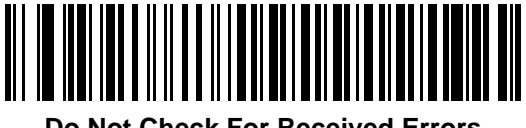

**Do Not Check For Received Errors**

## <span id="page-136-0"></span>**Hardware Handshaking**

The data interface consists of an RS-232 port designed to operate either with or without the hardware handshaking lines Request to Send (RTS) and Clear to Send (CTS).

If hardware handshaking and software handshaking are both enabled, hardware handshaking takes precedence.

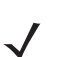

*NOTE* The DTR signal is jumpered to the active state.

Options:

- **• None** This disables hardware handshaking and transmits scan data as it becomes available.
- **• Standard RTS/CTS** This sets standard RTS/CTS hardware handshaking and transmits scanned data according to the following sequence:

**a.** The scanner reads the CTS line for activity:

- **•** If the CTS line is de-asserted, the scanner asserts the RTS line and waits up to *[Host Serial Response](#page-140-0)  [Timeout on page 8-15](#page-140-0)* for the host to assert CTS, and then transmits data when asserted. If, after the timeout, the CTS line is not asserted, the scanner sounds a transmit error and discards the data.
- **•** If CTS is asserted, the scanner waits up to *[Host Serial Response Timeout](#page-140-0)* for the host to de-assert CTS. If after this timeout the CTS line is still asserted, the scanner sounds a transmit error and discards the scanned data.
- **b.** The scanner de-asserts RTS after sending the last character of data.
- **c.** The host negates CTS. The scanner checks for a de-asserted CTS upon the next data transmission.

During data transmission, if CTS is deasserted for more than 50 ms between characters, the scanner sounds a transmit error and discards the data. The data must be re-scanned.

- **• RTS/CTS Option 1** The scanner asserts RTS before transmitting and ignores the state of CTS. The scanner de-asserts RTS when transmission completes.
- **• RTS/CTS Option 2** RTS is always high or low (user-programmed logic level). However, the scanner waits for the host to assert CTS before transmitting data. If CTS is not asserted within the *[Host Serial Response](#page-140-0)  [Timeout](#page-140-0)*, the scanner sounds a transmit error and discards the data. During data transmission, if CTS is deasserted for more than 50 ms between characters, the scanner sounds a transmit error and discards the data.
- **• RTS/CTS Option 3** This transmits scanned data according to the following sequence:
	- **a.** The scanner asserts RTS before data transmission, regardless of the state of CTS.
	- **b.** The scanner waits up to the *[Host Serial Response Timeout](#page-140-0)* for the host to assert CTS, and then transmits data when asserted. If, after the timeout, the CTS line is not asserted, the scanner sounds a transmit error and discards the data.
	- **c.** The scanner de-asserts RTS after sending the last character of data.
	- **d.** The host negates CTS. The scanner checks for a de-asserted CTS upon the next data transmission.

During data transmission, if CTS is deasserted for more than 50 ms between characters, the scanner sounds a transmit error and discards the data. The data must be re-scanned.

8 - 12 DS2208 Digital Scanner Product Reference Guide

**Hardware Handshaking (continued)**

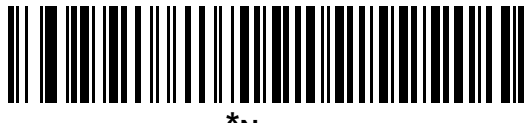

**\*None**

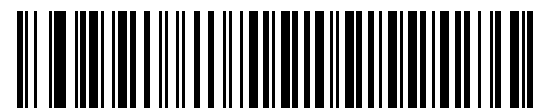

**Standard RTS/CTS**

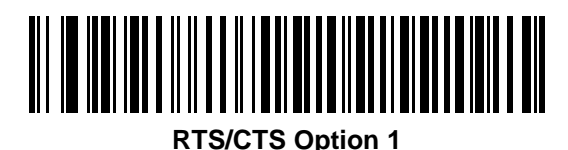

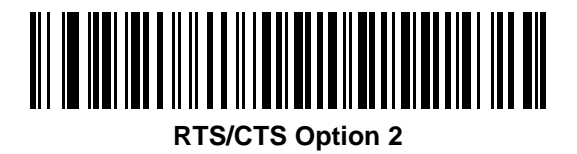

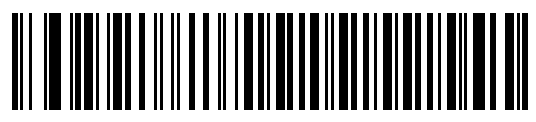

**RTS/CTS Option 3**

## <span id="page-138-0"></span>**Software Handshaking**

This parameter offers control of data transmission in addition to, or instead of, that offered by hardware handshaking. If software handshaking and hardware handshaking are both enabled, hardware handshaking takes precedence.

Options:

- **• None** This transmits data immediately. The scanner expects no response from the host.
- **• ACK/NAK** After transmitting data, the scanner waits for an ACK or NAK response from the host. If it receives a NAK, the scanner transmits the data again and waits for an ACK or NAK. After three unsuccessful attempts to send data after receiving NAKs, the scanner sounds a transmit error and discards the data.

The scanner waits up to the programmable *[Host Serial Response Timeout](#page-140-0)* to receive an ACK or NAK. If the scanner does not get a response in this time, it sounds a transmit error and discards the data. There are no reattempts.

- **• ENQ** The scanner waits for an ENQ character from the host before transmitting data. If it does not receive an ENQ within the *[Host Serial Response Timeout](#page-140-0)*, the scanner sounds a transmit error and discards the data. The host must transmit an ENQ character at least every *[Host Serial Response Timeout](#page-140-0)* to prevent transmission errors.
- **• ACK/NAK with ENQ** This combines the two previous options. An additional ENQ is not required to re-transmit data due to a NAK from the host.
- **• XON/XOFF** An XOFF character stops data transmission until the scanner receives an XON character. There are two situations for XON/XOFF:
	- **•** The scanner receives an XOFF before it has data to send. When the scanner has data, it waits up to the *[Host Serial Response Timeout](#page-140-0)* for an XON character before transmitting. If it does not receive the XON within this time, the scanner sounds a transmit error and discards the data.
	- **•** The scanner receives an XOFF during data transmission and stops transmission after sending the current byte. When the scanner receives an XON character, it sends the rest of the data. The scanner waits indefinitely for the XON.

8 - 14 DS2208 Digital Scanner Product Reference Guide

**Software Handshaking (continued)**

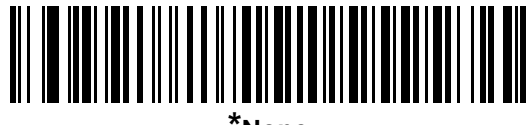

**\*None**

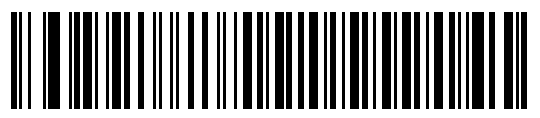

**ACK/NAK**

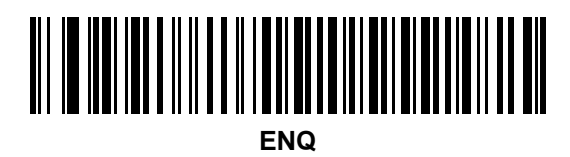

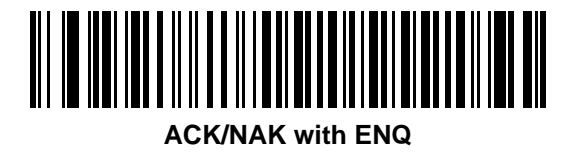

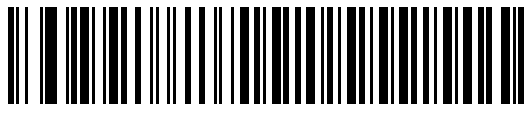

**XON/XOFF**

## <span id="page-140-0"></span>**Host Serial Response Timeout**

Scan one of the following bar codes to specify how long the scanner waits for an ACK, NAK, or CTS before determining that a transmission error occurred. This only applies when in one of the ACK/NAK software handshaking modes, or RTS/CTS hardware handshaking mode.

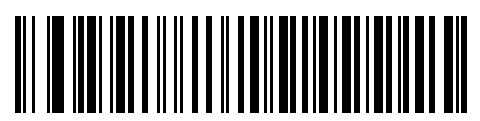

**\*Minimum: 2 Seconds**

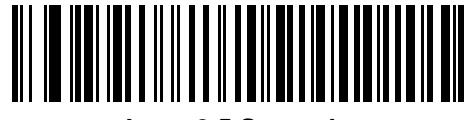

**Low: 2.5 Seconds**

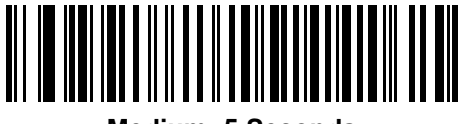

**Medium: 5 Seconds**

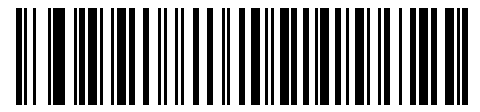

**High: 7.5 Seconds**

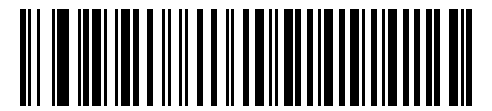

**Maximum: 9.9 Seconds**

## 8 - 16 DS2208 Digital Scanner Product Reference Guide

## <span id="page-141-0"></span>**RTS Line State**

Scan one of the following bar codes to set the idle state of the serial host RTS line to **Low RTS** or **High RTS**.

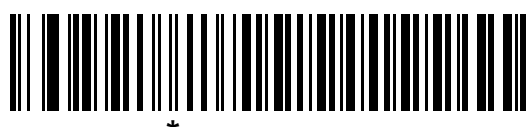

**\*Host: Low RTS**

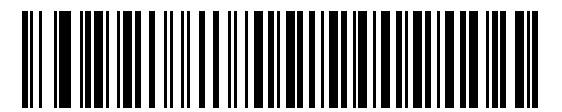

**Host: High RTS**

## <span id="page-141-1"></span>**Beep on <BEL>**

Scan one of the following bar codes to set whether the scanner issues a beep when it detects a <BEL> character on the RS-232 serial line. <BEL> indicates an illegal entry or other important event.

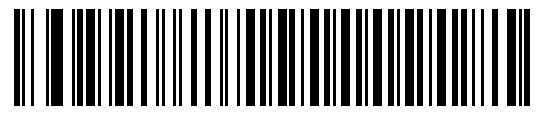

**Beep On <BEL> Character (Enable)**

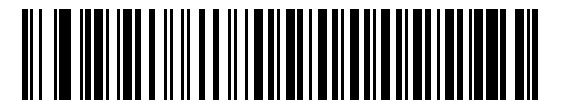

**\*Do Not Beep On <BEL> Character (Disable)**

## <span id="page-142-0"></span>**Intercharacter Delay**

Scan one of the following bar codes to specify the intercharacter delay inserted between character transmissions.

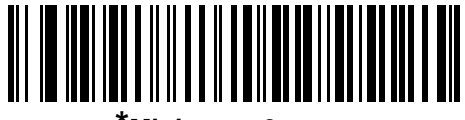

**\*Minimum: 0 msec**

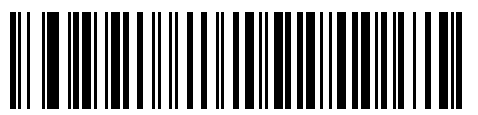

**Low: 25 msec**

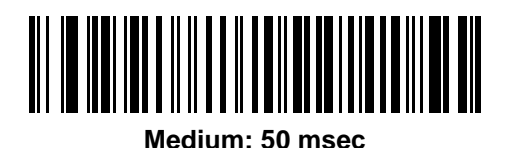

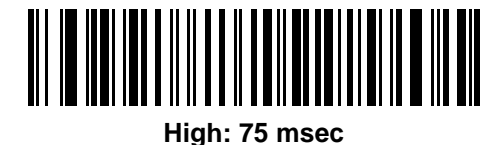

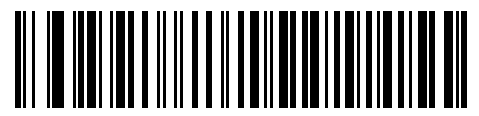

**Maximum: 99 msec**

## 8 - 18 DS2208 Digital Scanner Product Reference Guide

## <span id="page-143-0"></span>**Nixdorf Beep/LED Options**

If you selected Nixdorf Mode B, scan one of the following bar codes to indicate when the scanner beeps and turns on its LED after a decode.

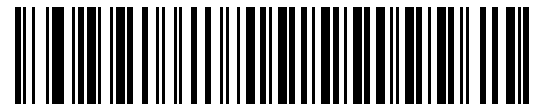

**\*Normal Operation (Beep/LED Immediately After Decode)**

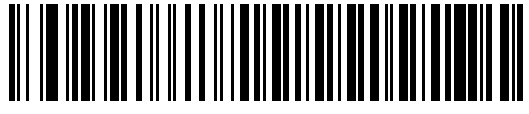

**Beep/LED After Transmission**

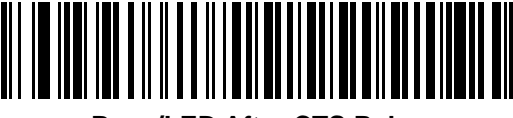

**Beep/LED After CTS Pulse**

## <span id="page-143-1"></span>**Bar Codes with Unknown Characters**

Unknown characters are characters the host does not recognize. Scan **Send Bar Codes With Unknown Characters** to send all bar code data except for unknown characters. The scanner issues no error beeps.

Scan **Do Not Send Bar Codes With Unknown Characters** to send bar code data up to the first unknown character. The scanner issues an error beep.

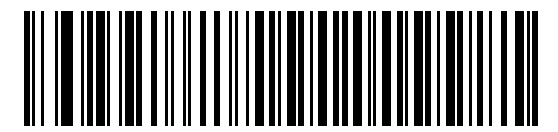

**\*Send Bar Codes With Unknown Characters**

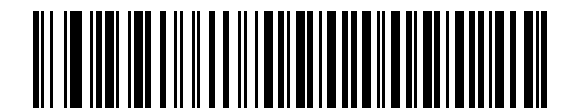

**Do Not Send Bar Codes With Unknown Characters**
# **ASCII Character Set for RS-232**

See *[Appendix I, ASCII Character Sets](#page-362-0)* for Prefix/Suffix values. The values in *[Table I-1](#page-362-1)* can be assigned as prefixes or suffixes for ASCII character data transmission.

8 - 20 DS2208 Digital Scanner Product Reference Guide

# **CHAPTER 9 IBM 468X / 469X INTERFACE**

## **Introduction**

This chapter describes how to set up the scanner with an IBM 468X/469X host.

The scanner ships with the settings shown in *[Table 9-1 on page 9-3](#page-148-0)* (also see *[Appendix A, Standard Default](#page-266-0)  [Parameters](#page-266-0)* for all defaults). If the default values suit requirements, programming is not necessary.

## **Setting Parameters**

To set feature values, scan a single bar code or a short bar code sequence. The settings are stored in non-volatile memory and are preserved even when the scanner powers down.

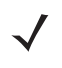

*NOTE* Most computer monitors allow scanning bar codes directly on the screen. When scanning from the screen, be sure to set the document magnification to a level where you can see the bar code clearly, and bars and/or spaces do not merge.

To return all features to default values, scan *[Set Factory Defaults on page 4-5](#page-46-0)*. Throughout the programming bar code menus, asterisks (**\***) indicate default values.

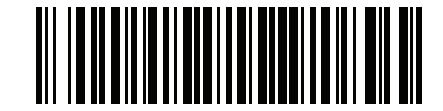

\* Indicates default **\*Enable Parameter** Feature/option

### **Scanning Sequence Examples**

In most cases scanning one bar code sets the parameter value. For example, to select the Port 9B address, scan the **Hand-Held Scanner Emulation (Port 9B)** bar code under *[Port Address on page 9-4](#page-149-0)*. The scanner issues a fast warble beep and the LED turns green, signifying a successful parameter entry.

Other parameters require scanning several bar codes. See the parameter descriptions for this procedure.

### **Errors While Scanning**

Unless otherwise specified, to correct an error during a scanning sequence, just re-scan the correct parameter.

# **Connecting an IBM 468X/469X Host**

Connect the scanner directly to the host computer.

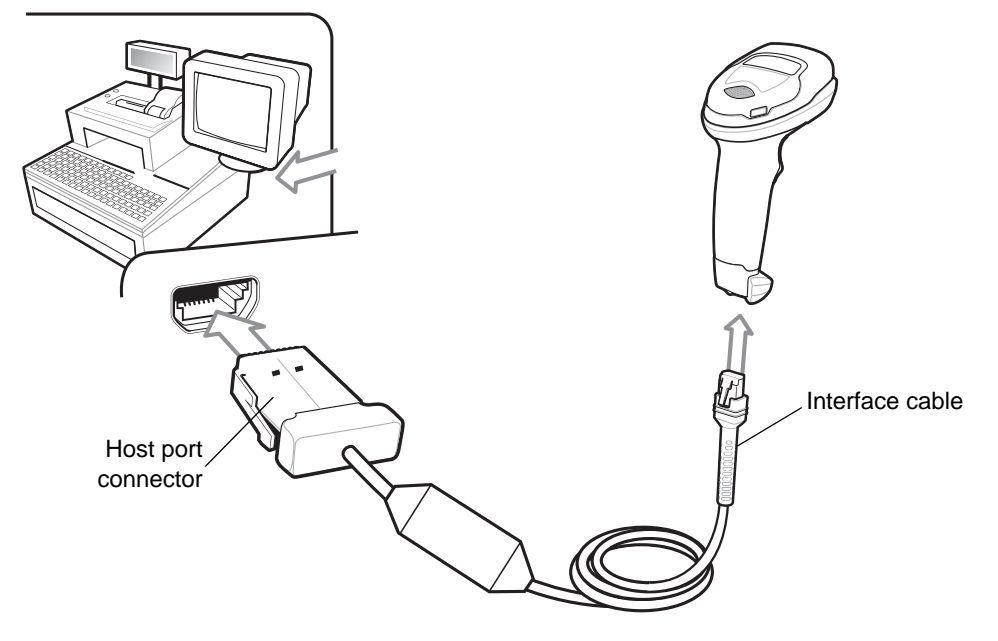

<span id="page-147-0"></span>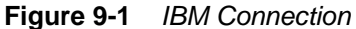

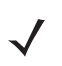

*NOTE* Interface cables vary depending on configuration. The connectors can be different than those illustrated in *[Figure 9-1](#page-147-0)*, but the steps to connect the scanner are the same.

- **1.** Attach the modular connector of the IBM 46XX interface cable to the cable interface port on the scanner. See *[Installing the Interface Cable on page 1-3](#page-22-0)*.
- **2.** Connect the other end of the IBM 46XX interface cable to the appropriate port on the host (typically Port 9).
- **3.** The scanner automatically detects the host interface type, but there is no default setting. Scan the appropriate bar code from *[Port Address on page 9-4](#page-149-0)* to select the port address.
- **4.** To modify any other parameter options, scan the appropriate bar codes in this chapter.

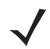

*NOTE* The only required configuration is the port address. The IBM system typically controls other scanner parameters.

If problems occur with the system, see *[Troubleshooting on page 3-3](#page-34-0)*.

### **IBM Parameter Defaults**

*[Table 9-1](#page-148-0)* lists defaults for IBM host parameters. Change these values in one of two ways:

- **•** Scan the appropriate bar codes in this chapter. The new value replaces the standard default value in memory. To recall default parameter values, see *[Default Parameters on page 4-5](#page-46-1)*.
- **•** Configure the scanner using the 123Scan2 configuration program. See *[Chapter 12, 123Scan and Software](#page-262-0)  [Tools](#page-262-0)*.

<span id="page-148-0"></span>**Table 9-1** *IBM 468X/469X Interface Parameter Defaults*

| <b>Parameter</b>                        | <b>Default</b> | Page<br><b>Number</b> |
|-----------------------------------------|----------------|-----------------------|
| IBM 468X/469X Host Parameters           |                |                       |
| Port Address                            | None           | $9 - 4$               |
| Convert Unknown to Code 39              | Disable        | $9 - 5$               |
| RS-485 Beep Directive                   | Ignore         | $9 - 5$               |
| RS-485 Bar Code Configuration Directive | Ignore         | $9 - 6$               |

*NOTE* See *[Appendix A, Standard Default Parameters](#page-266-0)* for all user preference, host, symbology, and miscellaneous default parameters.

# **IBM Host Parameters**

### <span id="page-149-0"></span>**Port Address**

Scan one of the following bar codes to select the IBM 468X/469X port.

*NOTE* Scanning a Port Address bar code enables the RS-485 interface on the scanner.

*NOTE* For a list of supported scanner functionality by communication protocol, see *[Appendix J, Communication Protocol Functionality](#page-374-0)*.

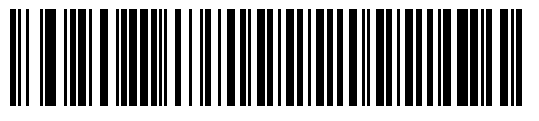

**\*None**

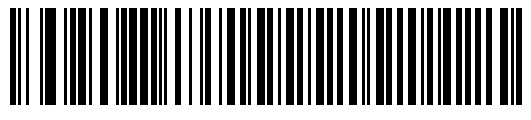

**Hand-Held Scanner Emulation (Port 9B)**

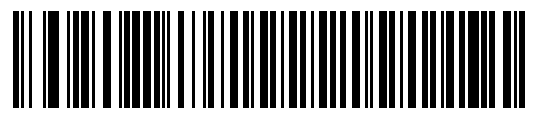

**Non-IBM Scanner Emulation (Port 5B)**

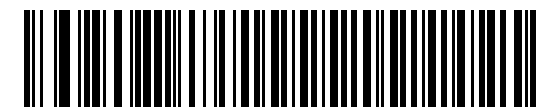

**Table-Top Scanner Emulation (Port 17)**

### <span id="page-150-0"></span>**Convert Unknown to Code 39**

Scan one of the following bar codes to enable or disable converting unknown bar code type data to Code 39.

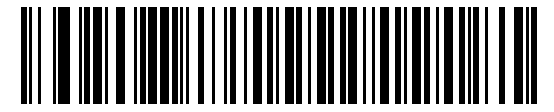

**Enable Convert Unknown to Code 39**

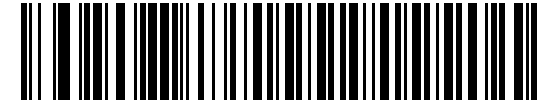

**\*Disable Convert Unknown to Code 39**

### <span id="page-150-1"></span>**RS-485 Beep Directive**

The IBM RS-485 host can send a beeper configuration request to the scanner. Scan **Ignore Beep Directive** to prevent the scanner from processing the host request. All directives are still acknowledged to the host as if they were processed.

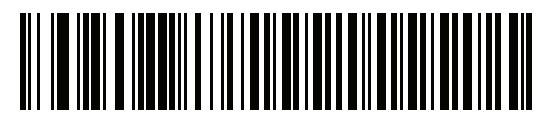

**Honor Beep Directive**

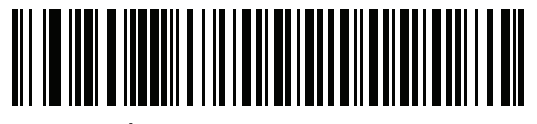

**\*Ignore Beep Directive**

### <span id="page-151-0"></span>**RS-485 Bar Code Configuration Directive**

The IBM RS-485 host can enable and disable code types. Scan **Ignore Bar Code Configuration Directive** to prevent the scanner from processing the host request. All directives are still acknowledged to the IBM RS-485 host as if they were processed.

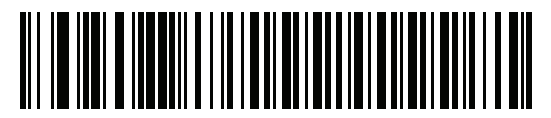

**Honor Bar Code Configuration Directive**

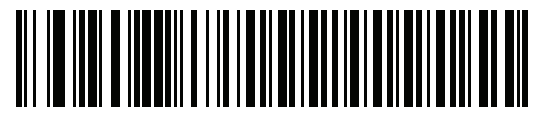

**\*Ignore Bar Code Configuration Directive**

# **CHAPTER 10 KEYBOARD WEDGE INTERFACE**

# **Introduction**

This chapter describes how to set up a keyboard wedge interface with the scanner. The scanner connects between the keyboard and host computer and translates bar code data into keystrokes, which the host accepts as if they originated from the keyboard. This mode adds bar code reading functionality to a system designed for manual keyboard input. Keyboard keystrokes are simply passed through.

The scanner ships with the settings shown in *[Table 10-1 on page 10-3](#page-154-0)* (also see *[Appendix A, Standard Default](#page-266-0)  [Parameters](#page-266-0)* for all defaults). If the default values suit requirements, programming is not necessary.

# **Setting Parameters**

To set feature values, scan a single bar code or a short bar code sequence. The settings are stored in non-volatile memory and are preserved even when the scanner powers down.

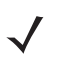

*NOTE* Most computer monitors allow scanning bar codes directly on the screen. When scanning from the screen, be sure to set the document magnification to a level where you can see the bar code clearly, and bars and/or spaces do not merge.

To return all features to default values, scan a bar code in *[Default Parameters on page 4-5](#page-46-1)*. Throughout the programming bar code menus, asterisks (**\***) indicate default values.

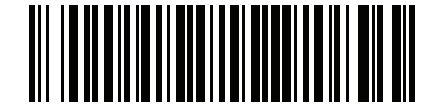

\* Indicates default **Farable Parameter** Feature/option

### **Scanning Sequence Examples**

In most cases, scanning one bar code sets the parameter value. For example, to select a medium keystroke delay, scan the **Medium Delay (20 msec)** bar code under *[Keystroke Delay on page 10-5](#page-156-0)*. The scanner issues a fast warble beep and the LED turns green, signifying a successful parameter entry.

Other parameters require scanning several bar codes. See the parameter descriptions for this procedure.

### **Errors While Scanning**

Unless otherwise specified, to correct an error during a scanning sequence, just re-scan the correct parameter.

# **Connecting a Keyboard Wedge Interface**

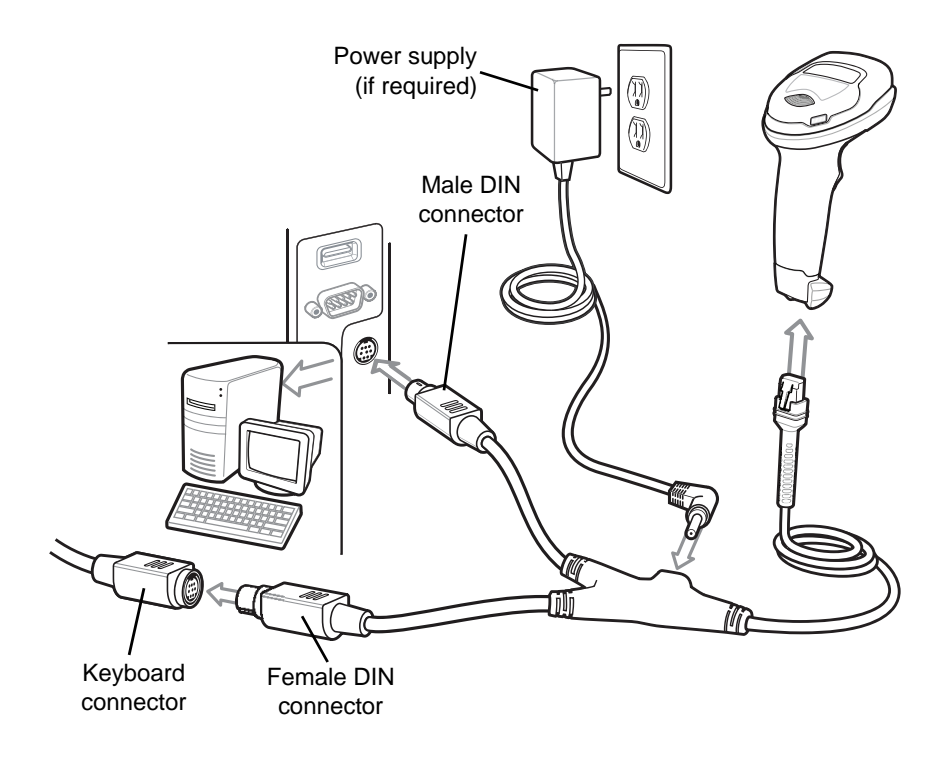

<span id="page-153-0"></span>**Figure 10-1** *Keyboard Wedge Connection*

- *NOTE* Interface cables vary depending on configuration. The connectors can be different than those illustrated in *[Figure 10-1](#page-153-0)*, but the steps to connect the scanner are the same.
- **1.** Turn off the host and unplug the keyboard connector.
- **2.** Attach the modular connector of the Y-cable to the cable interface port on the digital scanner. See *[Installing the](#page-22-0)  [Interface Cable on page 1-3](#page-22-0)*.
- **3.** Connect the round male DIN host connector of the Y-cable to the keyboard port on the host device.
- **4.** Connect the round female DIN keyboard connector of the Y-cable to the keyboard connector.
- **5.** If required, attach the optional power supply to the connector in the middle of the Y-cable.
- **6.** Ensure that all connections are secure.
- **7.** Turn on the host system.
- **8.** The digital scanner automatically detects the host interface type and uses the default setting. If the default (\*) does not meet your requirements, scan *[IBM PC/AT & IBM PC Compatibles on page 10-4](#page-155-0)*.
- **9.** To modify any other parameter options, scan the appropriate bar codes in this guide.

If problems occur with the system, see *[Troubleshooting on page 3-3](#page-34-0)*.

# **Keyboard Wedge Parameter Defaults**

*[Table 10-1](#page-154-0)* lists the defaults for Keyboard Wedge host parameters. To change any option, scan the appropriate bar code(s) in *[Keyboard Wedge Host Parameters on page 10-4](#page-155-1)*.

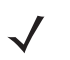

*NOTE* See *[Appendix B, Country Codes](#page-278-0)* for Keyboard Wedge Country Keyboard Types (Country Codes).

See *[Appendix A, Standard Default Parameters](#page-266-0)* for all user preferences, hosts, symbologies, and miscellaneous default parameters.

<span id="page-154-0"></span>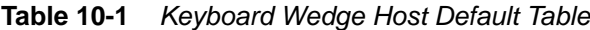

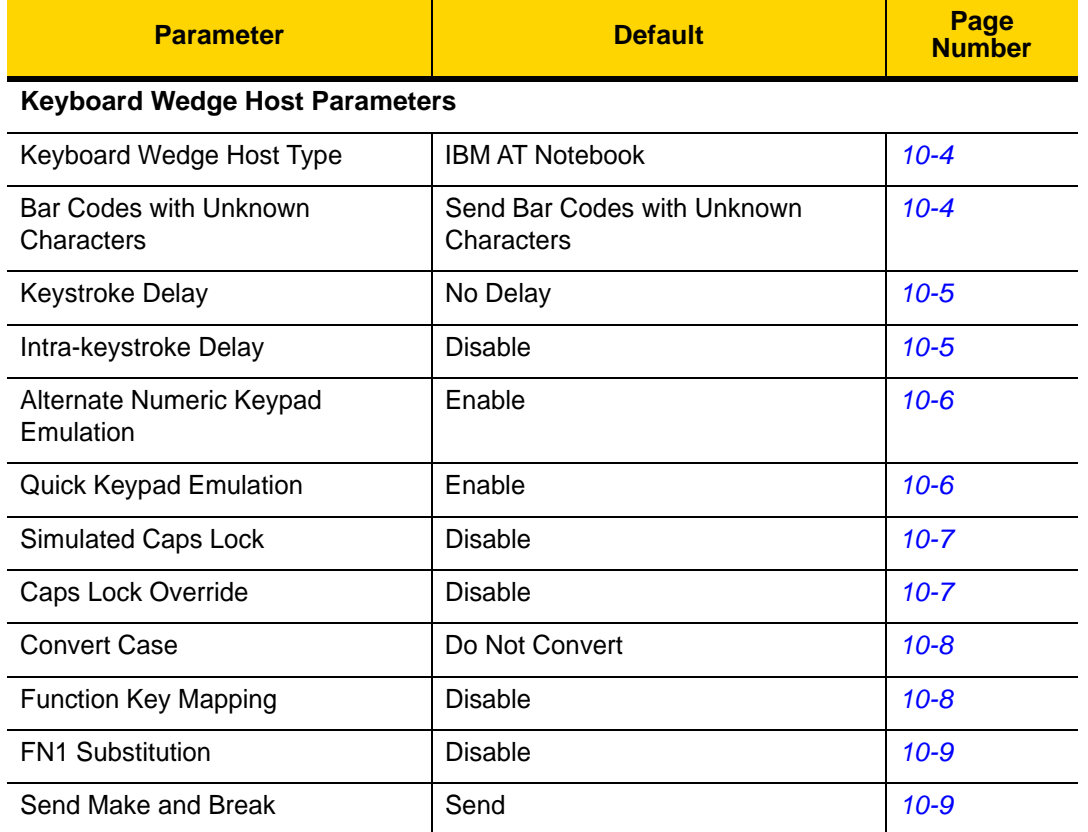

# <span id="page-155-1"></span>**Keyboard Wedge Host Parameters**

### <span id="page-155-2"></span>**Keyboard Wedge Host Types**

Select the Keyboard Wedge host by scanning one of the bar codes below.

*NOTE* For a list of supported scanner functionality by communication protocol, see *[Appendix J, Communication Protocol Functionality](#page-374-0)*.

<span id="page-155-0"></span>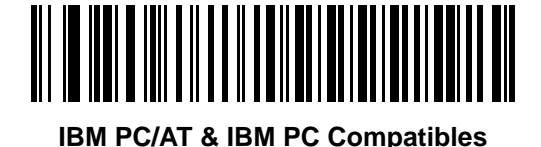

#### **\*IBM AT Notebook**

### <span id="page-155-3"></span>**Bar Codes with Unknown Characters**

Unknown characters are characters the host does not recognize. Scan **Send Bar Codes With Unknown Characters** to send all bar code data except for unknown characters. The scanner issues no error beeps.

Scan **Do Not Send Bar Codes With Unknown Characters** to send bar code data up to the first unknown character. The scanner issues an error beep.

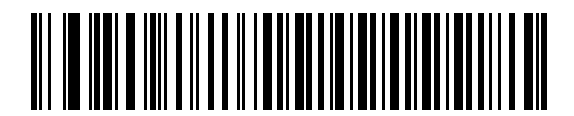

**\*Send Bar Codes with Unknown Characters**

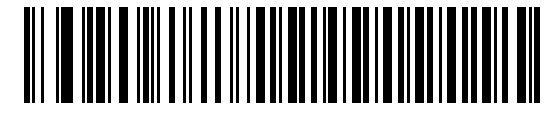

**Do Not Send Bar Codes with Unknown Characters**

### <span id="page-156-0"></span>**Keystroke Delay**

This is the delay in milliseconds between emulated keystrokes. Scan one of the following bar codes to increase the delay when hosts require a slower data transmission.

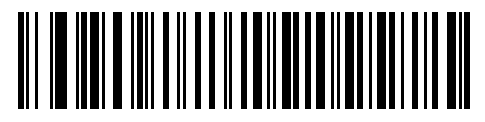

**\*No Delay**

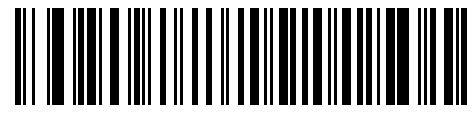

**Medium Delay (20 msec)**

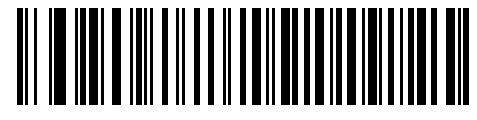

**Long Delay (40 msec)**

### <span id="page-156-1"></span>**Intra-keystroke Delay**

Scan **Enable Intra-keystroke Delay** to insert an additional delay between each emulated key press and release. This also sets *[Keystroke Delay](#page-156-0)* to a minimum of 5 msec.

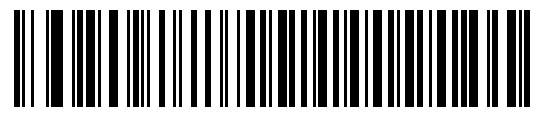

**Enable Intra-keystroke Delay**

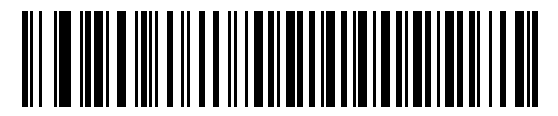

**\*Disable Intra-keystroke Delay**

### <span id="page-157-0"></span>**Alternate Numeric Keypad Emulation**

This allows emulation of most other country keyboard types not listed in *[Appendix B, Country Codes](#page-278-0)* in a Microsoft<sup>®</sup> operating system environment.

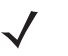

*NOTE* If your keyboard type is not listed in the country code list (see *[USB and Keyboard Wedge Country](#page-279-0)  [Keyboard Types \(Country Codes\) on page B-2](#page-279-0)*), disable *[Quick Keypad Emulation on page 10-6](#page-157-1)* and ensure *[Alternate Numeric Keypad Emulation on page 10-6](#page-157-0)* is enabled.

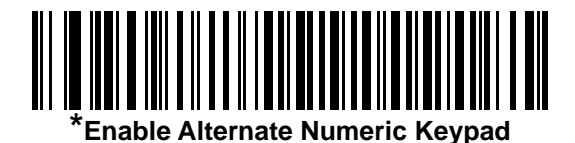

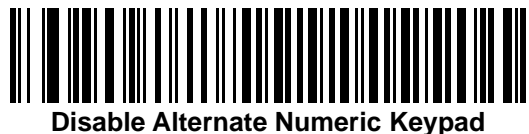

### <span id="page-157-1"></span>**Quick Keypad Emulation**

This enables faster keypad emulation where character value sequences are only sent for characters not found on the keyboard.

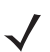

*NOTE* This option applies only when *[Alternate Numeric Keypad Emulation](#page-157-0)* is enabled.

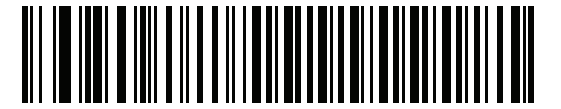

**\*Enable Quick Keypad Emulation**

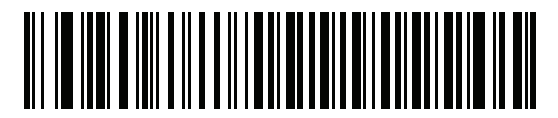

**Disable Quick Keypad Emulation**

### <span id="page-158-0"></span>**Simulated Caps Lock**

Scan **Enable Caps Lock** to invert upper and lower case characters on the bar code as if the Caps Lock state is enabled on the keyboard. This inversion occurs regardless of the keyboard's Caps Lock state. Note that Simulated Caps Lock applies to ASCII alpha characters only.

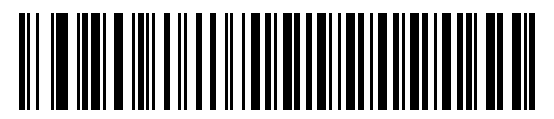

**Enable Caps Lock**

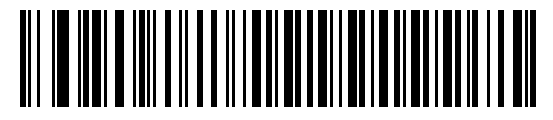

**\*Disable Caps Lock**

### <span id="page-158-1"></span>**Caps Lock Override**

Scan **Enable Caps Lock Override** for AT or AT Notebook hosts to preserve the case of the data regardless of the state of the Caps Lock key. Therefore, an 'A' in the bar code transmits as an 'A' regardless of the setting of the keyboard's Caps Lock key.

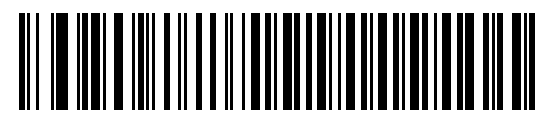

**Enable Caps Lock Override**

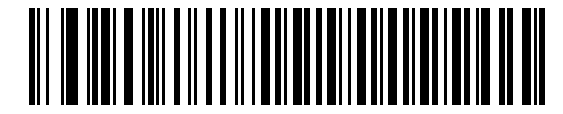

**\*Disable Caps Lock Override**

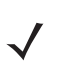

*NOTE* If both Simulated Caps Lock and Caps Lock Override are enabled, Caps Lock Override takes precedence.

### <span id="page-159-0"></span>**Convert Case**

Scan one of the following bar codes to convert all bar code data to the selected case.

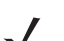

*NOTE* Convert Case applies to ASCII characters only.

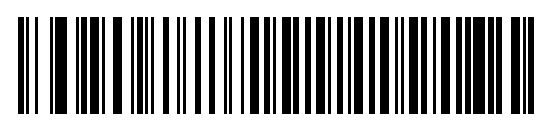

**Convert to Upper Case**

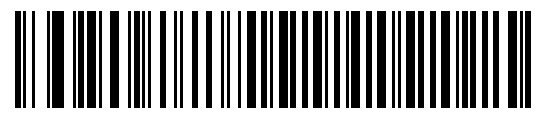

**Convert to Lower Case**

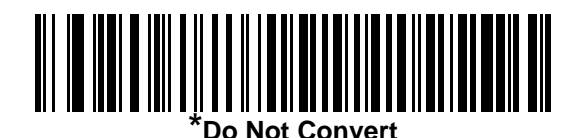

<span id="page-159-1"></span>**Function Key Mapping**

ASCII values under 32 are normally sent as control key sequences (see *[Table I-1 on page I-1](#page-362-1)*). Scan **Enable Function Key Mapping** to send the keys in bold in place of the standard key mapping. Table entries that do not have a bold entry remain the same whether or not you enable this parameter.

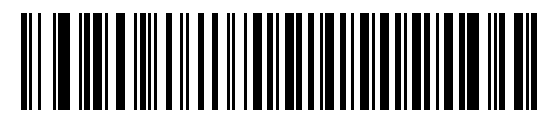

**Enable Function Key Mapping**

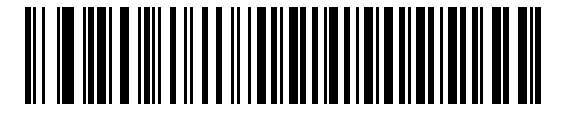

**\*Disable Function Key Mapping**

### <span id="page-160-0"></span>**FN1 Substitution**

Scan **Enable FN1 Substitution** to replace FN1 characters in an EAN128 bar code with a user-selected keystroke (see *[FN1 Substitution Values on page 4-32](#page-73-0)*).

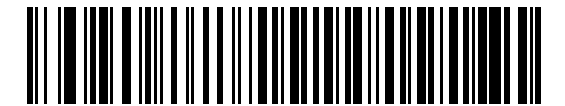

**Enable FN1 Substitution**

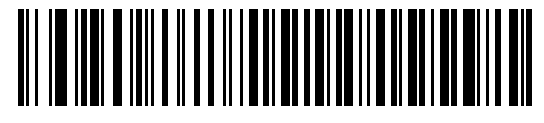

**\*Disable FN1 Substitution**

#### <span id="page-160-1"></span>**Send Make and Break**

Scan **Send Make and Break Scan Codes** to prevent sending the scan codes for releasing a key.

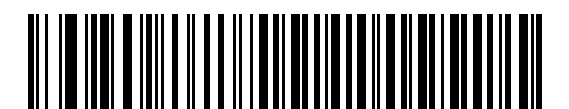

**\*Send Make and Break Scan Codes**

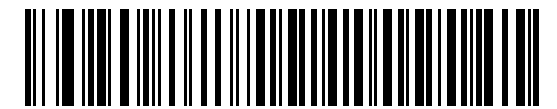

**Send Make Scan Code Only**

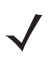

*NOTE* Windows-based systems must use **Send Make and Break Scan Codes**.

# **Keyboard Map**

The following keyboard map is a reference for prefix/suffix keystroke parameters. To program the prefix/suffix values, see the bar codes on *[page 4-29](#page-70-0)*.

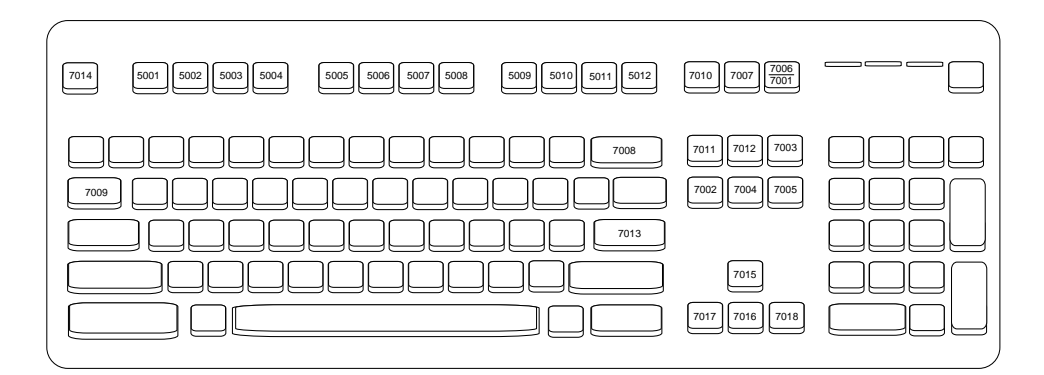

**Figure 10-2** *IBM PS2 Type Keyboard*

# **ASCII Character Set for Keyboard Wedge**

*NOTE* Code 39 Full ASCII interprets the bar code special character (\$ + % /) preceding a Code 39 character and assigns an ASCII character value to the pair. For example, if you enable Code 39 Full ASCII and scan **+B**, it transmits as **b**, **%J** as **?**, and **%V** as **@**. Scanning **ABC%I** outputs the keystroke equivalent of **ABC >.**

See *[Appendix I, ASCII Character Sets](#page-362-0)* for the following:

- **•** ASCII Character Set (*[Table I-1 on page I-1](#page-362-1)*)
- **•** ALT Key Character Set (*[Table I-2 on page I-6](#page-367-0)*)
- **•** GUI Key Character Set (*[Table I-3 on page I-7](#page-368-0)*)
- **•** F Key Character Set (*[Table I-5 on page I-10](#page-371-0)*)
- **•** Numeric Key Character Set (*[Table I-6 on page I-11](#page-372-0)*)
- **•** Extended Key Character Set (*[Table I-7 on page I-12](#page-373-0)*).

# <span id="page-162-0"></span>**CHAPTER 11 SYMBOLOGIES**

# **Introduction**

You can program the scanner to perform various functions, or activate different features. This chapter describes symbology features and provides programming bar codes for selecting these features.

The scanner ships with the settings shown in *[Table 11-1 on page 11-2](#page-163-0)* (also see *[Appendix A, Standard Default](#page-266-0)  [Parameters](#page-266-0)* for all defaults). If the default values suit requirements, programming is not necessary.

# **Setting Parameters**

To set feature values, scan a single bar code or a short bar code sequence. The settings are stored in non-volatile memory and are preserved even when the scanner powers down.

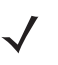

*NOTE* Most computer monitors allow scanning bar codes directly on the screen. When scanning from the screen, be sure to set the document magnification to a level where you can see the bar code clearly, and bars and/or spaces do not merge.

If not using a USB cable, select a host type (see each host chapter for specific host information) after the power-up beeps sound. This is only necessary upon the first power-up when connected to a new host.

To return all features to default values, see *[Default Parameters on page 4-5](#page-46-1)*. Throughout the programming bar code menus, asterisks (**\***) indicate default values.

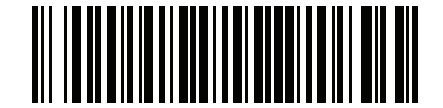

\* Indicates default **Fanable Parameter** Feature/option

#### **Scanning Sequence Examples**

In most cases, scanning one bar code sets the parameter value. For example, to transmit bar code data without the UPC-A check digit, scan the **Do Not Transmit UPC-A Check Digit** bar code under *[Transmit UPC-A Check Digit](#page-179-0)  [on page 11-18](#page-179-0)*. The scanner issues a fast warble beep and the LED turns green, signifying a successful parameter entry.

Other parameters, such as **Set Lengths for D 2 of 5,** require scanning several bar codes. See the parameter descriptions for this procedure.

### **Errors While Scanning**

Unless otherwise specified, to correct an error during a scanning sequence, just re-scan the correct parameter.

### **Symbology Parameter Defaults**

*[Table 11-1](#page-163-0)* lists defaults for all symbology parameters. Change these values in one of two ways:

- **•** Scan the appropriate bar codes in this chapter. The new value replaces the standard default value in memory. To recall the default parameter values, see *[Default Parameters on page 4-5](#page-46-1)*.
- **•** Configure the scanner using the 123Scan2 configuration program. See *[Chapter 11, Symbologies](#page-162-0)*.

*NOTE* See *[Appendix A, Standard Default Parameters](#page-266-0)* for all user preference, host, symbology, and miscellaneous default parameters.

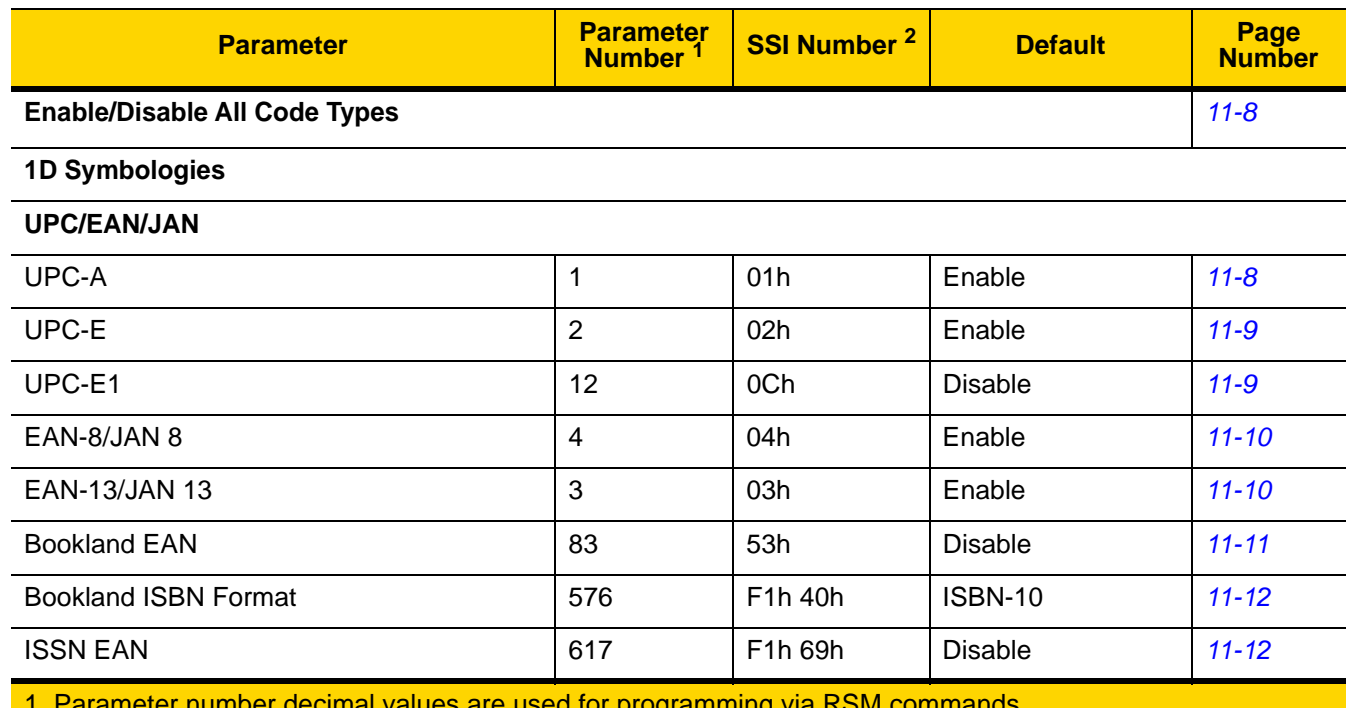

<span id="page-163-0"></span>**Table 11-1** *Symbology Parameter Defaults*

1. Parameter number decimal values are used for programming via RSM commands.

2. SSI number hex values are used for programming via SSI commands.

| <b>Parameter</b>                                     | <b>Parameter</b><br>Number <sup>1</sup> | <b>SSI Number 2</b>               | <b>Default</b>          | Page<br><b>Number</b> |
|------------------------------------------------------|-----------------------------------------|-----------------------------------|-------------------------|-----------------------|
| Decode UPC/EAN/JAN Supplementals<br>(2 and 5 digits) | 16                                      | 10 <sub>h</sub>                   | Ignore                  | $11 - 13$             |
| User-Programmable Supplementals                      |                                         |                                   | 000                     | $11 - 16$             |
| Supplemental 1:                                      | 579                                     | F <sub>1</sub> h 43h              |                         |                       |
| Supplemental 2:                                      | 580                                     | F1h 44h                           |                         |                       |
| <b>UPC/EAN/JAN Supplemental Redundancy</b>           | 80                                      | 50h                               | 10                      | $11 - 16$             |
| Decode UPC/EAN/JAN Supplemental<br>AIM ID            | 672                                     | F <sub>1</sub> h A <sub>0</sub> h | Combined                | $11 - 17$             |
| Transmit UPC-A Check Digit                           | 40                                      | 28h                               | Enable                  | $11 - 18$             |
| Transmit UPC-E Check Digit                           | 41                                      | 29h                               | Enable                  | $11 - 18$             |
| Transmit UPC-E1 Check Digit                          | 42                                      | 2Ah                               | Enable                  | $11 - 19$             |
| <b>UPC-A Preamble</b>                                | 34                                      | 22h                               | <b>System Character</b> | $11 - 20$             |
| <b>UPC-E Preamble</b>                                | 35                                      | 23h                               | <b>System Character</b> | $11 - 21$             |
| <b>UPC-E1 Preamble</b>                               | 36                                      | 24h                               | <b>System Character</b> | $11 - 22$             |
| Convert UPC-E to A                                   | 37                                      | 25h                               | <b>Disable</b>          | $11 - 23$             |
| Convert UPC-E1 to A                                  | 38                                      | 26h                               | <b>Disable</b>          | $11 - 23$             |
| <b>EAN/JAN Zero Extend</b>                           | 39                                      | 27h                               | <b>Disable</b>          | $11 - 24$             |
| <b>UCC Coupon Extended Code</b>                      | 85                                      | 55h                               | <b>Disable</b>          | $11 - 24$             |
| Coupon Report                                        | 730                                     | F1h DAh                           | New Coupon<br>Format    | $11 - 25$             |
| <b>UPC Reduced Quiet Zone</b>                        | 1289                                    | F8h 05h 09h                       | <b>Disable</b>          | $11 - 25$             |
| Code 128                                             |                                         |                                   |                         |                       |
| Code 128                                             | 8                                       | 08h                               | Enable                  | $11 - 26$             |
| Set Lengths for Code 128                             | 209, 210                                | D1h, D2h                          | $1 - 55$                | $11 - 26$             |
| GS1-128 (formerly UCC/EAN-128)                       | 14                                      | 0Eh                               | Enable                  | $11 - 27$             |
| <b>ISBT 128</b>                                      | 84                                      | 54h                               | Enable                  | $11 - 28$             |
| <b>ISBT Concatenation</b>                            | 577                                     | F1h 41h                           | Autodiscriminate        | $11 - 29$             |
| <b>Check ISBT Table</b>                              | 578                                     | F1h 42h                           | Enable                  | $11 - 30$             |
| <b>ISBT Concatenation Redundancy</b>                 | 223                                     | <b>DFh</b>                        | 10                      | $11 - 30$             |
| Code 128 <fnc4></fnc4>                               | 1254                                    | F8h 04h E6h                       | Honor                   | $11 - 31$             |

**Table 11-1** *Symbology Parameter Defaults (Continued)*

1. Parameter number decimal values are used for programming via RSM commands. 2. SSI number hex values are used for programming via SSI commands.

| <b>Parameter</b>                                      | <b>Parameter</b><br>Number <sup>1</sup> | <b>SSI Number 2</b>  | <b>Default</b>   | Page<br><b>Number</b> |
|-------------------------------------------------------|-----------------------------------------|----------------------|------------------|-----------------------|
| Code 128 Security Level                               | 751                                     | F <sub>1</sub> h EFh | Security Level 1 | $11 - 31$             |
| Code 128 Reduced Quiet Zone                           | 1208                                    | F8h 04h B8h          | <b>Disable</b>   | $11 - 32$             |
| Code 39                                               |                                         |                      |                  |                       |
| Code 39                                               | $\mathbf 0$                             | 00h                  | Enable           | $11 - 33$             |
| Trioptic Code 39                                      | 13                                      | 0 <sub>Dh</sub>      | <b>Disable</b>   | $11 - 33$             |
| Convert Code 39 to Code 32<br>(Italian Pharmacy Code) | 86                                      | 56h                  | <b>Disable</b>   | $11 - 34$             |
| Code 32 Prefix                                        | 231                                     | E7h                  | <b>Disable</b>   | $11 - 34$             |
| Set Lengths for Code 39                               | 18, 19                                  | 12h, 13h             | $1 - 55$         | $11 - 35$             |
| Code 39 Check Digit Verification                      | 48                                      | 30h                  | <b>Disable</b>   | $11 - 36$             |
| Transmit Code 39 Check Digit                          | 43                                      | 2Bh                  | <b>Disable</b>   | $11 - 37$             |
| Code 39 Full ASCII Conversion                         | 17                                      | 11h                  | <b>Disable</b>   | $11 - 37$             |
| Code 39 Security Level                                | 750                                     | F <sub>1</sub> h EEh | Security Level 1 | $11 - 38$             |
| Code 39 Reduced Quiet Zone                            | 1209                                    | F8h 04h B9h          | <b>Disable</b>   | $11 - 40$             |
| Code 93                                               |                                         |                      |                  |                       |
| Code 93                                               | 9                                       | 09h                  | Enable           | $11 - 40$             |
| Set Lengths for Code 93                               | 26, 27                                  | 1Ah, 1Bh             | $1 - 55$         | $11 - 41$             |
| Code 11                                               |                                         |                      |                  |                       |
| Code 11                                               | 10                                      | 0Ah                  | <b>Disable</b>   | $11 - 43$             |
| Set Lengths for Code 11                               | 28, 29                                  | 1Ch, 1Dh             | 4 to 55          | $11 - 43$             |
| Code 11 Check Digit Verification                      | 52                                      | 34h                  | <b>Disable</b>   | $11 - 45$             |
| Transmit Code 11 Check Digit(s)                       | 47                                      | 2Fh                  | Disable          | $11 - 46$             |
| Interleaved 2 of 5 (ITF)                              |                                         |                      |                  |                       |
| Interleaved 2 of 5 (ITF)                              | $6\phantom{1}$                          | 06h                  | Enable           | $11 - 46$             |
| Set Lengths for I 2 of 5                              | 22, 23                                  | 16h, 17h             | 6 to 55          | $11 - 47$             |
| I 2 of 5 Check Digit Verification                     | 49                                      | 31h                  | Disable          | $11 - 49$             |
| Transmit I 2 of 5 Check Digit                         | 44                                      | 2Ch                  | Disable          | $11 - 50$             |
| Convert I 2 of 5 to EAN 13                            | 82                                      | 52h                  | <b>Disable</b>   | $11 - 50$             |
| I 2 of 5 Security Level                               | 1121                                    | F8h 04h 61h          | Security Level 1 | $11 - 51$             |

**Table 11-1** *Symbology Parameter Defaults (Continued)*

1. Parameter number decimal values are used for programming via RSM commands. 2. SSI number hex values are used for programming via SSI commands.

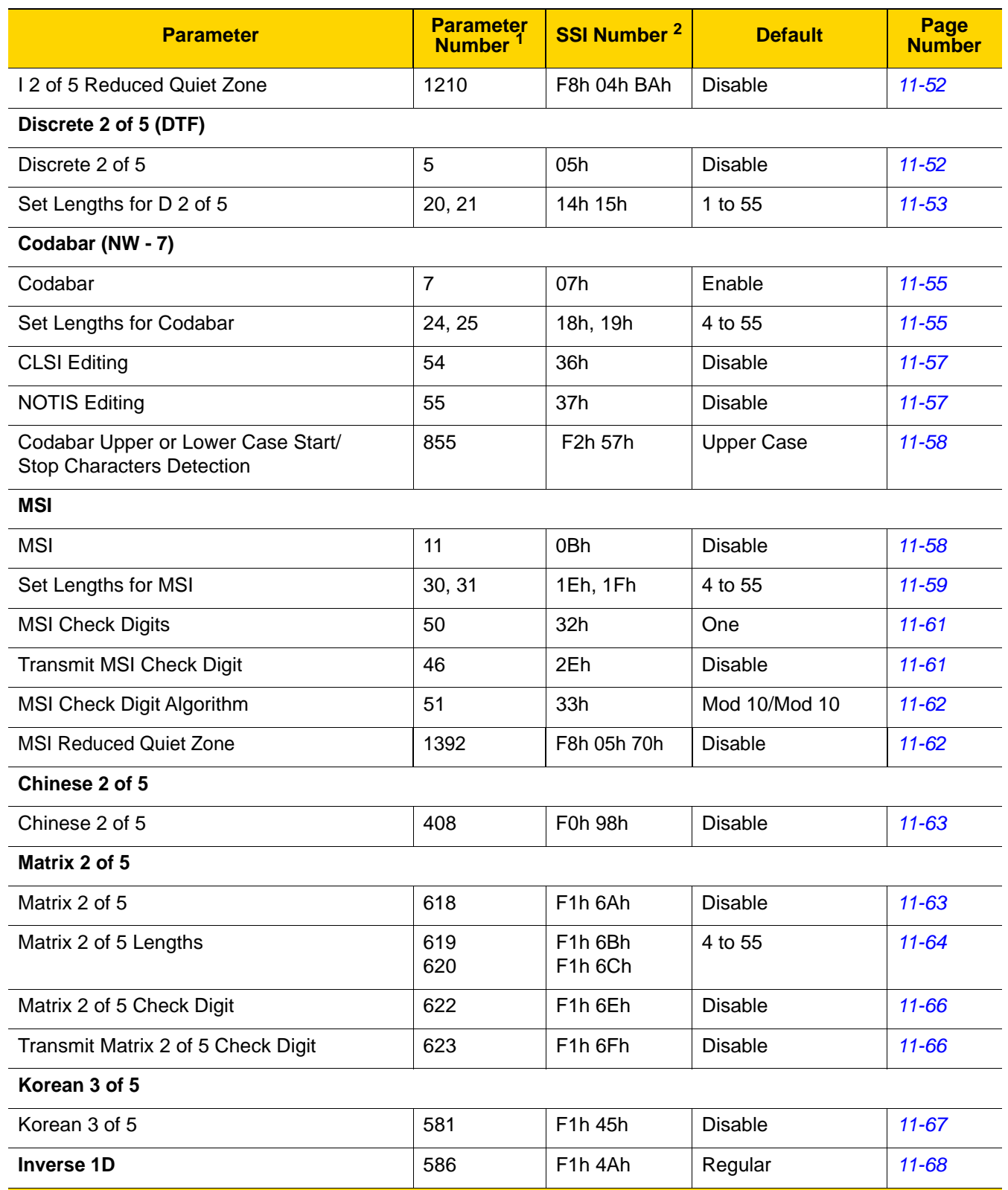

**Table 11-1** *Symbology Parameter Defaults (Continued)*

1. Parameter number decimal values are used for programming via RSM commands.

2. SSI number hex values are used for programming via SSI commands.

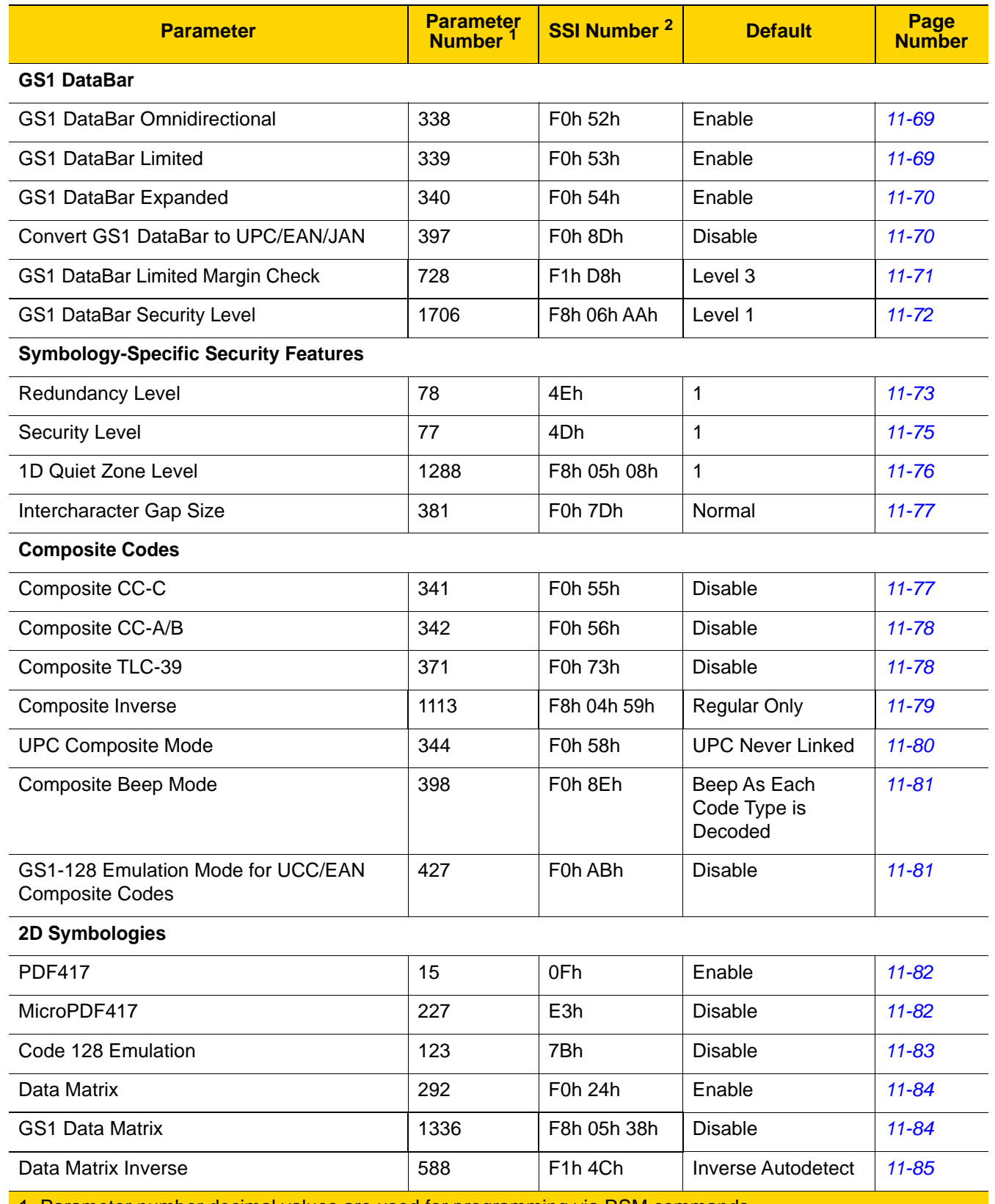

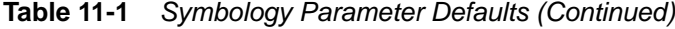

1. Parameter number decimal values are used for programming via RSM commands. 2. SSI number hex values are used for programming via SSI commands.

| <b>Parameter</b>                   | <b>Parameter</b><br>Number <sup>1</sup> | <b>SSI Number 2</b>             | <b>Default</b>            | Page<br><b>Number</b> |
|------------------------------------|-----------------------------------------|---------------------------------|---------------------------|-----------------------|
| Decode Data Matrix Mirror Images   | 537                                     | F1h 19h                         | Auto                      | $11 - 86$             |
| Maxicode                           | 294                                     | F0h 26h                         | <b>Disable</b>            | $11 - 87$             |
| QR Code                            | 293                                     | F0h 25h                         | Enable                    | $11 - 87$             |
| GS1 QR                             | 1343                                    | F8h 05h 3Fh                     | <b>Disable</b>            | $11 - 88$             |
| MicroQR                            | 573                                     | F <sub>1</sub> h <sub>3Dh</sub> | Enable                    | $11 - 88$             |
| Aztec                              | 574                                     | F <sub>1</sub> h <sub>3Eh</sub> | Enable                    | $11 - 89$             |
| Aztec Inverse                      | 589                                     | F <sub>1</sub> h <sub>4Dh</sub> | <b>Inverse Autodetect</b> | $11 - 90$             |
| Han Xin                            | 1167                                    | F8h 04h 8Fh                     | <b>Disable</b>            | $11 - 91$             |
| Han Xin Inverse                    | 1168                                    | F8h 04h 90h                     | Regular                   | $11 - 91$             |
| <b>Postal Codes</b>                |                                         |                                 |                           |                       |
| <b>US Postnet</b>                  | 89                                      | 59h                             | <b>Disable</b>            | $11 - 93$             |
| <b>US Planet</b>                   | 90                                      | 5Ah                             | <b>Disable</b>            | $11 - 94$             |
| Transmit US Postal Check Digit     | 95                                      | 5Fh                             | Enable                    | $11 - 94$             |
| <b>UK Postal</b>                   | 91                                      | 5Bh                             | <b>Disable</b>            | $11 - 95$             |
| Transmit UK Postal Check Digit     | 96                                      | 60h                             | Enable                    | $11 - 95$             |
| Japan Postal                       | 290                                     | F0h 22h                         | <b>Disable</b>            | 11-96                 |
| Australia Post                     | 291                                     | F0h 23h                         | <b>Disable</b>            | 11-96                 |
| Australia Post Format              | 718                                     | F1h CEh                         | Autodiscriminate          | $11 - 97$             |
| <b>Netherlands KIX Code</b>        | 326                                     | F0h 46h                         | <b>Disable</b>            | 11-98                 |
| USPS 4CB/One Code/Intelligent Mail | 592                                     | F1h 50h                         | <b>Disable</b>            | 11-98                 |
| <b>UPU FICS Postal</b>             | 611                                     | F1h 63h                         | <b>Disable</b>            | 11-99                 |
| Mailmark                           | 1337                                    | F8h 05h 39h                     | <b>Disable</b>            | 11-99                 |

**Table 11-1** *Symbology Parameter Defaults (Continued)*

1. Parameter number decimal values are used for programming via RSM commands. 2. SSI number hex values are used for programming via SSI commands.

# <span id="page-169-0"></span>**Enable/Disable All Code Types**

Scan the **Disable All Code Types** bar code to disable all symbologies. This is useful when enabling only a few code types.

Scan **Enable All Code Types** to enable all symbologies. This is useful if you need to disable only a few code types.

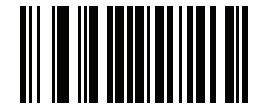

**Disable All Code Types**

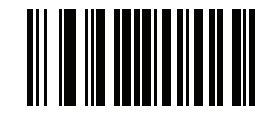

**Enable All Code Types**

## **UPC/EAN/JAN**

<span id="page-169-1"></span>**UPC-A**

**Parameter # 1** 

**SSI # 01h**

Scan one of the following bar codes to enable or disable UPC-A.

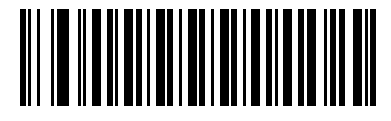

**\*Enable UPC-A (1)**

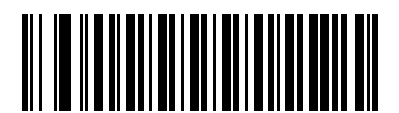

**Disable UPC-A (0)**

### <span id="page-170-1"></span>**UPC-E**

### **Parameter # 2**

### **SSI # 02h**

Scan one of the following bar codes to enable or disable UPC-E.

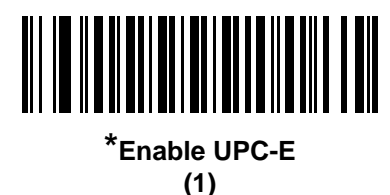

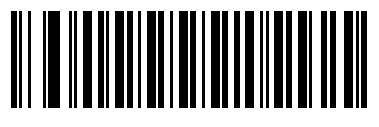

**Disable UPC-E (0)**

<span id="page-170-0"></span>**UPC-E1**

**Parameter # 12** 

**SSI # 0Ch**

Scan one of the following bar codes to enable or disable UPC-E1.

*NOTE* UPC-E1 is not a UCC (Uniform Code Council) approved symbology.

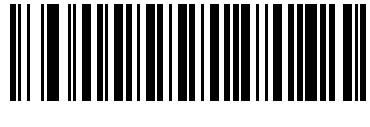

**Enable UPC-E1 (1)**

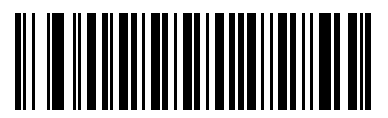

**\*Disable UPC-E1 (0)**

### <span id="page-171-0"></span>**EAN-8/JAN-8**

**Parameter # 4** 

### **SSI # 04h**

Scan one of the following bar codes to enable or disable EAN-8/JAN-8.

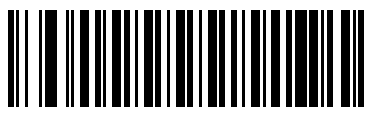

**\*Enable EAN-8/JAN-8 (1)**

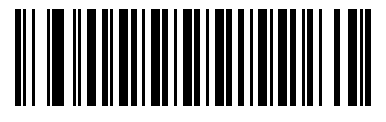

**Disable EAN-8/JAN-8 (0)**

<span id="page-171-1"></span>**EAN-13/JAN-13**

**Parameter # 3** 

**SSI # 03h**

Scan one of the following bar codes to enable or disable EAN-13/JAN-13.

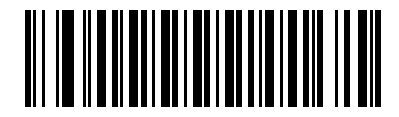

**\*Enable EAN-13/JAN-13 (1)**

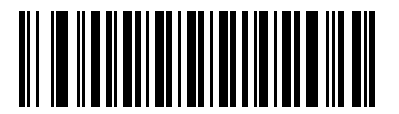

**Disable EAN-13/JAN-13 (0)**

### <span id="page-172-0"></span>**Bookland EAN**

### **Parameter # 83**

### **SSI # 53h**

Scan one of the following bar codes to enable or disable Bookland EAN.

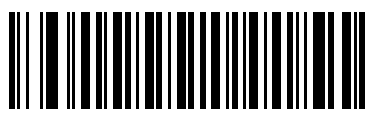

**Enable Bookland EAN (1)**

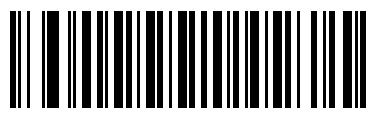

**\*Disable Bookland EAN (0)**

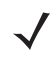

*NOTE* If you enable Bookland EAN, select a *[Bookland ISBN Format](#page-173-0)*. Also set *[Decode UPC/EAN/JAN](#page-174-0)  [Supplementals on page 11-13](#page-174-0)* to either Decode UPC/EAN/JAN with Supplementals Only, Autodiscriminate UPC/EAN/JAN With Supplementals, or Enable 978/979 Supplemental Mode.

### <span id="page-173-0"></span>**Bookland ISBN Format**

#### **Parameter # 576**

### **SSI # F1h 40h**

If you enabled Bookland EAN using *[Bookland EAN on page 11-11](#page-172-0)*, select one of the following formats for Bookland data:

- **Bookland ISBN-10** The scanner reports Bookland data starting with 978 in traditional 10-digit format with the special Bookland check digit for backward-compatibility. Data starting with 979 is not considered Bookland in this mode.
- **Bookland ISBN-13** The scanner reports Bookland data (starting with either 978 or 979) as EAN-13 in 13-digit format to meet the 2007 ISBN-13 protocol.

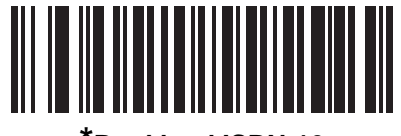

**\*Bookland ISBN-10 (0)**

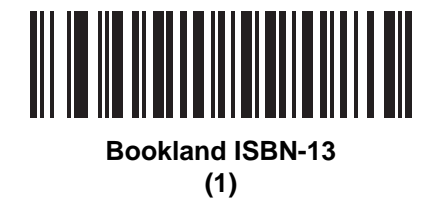

*NOTE* For Bookland EAN to function properly, first enable Bookland EAN using *[Bookland EAN on page 11-11](#page-172-0)*, and then set *[Decode UPC/EAN/JAN Supplementals on page 11-13](#page-174-0)* to either Decode UPC/EAN/JAN with Supplementals Only, Autodiscriminate UPC/EAN/JAN With Supplementals, or Enable 978/979 Supplemental Mode.

### <span id="page-173-1"></span>**ISSN EAN**

#### **Parameter # 617**

### **SSI # F1h 69h**

Scan one of the following bar codes to enable or disable ISSN EAN.

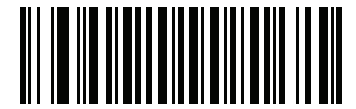

**Enable ISSN EAN (1)**

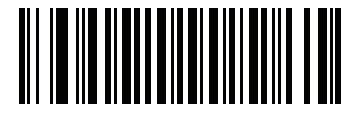

**\*Disable ISSN EAN (0)**

### <span id="page-174-0"></span>**Decode UPC/EAN/JAN Supplementals**

### **Parameter # 16**

#### **SSI # 10h**

Supplementals are bar codes appended according to specific format conventions (e.g., UPC A+2, UPC E+2, EAN 13+2). The following options are available:

- **Decode UPC/EAN/JAN with Supplementals Only**  The scanner only decodes UPC/EAN/JAN symbols with supplemental characters, and ignores symbols without supplementals.
- **Ignore UPC/EAN/JAN Supplementals** When presented with a UPC/EAN/JAN plus supplemental symbol, the scanner decodes UPC/EAN/JAN and ignores the supplemental characters.
- **Autodiscriminate UPC/EAN/JAN with Supplementals** The scanner decodes UPC/EAN/JAN symbols with supplemental characters immediately. If the symbol does not have a supplemental, the scanner must decode the bar code the number of times set via *[UPC/EAN/JAN Supplemental Redundancy on page 11-16](#page-177-1)* before transmitting its data to confirm that there is no supplemental.

Select one of the following **Supplemental Mode** options to immediately transmit EAN-13 bar codes starting with that prefix that have supplemental characters. If the symbol does not have a supplemental, the scanner must decode the bar code the number of times set via *[UPC/EAN/JAN Supplemental Redundancy on page](#page-177-1)  [11-16](#page-177-1)* before transmitting the data to confirm that there is no supplemental. The scanner transmits UPC/EAN/JAN bar codes that do not have that prefix immediately.

- **Enable 378/379 Supplemental Mode**
- **Enable 978/979 Supplemental Mode**

*NOTE* If you select 978/979 Supplemental Mode and are scanning Bookland EAN bar codes, see *[Bookland EAN](#page-172-0)  [on page 11-11](#page-172-0)* to enable Bookland EAN, and select a format using *[Bookland ISBN Format on page 11-12](#page-173-0)*.

- **Enable 977 Supplemental Mode**
- **Enable 414/419/434/439 Supplemental Mode**
- **Enable 491 Supplemental Mode**
- **Enable Smart Supplemental Mode** This applies to EAN-13 bar codes starting with any prefix listed previously.
- **Supplemental User-Programmable Type 1** This applies to EAN-13 bar codes starting with a 3-digit user-defined prefix. Set this using *[User-Programmable Supplementals on page 11-16](#page-177-0)*.
- **Supplemental User-Programmable Type 1 and 2** This applies to EAN-13 bar codes starting with either of two 3-digit user-defined prefixes. Set the prefixes using *[User-Programmable Supplementals on page 11-16](#page-177-0)***.**
- **Smart Supplemental Plus User-Programmable 1** This applies to EAN-13 bar codes starting with any prefix listed previously or the prefix set using *[User-Programmable Supplementals on page 11-16](#page-177-0)*.
- **Smart Supplemental Plus User-Programmable 1 and 2 This applies to EAN-13 bar codes starting with** any prefix listed previously or one of the two user-defined prefixes set using *[User-Programmable](#page-177-0)  [Supplementals on page 11-16](#page-177-0)*.

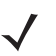

*NOTE* To minimize the risk of invalid data transmission, select either to decode or ignore supplemental characters.

**Decode UPC/EAN/JAN Supplementals (continued)**

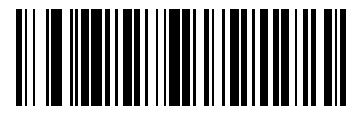

**Decode UPC/EAN/JAN With Supplementals Only**

**(1)**

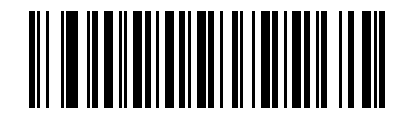

**\*Ignore UPC/EAN/JAN Supplementals (0)**

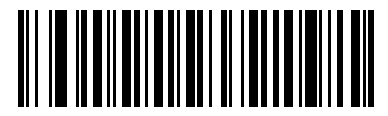

**Autodiscriminate UPC/EAN/JAN with Supplementals (2)**

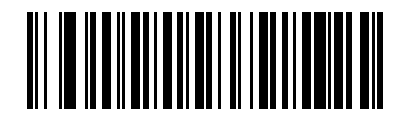

**Enable 378/379 Supplemental Mode (4)**

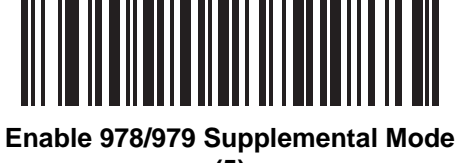

**(5)**

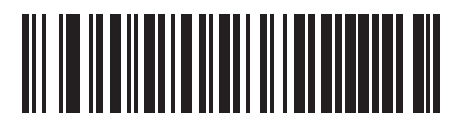

**Enable 977 Supplemental Mode (7)**

### **Decode UPC/EAN/JAN Supplementals (continued)**

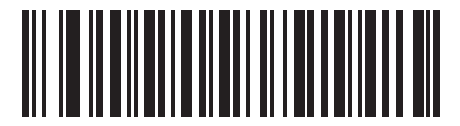

**Enable 414/419/434/439 Supplemental Mode**

**(6)**

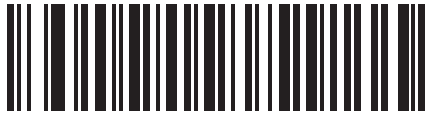

**Enable 491 Supplemental Mode (8)**

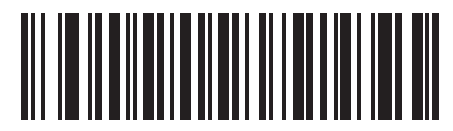

**Enable Smart Supplemental Mode (3)**

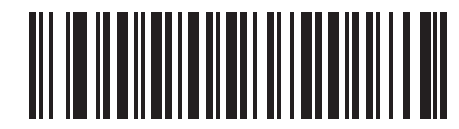

**Supplemental User-Programmable Type 1 (9)**

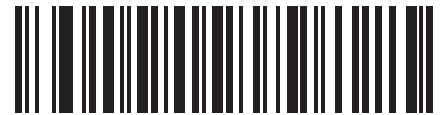

**Supplemental User-Programmable Type 1 and 2 (10)**

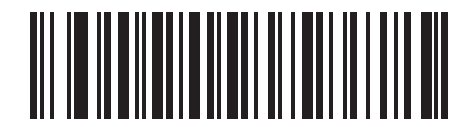

**Smart Supplemental Plus User-Programmable 1 (11)**

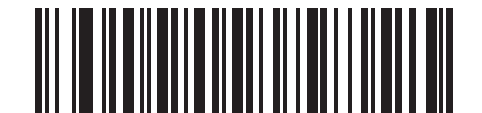

**Smart Supplemental Plus User-Programmable 1 and 2**

### 11 - 16 DS2208 Digital Scanner Product Reference Guide

### <span id="page-177-0"></span>**User-Programmable Supplementals**

**Supplemental 1: Parameter # 579 SSI # F1h 43h**

### **Supplemental 2: Parameter # 580 SSI # F1h 44h**

If you selected a Supplemental User-Programmable option from *[Decode UPC/EAN/JAN Supplementals on page](#page-174-0)  [11-13](#page-174-0)*, scan **User-Programmable Supplemental 1**, and then scan three bar codes from *[Appendix G, Numeric Bar](#page-340-0)  [Codes](#page-340-0)* to set the 3-digit prefix. To set a second 3-digit prefix, scan **User-Programmable Supplemental 2**, and then scan three bar codes from *[Appendix G, Numeric Bar Codes](#page-340-0)*. The default is 000 (zeroes).

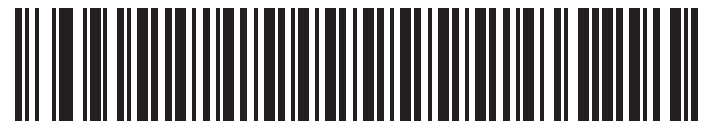

**User-Programmable Supplemental 1**

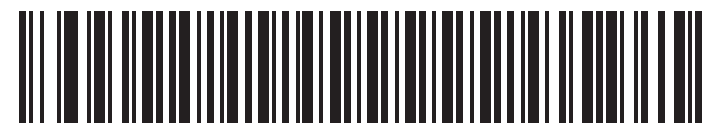

**User-Programmable Supplemental 2**

### <span id="page-177-1"></span>**UPC/EAN/JAN Supplemental Redundancy**

### **Parameter # 80**

#### **SSI # 50h**

If you selected **Autodiscriminate UPC/EAN/JAN with Supplementals**, this option sets the number of times to decode a symbol without supplementals before transmission. The range is from two to 30. Five or above is recommended when decoding a mix of UPC/EAN/JAN symbols with and without supplementals. The default is 10.

To set a redundancy value, scan the following bar code, and then scan two bar codes from *[Appendix G, Numeric](#page-340-0)  [Bar Codes](#page-340-0)*. Enter a leading zero for single digit numbers. To correct an error or change a selection, scan *[Cancel on](#page-342-0)  [page G-3](#page-342-0)*.

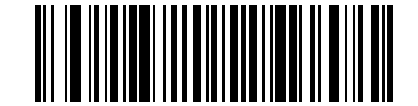

**UPC/EAN/JAN Supplemental Redundancy**

### <span id="page-178-0"></span>**UPC/EAN/JAN Supplemental AIM ID Format**

### **Parameter # 672**

### **SSI # F1h A0h**

If *[Transmit Code ID Character on page 4-28](#page-69-0)* is set to **AIM Code ID Character**, scan one of the following bar codes to select an output format when reporting UPC/EAN/JAN bar codes with supplementals:

- **• Separate** Transmit UPC/EAN/JAN with supplementals with separate AIM IDs but one transmission, i.e., ]E<0 or 4><data>]E<1 or 2>[supplemental data]
- **• Combined** Transmit UPC/EAN/JAN with supplementals with one AIM ID and one transmission, i.e.,

]E3<data+supplemental data>

**• Separate Transmissions** - Transmit UPC/EAN/JAN with supplementals with separate AIM IDs and separate transmissions, i.e.,

]E<0 or 4><data> ]E<1 or 2>[supplemental data]

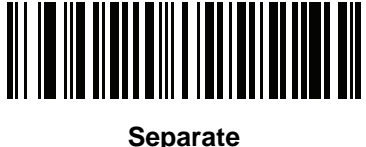

**(0)**

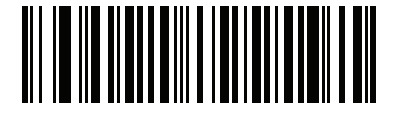

**\*Combined (1)**

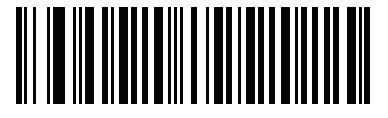

**Separate Transmissions (2)**

### <span id="page-179-0"></span>**Transmit UPC-A Check Digit**

### **Parameter # 40**

### **SSI # 28h**

The check digit is the last character of the symbol used to verify the integrity of the data. Scan one of the following bar codes to transmit the bar code data with or without the UPC-A check digit. It is always verified to guarantee the integrity of the data.

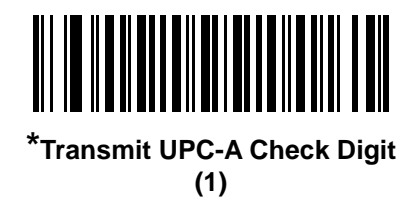

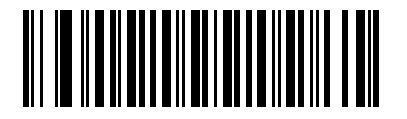

**Do Not Transmit UPC-A Check Digit (0)**

### <span id="page-179-1"></span>**Transmit UPC-E Check Digit**

**Parameter # 41** 

### **SSI # 29h**

The check digit is the last character of the symbol used to verify the integrity of the data. Scan one of the following bar codes to transmit the bar code data with or without the UPC-E check digit. It is always verified to guarantee the integrity of the data.

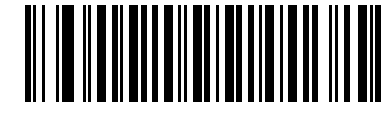

**\*Transmit UPC-E Check Digit (1)**

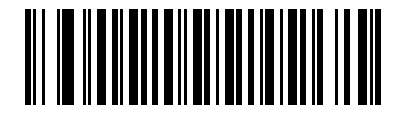

**Do Not Transmit UPC-E Check Digit (0)**
# **Transmit UPC-E1 Check Digit**

### **Parameter # 42**

### **SSI # 2Ah**

The check digit is the last character of the symbol used to verify the integrity of the data. Scan one of the following bar codes to transmit the bar code data with or without the UPC-E1 check digit. It is always verified to guarantee the integrity of the data.

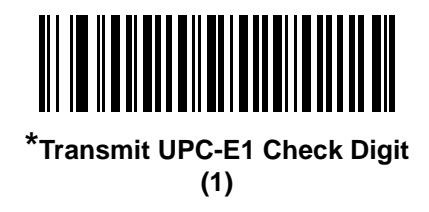

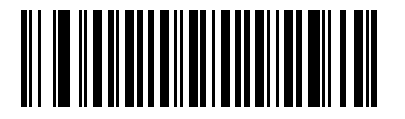

**Do Not Transmit UPC-E1 Check Digit (0)**

# **UPC-A Preamble**

#### **Parameter # 34**

#### **SSI # 22h**

Preamble characters are part of the UPC symbol, and include Country Code and System Character. Select the appropriate option for transmitting a UPC-A preamble to match the host system:

- **•** Transmit System Character only
- **•** Transmit System Character and Country Code ("0" for USA)
- **•** Transmit no preamble.

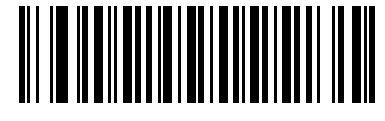

**No Preamble (<DATA>) (0)**

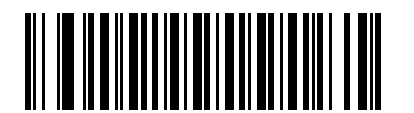

**\*System Character (<SYSTEM CHARACTER> <DATA>) (1)**

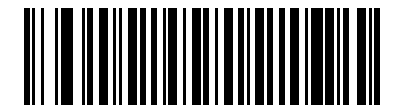

**System Character & Country Code (< COUNTRY CODE> <SYSTEM CHARACTER> <DATA>) (2)**

# **UPC-E Preamble**

# **Parameter # 35**

# **SSI # 23h**

Preamble characters are part of the UPC symbol, and include Country Code and System Character. Select the appropriate option for transmitting a UPC-E preamble to match the host system:

- **•** Transmit System Character only
- **•** Transmit System Character and Country Code ("0" for USA)
- **•** Transmit no preamble.

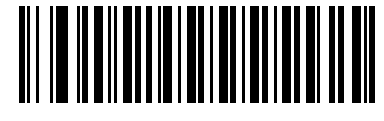

**No Preamble (<DATA>) (0)**

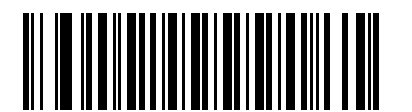

**\*System Character (<SYSTEM CHARACTER> <DATA>) (1)**

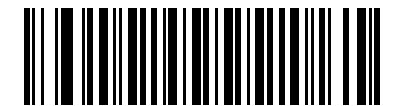

**System Character & Country Code (< COUNTRY CODE> <SYSTEM CHARACTER> <DATA>) (2)**

# **UPC-E1 Preamble**

#### **Parameter # 36**

#### **SSI # 24h**

Preamble characters are part of the UPC symbol, and include Country Code and System Character. Select the appropriate option for transmitting a UPC-E1 preamble to match the host system:

- **•** Transmit System Character only
- **•** Transmit System Character and Country Code ("0" for USA)
- **•** Transmit no preamble.

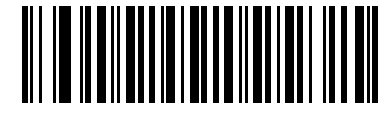

**No Preamble (<DATA>) (0)**

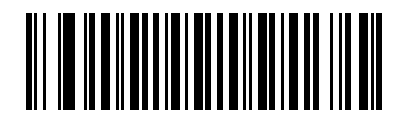

**\*System Character (<SYSTEM CHARACTER> <DATA>) (1)**

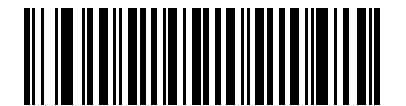

**System Character & Country Code (< COUNTRY CODE> <SYSTEM CHARACTER> <DATA>) (2)**

# **Convert UPC-E to UPC-A**

# **Parameter # 37**

## **SSI # 25h**

Enable this to convert UPC-E (zero suppressed) decoded data to UPC-A format before transmission. After conversion, the data follows UPC-A format and is affected by UPC-A programming selections (e.g., Preamble, Check Digit).

Disable this to transmit UPC-E decoded data as UPC-E data, without conversion.

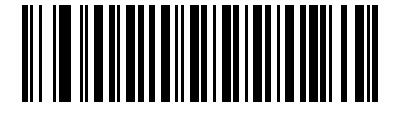

**Convert UPC-E to UPC-A (Enable)**

**(1)**

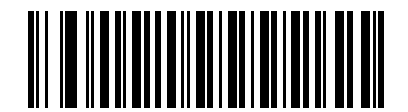

**\*Do Not Convert UPC-E to UPC-A (Disable) (0)**

# **Convert UPC-E1 to UPC-A**

#### **Parameter # 38**

#### **SSI # 26h**

Scan **Convert UPC-E1 to UPC-A (Enable)** to convert UPC-E1 decoded data to UPC-A format before transmission. After conversion, the data follows UPC-A format and is affected by UPC-A programming selections (e.g., Preamble, Check Digit).

Scan **Do Not Convert UPC-E1 to UPC-A (Disable)** to transmit UPC-E1 decoded data as UPC-E1 data, without conversion.

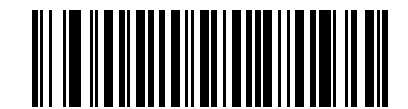

**Convert UPC-E1 to UPC-A (Enable)**

**(1)**

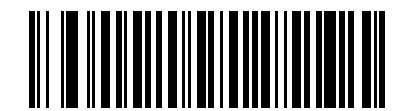

**\*Do Not Convert UPC-E1 to UPC-A (Disable) (0)**

# **EAN/JAN Zero Extend**

#### **Parameter # 39**

### **SSI # 27h**

Scan **Enable EAN/JAN Zero Extend** to add five leading zeros to decoded EAN-8 symbols to make them compatible in length to EAN-13 symbols. Scan **Disable EAN/JAN Zero Extend** to transmit EAN-8 symbols as is.

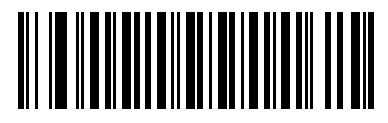

**Enable EAN/JAN Zero Extend (1)**

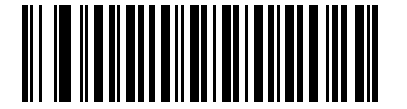

**\*Disable EAN/JAN Zero Extend (0)**

## **UCC Coupon Extended Code**

**Parameter # 85** 

**SSI # 55h**

 $\sqrt{}$ 

Scan **Enable UCC Coupon Extended Code** to decode UPC-A bar codes starting with digit '5', EAN-13 bar codes starting with digit '99', and UPC-A/GS1-128 coupon codes. UPC-A, EAN-13, and GS1-128 must be enabled to use this feature.

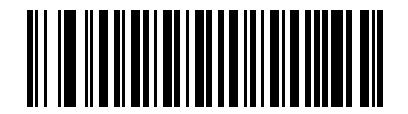

**Enable UCC Coupon Extended Code (1)**

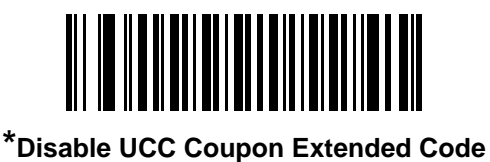

**(0)**

*NOTE* See *[UPC/EAN/JAN Supplemental Redundancy on page 11-16](#page-177-0)* to control autodiscrimination of the GS1-128 portion (right half) of a coupon code.

# **Coupon Report**

## **Parameter # 730**

# **SSI # F1h DAh**

Scan one of the following bar codes to select the type of coupon format to support.

- **Old Coupon Format**  Support UPC-A/GS1-128 and EAN-13/GS1-128.
- **New Coupon Format** An interim format to support UPC-A/GS1-DataBar and EAN-13/GS1-DataBar.
- **Autodiscriminate Format** Support both **Old Coupon Format** and **New Coupon Format.**

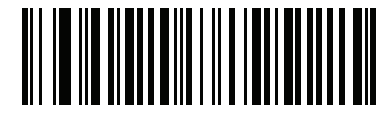

**Old Coupon Format (0)**

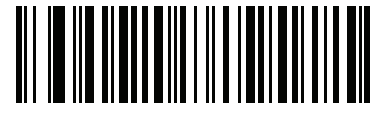

**\*New Coupon Format (1)**

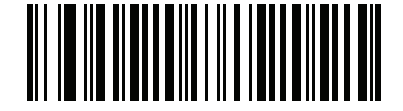

**Autodiscriminate Coupon Format**

**(2)**

# **UPC Reduced Quiet Zone**

# **Parameter # 1289**

# **SSI # F8h 05h 09h**

Scan one of the following bar codes to enable or disable decoding UPC bar codes with reduced quiet zones (the margins on either side of the bar code). If you select **Enable**, select a *[1D Quiet Zone Level on page 11-76](#page-237-0)*.

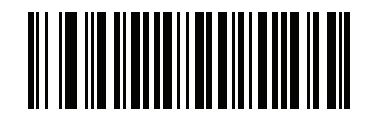

**Enable UPC Reduced Quiet Zone**

**(1)**

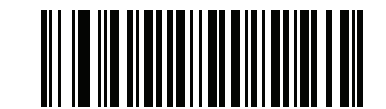

**\*Disable UPC Reduced Quiet Zone (0)**

# **Code 128**

**Parameter # 8** 

# **SSI # 08h**

Scan one of the following bar codes to enable or disable Code 128.

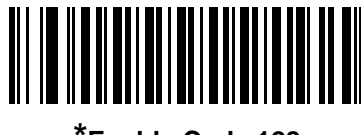

**\*Enable Code 128 (1)**

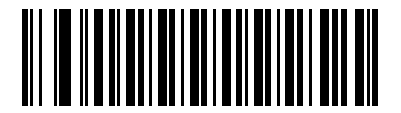

**Disable Code 128 (0)**

**Set Lengths for Code 128**

**L1 = Parameter # 209 SSI # D1h** 

# **L2 = Parameter # 210 SSI # D2h**

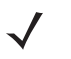

*NOTE* The maximum number of 1D bar code characters readable with scanner depends on the type of symbology, type of characters (i.e., digits or letters), printing density, and quality. For reference, the DS2208 reads 3.1 in wide, 10mil 1D bar codes printed with 1200dpi resolution and 80% contrast.

The length of a code refers to the number of characters (i.e., human readable characters), including check digit(s) the code contains. Set lengths for Code 128 to any length, one or two discrete lengths, or lengths within a specific range. Minimum and maximum length range is from 0 - 80. The default minimum and maximum length range is from 1 - 55.

*NOTE* When setting lengths, enter a leading zero for single digit numbers.

Scan one of the following bar codes to select a length option:

- **One Discrete Length**  Decode only Code 128 symbols containing a selected length. Select the length using the bar codes in *[Appendix G, Numeric Bar Codes](#page-340-0)*. For example, to decode only Code 128 symbols with 14 characters, scan **Code 128 - One Discrete Length**, and then scan **1, 4**. To correct an error or change the selection, scan *[Cancel on page G-3](#page-342-0)*.
- **Two Discrete Lengths** Decode only Code 128 symbols containing either of two lengths. Select lengths using the bar codes in *[Appendix G, Numeric Bar Codes](#page-340-0)*. For example, to decode only Code 128 symbols containing either 2 or 14 characters, scan **Code 128 - Two Discrete Lengths**, and then scan **0**, **2**, **1**, **4**. To correct an error or change the selection, scan *[Cancel on page G-3](#page-342-0)*.
- **Length Within Range** Decode Code 128 symbols with a specific length range. Select lengths using the bar codes in *[Appendix G, Numeric Bar Codes](#page-340-0)*. For example, to decode Code 128 symbols containing between 4 and 12 characters, scan **Code 128 - Length Within Range**, and then scan **0**, **4**, **1, 2**. To correct an error or change the selection, scan *[Cancel on page G-3](#page-342-0)*.

# **Set Lengths for Code 128 (continued)**

**• Any Length** - Decode Code 128 symbols containing any number of characters within the scanner's capability.

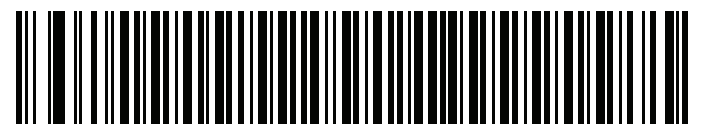

**Code 128 - One Discrete Length**

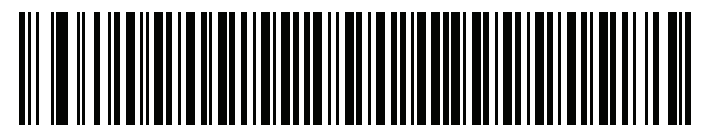

**Code 128 - Two Discrete Lengths**

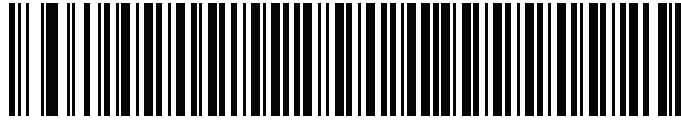

**\*Code 128 - Length Within Range (Default: 1 - 55)**

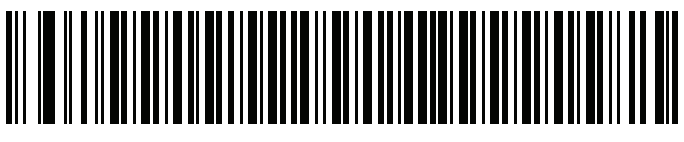

**Code 128 - Any Length**

**GS1-128 (formerly UCC/EAN-128)**

## **Parameter # 14**

## **SSI # 0Eh**

Scan one of the following bar codes to enable or disable GS1-128.

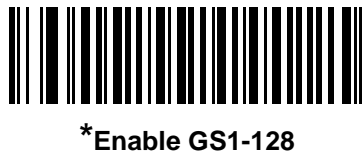

**(1)**

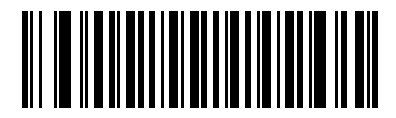

**Disable GS1-128 (0)**

# **ISBT 128**

**Parameter # 84** 

## **SSI # 54h**

ISBT 128 is a variant of Code 128 used in the blood bank industry. Scan one of the following bar codes to enable or disable ISBT 128.

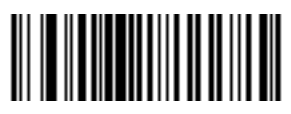

**\*Enable ISBT 128 (1)**

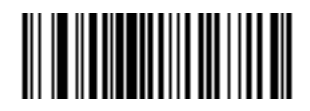

**Disable ISBT 128 (0)**

# <span id="page-190-0"></span>**ISBT Concatenation**

### **Parameter # 577**

#### **SSI # F1h 41h**

Select an option for concatenating pairs of ISBT code types:

- **Enable ISBT Concatenation** There must be two ISBT codes in order for the scanner to decode and perform concatenation. The scanner does not decode single ISBT symbols.
- **Disable ISBT Concatenation** The scanner does not concatenate pairs of ISBT codes it encounters.
- **Autodiscriminate ISBT Concatenation** The scanner decodes and concatenates pairs of ISBT codes immediately. If only a single ISBT symbol is present, the scanner must decode the symbol the number of times set via *[ISBT Concatenation Redundancy on page 11-30](#page-191-0)* before transmitting its data to confirm that there is no additional ISBT symbol.

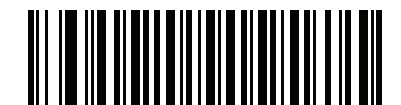

**Enable ISBT Concatenation (1)**

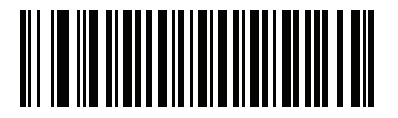

**Disable ISBT Concatenation (0)**

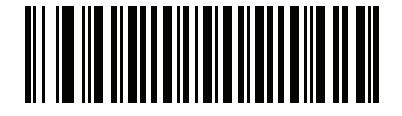

**\*Autodiscriminate ISBT Concatenation**

**(2)**

### **Check ISBT Table**

#### **Parameter # 578**

#### **SSI # F1h 42h**

The ISBT specification includes a table that lists several types of ISBT bar codes that are commonly used in pairs. If you set **ISBT Concatenation** to **Enable**, enable **Check ISBT Table** to concatenate only those pairs found in this table. Other types of ISBT codes are not concatenated.

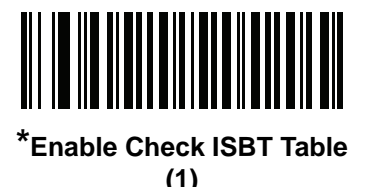

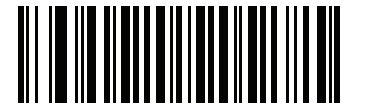

**Disable Check ISBT Table (0)**

# <span id="page-191-0"></span>**ISBT Concatenation Redundancy**

**Parameter # 223** 

#### **SSI # DFh**

If *[ISBT Concatenation on page 11-29](#page-190-0)* is set to **Autodiscriminate ISBT Concatenation** (default), you can set the number of times the scanner must decode an ISBT symbol before determining that there is no additional symbol. To do so, scan **ISBT Concatenation Redundancy** below and then scan bar codes in *[Appendix G, Numeric Bar](#page-340-0)  [Codes](#page-340-0)* to set a value between 2 and 20. Enter a leading zero for single digit numbers. To correct an error or change a selection, scan *[Cancel on page G-3](#page-342-0)*. The default is 10.

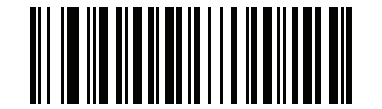

**ISBT Concatenation Redundancy**

# **Code 128 <FNC4>**

## **Parameter # 1254**

### **SSI # F8h 04h E6h**

This feature applies to Code 128 bar codes with an embedded <FNC4> character. Select **Ignore Code 128 <FNC4>** to strip the <FNC4> character from the decode data. The remaining characters are sent to the host unchanged. When disabled, the <FNC4> character is processed normally as per Code 128 standard.

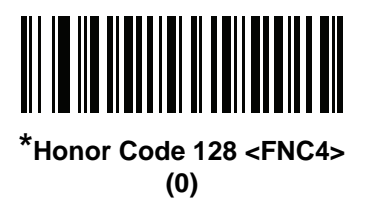

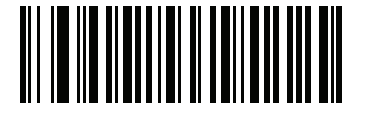

**Ignore Code 128 <FNC4> (1)**

#### **Code 128 Security Level**

#### **Parameter # 751**

#### **SSI # F1h EFh**

Code 128 bar codes are vulnerable to misdecodes, particularly when Code 128 Lengths is set to **Any Length**. The scanner offers four levels of decode security for Code 128 bar codes. There is an inverse relationship between security and scanner aggressiveness. Increasing the level of security can reduce scanning aggressiveness, so select only the level of security necessary.

- **Code 128 Security Level 0** The scanner operates in its most aggressive state, while providing sufficient security in decoding most in-spec bar codes.
- **Code 128 Security Level 1** This option eliminates most misdecodes while maintaining reasonable aggressiveness.
- **Code 128 Security Level 2** This option applies greater bar code security requirements if **Security Level 1** fails to eliminate misdecodes.
- **Code 128 Security Level 3** If you selected **Security Level 2**, and misdecodes still occur, select this security level to apply the highest safety requirements.

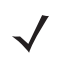

*NOTE* Selecting this option is an extreme measure against mis-decoding severely out-of-spec bar codes, and significantly impairs the decoding ability of the scanner. If this level of security is required, try to improve the quality of the bar codes.

**Code 128 Security Level (continued)**

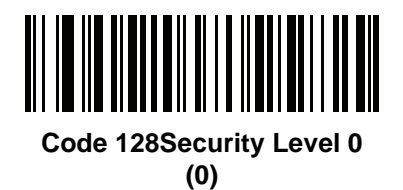

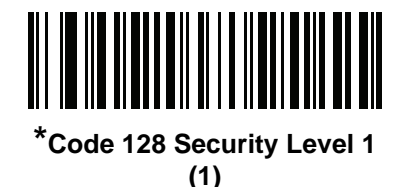

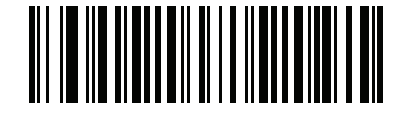

**Code 128 Security Level 2 (2)**

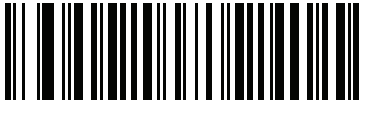

**Code 128 Security Level 3 (3)**

# **Code 128 Reduced Quiet Zone**

#### **Parameter # 1208**

#### **SSI # F8h 04h B8h**

Scan one of the following bar codes to enable or disable decoding Code 128 bar codes with reduced quiet zones (the margins on either side of the bar code). If you select **Enable**, select a *[1D Quiet Zone Level on page 11-76](#page-237-0)*.

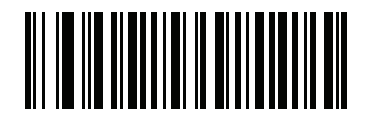

**Enable Code 128 Reduced Quiet Zone**

**(1)**

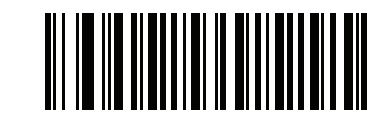

**\*Disable Code 128 Reduced Quiet Zone (0)**

# **Code 39**

**Parameter # 0** 

**SSI # 00h**

Scan one of the following bar codes to enable or disable Code 39.

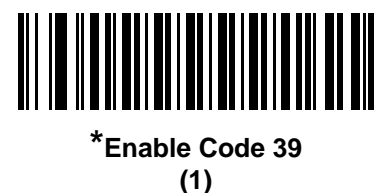

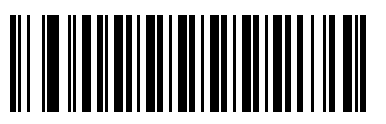

**Disable Code 39 (0)**

**Trioptic Code 39**

**Parameter # 13** 

**SSI # 0Dh**

Trioptic Code 39 is a variant of Code 39 used in the marking of computer tape cartridges. Trioptic Code 39 symbols always contain six characters. Scan one of the following bar codes to enable or disable Trioptic Code 39.

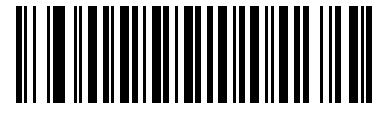

**Enable Trioptic Code 39 (1)**

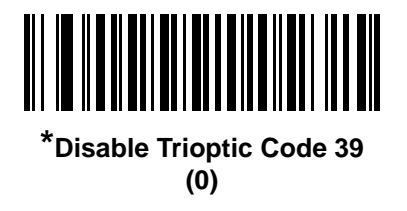

*NOTE* You cannot enable Trioptic Code 39 and Code 39 Full ASCII simultaneously.

# **Convert Code 39 to Code 32**

#### **Parameter # 86**

### **SSI # 56h**

Code 32 is a variant of Code 39 used by the Italian pharmaceutical industry. Scan one of the following bar codes to enable or disable converting Code 39 to Code 32.

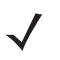

*NOTE* Code 39 must be enabled for this parameter to function.

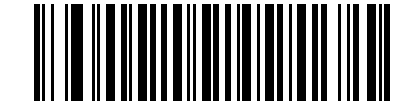

**Enable Convert Code 39 to Code 32 (1)**

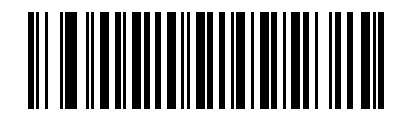

**\*Disable Convert Code 39 to Code 32 (0)**

**Code 32 Prefix**

#### **Parameter # 231**

#### **SSI # E7h**

Scan one of the following bar codes to enable or disable adding the prefix character "A" to all Code 32 bar codes.

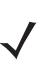

*NOTE* Convert Code 39 to Code 32 must be enabled for this parameter to function.

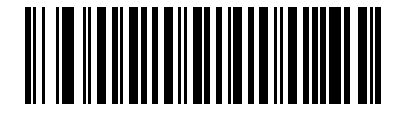

**Enable Code 32 Prefix (1)**

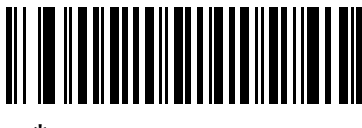

**\*Disable Code 32 Prefix (0)**

## **Set Lengths for Code 39**

**L1 = Parameter # 18 SSI # 12h**

## **L2 = Parameter # 19 SSI # 13h**

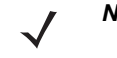

*NOTE* The maximum number of 1D bar code characters readable with scanner depends on the type of symbology, type of characters (i.e., digits or letters), printing density, and quality. For reference, the DS2208 reads 3.1 in wide, 10mil 1D bar codes printed with 1200dpi resolution and 80% contrast.

The length of a code refers to the number of characters (i.e., human readable characters), including check digit(s) the code contains. Set lengths for Code 39 to any length, one or two discrete lengths, or lengths within a specific range. If Code 39 Full ASCII is enabled, **Length Within Range** or **Any Length** are the preferred options. Minimum and maximum length range is from 0 - 80. The default minimum and maximum length range is from 1 - 55.

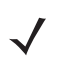

*NOTE* When setting lengths, enter a leading zero for single digit numbers.

Scan one of the following bar codes to select a length option:

- **One Discrete Length**  Decode only Code 39 symbols containing a selected length. Select the length using the bar codes in *[Appendix G, Numeric Bar Codes](#page-340-0)*. For example, to decode only Code 39 symbols with 14 characters, scan **Code 39 - One Discrete Length**, and then scan **1, 4**. To correct an error or change the selection, scan *[Cancel on page G-3](#page-342-0)*.
- **Two Discrete Lengths** Decode only Code 39 symbols containing either of two lengths. Select lengths using the bar codes in *[Appendix G, Numeric Bar Codes](#page-340-0)*. For example, to decode only Code 39 symbols containing either 2 or 14 characters, scan **Code 39 - Two Discrete Lengths**, and then scan **0**, **2**, **1**, **4**. To correct an error or change the selection, scan *[Cancel on page G-3](#page-342-0)*.
- **Length Within Range** Decode Code 39 symbols with a specific length range. Select lengths using the bar codes in *[Appendix G, Numeric Bar Codes](#page-340-0)*. For example, to decode Code 39 symbols containing between 4 and 12 characters, scan **Code 39 - Length Within Range**, and then scan **0**, **4**, **1, 2**. To correct an error or change the selection, scan *[Cancel on page G-3](#page-342-0)*.
- **Any Length** Decode Code 39 symbols containing any number of characters within the scanner's capability.

11 - 36 DS2208 Digital Scanner Product Reference Guide

**Set Lengths for Code 39 (continued)**

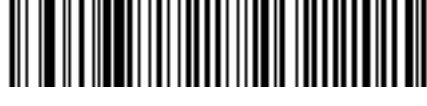

**Code 39 - One Discrete Length**

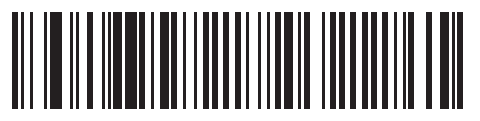

**Code 39 - Two Discrete Lengths**

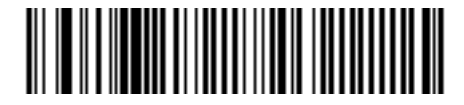

**\*Code 39 - Length Within Range (Default: 1 - 55)**

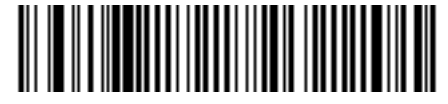

**Code 39 - Any Length**

# <span id="page-197-0"></span>**Code 39 Check Digit Verification**

**Parameter # 48** 

## **SSI # 30h**

Scan **Enable Code 39 Check Digit** to check the integrity of all Code 39 symbols to verify that the data complies with specified check digit algorithm. Only Code 39 symbols which include a modulo 43 check digit are decoded. Enable this feature if the Code 39 symbols contain a Modulo 43 check digit.

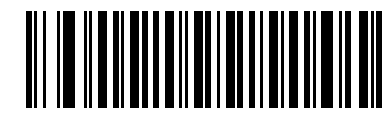

**Enable Code 39 Check Digit**

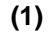

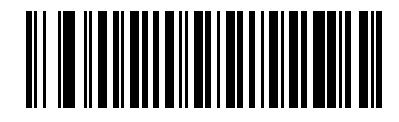

**\*Disable Code 39 Check Digit (0)**

# **Transmit Code 39 Check Digit**

# **Parameter # 43**

# **SSI # 2Bh**

Scan one of the following bar codes to transmit Code 39 data with or without the check digit.

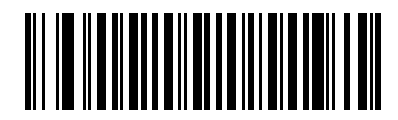

**Transmit Code 39 Check Digit (Enable)**

**(1)**

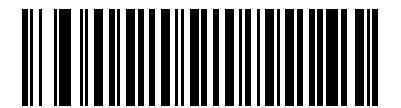

**\*Do Not Transmit Code 39 Check Digit (Disable)**

**(0)**

*NOTE [Code 39 Check Digit Verification](#page-197-0)* must be enabled for this parameter to function.

# **Code 39 Full ASCII Conversion**

**Parameter # 17** 

**SSI # 11h**

Code 39 Full ASCII is a variant of Code 39 which pairs characters to encode the full ASCII character set. Scan one of the following bar codes to enable or disable Code 39 Full ASCII.

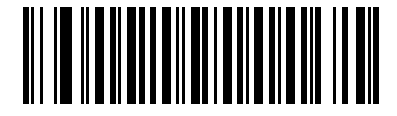

**Enable Code 39 Full ASCII (1)**

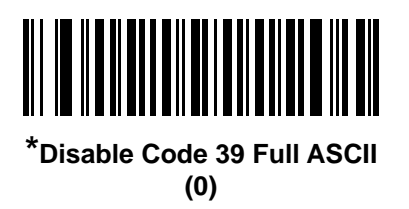

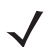

*NOTE* You cannot enable Trioptic Code 39 and Code 39 Full ASCII simultaneously.

Code 39 Full ASCII to Full ASCII Correlation is host-dependent, and is therefore described in the ASCII character set table for the appropriate interface. See *[Table I-1 on page I-1](#page-362-0)*.

# **Code 39 Security Level**

#### **Parameter # 750**

#### **SSI # F1h EEh**

The scanner offers four levels of decode security for Code 39 bar codes. There is an inverse relationship between security and scanner aggressiveness. Increasing the level of security can reduce scanning aggressiveness, so select only the level of security necessary.

- **Code 39 Security Level 0:** The scanner operates in its most aggressive state, while providing sufficient security in decoding most in-spec bar codes.
- **Code 39 Security Level 1:** This default setting eliminates most misdecodes.
- **Code 39 Security Level 2:** This option applies greater bar code security requirements if **Security Level 1** fails to eliminate misdecodes.
- **Code 39 Level 3:** If you selected **Security Level 2**, and misdecodes still occur, select this security level to apply the highest safety requirements.

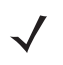

*NOTE* Selecting this option is an extreme measure against mis-decoding severely out-of-spec bar codes, and significantly impairs the decoding ability of the scanner. If this level of security is required, try to improve the quality of the bar codes.

**Code 39 Security Level (continued)**

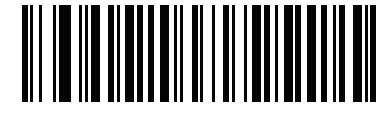

**Code 39 Security Level 0 (0)**

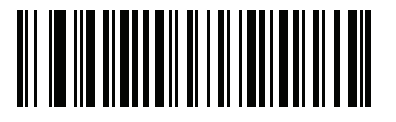

**\*Code 39 Security Level 1 (1)**

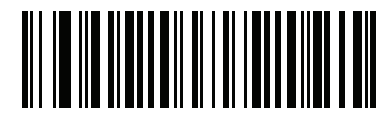

**Code 39 Security Level 2 (2)**

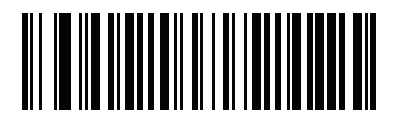

**Code 39 Security Level 3 (3)**

# **Code 39 Reduced Quiet Zone**

#### **Parameter # 1209**

#### **SSI # F8h 04h B9h**

Scan one of the following bar codes to enable or disable decoding Code 39 bar codes with reduced quiet zones (the margins on either side of the bar code). If you select **Enable**, select a *[1D Quiet Zone Level on page 11-76](#page-237-0)*.

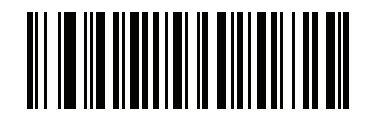

**Enable Code 39 Reduced Quiet Zone (1)**

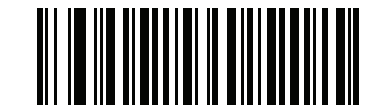

**\*Disable Code 39 Reduced Quiet Zone (0)**

# **Code 93**

**Parameter # 9** 

#### **SSI # 09h**

Scan one of the following bar codes to enable or disable Code 93.

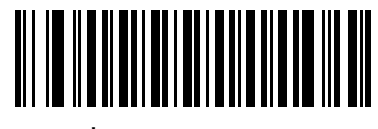

**\*Enable Code 93 (1)**

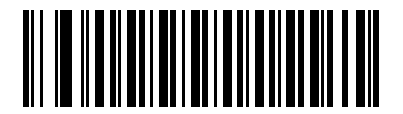

**Disable Code 93 (0)**

# **Code 93 (continued)**

**Set Lengths for Code 93**

**L1 = Parameter # 26 SSI # 1Ah** 

## **L2 = Parameter # 27 SSI # 1Bh**

*NOTE* The maximum number of 1D bar code characters readable with scanner depends on the type of symbology, type of characters (i.e., digits or letters), printing density, and quality. For reference, the DS2208 reads 3.1 in wide, 10mil 1D bar codes printed with 1200dpi resolution and 80% contrast.

The length of a code refers to the number of characters (i.e., human readable characters), including check digit(s) the code contains. Set lengths for Code 93 to any length, one or two discrete lengths, or lengths within a specific range. Minimum and maximum length range is from 0 - 55. The default minimum and maximum length range is from 1 - 55.

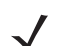

*NOTE* When setting lengths, enter a leading zero for single digit numbers.

Scan one of the following bar codes to select a length option:

- **One Discrete Length**  Decode only Code 93 symbols containing a selected length. Select the length using the bar codes in *[Appendix G, Numeric Bar Codes](#page-340-0)*. For example, to decode only Code 93 symbols with 14 characters, scan **Code 93 - One Discrete Length**, and then scan **1, 4**. To correct an error or change the selection, scan *[Cancel on page G-3](#page-342-0)*.
- **Two Discrete Lengths** Decode only Code 93 symbols containing either of two lengths. Select lengths using the bar codes in *[Appendix G, Numeric Bar Codes](#page-340-0)*. For example, to decode only Code 93 symbols containing either 2 or 14 characters, scan **Code 93 - Two Discrete Lengths**, and then scan **0**, **2**, **1**, **4**. To correct an error or change the selection, scan *[Cancel on page G-3](#page-342-0)*.
- **Length Within Range** Decode Code 93 symbols with a specific length range. Select lengths using the bar codes in *[Appendix G, Numeric Bar Codes](#page-340-0)*. For example, to decode Code 93 symbols containing between 4 and 12 characters, scan **Code 93 - Length Within Range**, and then scan **0**, **4**, **1, 2**. To correct an error or change the selection, scan *[Cancel on page G-3](#page-342-0)*.
- **Any Length** Decode Code 93 symbols containing any number of characters within the scanner's capability.

11 - 42 DS2208 Digital Scanner Product Reference Guide

**Set Lengths for Code 93 (continued)**

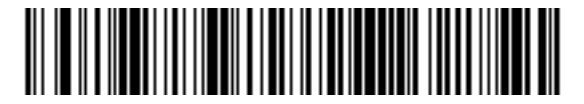

**Code 93 - One Discrete Length**

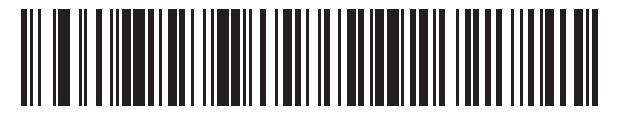

**Code 93 - Two Discrete Lengths**

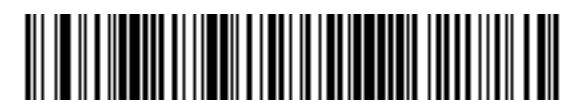

**\*Code 93 - Length Within Range (Default: 1 - 55)**

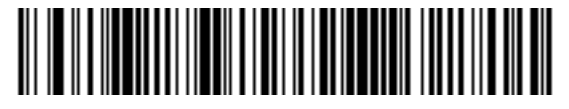

**Code 93 - Any Length**

# **Code 11**

**Parameter # 10** 

# **SSI # 0Ah**

Scan one of the following bar codes to enable or disable Code 11

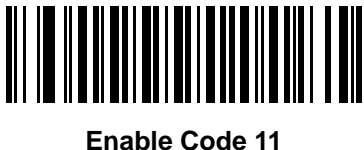

**(1)**

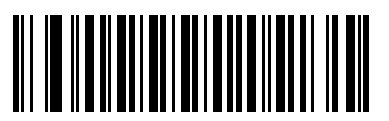

**\*Disable Code 11 (0)**

**Set Lengths for Code 11**

**L1 = Parameter # 28 SSI # 1Ch**

## **L2 = Parameter # 29 SSI # 1Dh**

*NOTE* The maximum number of 1D bar code characters readable with scanner depends on the type of symbology, type of characters (i.e., digits or letters), printing density, and quality. For reference, the DS2208 reads 3.1 in wide, 10mil 1D bar codes printed with 1200dpi resolution and 80% contrast.

The length of a code refers to the number of characters (i.e., human readable characters), including check digit(s) the code contains. Set lengths for Code 11 to any length, one or two discrete lengths, or lengths within a specific range. Minimum and maximum length range is from 0 - 55. The default minimum and maximum length range is from 4 - 55.

*NOTE* When setting lengths, enter a leading zero for single digit numbers.

Scan one of the following bar codes to select a length option:

**• One Discrete Length** - Decode only Code 11 symbols containing a selected length. Select the length using the bar codes in *[Appendix G, Numeric Bar Codes](#page-340-0)*. For example, to decode only Code 11 symbols with 14 characters, scan **Code 11 - One Discrete Length**, and then scan **1, 4**. To correct an error or change the selection, scan *[Cancel on page G-3](#page-342-0)*.

# **Set Lengths for Code 11 (continued)**

- **Two Discrete Lengths** Decode only Code 11 symbols containing either of two lengths. Select lengths using the bar codes in *[Appendix G, Numeric Bar Codes](#page-340-0)*. For example, to decode only Code 11 symbols containing either 2 or 14 characters, scan **Code 11 - Two Discrete Lengths**, and then scan **0**, **2**, **1**, **4**. To correct an error or change the selection, scan *[Cancel on page G-3](#page-342-0)*.
- **Length Within Range** Decode Code 11 symbols with a specific length range. Select lengths using the bar codes in *[Appendix G, Numeric Bar Codes](#page-340-0)*. For example, to decode Code 11 symbols containing between 4 and 12 characters, scan **Code 11 - Length Within Range**, and then scan **0**, **4**, **1, 2**. To correct an error or change the selection, scan *[Cancel on page G-3](#page-342-0)*.
- **Any Length** Decode Code 11 symbols containing any number of characters within the scanner's capability.

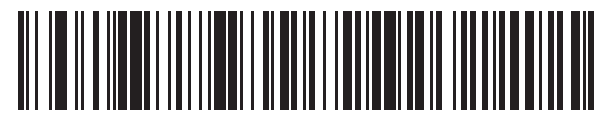

**Code 11 - One Discrete Length**

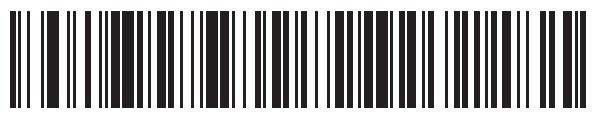

**Code 11 - Two Discrete Lengths**

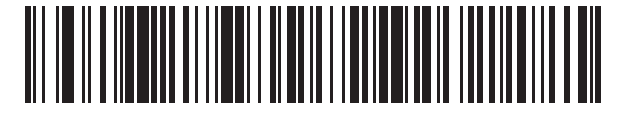

**\*Code 11 - Length Within Range (Default: 4 - 55)**

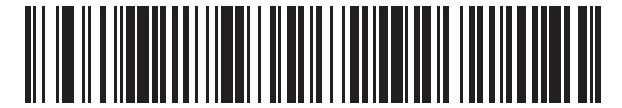

**Code 11 - Any Length**

# <span id="page-206-0"></span>**Code 11 Check Digit Verification**

## **Parameter # 52**

### **SSI # 34h**

This feature allows the scanner to check the integrity of all Code 11 symbols to verify that the data complies with the specified check digit algorithm.

Scan one of the following bar codes to specify the number of check digits encoded in the Code 11 symbols, or to disable this feature.

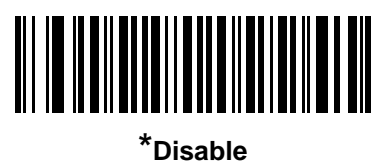

**(0)**

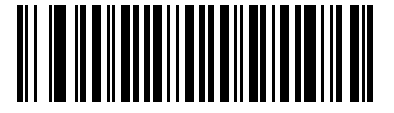

**One Check Digit (1)**

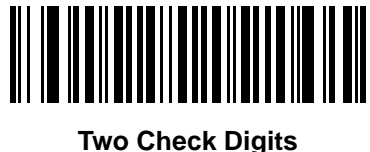

**(2)**

# **Transmit Code 11 Check Digits**

# **Parameter # 47**

## **SSI # 2Fh**

Scan one of the following bar codes to select whether or not to transmit the Code 11 check digit(s).

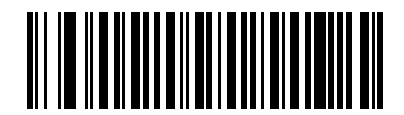

**Transmit Code 11 Check Digit(s) (Enable)**

**(1)**

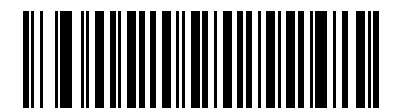

**\*Do Not Transmit Code 11 Check Digit(s) (Disable)**

**(0)**

*NOTE [Code 11 Check Digit Verification](#page-206-0)* must be enabled for this parameter to function.

# **Interleaved 2 of 5 (ITF)**

**Parameter # 6** 

**SSI # 06h**

Scan one of the following bar codes to enable or disable Interleaved 2 of 5.

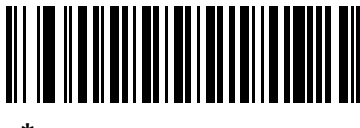

**\*Enable Interleaved 2 of 5 (1)**

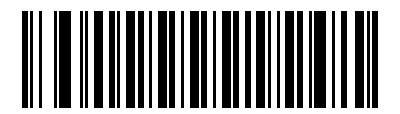

**Disable Interleaved 2 of 5 (0)**

## **Set Lengths for Interleaved 2 of 5**

**L1 = Parameter # 22 SSI # 16h**

## **L2 = Parameter # 23 SSI # 17h**

*NOTE* The maximum number of 1D bar code characters readable with scanner depends on the type of symbology, type of characters (i.e., digits or letters), printing density, and quality. For reference, the DS2208 reads 3.1 in wide, 10mil 1D bar codes printed with 1200dpi resolution and 80% contrast.

The length of a code refers to the number of characters (i.e., human readable characters), including check digit(s) the code contains. Set lengths for I 2 of 5 to any length, one or two discrete lengths, or lengths within a specific range. Minimum and maximum length range is from 0 - 55. The default minimum and maximum length range is from 6 - 55.

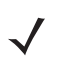

*NOTE* When setting lengths, enter a leading zero for single digit numbers.

Scan one of the following bar codes to select a length option:

- **One Discrete Length**  Decode only I 2 of 5 symbols containing a selected length. Select the length using the bar codes in *[Appendix G, Numeric Bar Codes](#page-340-0)*. For example, to decode only I 2 of 5 symbols with 14 characters, scan **I 2 of 5 - One Discrete Length**, and then scan **1, 4**. To correct an error or change the selection, scan *[Cancel on page G-3](#page-342-0)*.
- **Two Discrete Lengths** Decode only I 2 of 5 symbols containing either of two lengths. Select lengths using the bar codes in *[Appendix G, Numeric Bar Codes](#page-340-0)*. For example, to decode only I 2 of 5 symbols containing either 2 or 14 characters, scan **I 2 of 5 - Two Discrete Lengths**, and then scan **0**, **2**, **1**, **4**. To correct an error or change the selection, scan *[Cancel on page G-3](#page-342-0)*.
- **Length Within Range** Decode I 2 of 5 symbols with a specific length range. Select lengths using the bar codes in *[Appendix G, Numeric Bar Codes](#page-340-0)*. For example, to decode I 2 of 5 symbols containing between 4 and 12 characters, scan **I 2 of 5 - Length Within Range**, and then scan **0**, **4**, **1, 2**. To correct an error or change the selection, scan *[Cancel on page G-3](#page-342-0)*.

# **Set Lengths for Interleaved 2 of 5 (continued)**

- **Any Length** Decode I 2 of 5 symbols containing any number of characters within the scanner's capability.
	- **NOTE** Due to the construction of the I 2 of 5 symbology, it is possible for a scan line covering only a portion of the code to transmit as a complete scan, yielding less data than is encoded in the bar code. To prevent this, select specific lengths (I 2 of 5 - One Discrete Length, Two Discrete Lengths) for I 2 of 5 applications, or increase the *[I 2 of 5 Security Level on page 11-51](#page-212-0)*.

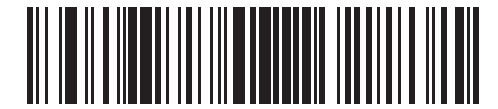

**I 2 of 5 - One Discrete Length**

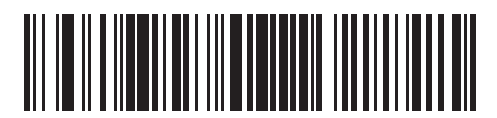

**I 2 of 5 - Two Discrete Lengths**

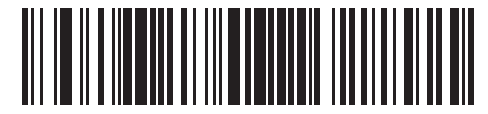

**\*I 2 of 5 - Length Within Range (Default: 6 - 55)**

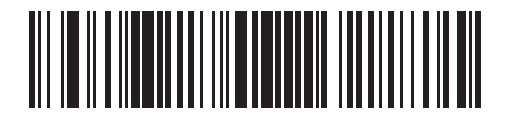

**I 2 of 5 - Any Length**

# **I 2 of 5 Check Digit Verification**

## **Parameter # 49**

## **SSI # 31h**

Scan one of the following bar codes to check the integrity of all I 2 of 5 symbols to verify the data complies with either the specified Uniform Symbology Specification (USS), or the Optical Product Code Council (OPCC) check digit algorithm.

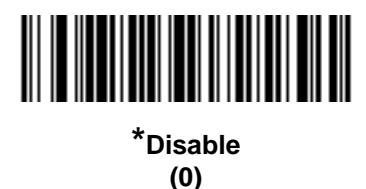

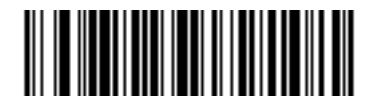

**USS Check Digit (1)**

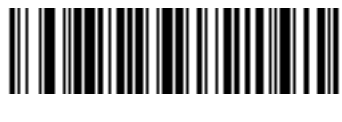

**OPCC Check Digit (2)**

# **Transmit I 2 of 5 Check Digit**

## **Parameter # 44**

### **SSI # 2Ch**

Scan one of the following bar codes to transmit I 2 of 5 data with or without the check digit.

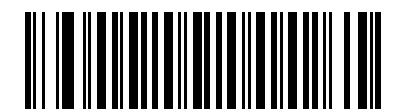

**Transmit I 2 of 5 Check Digit (Enable) (1)**

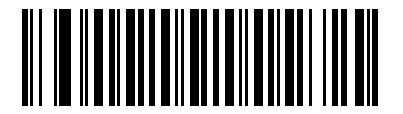

**\*Do Not Transmit I 2 of 5 Check Digit (Disable) (0)**

## **Convert I 2 of 5 to EAN-13**

**Parameter # 82** 

**SSI # 52h**

Scan **Convert I 2 of 5 to EAN-13 (Enable)** to convert 14-character I 2 of 5 codes to EAN-13, and transmit to the host as EAN-13. To accomplish this, the I 2 of 5 code must be enabled, and the code must have a leading zero and a valid EAN-13 check digit.

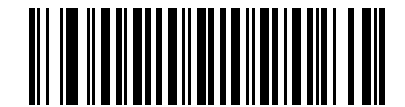

**Convert I 2 of 5 to EAN-13 (Enable) (1)**

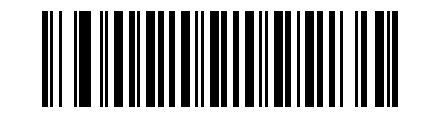

**\*Do Not Convert I 2 of 5 to EAN-13 (Disable) (0)**

# <span id="page-212-0"></span>**I 2 of 5 Security Level**

## **Parameter # 1121**

#### **SSI # F8h 04h 61h**

Interleaved 2 of 5 bar codes are vulnerable to misdecodes, particularly when I 2 of 5 Lengths is set to **Any Length**. The scanner offers four levels of decode security for Interleaved 2 of 5 bar codes. There is an inverse relationship between security and scanner aggressiveness. Increasing the level of security can reduce scanning aggressiveness, so select only the level of security necessary.

- **I 2 of 5 Security Level 0:** The scanner operates in its most aggressive state, while providing sufficient security in decoding most in-spec bar codes.
- **I 2 of 5 Security Level 1:** A bar code must be successfully read twice, and satisfy certain safety requirements before being decoded. This default setting eliminates most misdecodes.
- **I 2 of 5 Security Level 2:** This option applies greater bar code security requirements if **Security Level 1** fails to eliminate misdecodes.
- **I 2 of 5 Security Level 3:** If you selected **Security Level 2**, and misdecodes still occur, select this security level. The highest safety requirements are applied. A bar code must be successfully read three times before being decoded.

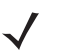

*NOTE* Selecting this option is an extreme measure against mis-decoding severely out-of-spec bar codes, and significantly impairs the decoding ability of the scanner. If this level of security is required, try to improve the quality of the bar codes.

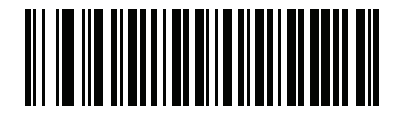

**I 2 of 5 Security Level 0 (0)**

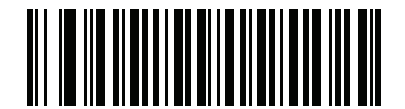

**\*I 2 of 5 Security Level 1 (1)**

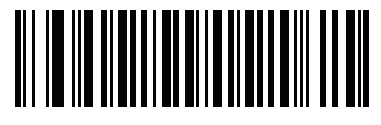

**I 2 of 5 Security Level 2 (2)**

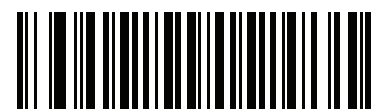

**I 2 of 5 Security Level 3 (3)**

# **I 2 of 5 Reduced Quiet Zone**

## **Parameter # 1210**

## **SSI # F8h 04h BAh**

Scan one of the following bar codes to enable or disable decoding I 2 of 5 bar codes with reduced quiet zones (the margins on either side of the bar code). If you select **Enable**, select a *[1D Quiet Zone Level on page 11-76](#page-237-0)*.

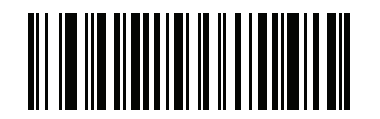

**Enable I 2 of 5 Reduced Quiet Zone (1)**

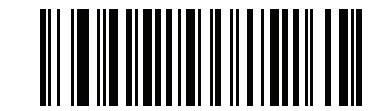

**\*Disable I 2 of 5 Reduced Quiet Zone (0)**

# **Discrete 2 of 5 (DTF)**

**Parameter # 5** 

**SSI # 05h**

Scan one of the following bar codes to enable or disable Discrete 2 of 5.

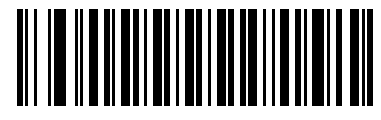

**Enable Discrete 2 of 5 (1)**

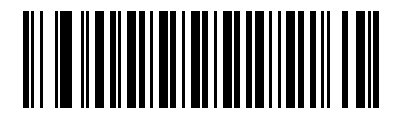

**\*Disable Discrete 2 of 5 (0)**

## **Set Lengths for Discrete 2 of 5**

**L1 = Parameter # 20 SSI # 14h** 

## **L2 = Parameter # 21 SSI # 15h**

- 
- *NOTE* The maximum number of 1D bar code characters readable with scanner depends on the type of symbology, type of characters (i.e., digits or letters), printing density, and quality. For reference, the DS2208 reads 3.1 in wide, 10mil 1D bar codes printed with 1200dpi resolution and 80% contrast.

The length of a code refers to the number of characters (i.e., human readable characters), including check digit(s) the code contains. Set lengths for D 2 of 5 to any length, one or two discrete lengths, or lengths within a specific range. Minimum and maximum length range is from 0 - 55. The default minimum and maximum length range is from 1 - 55.

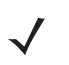

*NOTE* When setting lengths, enter a leading zero for single digit numbers.

Scan one of the following bar codes to select a length option:

- **One Discrete Length**  Decode only D 2 of 5 symbols containing a selected length. Select the length using the bar codes in *[Appendix G, Numeric Bar Codes](#page-340-0)*. For example, to decode only D 2 of 5 symbols with 14 characters, scan **D 2 of 5 - One Discrete Length**, and then scan **1, 4**. To correct an error or change the selection, scan *[Cancel on page G-3](#page-342-0)*.
- **Two Discrete Lengths** Decode only D 2 of 5 symbols containing either of two lengths. Select lengths using the bar codes in *[Appendix G, Numeric Bar Codes](#page-340-0)*. For example, to decode only D 2 of 5 symbols containing either 2 or 14 characters, scan **D 2 of 5 - Two Discrete Lengths**, and then scan **0**, **2**, **1**, **4**. To correct an error or change the selection, scan *[Cancel on page G-3](#page-342-0)*.
- **Length Within Range** Decode D 2 of 5 symbols with a specific length range. Select lengths using the bar codes in *[Appendix G, Numeric Bar Codes](#page-340-0)*. For example, to decode D 2 of 5 symbols containing between 4 and 12 characters, scan **D 2 of 5 - Length Within Range**, and then scan **0**, **4**, **1, 2**. To correct an error or change the selection, scan *[Cancel on page G-3](#page-342-0)*.

# **Set Lengths for Discrete 2 of 5 (continued)**

- **Any Length** Decode D 2 of 5 symbols containing any number of characters within the scanner's capability.
	- *NOTE* Due to the construction of the D 2 of 5 symbology, it is possible for a scan line covering only a portion of the code to transmit as a complete scan, yielding less data than is encoded in the bar code. To prevent this, select specific lengths (D 2 of 5 - One Discrete Length, Two Discrete Lengths) for D 2 of 5 applications.

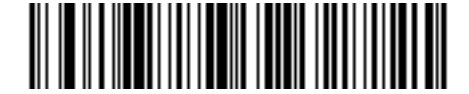

**D 2 of 5 - One Discrete Length**

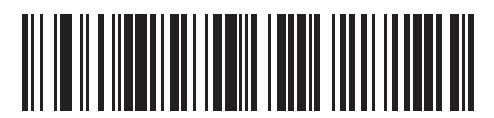

**D 2 of 5 - Two Discrete Lengths**

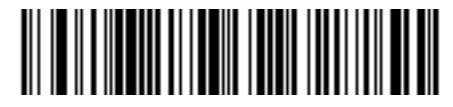

**\*D 2 of 5 - Length Within Range (Default: 1 - 55)**

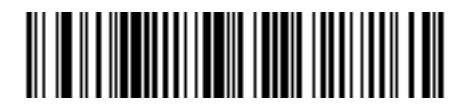

**D 2 of 5 - Any Length**
# **Codabar (NW - 7)**

# **Parameter # 7**

**SSI # 07h**

Scan one of the following bar codes to enable or disable Codabar.

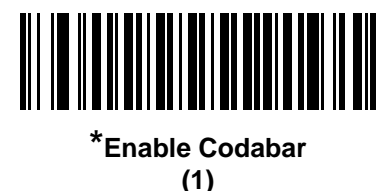

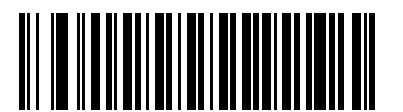

**Disable Codabar (0)**

**Set Lengths for Codabar**

**L1 = Parameter # 24 SSI # 18h** 

## **L2 = Parameter # 25 SSI # 19h**

*NOTE* The maximum number of 1D bar code characters readable with scanner depends on the type of symbology, type of characters (i.e., digits or letters), printing density, and quality. For reference, the DS2208 reads 3.1 in wide, 10mil 1D bar codes printed with 1200dpi resolution and 80% contrast.

The length of a code refers to the number of characters (i.e., human readable characters), including check digit(s) the code contains. Set lengths for Codabar to any length, one or two discrete lengths, or lengths within a specific range. Minimum and maximum length range is from 0 - 55. The default minimum and maximum length range is from 4 - 55.

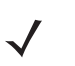

 $\boldsymbol{\mathcal{N}}$ 

*NOTE* When setting lengths, enter a leading zero for single digit numbers.

# **Set Lengths for Codabar (continued)**

Scan one of the following bar codes to select a length option:

- **One Discrete Length**  Decode only Codabar symbols containing a selected length. Select the length using the bar codes in *[Appendix G, Numeric Bar Codes](#page-340-0)*. For example, to decode only Codabar symbols with 14 characters, scan **Codabar - One Discrete Length**, and then scan **1, 4**. To correct an error or change the selection, scan *[Cancel on page G-3](#page-342-0)*.
- **Two Discrete Lengths** Decode only Codabar symbols containing either of two lengths. Select lengths using the bar codes in *[Appendix G, Numeric Bar Codes](#page-340-0)*. For example, to decode only Codabar symbols containing either 2 or 14 characters, scan **Codabar - Two Discrete Lengths**, and then scan **0**, **2**, **1**, **4**. To correct an error or change the selection, scan *[Cancel on page G-3](#page-342-0)*.
- **Length Within Range** Decode Codabar symbols with a specific length range. Select lengths using the bar codes in *[Appendix G, Numeric Bar Codes](#page-340-0)*. For example, to decode Codabar symbols containing between 4 and 12 characters, scan **Codabar - Length Within Range**, and then scan **0**, **4**, **1, 2**. To correct an error or change the selection, scan *[Cancel on page G-3](#page-342-0)*.
- **Any Length** Decode Codabar symbols containing any number of characters within the scanner's capability.

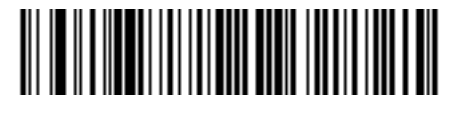

**Codabar - One Discrete Length**

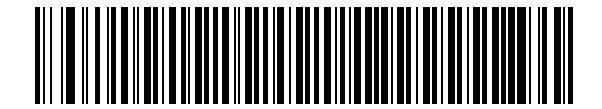

**Codabar - Two Discrete Lengths**

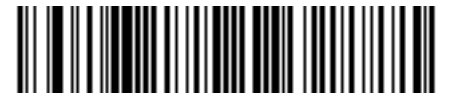

**\*Codabar - Length Within Range (Default: 4 - 55)**

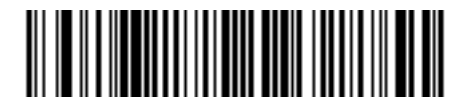

**Codabar - Any Length**

# **CLSI Editing**

# **Parameter # 54**

#### **SSI # 36h**

Scan **Enable CLSI Editing** to strip the start and stop characters and insert a space after the first, fifth, and tenth characters of a 14-character Codabar symbol if the host system requires this data format.

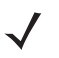

*NOTE* Symbol length does not include start and stop characters.

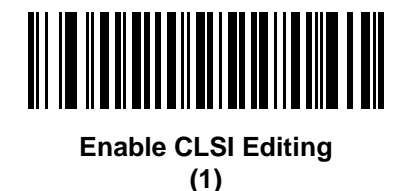

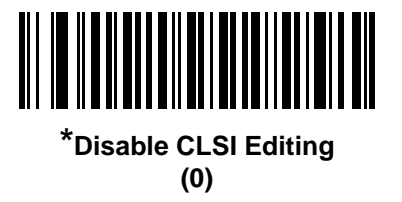

## **NOTIS Editing**

#### **Parameter # 55**

#### **SSI # 37h**

Scan **Enable NOTIS Editing** to strip the start and stop characters from a decoded Codabar symbol if the host system requires this data format.

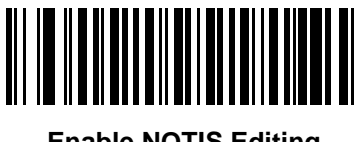

**Enable NOTIS Editing (1)**

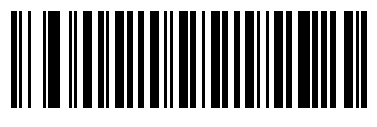

**\*Disable NOTIS Editing (0)**

# **Codabar Upper or Lower Case Start/Stop Characters**

#### **Parameter # 855**

#### **SSI # F2h 57h**

Scan one of the following bar codes to select whether to transmit upper case or lower case Codabar start/stop characters.

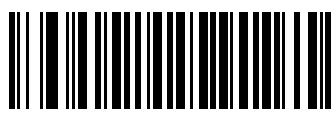

**Lower Case (1)**

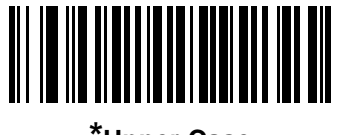

**\*Upper Case (0)**

# **MSI**

**Parameter # 11** 

#### **SSI # 0Bh**

Scan one of the following bar codes to enable or disable MSI.

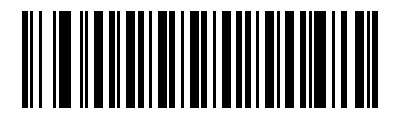

**Enable MSI (1)**

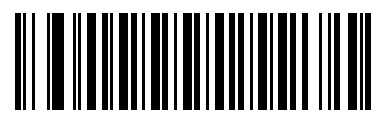

**\*Disable MSI (0)**

**Set Lengths for MSI**

**L1 = Parameter # 30 SSI # 1Eh**

## **L2 = Parameter # 31 SSI # 1Fh**

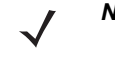

*NOTE* The maximum number of 1D bar code characters readable with scanner depends on the type of symbology, type of characters (i.e., digits or letters), printing density, and quality. For reference, the DS2208 reads 3.1 in wide, 10mil 1D bar codes printed with 1200dpi resolution and 80% contrast.

The length of a code refers to the number of characters (i.e., human readable characters), including check digit(s) the code contains. Set lengths for MSI to any length, one or two discrete lengths, or lengths within a specific range. Minimum and maximum length range is from 0 - 55. The default minimum and maximum length range is from 4 - 55.

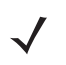

*NOTE* When setting lengths, enter a leading zero for single digit numbers.

Scan one of the following bar codes to select a length option:

- **One Discrete Length**  Decode only MSI symbols containing a selected length. Select the length using the bar codes in *[Appendix G, Numeric Bar Codes](#page-340-0)*. For example, to decode only MSI symbols with 14 characters, scan **MSI - One Discrete Length**, and then scan **1, 4**. To correct an error or change the selection, scan *[Cancel on page G-3](#page-342-0)*.
- **Two Discrete Lengths** Decode only MSI symbols containing either of two lengths. Select lengths using the bar codes in *[Appendix G, Numeric Bar Codes](#page-340-0)*. For example, to decode only MSI symbols containing either 2 or 14 characters, scan **MSI - Two Discrete Lengths**, and then scan **0**, **2**, **1**, **4**. To correct an error or change the selection, scan *[Cancel on page G-3](#page-342-0)*.
- **Length Within Range** Decode MSI symbols with a specific length range. Select lengths using the bar codes in *[Appendix G, Numeric Bar Codes](#page-340-0)*. For example, to decode MSI symbols containing between 4 and 12 characters, scan **MSI - Length Within Range**, and then scan **0**, **4**, **1, 2**. To correct an error or change the selection, scan *[Cancel on page G-3](#page-342-0)*.

# **Set Lengths for MSI (continued)**

- **Any Length** Decode MSI symbols containing any number of characters within the scanner's capability.
- *NOTE* Due to the construction of the MSI symbology, it is possible for a scan line covering only a portion of the  $\checkmark$ code to transmit as a complete scan, yielding less data than is encoded in the bar code. To prevent this, select specific lengths (**MSI - One Discrete Length, Two Discrete Lengths**) for MSI applications.

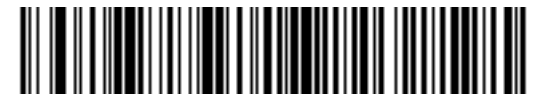

**MSI - One Discrete Length**

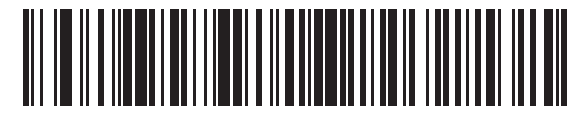

**MSI - Two Discrete Lengths**

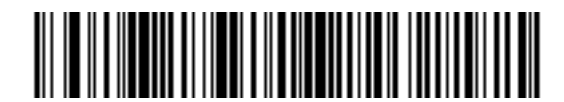

**\*MSI - Length Within Range (Default: 4 - 55)**

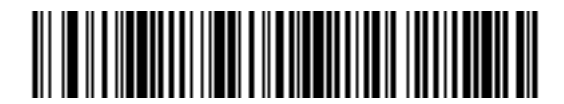

**MSI - Any Length**

# **MSI Check Digits**

#### **Parameter # 50**

#### **SSI # 32h**

With MSI symbols, one check digit is mandatory and always verified by the reader. The second check digit is optional. If the MSI codes include two check digits, scan the **Two MSI Check Digits** bar code to enable verification of the second check digit.

See *[MSI Check Digit Algorithm on page 11-62](#page-223-0)* to select second digit algorithms.

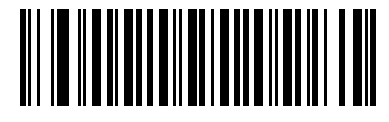

**\*One MSI Check Digit (0)**

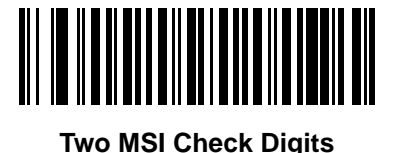

**(1)**

**Transmit MSI Check Digit(s)**

**Parameter # 46** 

#### **SSI # 2Eh**

Scan one of the following bar codes to transmit MSI data with or without the check digit.

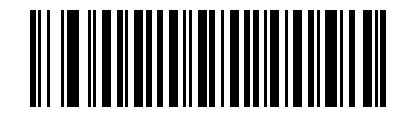

**Transmit MSI Check Digit(s) (Enable) (1)**

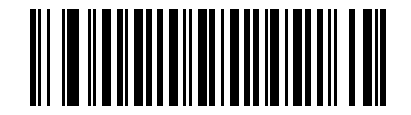

**\*Do Not Transmit MSI Check Digit(s) (Disable)**

# <span id="page-223-0"></span>**MSI Check Digit Algorithm**

## **Parameter # 51**

## **SSI # 33h**

Two algorithms are available for verifying the second MSI check digit. Scan one of the following bar codes to select the algorithm used to encode the check digit.

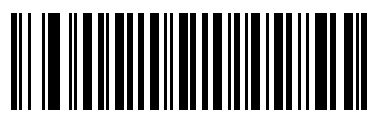

**MOD 11/MOD 10 (0)**

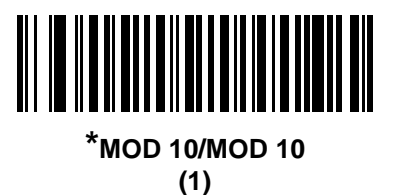

**MSI Reduced Quiet Zone**

**Parameter # 1392** 

## **SSI # F8h 05h 70h**

Scan one of the following bar codes to enable or disable decoding MSI bar codes with reduced quiet zones. If enabled select a *[1D Quiet Zone Level on page 11-76](#page-237-0)*.

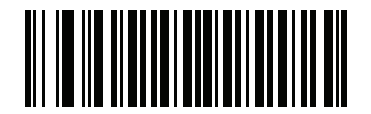

**\*Disable MSI Reduced Quiet Zone (0)**

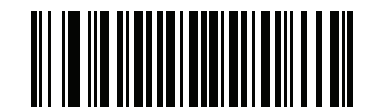

**Enable MSI Reduced Quiet Zone (1)**

# **Chinese 2 of 5**

**Parameter # 408** 

# **SSI # F0h 98h**

Scan one of the following bar codes to enable or disable Chinese 2 of 5.

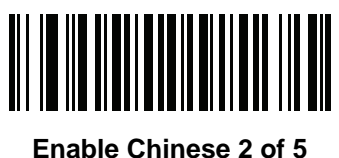

**(1)**

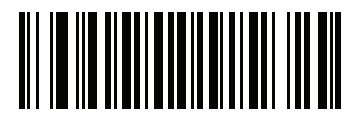

**\*Disable Chinese 2 of 5 (0)**

# **Matrix 2 of 5**

**Parameter # 618** 

**SSI # F1h 6Ah**

Scan one of the following bar codes to enable or disable Matrix 2 of 5.

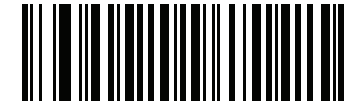

**Enable Matrix 2 of 5 (1)**

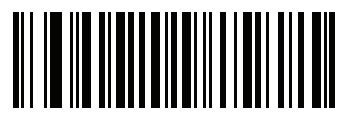

**\*Disable Matrix 2 of 5 (0)**

#### **Set Lengths for Matrix 2 of 5**

**L1 = Parameter # 619 SSI # F1h 6Bh** 

## **L2 = Parameter # 620 SSI # F1h 6Ch**

*NOTE* The maximum number of 1D bar code characters readable with scanner depends on the type of symbology, type of characters (i.e., digits or letters), printing density, and quality. For reference, the DS2208 reads 3.1 in wide, 10mil 1D bar codes printed with 1200dpi resolution and 80% contrast.

The length of a code refers to the number of characters (i.e., human readable characters), including check digit(s) the code contains. Set lengths for Matrix 2 of 5 to any length, one or two discrete lengths, or lengths within a specific range. Minimum and maximum length range is from 0 - 55. The default minimum and maximum length range is from 4 - 55.

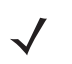

*NOTE* When setting lengths, enter a leading zero for single digit numbers.

Scan one of the following bar codes to select a length option:

- **One Discrete Length**  Decode only Matrix 2 of 5 symbols containing a selected length. Select the length using the bar codes in *[Appendix G, Numeric Bar Codes](#page-340-0)*. For example, to decode only Matrix 2 of 5 symbols with 14 characters, scan **Matrix 2 of 5 - One Discrete Length**, and then scan **1, 4**. To correct an error or change the selection, scan *[Cancel on page G-3](#page-342-0)*.
- **Two Discrete Lengths** Decode only Matrix 2 of 5 symbols containing either of two lengths. Select lengths using the bar codes in *[Appendix G, Numeric Bar Codes](#page-340-0)*. For example, to decode only Matrix 2 of 5 symbols containing either 2 or 14 characters, scan **Matrix 2 of 5 - Two Discrete Lengths**, and then scan **0**, **2**, **1**, **4**. To correct an error or change the selection, scan *[Cancel on page G-3](#page-342-0)*.
- **Length Within Range** Decode Matrix 2 of 5 symbols with a specific length range. Select lengths using the bar codes in *[Appendix G, Numeric Bar Codes](#page-340-0)*. For example, to decode Matrix 2 of 5 symbols containing between 4 and 12 characters, scan **Matrix 2 of 5 - Length Within Range**, and then scan **0**, **4**, **1, 2**. To correct an error or change the selection, scan *[Cancel on page G-3](#page-342-0)*.

# **Set Lengths for Matrix 2 of 5 (continued)**

**• Any Length** - Decode Matrix 2 of 5 symbols containing any number of characters within the scanner's capability.

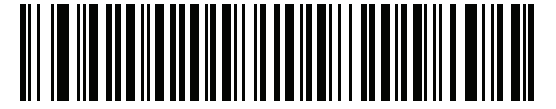

**Matrix 2 of 5 - One Discrete Length**

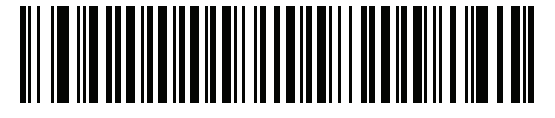

**Matrix 2 of 5 - Two Discrete Lengths**

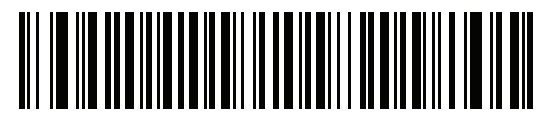

**\*Matrix 2 of 5 - Length Within Range (Default 4 - 55)**

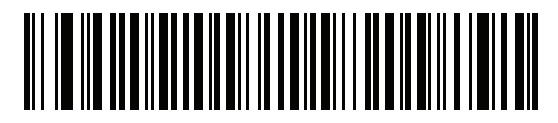

**Matrix 2 of 5 - Any Length**

# **Matrix 2 of 5 Check Digit**

#### **Parameter # 622**

# **SSI # F1h 6Eh**

The check digit is the last character of the symbol used to verify the integrity of the data. Scan one of the following bar codes to determine whether to include the Matrix 2 of 5 check digit with the bar code data.

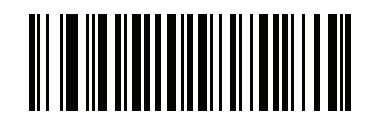

**Enable Matrix 2 of 5 Check Digit (1)**

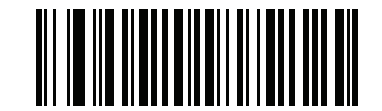

**\*Disable Matrix 2 of 5 Check Digit (0)**

# **Transmit Matrix 2 of 5 Check Digit**

**Parameter # 623** 

#### **SSI # F1h 6Fh**

Scan one of the following bar codes to transmit Matrix 2 of 5 data with or without the check digit.

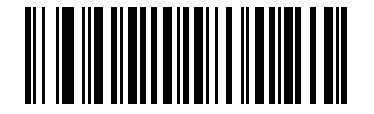

**Transmit Matrix 2 of 5 Check Digit (1)**

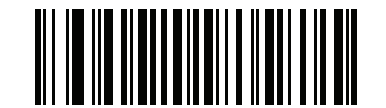

**\*Do Not Transmit Matrix 2 of 5 Check Digit (0)**

# **Korean 3 of 5**

**Parameter # 581** 

# **SSI # F1h 45h**

Scan one of the following bar codes to enable or disable Korean 3 of 5.

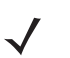

*NOTE* The length for Korean 3 of 5 is fixed at 6.

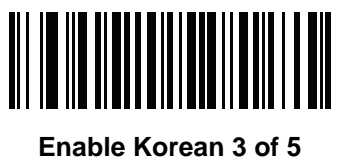

**(1)**

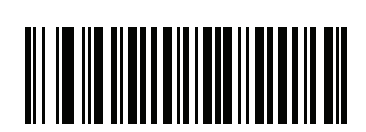

**\*Disable Korean 3 of 5 (0)**

# <span id="page-229-0"></span>**Inverse 1D**

#### **Parameter # 586**

#### **SSI # F1h 4Ah**

Scan one of the following bar codes to set the 1D inverse decoder setting:

- **• Regular Only** The scanner decodes regular 1D bar codes only.
- **• Inverse Only** The scanner decodes inverse 1D bar codes only.
- **• Inverse Autodetect** The scanner decodes both regular and inverse 1D bar codes.

*NOTE* This parameter does not apply to GS1 DataBar code types.

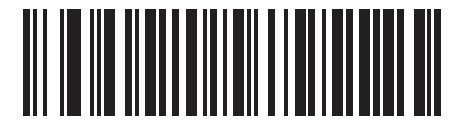

**\*Regular (0)**

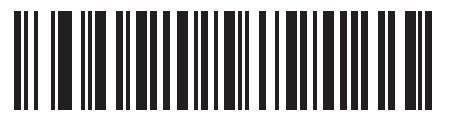

**Inverse Only (1)**

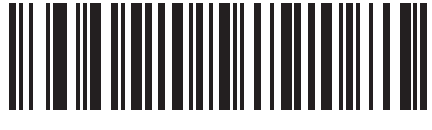

**Inverse Autodetect (2)**

# **GS1 DataBar**

The variants of GS1 DataBar are DataBar-14, DataBar Expanded, and DataBar Limited. The limited and expanded versions have stacked variants. Scan the appropriate bar codes to enable or disable each variant of GS1 DataBar.

# **GS1 DataBar Omnidirectional (formerly GS1 DataBar-14)**

**Parameter # 338** 

**SSI # F0h 52h**

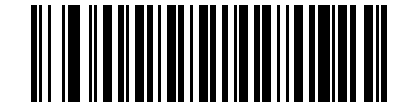

**\*Enable GS1 DataBar Omnidirectional (1)**

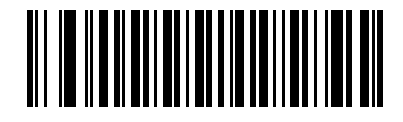

**Disable GS1 DataBar Omnidirectional (0)**

**GS1 DataBar Limited**

**Parameter # 339** 

**SSI # F0h 53h**

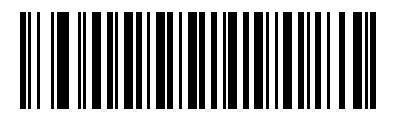

**\*Enable GS1 DataBar Limited (1)**

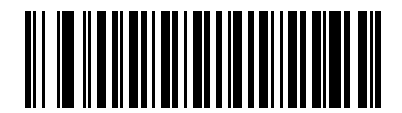

**Disable GS1 DataBar Limited (0)**

# **GS1 DataBar Expanded**

**Parameter # 340** 

**SSI # F0h 54h**

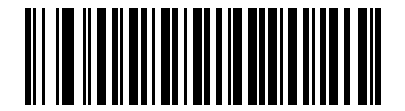

**\*Enable GS1 DataBar Expanded (1)**

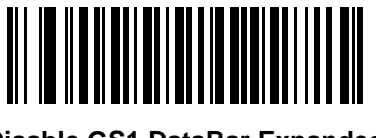

**Disable GS1 DataBar Expanded (0)**

# **Convert GS1 DataBar to UPC/EAN/JAN**

#### **Parameter # 397**

## **SSI # F0h, 8Dh**

This parameter only applies to GS1 DataBar Omnidirectional and GS1 DataBar Limited symbols not decoded as part of a Composite symbol. Scan **Enable Convert GS1 DataBar to UPC/EAN/JAN** to strip the leading '010' from DataBar-14 and DataBar Limited symbols encoding a single zero as the first digit, and report the bar code as EAN-13.

For bar codes beginning with between two and five zeros, this strips the leading '0100' and reports the bar code as UPC-A. The *[UPC-A Preamble](#page-181-0)* option that transmits the system character and country code applies to converted bar codes. Note that neither the system character nor the check digit can be stripped.

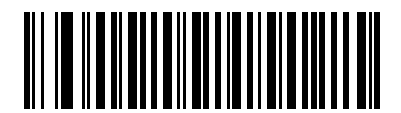

**Enable Convert GS1 DataBar to UPC/EAN/JAN**

**(1)**

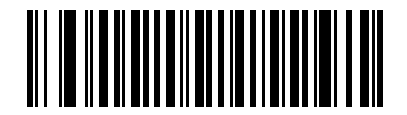

**\*Disable Convert GS1 DataBar to UPC/EAN/JAN**

# **GS1 DataBar Limited Margin Check**

#### **Parameter # 728**

## **SSI # F1h D8h**

The decoder offers four levels of margin check for GS1 DataBar Limited bar codes. There is an inverse relationship between level of margin check and decoder aggressiveness. Increasing the level of margin check may result in reduced aggressiveness in scanning, so only choose the level of margin check necessary.

- **•** Level 1: No clear margin required. This complies with the original GS1 standard, yet might result in erroneous decoding of the DataBar Limited bar code when scanning some UPC symbols that start with the digits 9 and 7.
- **•** Level 2: Automatic risk detection. This level of security may result in erroneous decoding of DataBar Limited bar codes when scanning some UPC symbols. If a misdecode is detected, the decoder operates in Level 3 or Level 1.
- **•** Level 3: Margin check level reflects newly proposed GS1 standard that requires a 5x trailing clear margin.
- **•** Level 4: Margin check level extends beyond the standard required by GS1. This level of security requires a 5x leading and trailing clear margin.

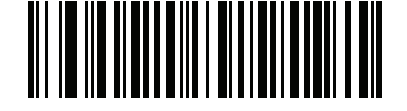

**GS1 DataBar Limited Margin Check Level 1 (1)**

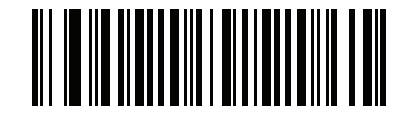

**GS1 DataBar Limited Margin Check Level 2 (2)**

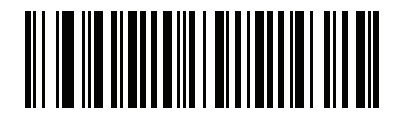

**\*GS1 DataBar Limited Margin Check Level 3 (3)**

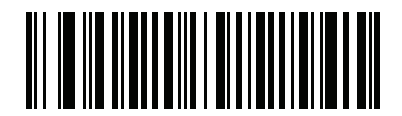

**GS1 DataBar Limited Margin Check Level 4 (4)**

# **GS1 DataBar Security Level**

#### **Parameter # 1706**

#### **SSI # F8h 06h AAh**

The decoder offers four levels of decode security for GS1 DataBar (GS1 DataBar 14, GS1 DataBar Limited, GS1 DataBar Expanded) bar codes.

- **•** Security Level 0: This setting allows the digital scanner to operate in its most aggressive state, while providing sufficient security in decoding most in-spec bar codes.
- Security Level 1: This setting eliminates most misdecodes while maintaining reasonable aggressiveness (default).
- **•** Security Level 2: This setting allows greater bar code security requirements if Security Level 1 fails to eliminate misdecodes.
- **•** Security Level 3: This setting applies the highest safety requirements. Select if Security Level 2 was applied and misdecodes still occur.

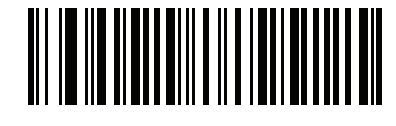

**Security Level 0 (0)**

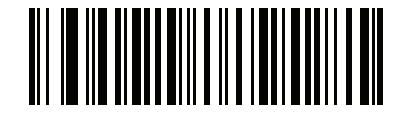

**\* Security Level 1 (1)**

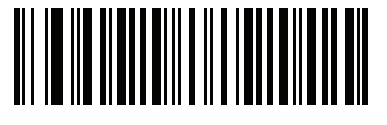

**Security Level 2 (2)**

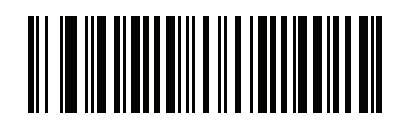

**Security Level 3 (3)**

# **Symbology-Specific Security Features**

#### **Redundancy Level**

#### **Parameter # 78**

#### **SSI # 4Eh**

The scanner offers four levels of decode redundancy. Select higher redundancy levels for decreasing levels of bar code quality. As redundancy levels increase, the scanner's aggressiveness decreases.

Scan one of the following bar codes to select the redundancy level appropriate for the bar code quality:

- **• Redundancy Level 1**  The scanner must read the following code types twice before decoding:
	- **•** Codabar (8 characters or less)
	- **•** MSI (4 characters or less)
	- **•** D 2 of 5 (8 characters or less)
	- **•** I 2 of 5 (8 characters or less)
- **• Redundancy Level 2** The scanner must read all code types twice before decoding.
- **• Redundancy Level 3**  The scanner must read code types other than the following twice before decoding, but must read the following codes three times:
	- **•** Codabar (8 characters or less)
	- **•** MSI (4 characters or less)
	- **•** D 2 of 5 (8 characters or less)
	- **•** I 2 of 5 (8 characters or less)
- **• Redundancy Level 4** The scanner must read all code types three times before decoding.

11 - 74 DS2208 Digital Scanner Product Reference Guide

**Redundancy Level (continued)**

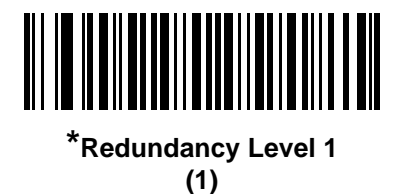

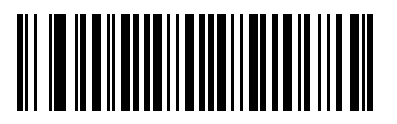

**Redundancy Level 2 (2)**

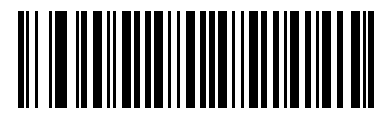

**Redundancy Level 3 (3)**

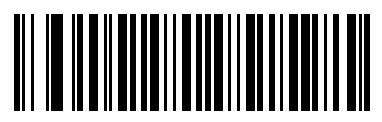

**Redundancy Level 4 (4)**

# **Security Level**

#### **Parameter # 77**

#### **SSI # 4Dh**

The scanner offers four levels of decode security for delta bar codes, which include the Code 128 family, UPC/EAN/JAN, and Code 93. Select increasing levels of security for decreasing levels of bar code quality. There is an inverse relationship between security and scanner aggressiveness, so choose only that level of security necessary for the application.

- **Security Level 0** The scanner operates in its most aggressive state, while providing sufficient security decoding most "in-spec" bar codes.
- **Security Level 1** This default setting eliminates most misdecodes.
- **Security Level 2**  Select this option if Security Level 1 fails to eliminate misdecodes.
- **Security Level 3**  If you selected Security Level 2 and misdecodes still occur, select this security level.

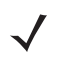

*NOTE* Selecting this option is an extreme measure against mis-decoding severely out-of-spec bar codes, and significantly impairs the decoding ability of the scanner. If this level of security is required, try to improve the quality of the bar codes.

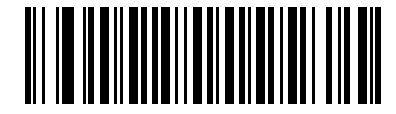

**Security Level 0 (0)**

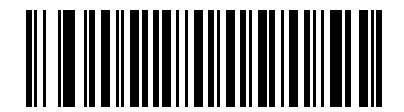

**\*Security Level 1 (1)**

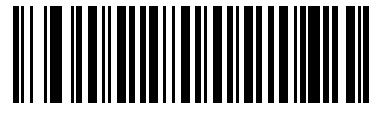

**Security Level 2 (2)**

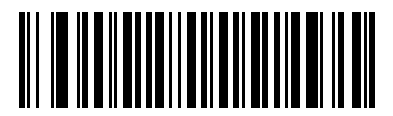

**Security Level 3 (3)**

# <span id="page-237-0"></span>**1D Quiet Zone Level**

#### **Parameter # 1288**

#### **SSI # F8h 05h 08h**

This feature sets the level of aggressiveness when decoding bar codes with a reduced quiet zone (the margin on either side of a bar code), and applies to symbologies enabled by a Reduced Quiet Zone parameter. Because higher levels increase the decoding time and risk of misdecodes, Zebra strongly recommends enabling only the symbologies which require higher quiet zone levels, and leaving Reduced Quiet Zone disabled for all other symbologies. Options are:

- **1D Quiet Zone Level 0** The scanner performs normally in terms of quiet zone.
- **1D Quiet Zone Level 1** The scanner performs more aggressively in terms of quiet zone.
- **1D Quiet Zone Level 2** The scanner only requires a quiet zone at the end of bar code for decoding.
- **1D Quiet Zone Level 3** The scanner decodes anything in terms of quiet zone or end of bar code.

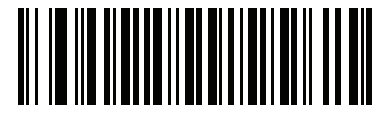

**1D Quiet Zone Level 0 (0)**

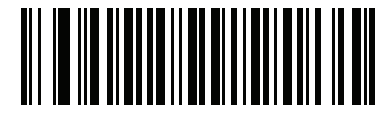

**\*1D Quiet Zone Level 1 (1)**

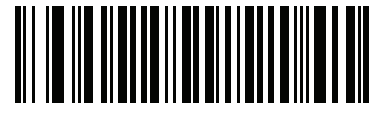

**1D Quiet Zone Level 2 (2)**

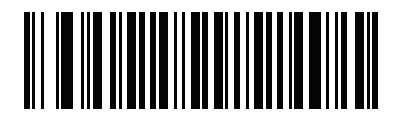

**1D Quiet Zone Level 3 (3)**

# **Intercharacter Gap Size**

#### **Parameter # 381**

## **SSI # F0h, 7Dh**

The Code 39 and Codabar symbologies have an intercharacter gap that is typically quite small. Due to various bar code printing technologies, this gap can grow larger than the maximum size allowed, preventing the scanner from decoding the symbol. If this problem occurs, scan the **Large Intercharacter Gaps** parameter to tolerate these out-of-specification bar codes.

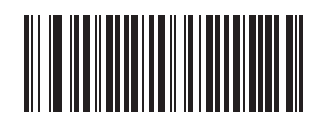

**\*Normal Intercharacter Gaps (6)**

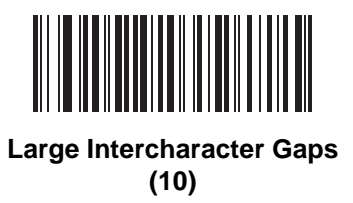

**Composite**

**Composite CC-C**

**Parameter # 341** 

## **SSI # F0h 55h**

Scan one of the following bar codes to enable or disable Composite bar codes of type CC-C.

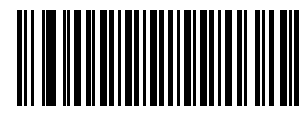

**Enable CC-C (1)**

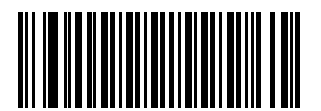

*\****Disable CC-C (0)**

# <span id="page-239-0"></span>**Composite CC-A/B**

#### **Parameter # 342**

#### **SSI # F0h 56h**

Scan one of the following bar codes to enable or disable Composite bar codes of type CC-A/B.

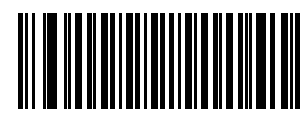

**Enable CC-A/B (1)**

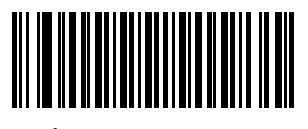

**\*Disable CC-A/B (0)**

**Composite TLC-39**

**Parameter # 371** 

**SSI # F0h 73h**

Scan one of the following bar codes to enable or disable Composite bar codes of type TLC-39.

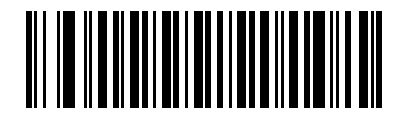

**Enable TLC39 (1)**

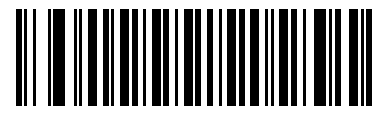

**\*Disable TLC39 (0)**

#### **Composite Inverse**

#### **Parameter # 1113**

#### **SSI # F8h 04h 59h**

This parameter sets Composite for either regular decode or inverse decode. This mode only supports Inverse Composite that has DataBar combined with CCAB. No other 1D/2D combinations.

- **Regular Only**: The digital scanner decodes regular Composite bar codes only. (default).
- **Inverse Only**: The digital scanner decodes inverse Composite bar codes only. For this parameter to work as expected, *[Composite CC-A/B on page 11-78](#page-239-0)* and corresponding 1D Inverse or 1D Inverse Autodetect (*[page](#page-229-0)  [11-68](#page-229-0)*) must be enabled.
	- *NOTE* To decode regular Composite, Composite Inverse must be set to **Regular Only** and Inverse 1D must be set to **Regular Only** or **Autodetect**.

To decode inverse Composite, Composite Inverse must be set to **Inverse Only** and Inverse 1D must be set to **Inverse Only** or **Autodetect**.

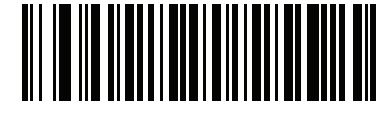

**\* Regular Only (0)**

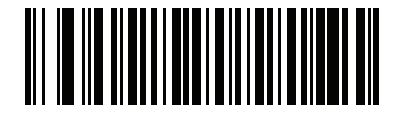

**Inverse Only (1)**

# **UPC Composite Mode**

#### **Parameter # 344**

#### **SSI # F0h 58h**

Select an option for linking UPC symbols with a 2D symbol during transmission as if they were one symbol:

- **UPC Never Linked** Transmit UPC bar codes regardless of whether a 2D symbol is detected.
- **UPC Always Linked** Transmit UPC bar codes and the 2D portion. If 2D is not present, do not transmit the bar code.
- **Autodiscriminate UPC Composites** The scanner determines if there is a 2D portion, then transmits the UPC, as well as the 2D portion if present.

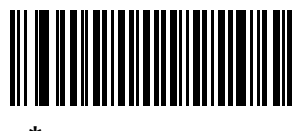

**\*UPC Never Linked (0)**

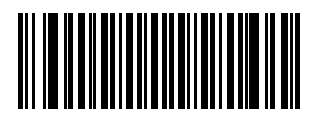

**UPC Always Linked (1)**

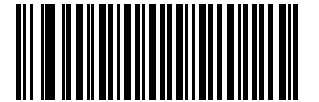

**Autodiscriminate UPC Composites**

**(2)**

# **Composite Beep Mode**

## **Parameter # 398**

# **SSI # F0h, 8Eh**

Scan one of the following bar codes to select the number of decode beeps that sound upon decoding a Composite bar code.

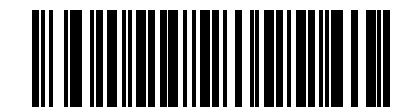

**Single Beep After Both are Decoded**

**(0)**

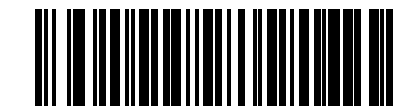

**\*Beep as Each Code Type is Decoded (1)**

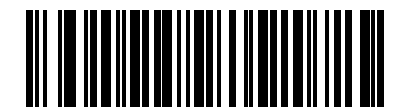

**Double Beep After Both are Decoded**

**(2)**

# **GS1-128 Emulation Mode for UCC/EAN Composite Codes**

# **Parameter # 427**

# **SSI # F0h, ABh**

Scan one of the following bar codes to enable or disable this mode.

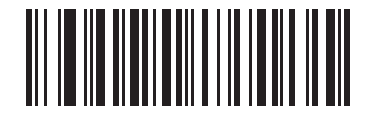

#### **Enable GS1-128 Emulation Mode for UCC/EAN Composite Codes**

**(1)**

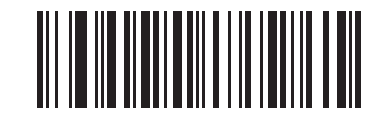

**\*Disable GS1-128 Emulation Mode for UCC/EAN Composite Codes (0)**

# **2D Symbologies**

**PDF417**

**Parameter # 15** 

**SSI # 0Fh**

Scan one of the following bar codes to enable or disable PDF417.

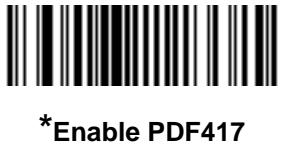

**(1)**

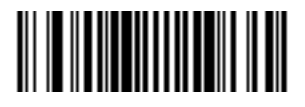

**Disable PDF417 (0)**

**MicroPDF417**

# **Parameter # 227**

## **SSI # E3h**

Scan one of the following bar codes to enable or disable MicroPDF417.

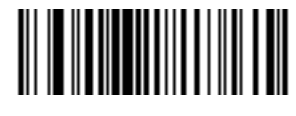

**Enable MicroPDF417 (1)**

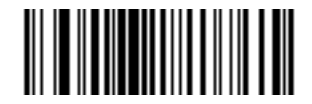

**\*Disable MicroPDF417 (0)**

# **Code 128 Emulation**

#### **Parameter # 123**

#### **SSI # 7Bh**

Enable this parameter to transmit data from certain MicroPDF417 symbols as Code 128. You must enable *[AIM](#page-320-0)  [Code Identifiers on page E-3](#page-320-0)* for this parameter to work.

Enable Code 128 Emulation to transmit these MicroPDF417 symbols with one of the following prefixes:

- ]C1 if the first codeword is 903-905
- ]C2 if the first codeword is 908 or 909
- ]C0 if the first codeword is 910 or 911

Disable Code 128 Emulation to transmit these MicroPDF417 symbols with one of the following prefixes:

- ]L3 if the first codeword is 903-905
- ]L4 if the first codeword is 908 or 909
- ]L5 if the first codeword is 910 or 911

Scan one of the following bar codes to enable or disable Code 128 Emulation.

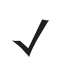

*NOTE* Linked MicroPDF codewords 906, 907, 912, 914, and 915 are not supported. Use GS1 Composites instead.

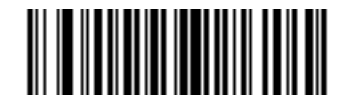

**Enable Code 128 Emulation (1)**

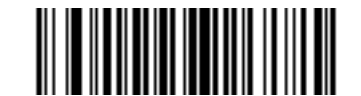

**\*Disable Code 128 Emulation (0)**

#### **Data Matrix**

**Parameter # 292** 

#### **SSI # F0h, 24h**

Scan one of the following bar codes to enable or disable Data Matrix.

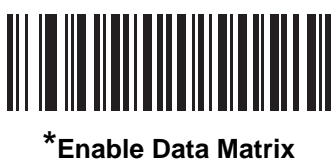

**(1)**

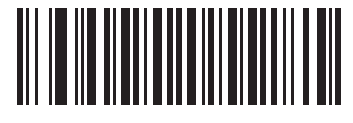

**Disable Data Matrix (0)**

**GS1 Data Matrix**

**Parameter # 1336**

**SSI # F8h 05h 38h**

Scan one of the following bar codes to enable or disable GS1 Data Matrix.

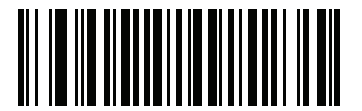

**Enable GS1 Data Matrix (1)**

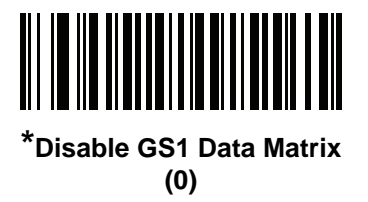

## **Data Matrix Inverse**

#### **Parameter # 588**

## **SSI # F1h 4Ch**

Scan one of the following bar codes to select the Data Matrix inverse decoder setting:

- **• Regular Only** The scanner decodes regular Data Matrix bar codes only.
- **• Inverse Only** The scanner decodes inverse Data Matrix bar codes only.
- **• Inverse Autodetect** The scanner decodes both regular and inverse Data Matrix bar codes.

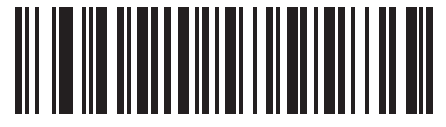

**Regular Only (0)**

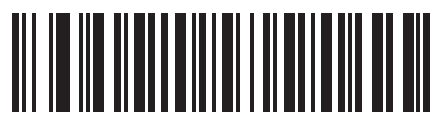

**Inverse Only (1)**

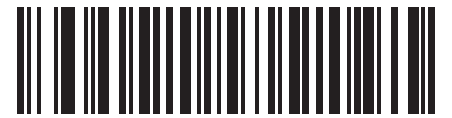

**\*Inverse Autodetect (2)**

# **Decode Data Matrix Mirror Images**

#### **Parameter # 537**

#### **SSI # F1h 19h**

Scan one of the following bar codes to select an option for decoding mirror image Data Matrix bar codes:

- **Never** Do not decode Data Matrix bar codes that are mirror images.
- **Always** Decode only Data Matrix bar codes that are mirror images.
- **Auto** Decode both mirrored and unmirrored Data Matrix bar codes.

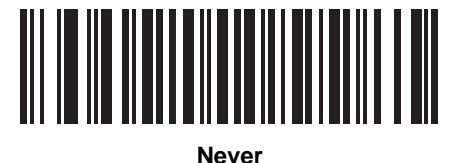

**(0)**

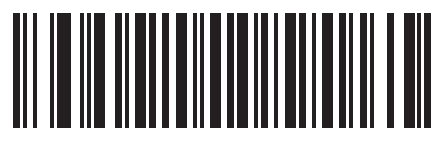

**Always (1)**

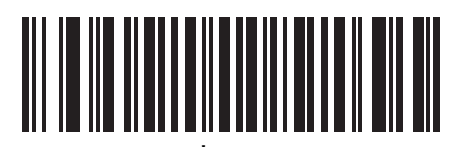

**\*Auto (2)**

## **Maxicode**

**Parameter # 294** 

# **SSI # F0h, 26h**

Scan one of the following bar codes to enable or disable Maxicode.

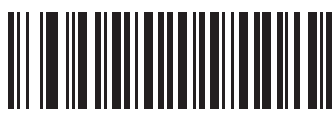

**Enable Maxicode (1)**

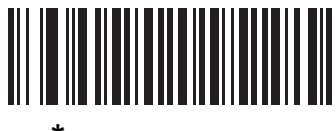

**\*Disable Maxicode (0)**

**QR Code**

**Parameter # 293** 

**SSI # F0h, 25h**

Scan one of the following bar codes to enable or disable QR Code.

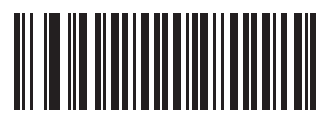

**\*Enable QR Code (1)**

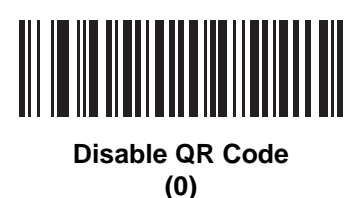

# **GS1 QR**

**Parameter # 1343**

# **SSI # F8h 05h 3Fh**

Scan one of the following bar codes to enable or disable GS1 QR.

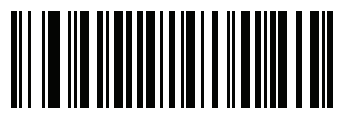

**Enable GS1 QR (1)**

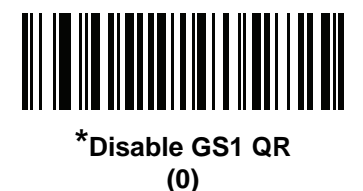

**MicroQR**

**Parameter # 573** 

**SSI # F1h 3Dh**

Scan one of the following bar codes to enable or disable MicroQR.

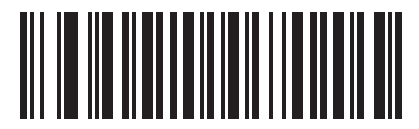

**\*Enable MicroQR (1)**

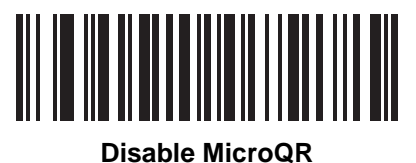

**(0)**

## **Aztec**

**Parameter # 574** 

## **SSI # F1h 3Eh**

Scan one of the following bar codes to enable or disable Aztec.

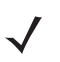

*NOTE* Enabling this also enables Linked Aztec.

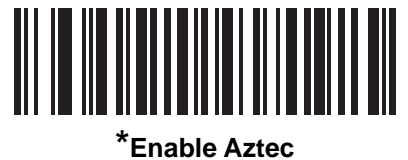

**(1)**

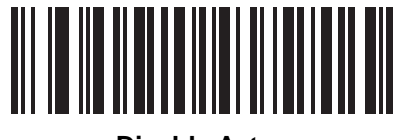

**Disable Aztec (0)**

#### **Aztec Inverse**

#### **Parameter # 589**

#### **SSI # F1h 4Dh**

Scan one of the following bar codes to select the Aztec inverse decoder setting:

- **• Regular Only** The scanner decodes regular Aztec bar codes only.
- **• Inverse Only** The scanner decodes inverse Aztec bar codes only.
- **• Inverse Autodetect** The scanner decodes both regular and inverse Aztec bar codes.

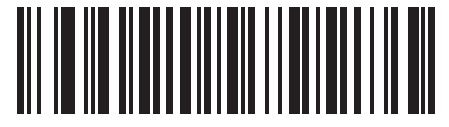

**Regular Only (0)**

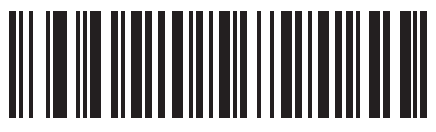

**Inverse Only (1)**

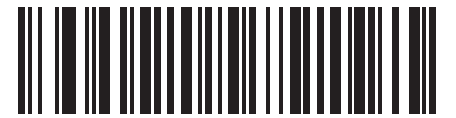

**\*Inverse Autodetect (2)**
# <span id="page-252-0"></span>**Han Xin Parameter # 1167**

# **SSI # F8h 04h 8Fh**

Scan one of the following bar codes to enable or disable Han Xin.

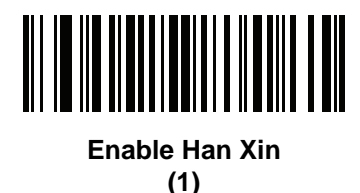

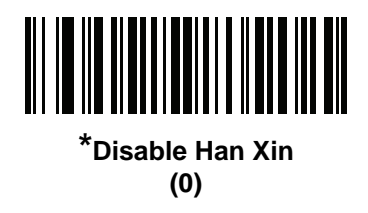

#### <span id="page-252-1"></span>**Han Xin Inverse**

### **Parameter # 1168**

#### **SSI # F8h 04h 90h**

Scan one of the following bar codes to select a Han Xin inverse decoder setting:

- **• Regular Only** The scanner decodes Han Xin bar codes with normal reflectance only.
- **• Inverse Only** The scanner decodes Han Xin bar codes with inverse reflectance only.
- **• Inverse Autodetect** The scanner decodes both regular and inverse Han Xin bar codes.

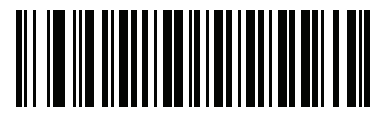

**\*Regular Only (0)**

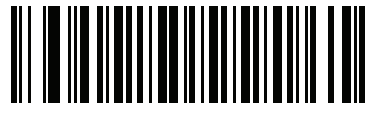

**Inverse Only (1)**

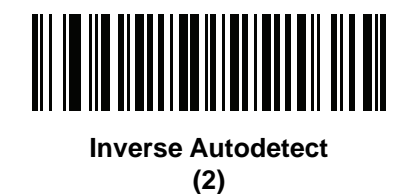

#### **Escape Characters**

#### **Parameter # 233**

#### **SSI # E9h**

This enables the backslash (\) character as an Escape character for systems that can process transmissions containing special data sequences. Scan one of the following bar codes to either format special data according to the GLI (Global Label Identifier) protocol, or to disable this parameter. This parameter only affects the data portion of a Macro PDF symbol transmission; the Macro PDF Control Header (if enabled) is always sent with GLI formatting.

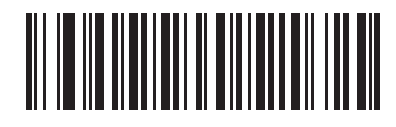

**GLI Protocol (2)**

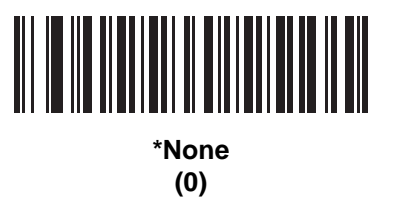

#### **Flush Macro PDF Buffer**

Scan the following bar code to flush the buffer of all decoded Macro PDF data stored to that point, transmit it to the host device, and abort from Macro PDF mode.

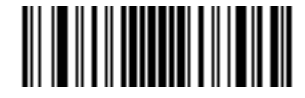

**Flush Macro PDF Buffer**

# **Abort Macro PDF Entry**

Scan the following bar code to clear all currently-stored Macro PDF data in the buffer without transmission and abort from Macro PDF mode.

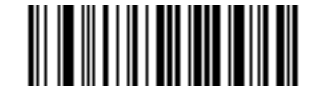

**Abort Macro PDF Entry**

# **Postal Codes**

<span id="page-254-0"></span>**US Postnet**

**Parameter # 89** 

#### **SSI # 59h**

Scan one of the following bar codes to enable or disable US Postnet.

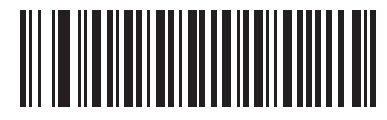

**Enable US Postnet (1)**

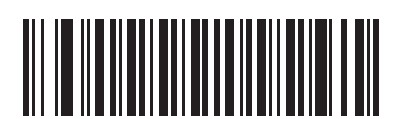

**\*Disable US Postnet (0)**

## <span id="page-255-1"></span>**US Planet**

**Parameter # 90** 

## **SSI # 5Ah**

Scan one of the following bar codes to enable or disable US Planet.

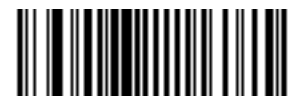

**Enable US Planet (1)**

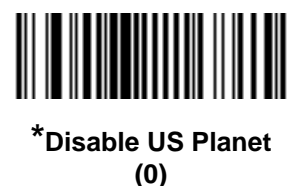

# <span id="page-255-0"></span>**Transmit US Postal Check Digit**

**Parameter # 95** 

#### **SSI # 5Fh**

Scan one of the following bar codes to select whether to transmit US Postal data, which includes both US Postnet and US Planet, with or without the check digit.

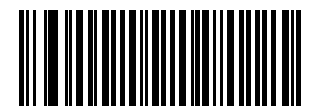

**\*Transmit US Postal Check Digit (1)**

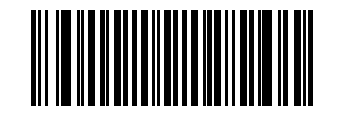

**Do Not Transmit US Postal Check Digit (0)**

## <span id="page-256-1"></span>**UK Postal**

#### **Parameter # 91**

#### **SSI # 5Bh**

Scan one of the following bar codes to enable or disable UK Postal.

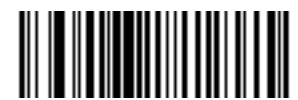

**Enable UK Postal (1)**

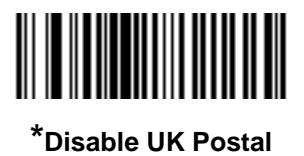

**(0)**

<span id="page-256-0"></span>**Transmit UK Postal Check Digit**

**Parameter # 96** 

**SSI # 60h**

Scan one of the following bar codes to select whether to transmit UK Postal data with or without the check digit.

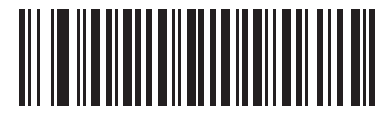

**\*Transmit UK Postal Check Digit (1)**

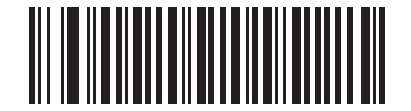

**Do Not Transmit UK Postal Check Digit (0)**

#### <span id="page-257-1"></span>**Japan Postal**

**Parameter # 290** 

## **SSI # F0h, 22h**

Scan one of the following bar codes to enable or disable Japan Postal.

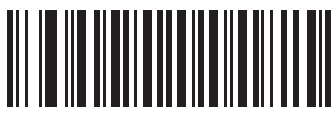

**Enable Japan Postal (1)**

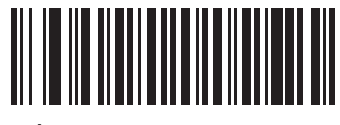

**\*Disable Japan Postal (0)**

<span id="page-257-0"></span>**Australia Post**

**Parameter # 291**

**SSI # F0h, 23h**

Scan one of the following bar codes to enable or disable Australia Post.

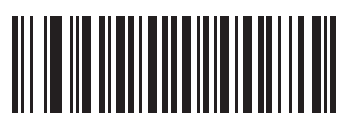

**Enable Australia Post (1)**

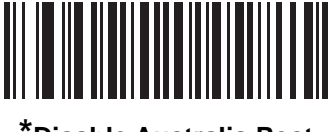

**\*Disable Australia Post (0)**

## <span id="page-258-0"></span>**Australia Post Format**

#### **Parameter # 718**

#### **SSI # F1h, CEh**

Scan one of the following bar codes to select a format for Australia Post:

- **• Autodiscriminate** (or Smart mode) Decode the Customer Information Field using the N and C Encoding Tables.
- *NOTE* This option increases the risk of misdecodes because the encoded data format does not specify the Encoding Table used for encoding.
- **• Raw Format** Output raw bar patterns as a series of numbers 0 through 3.
- **• Alphanumeric Encoding** Decode the Customer Information Field using the C Encoding Table.
- **• Numeric Encoding** Decode the Customer Information Field using the N Encoding Table.

For more information on Australia Post Encoding Tables, refer to the *Australia Post Customer Barcoding Technical Specifications* available at http://www.auspost.com.au.

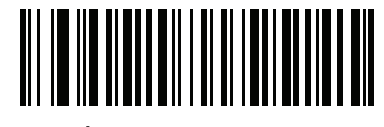

**\*Autodiscriminate (0)**

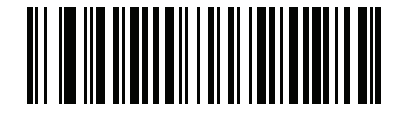

**Raw Format (1)**

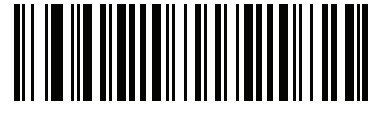

**Alphanumeric Encoding (2)**

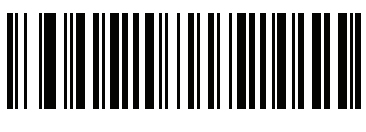

**Numeric Encoding (3)**

## <span id="page-259-0"></span>**Netherlands KIX Code**

### **Parameter # 326**

### **SSI # F0h, 46h**

Scan one of the following bar codes to enable or disable Netherlands KIX Code.

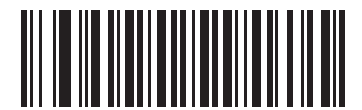

**Enable Netherlands KIX Code (1)**

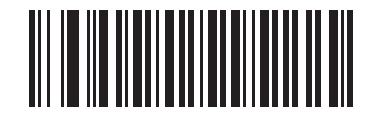

**\*Disable Netherlands KIX Code (0)**

# <span id="page-259-1"></span>**USPS 4CB/One Code/Intelligent Mail**

**Parameter # 592** 

**SSI # F1h 50h**

Scan one of the following bar codes to enable or disable USPS 4CB/One Code/Intelligent Mail.

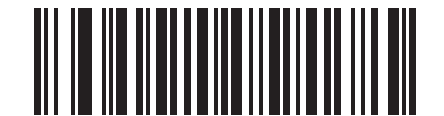

**Enable USPS 4CB/One Code/Intelligent Mail** 

**(1)**

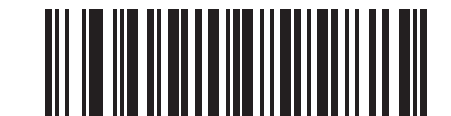

**\*Disable USPS 4CB/One Code/Intelligent Mail (0)**

# <span id="page-260-1"></span>**UPU FICS Postal**

#### **Parameter # 611**

### **SSI # F1h 63h**

Scan one of the following bar codes to enable or disable UPU FICS Postal.

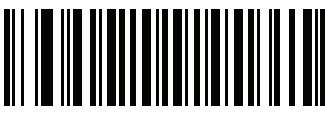

**Enable UPU FICS Postal (1)**

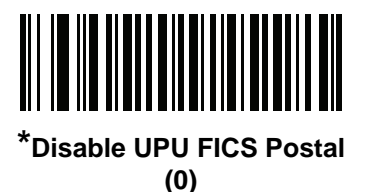

<span id="page-260-0"></span>**Mailmark**

**Parameter # 1337** 

**SSI # F8h 05h 39h**

Scan one of the following bar codes to enable or disable Mailmark.

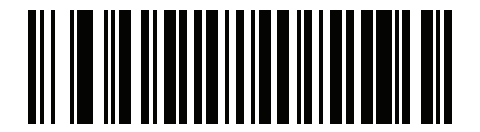

**\*Disable Mailmark (0)**

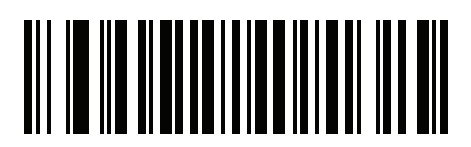

**Enable Mailmark (1)**

# 11 - 100 DS2208 Digital Scanner Product Reference Guide

# **CHAPTER 12 123SCAN AND SOFTWARE TOOLS**

# **Introduction**

This chapter briefly describes the Zebra software tools available for customizing scanner operation.

# **123Scan**

123Scan is a software tool that simplifies scanner setup and more.

Intuitive enough for first time users, the 123Scan wizard guides users through a streamlined setup process. Settings are saved in a configuration file that can be printed as a single programming bar code for scanning, emailed to a smart phone for scanning from its screen, or downloaded to the scanner using a USB cable.

Through 123Scan a user can:

- **•** Configure a scanner using a wizard
	- **•** Program the following scanner settings:
		- Beeper tone / volume settings
		- Enable / disable symbologies
		- Communication settings
	- **•** Modify data before transmission to a host using:
		- Advanced Data Formatting (ADF) Scan one bar code per trigger pull
- **•** Load parameter settings to a scanner via:
	- **•** Bar code scanning:
		- Scan a paper bar code
		- Scan a bar code from a PC screen
		- Scan a bar code from a smart phone screen
	- **•** Download over a USB cable:
		- Load settings to one scanner
		- Stage up to 10 scanners simultaneously

#### 12 - 2 DS2208 Digital Scanner Product Reference Guide

- **•** Validate scanner setup:
	- **•** View scanned data within the utility's Data View screen
	- **•** Capture an image and save to a PC
	- **•** Review settings using the Parameter Report
	- **•** Clone settings from an already deployed scanner
- **•** Upgrade scanner firmware:
	- **•** Load settings to one scanner
	- **•** Stage up to 10 scanners simultaneously with a power USB hub
- **•** Generate the following reports:
	- **•** Parameter Report Lists parameters programmed within a configuration file
	- **•** Activity Report Lists activities performed on a scanner(s)
	- **•** Inventory Report Lists scanner asset tracking information
	- **•** Validation Report Printout of scanned data

For more information go to: [http://www.zebra.com/123Scan2.](http://www.zebra.com/123Scan2)

#### **Communication with 123Scan**

To communicate with the 123Scan program which runs on a host computer running a Windows XP SP2 or Windows 7 operating system, use a USB cable to connect the scanner to the host computer.

#### **123Scan Requirements**

- **•** Host computer with Windows XP SP2 or Windows 7
- **•** Scanner
- **•** USB cable

#### **123Scan Information**

For more information on123Scan, go to:<http://www.zebra.com/123Scan2>

For a 1 minute tour of 123Scan, go to:<http://www.zebra.com/ScannerHowToVideos>

[To download any of the following free tools, go to: h](http://www.zebra.com/scannersoftware)ttp://www.zebra.com/scannersoftware

- **•** 123Scan configuration utility (described in this chapter)
- **•** Scanner Control App (available on Android Play, iOS App stores, and Zebra AppGallery)
- **•** How-to-videos

#### **Scanner SDK, Other Software Tools, and Videos**

Tackle all your scanner programming needs with our diversified set of software tools. Whether you need to simply [stage a device, or develop a fully featured application with image and data capture as well as asset management,](http://www.zebra.com/scannersoftware)  these tools help you every step of the way. To download any of the following free tools, go to: http://www.zebra.com/scannersoftware.

- **•** 123Scan configuration utility (described in this chapter)
- **•** Scanner SDK for Windows
- **•** How-to videos
- **•** Virtual COM port driver
- **•** OPOS driver
- **•** JPOS driver
- **•** Scanner user documentation.

*NOTE* For a list of SDK supported scanner functionality by communication protocol, see *[Appendix J, Communication Protocol Functionality](#page-374-0)*.

# **Advanced Data Formatting (ADF)**

Advanced Data Formatting (ADF) is a means of customizing data before transmission to the host device. Use ADF to edit scan data to suit requirements. Implement ADF by scanning a related series of bar codes which program the scanner with ADF rules.

For information and programming bar codes for ADF, refer to the *Advanced Data Formatting Programmer Guide*.

# 12 - 4 DS2208 Digital Scanner Product Reference Guide

# **APPENDIX A STANDARD DEFAULT PARAMETERS**

#### **Table A-1** *Parameter Defaults*

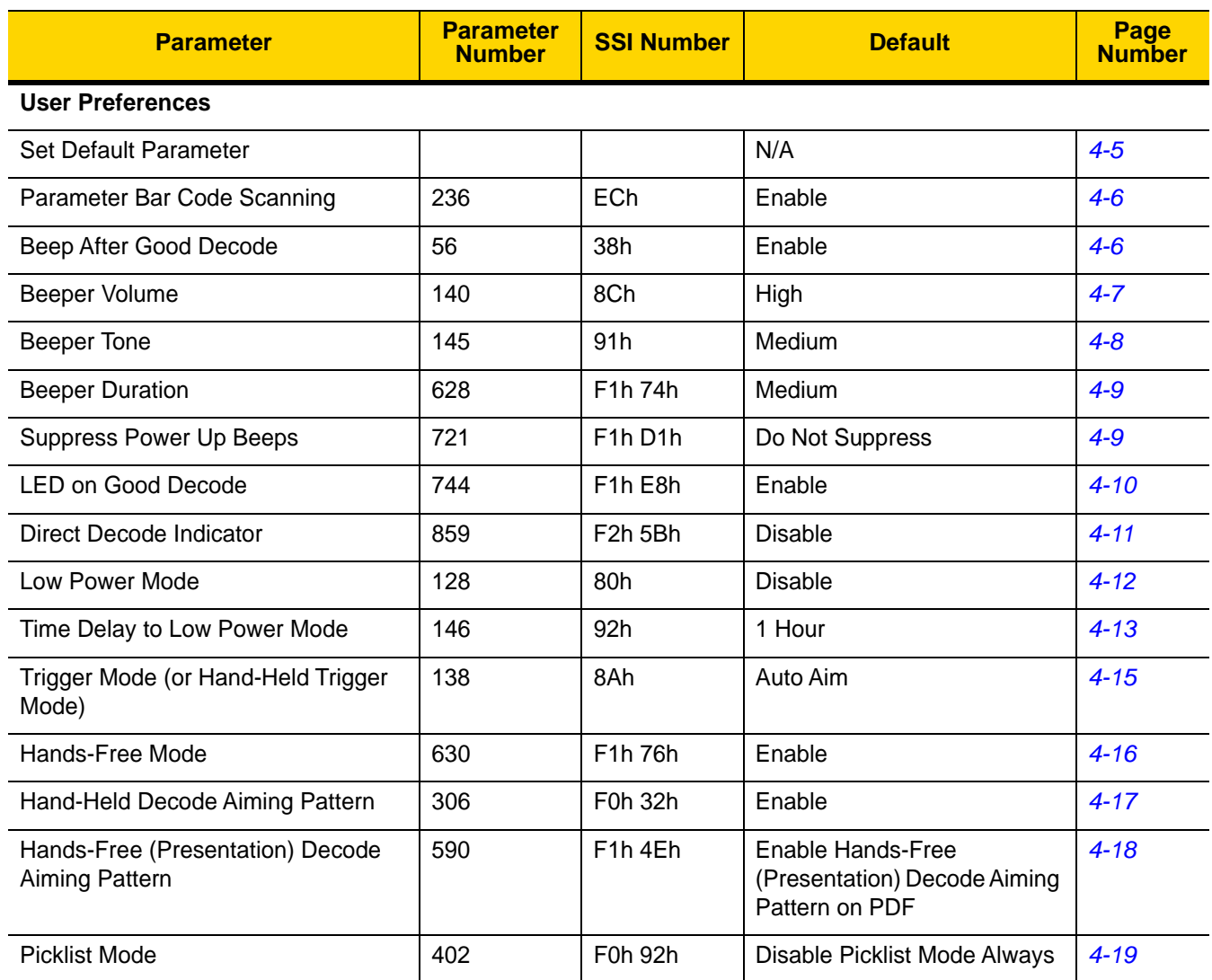

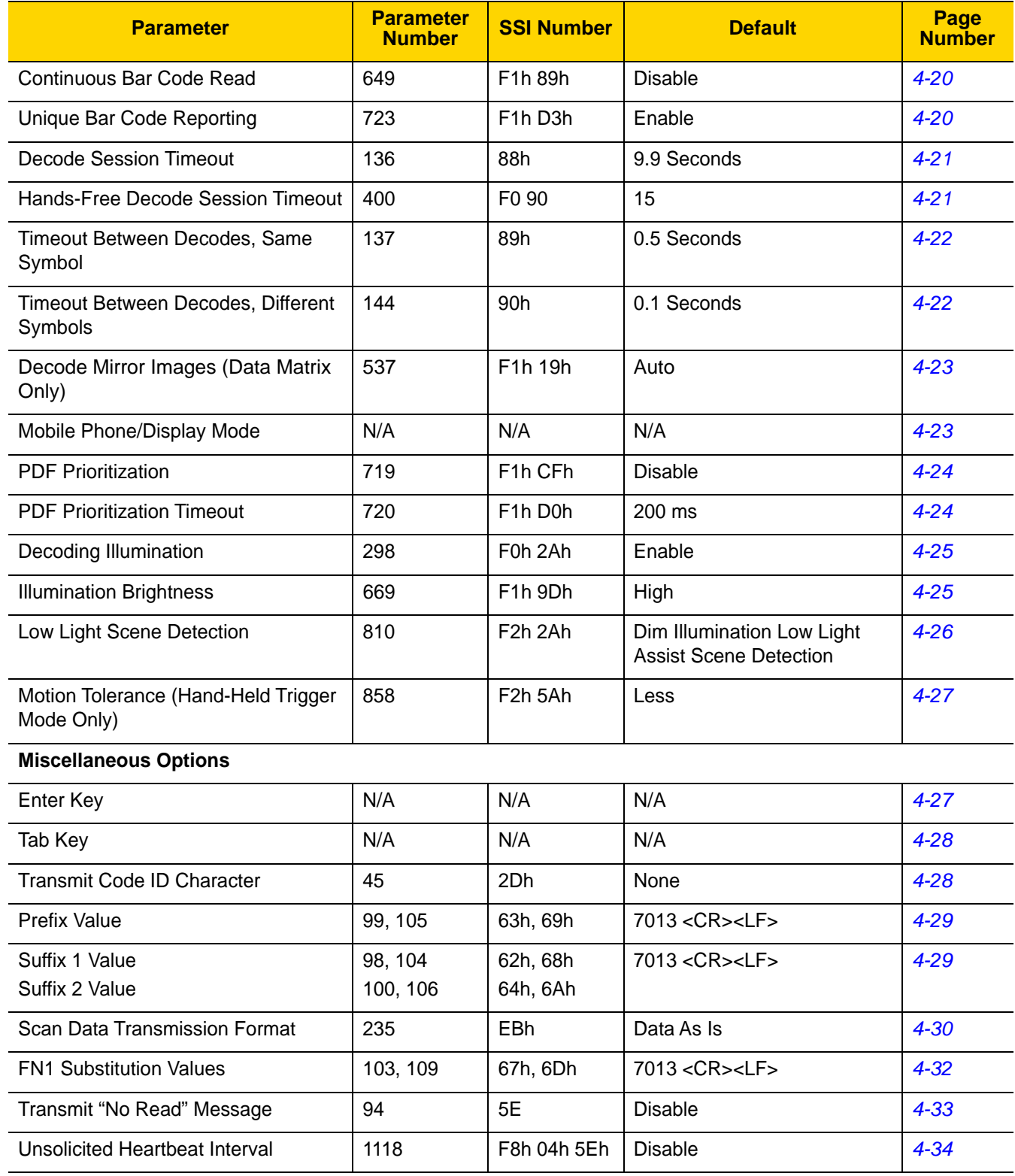

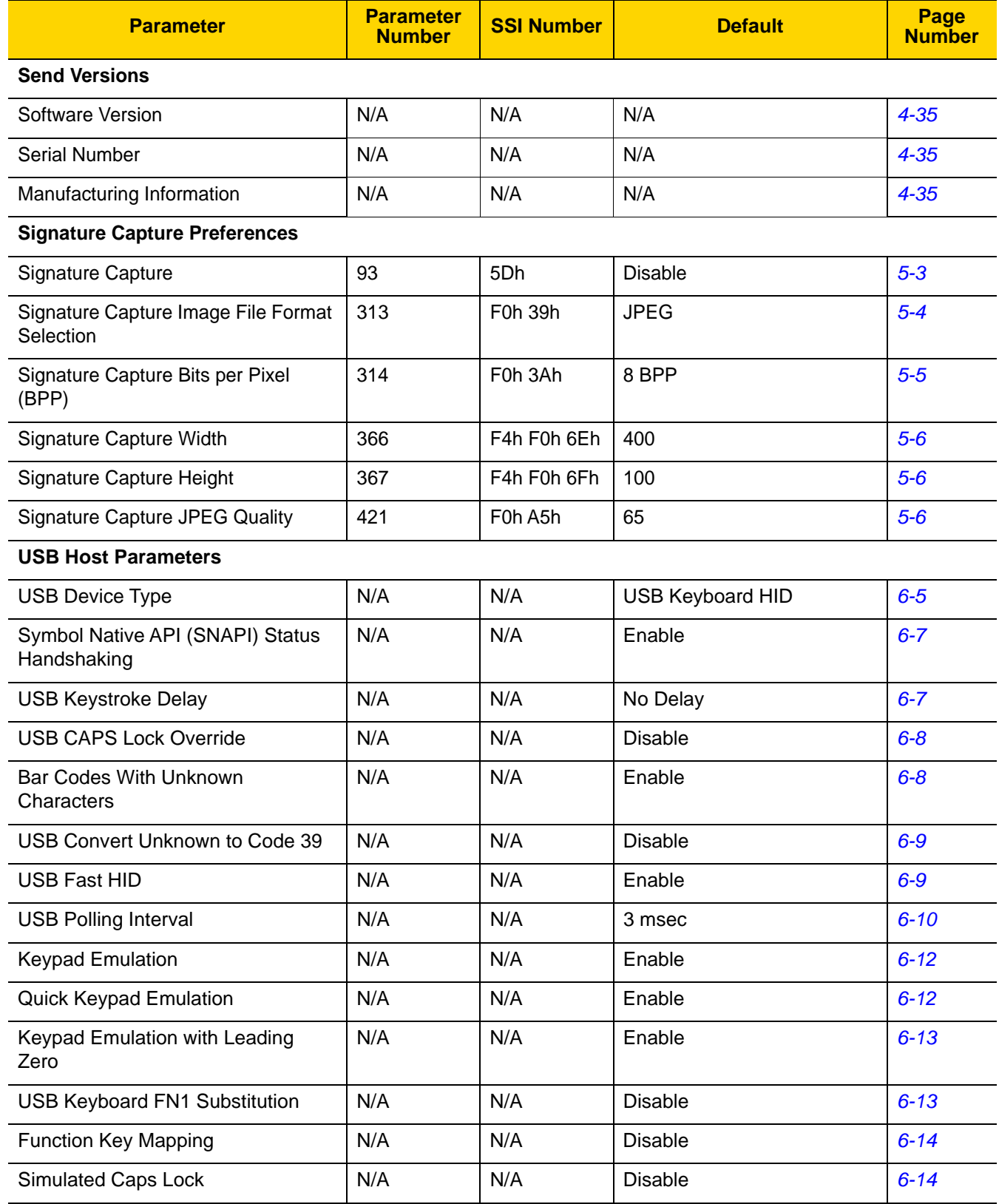

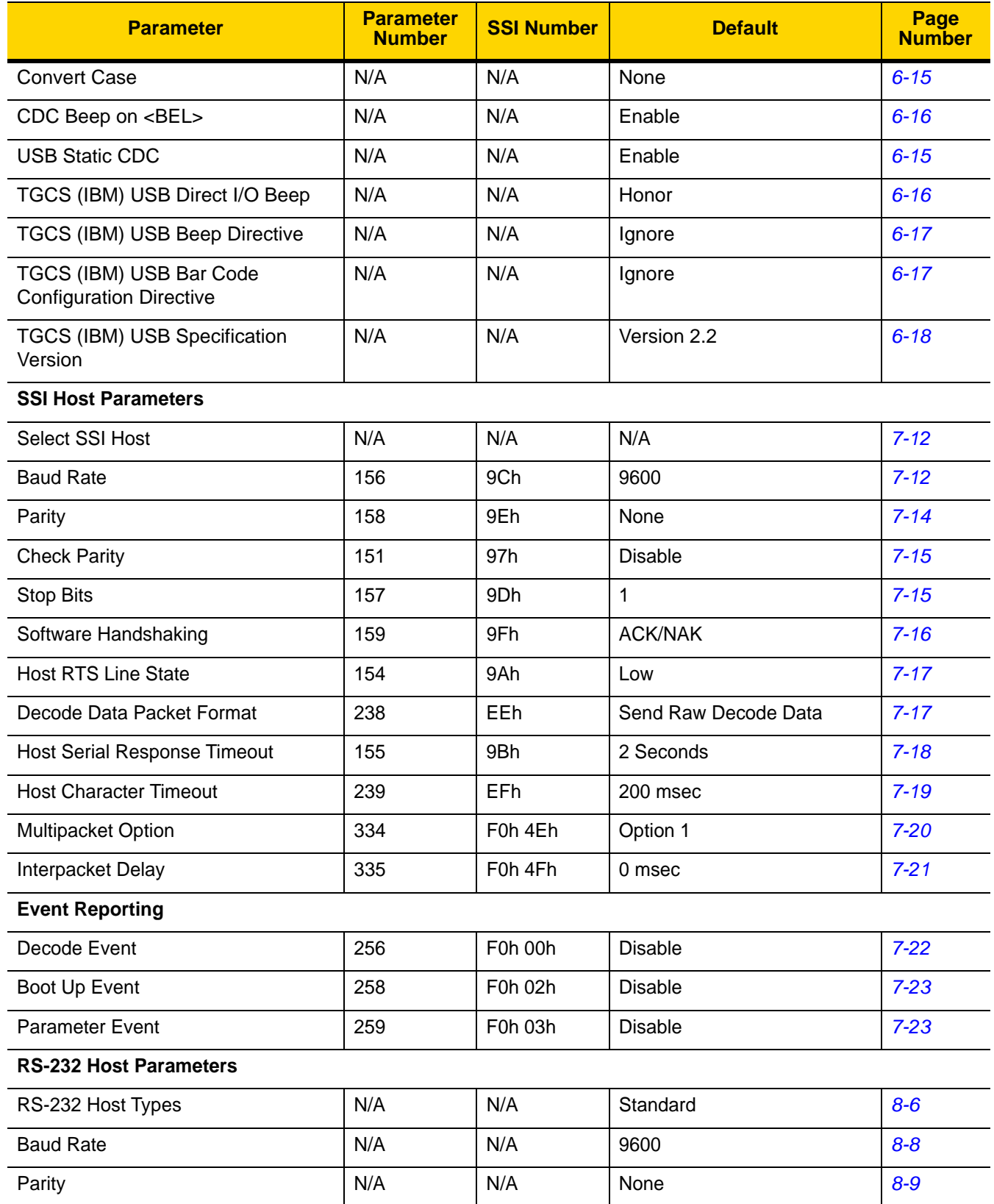

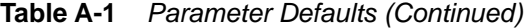

| <b>Parameter</b>                                  | <b>Parameter</b><br><b>Number</b> | <b>SSI Number</b> | <b>Default</b>                                   | Page<br><b>Number</b> |
|---------------------------------------------------|-----------------------------------|-------------------|--------------------------------------------------|-----------------------|
| <b>Stop Bits</b>                                  | N/A                               | N/A               | 1 Stop Bit                                       | $8 - 9$               |
| Data Bits                                         | N/A                               | N/A               | 8-bit                                            | $8 - 10$              |
| <b>Check Receive Errors</b>                       | N/A                               | N/A               | Enable                                           | $8 - 10$              |
| Hardware Handshaking                              | N/A                               | N/A               | None                                             | $8 - 11$              |
| Software Handshaking                              | N/A                               | N/A               | None                                             | $8 - 13$              |
| <b>Host Serial Response Timeout</b>               | N/A                               | N/A               | 2 Sec                                            | $8 - 15$              |
| <b>RTS Line State</b>                             | N/A                               | N/A               | Low RTS                                          | $8 - 16$              |
| Beep on <bel></bel>                               | N/A                               | N/A               | <b>Disable</b>                                   | $8 - 16$              |
| Intercharacter Delay                              | N/A                               | N/A               | 0 msec                                           | $8 - 17$              |
| Nixdorf Beep/LED Options                          | N/A                               | N/A               | <b>Normal Operation</b>                          | $8 - 18$              |
| Bar Codes with Unknown Characters                 | N/A                               | N/A               | Send Bar Code With<br><b>Unknown Characters</b>  | $8 - 18$              |
| IBM 468X/469X Host Parameters                     |                                   |                   |                                                  |                       |
| <b>Port Address</b>                               | N/A                               | N/A               | None                                             | $9 - 4$               |
| Convert Unknown to Code 39                        | N/A                               | N/A               | <b>Disable</b>                                   | $9-5$                 |
| RS-485 Beep Directive                             | N/A                               | N/A               | Ignore                                           | $9-5$                 |
| RS-485 Bar Code Configuration<br><b>Directive</b> | N/A                               | N/A               | Ignore                                           | $9-6$                 |
| <b>Keyboard Wedge Host Parameters</b>             |                                   |                   |                                                  |                       |
| Keyboard Wedge Host Types                         | N/A                               | N/A               | <b>IBM AT Notebook</b>                           | $10 - 4$              |
| Bar Codes with Unknown Characters                 | N/A                               | N/A               | Send Bar Codes with<br><b>Unknown Characters</b> | $10 - 4$              |
| Keystroke Delay                                   | N/A                               | N/A               | No Delay                                         | $10 - 5$              |
| Intra-keystroke Delay                             | N/A                               | N/A               | <b>Disable</b>                                   | $10 - 5$              |
| Alternate Numeric Keypad Emulation                | N/A                               | N/A               | Enable                                           | $10 - 6$              |
| <b>Quick Keypad Emulation</b>                     | N/A                               | N/A               | Enable                                           | $10 - 6$              |
| <b>Simulated Caps Lock</b>                        | N/A                               | N/A               | <b>Disable</b>                                   | $10 - 7$              |
| Caps Lock Override                                | N/A                               | N/A               | Disable                                          | $10 - 7$              |
| <b>Convert Case</b>                               | N/A                               | N/A               | Do Not Convert                                   | $10 - 8$              |
| <b>Function Key Mapping</b>                       | N/A                               | N/A               | <b>Disable</b>                                   | $10 - 8$              |

**Table A-1** *Parameter Defaults (Continued)*

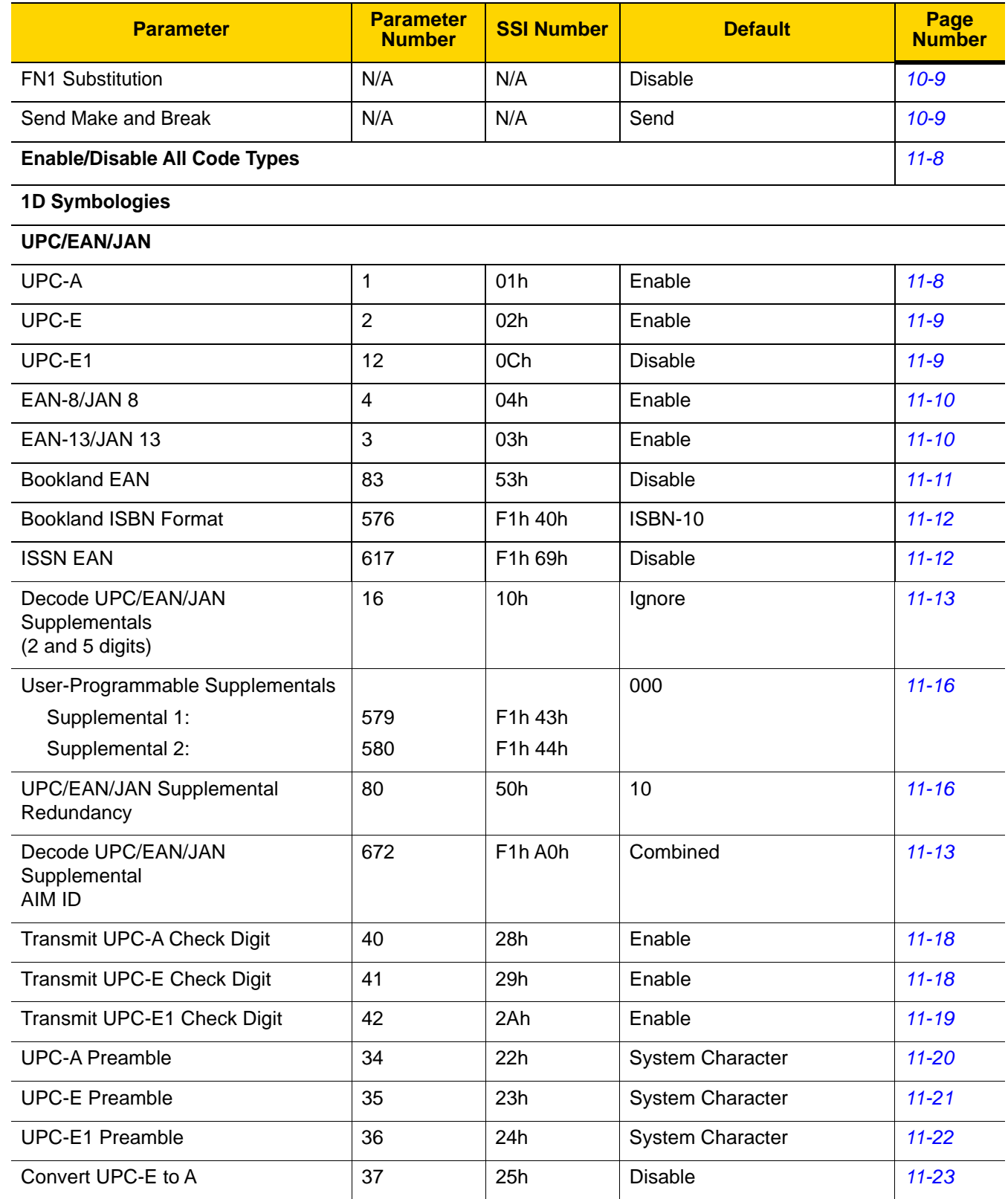

| <b>Parameter</b>                                      | <b>Parameter</b><br><b>Number</b> | <b>SSI Number</b>    | <b>Default</b>    | Page<br><b>Number</b> |
|-------------------------------------------------------|-----------------------------------|----------------------|-------------------|-----------------------|
| Convert UPC-E1 to A                                   | 38                                | 26h                  | <b>Disable</b>    | $11 - 23$             |
| <b>EAN/JAN Zero Extend</b>                            | 39                                | 27h                  | <b>Disable</b>    | $11 - 24$             |
| <b>UCC Coupon Extended Code</b>                       | 85                                | 55h                  | <b>Disable</b>    | $11 - 24$             |
| Coupon Report                                         | 730                               | F1h DAh              | New Coupon Format | $11 - 25$             |
| <b>UPC Reduced Quiet Zone</b>                         | 1289                              | F8h 05h 09h          | <b>Disable</b>    | $11 - 25$             |
| Code 128                                              |                                   |                      |                   |                       |
| Code 128                                              | 8                                 | 08h                  | Enable            | $11 - 26$             |
| Set Lengths for Code 128                              | 209, 210                          | D1h, D2h             | $1 - 55$          | $11 - 26$             |
| GS1-128 (formerly UCC/EAN-128)                        | 14                                | 0Eh                  | Enable            | $11 - 27$             |
| <b>ISBT 128</b>                                       | 84                                | 54h                  | Enable            | $11 - 28$             |
| <b>ISBT Concatenation</b>                             | 577                               | F1h 41h              | Autodiscriminate  | $11 - 29$             |
| <b>Check ISBT Table</b>                               | 578                               | F1h 42h              | Enable            | $11 - 30$             |
| <b>ISBT Concatenation Redundancy</b>                  | 223                               | <b>DFh</b>           | 10                | $11 - 30$             |
| Code 128 <fnc4></fnc4>                                | 1254                              | F8h 04h E6h          | Honor             | $11 - 31$             |
| Code 128 Security Level                               | 751                               | F <sub>1</sub> h EFh | Security Level 1  | $11 - 31$             |
| Code 128 Reduced Quiet Zone                           | 1208                              | F8h 04h B8h          | <b>Disable</b>    | $11 - 32$             |
| Code 39                                               |                                   |                      |                   |                       |
| Code 39                                               | $\mathbf 0$                       | 00h                  | Enable            | $11 - 33$             |
| Trioptic Code 39                                      | 13                                | 0Dh                  | <b>Disable</b>    | $11 - 33$             |
| Convert Code 39 to Code 32<br>(Italian Pharmacy Code) | 86                                | 56h                  | <b>Disable</b>    | $11 - 34$             |
| Code 32 Prefix                                        | 231                               | E7h                  | Disable           | $11 - 34$             |
| Set Lengths for Code 39                               | 18, 19                            | 12h, 13h             | $1 - 55$          | $11 - 35$             |
| Code 39 Check Digit Verification                      | 48                                | 30h                  | Disable           | $11 - 36$             |
| Transmit Code 39 Check Digit                          | 43                                | 2Bh                  | <b>Disable</b>    | $11 - 37$             |
| Code 39 Full ASCII Conversion                         | 17                                | 11h                  | <b>Disable</b>    | $11 - 37$             |
| Code 39 Security Level                                | 750                               | F <sub>1</sub> h EEh | Security Level 1  | $11 - 38$             |
| Code 39 Reduced Quiet Zone                            | 1209                              | F8h 04h B9h          | Disable           | $11 - 40$             |

**Table A-1** *Parameter Defaults (Continued)*

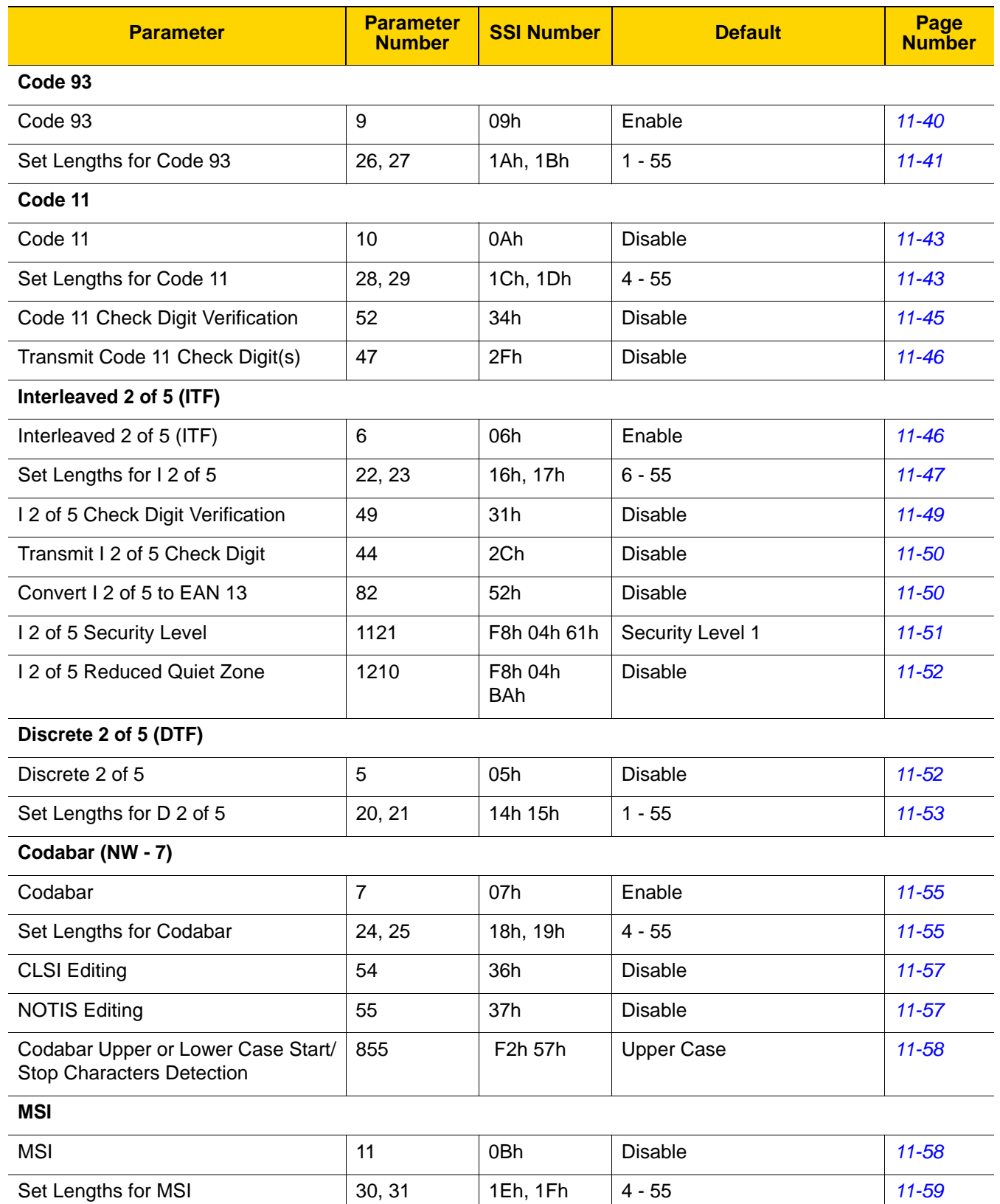

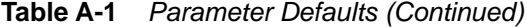

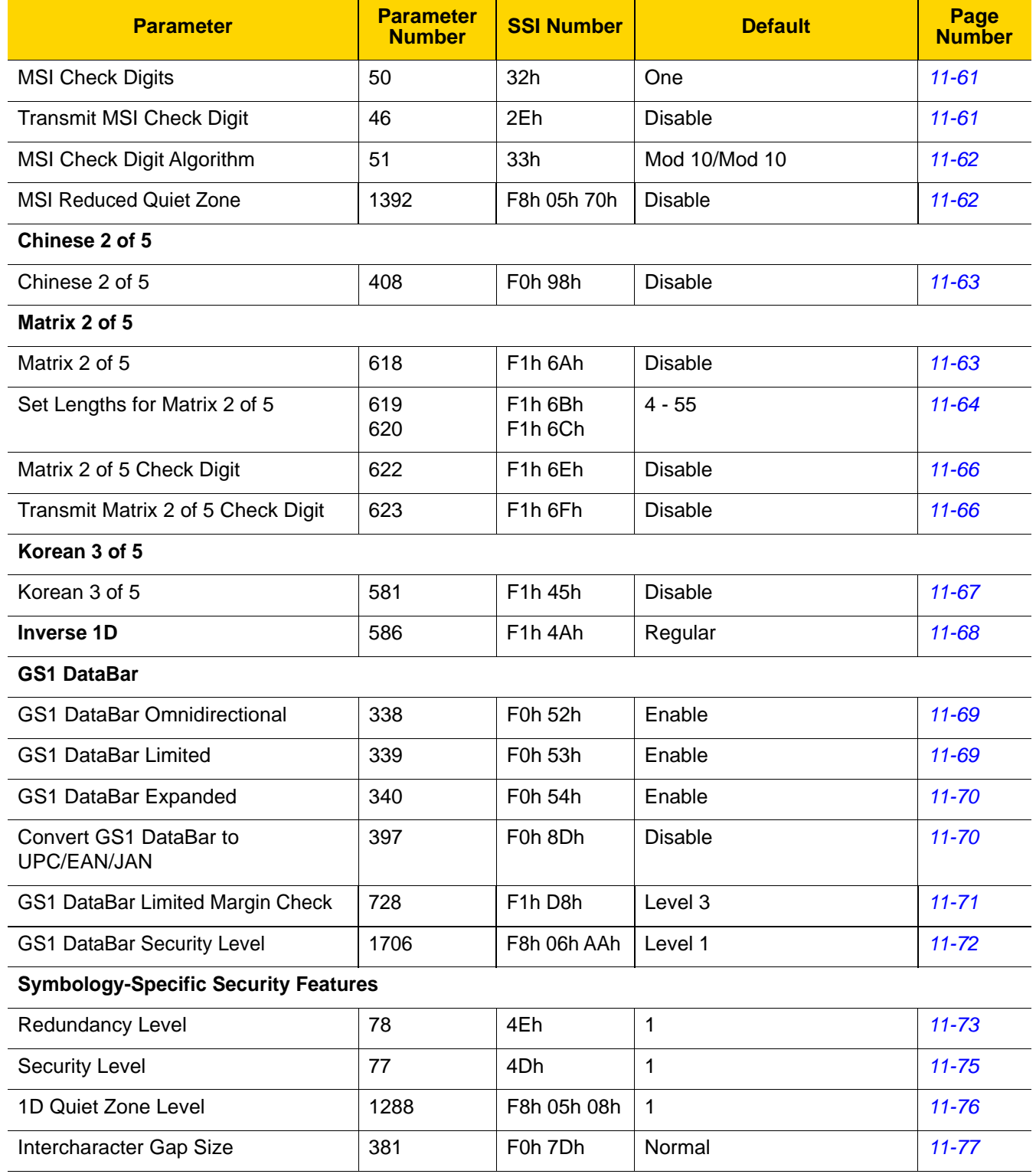

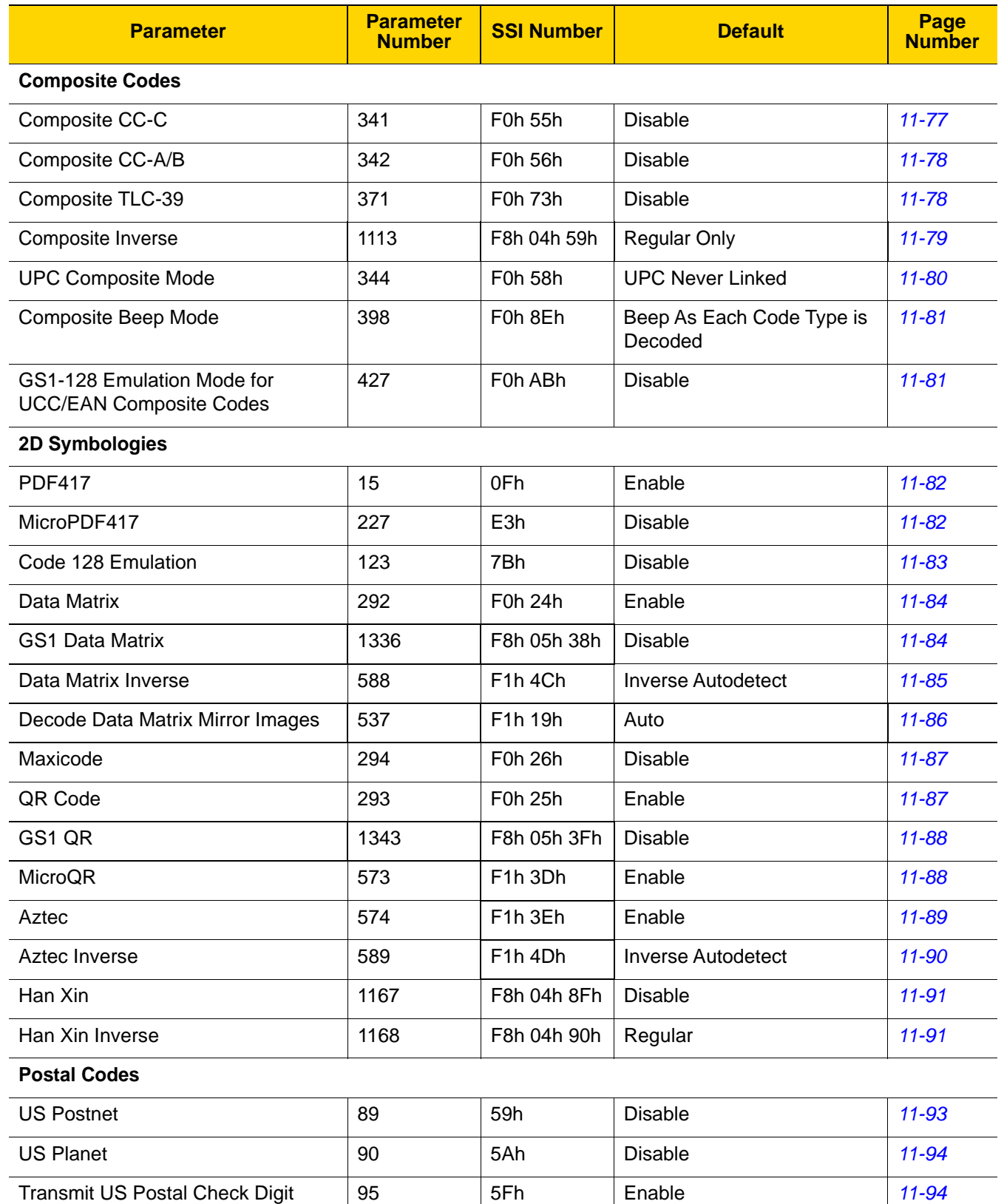

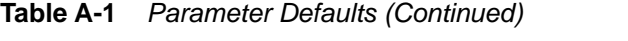

| <b>Parameter</b>                      | <b>Parameter</b><br><b>Number</b> | <b>SSI Number</b>                | <b>Default</b>   | Page<br><b>Number</b> |
|---------------------------------------|-----------------------------------|----------------------------------|------------------|-----------------------|
| <b>UK Postal</b>                      | 91                                | 5Bh                              | Disable          | $11 - 95$             |
| <b>Transmit UK Postal Check Digit</b> | 96                                | 60h                              | Enable           | $11 - 95$             |
| Japan Postal                          | 290                               | F <sub>0</sub> h 22h             | Disable          | 11-96                 |
| Australia Post                        | 291                               | F0h 23h                          | <b>Disable</b>   | 11-96                 |
| Australia Post Format                 | 718                               | F <sub>1</sub> h CE <sub>h</sub> | Autodiscriminate | $11 - 97$             |
| <b>Netherlands KIX Code</b>           | 326                               | F0h 46h                          | Disable          | 11-98                 |
| USPS 4CB/One Code/Intelligent<br>Mail | 592                               | F <sub>1</sub> h 50h             | Disable          | 11-98                 |
| <b>UPU FICS Postal</b>                | 611                               | F1h 63h                          | <b>Disable</b>   | 11-99                 |
| Mailmark                              | 1337                              | F8h 05h 39h                      | <b>Disable</b>   | 11-99                 |

**Table A-1** *Parameter Defaults (Continued)*

A - 12 DS2208 Digital Scanner Product Reference Guide

# <span id="page-278-0"></span>**APPENDIX B COUNTRY CODES**

# **Introduction**

This chapter provides instructions for programming the keyboard to interface with a USB or keyboard wedge host. The host powers the scanner. For host setup information, see *[Chapter 6, USB Interface](#page-84-0)* and *[Chapter 10, Keyboard](#page-152-0)  [Wedge Interface](#page-152-0)*.

To select a code page for the country keyboard type, see *[Appendix B, Country Codes](#page-278-0)*.

Throughout the programming bar code menus, default values are indicated with asterisks (**\***).

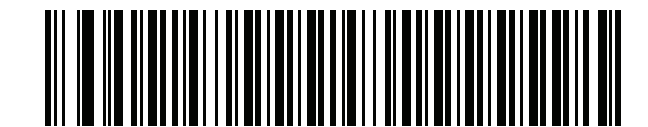

\*Indicates Default<sup>+</sup><br> **\*US English (North American)**<br> **Feature/Option** 

# **USB and Keyboard Wedge Country Keyboard Types (Country Codes)**

Scan the bar code corresponding to the keyboard type. For a USB host, this setting applies only to the USB Keyboard (HID) device. If the keyboard type is not listed, see *[Keypad Emulation on page 6-12](#page-95-0)* for the USB HID host. For a keyboard wedge host, see *[Alternate Numeric Keypad Emulation on page 10-6](#page-157-0)*.

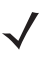

*NOTE* When changing USB country keyboard types the digital scanner automatically resets and issues the standard startup beep sequences.

*NOTE* For best results when using international keyboards, enable *[Quick Keypad Emulation on page 6-12](#page-95-1)*.

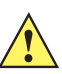

*IMPORTANT* 1. Some country keyboard bar code types are specific to certain Windows Operating Systems (i.e., XP, and Win 7 or higher). Bar codes requiring a specific Windows OS are noted so in their bar code captions.

2. Use the **French International** bar code for Belgian French keyboards.

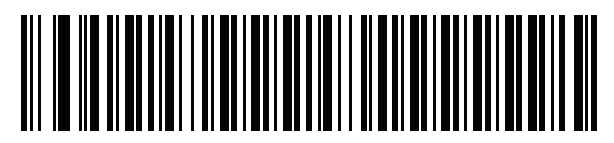

**\*US English (North American)**

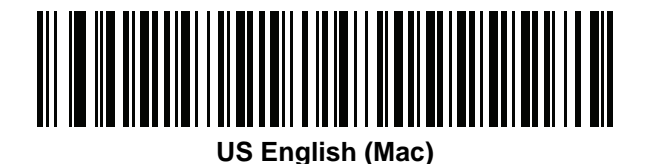

**Albanian**

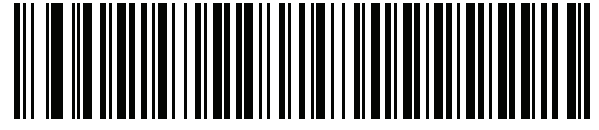

**Arabic (101)**

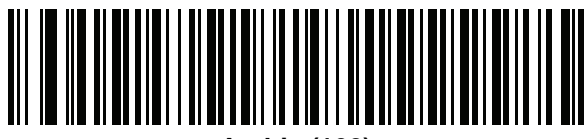

**Arabic (102)**

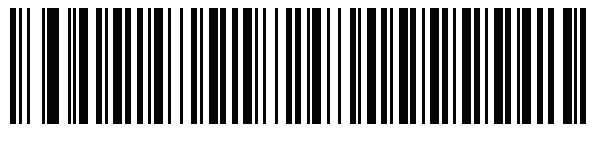

**Arabic (102) AZERTY**

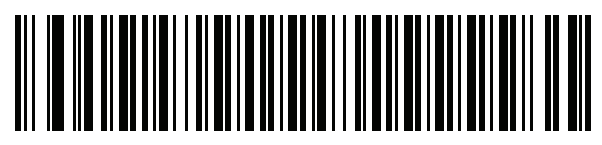

**Azeri (Latin)**

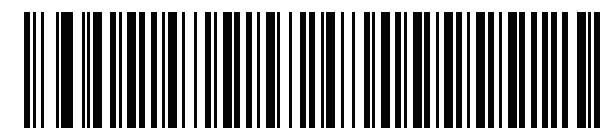

**Azeri (Cyrillic)**

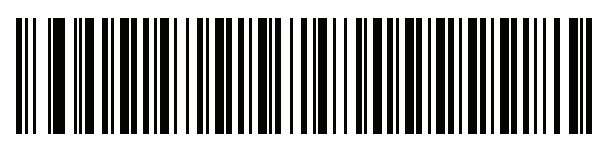

**Belarusian**

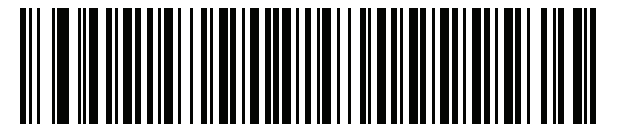

**Bosnian (Latin)**

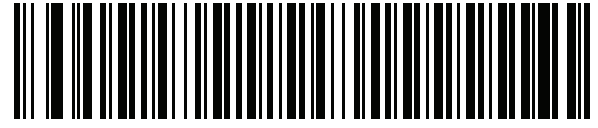

**Bosnian (Cyrillic)**

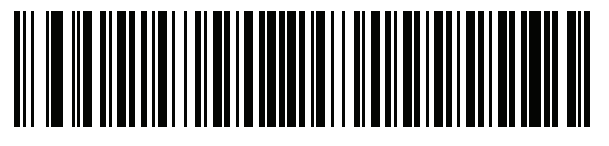

**Bulgarian (Latin)**

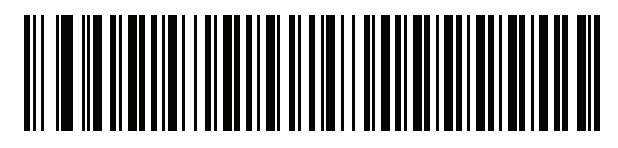

**Bulgarian Cyrillic (Typewriter) (Bulgarian -Windows XP Typewriter - Win 7 or higher)**

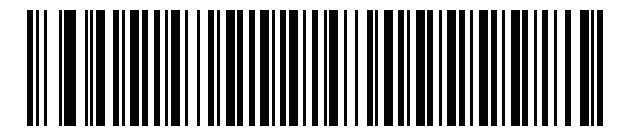

**Canadian French Win7**

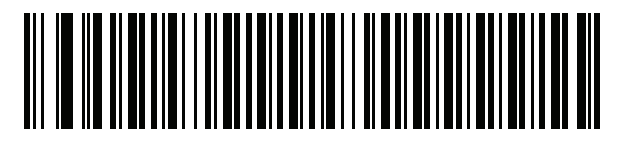

**Canadian French (Legacy)**

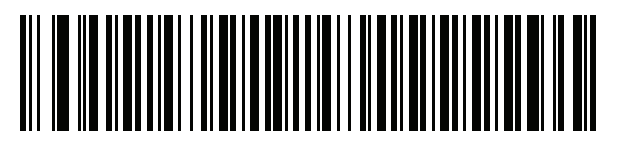

<span id="page-281-0"></span>**Canadian Multilingual Standard**

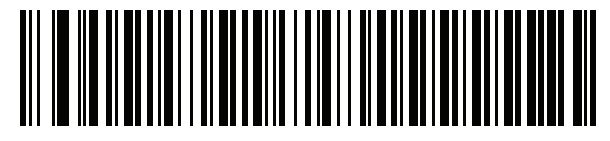

**Chinese (ASCII)**

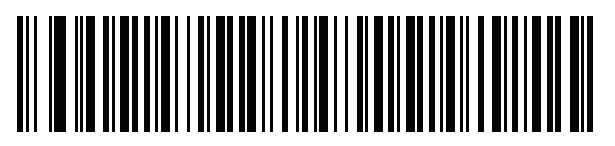

**Chinese (Simplified)\***

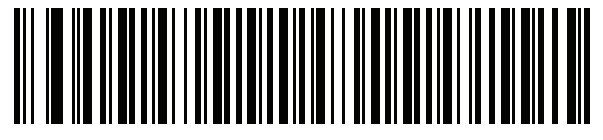

**Chinese (Traditional)\***

\*For CJK keyboard types, see *[Appendix D, CKJ Decode](#page-308-0)  [Control](#page-308-0)*.

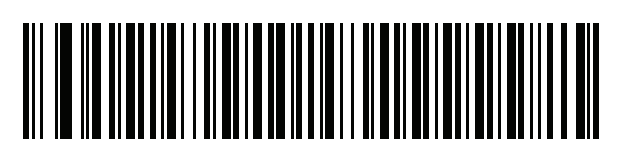

**Croatian**

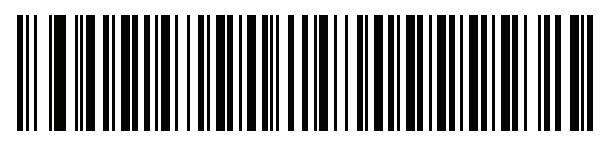

**Czech**

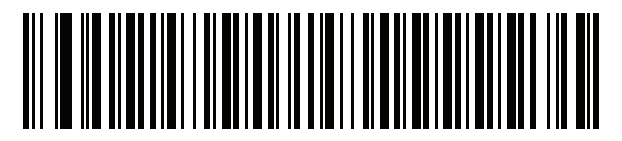

**Czech (Programmer)**

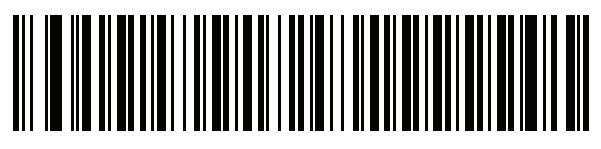

**Czech (QWERTY)**

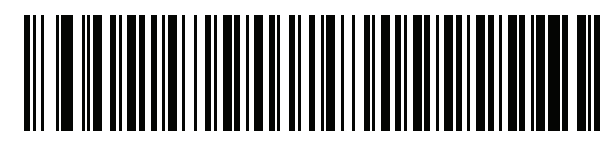

**Danish**

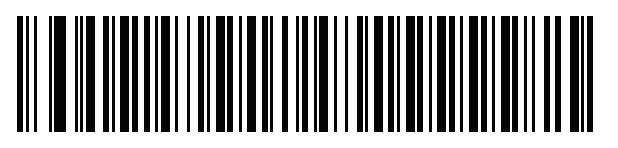

**Dutch (Netherlands)**

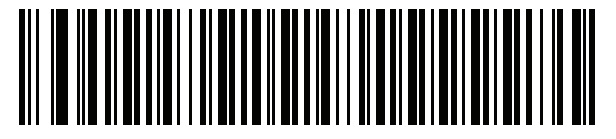

**Estonian**

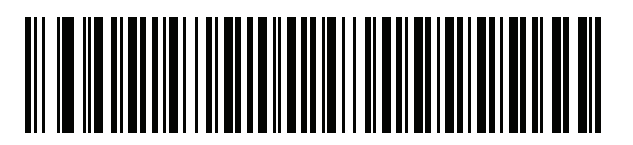

**Faeroese**

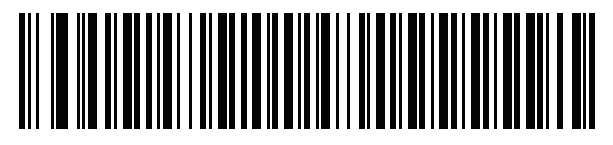

**Finnish**

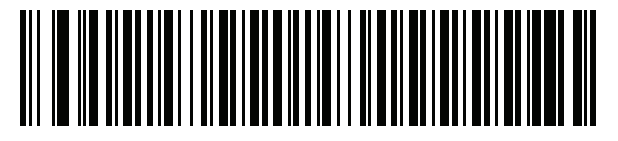

**French (France)**

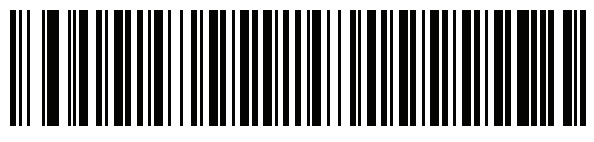

**French International (Belgian French)**

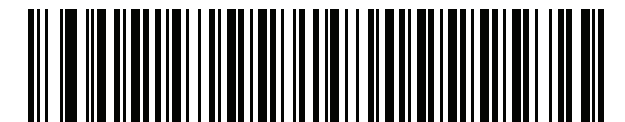

**French (Canada) 95/98**

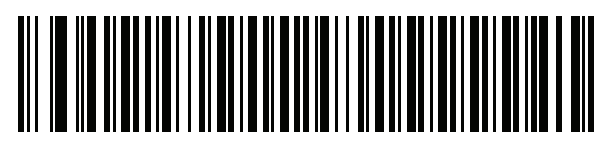

#### **French (Canada) 2000/XP\***

\*Note that there is also a country code bar code for *[Canadian Multilingual Standard on page B-4](#page-281-0)*. Be sure to select the appropriate bar code for your host system.

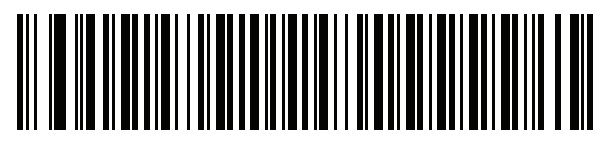

**Galician**

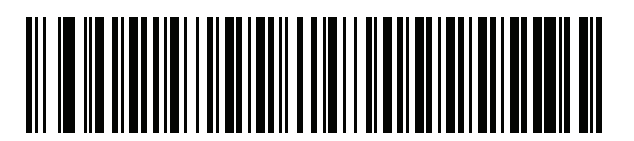

**German**

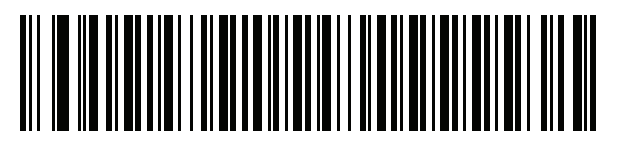

**Greek Latin**

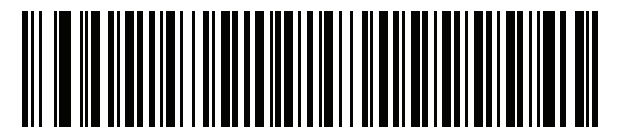

**Greek (220) Latin**

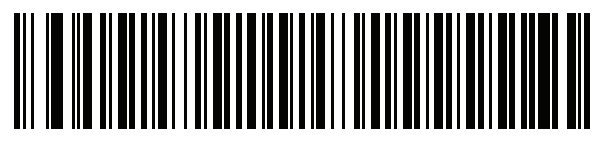

**Greek (319) Latin**

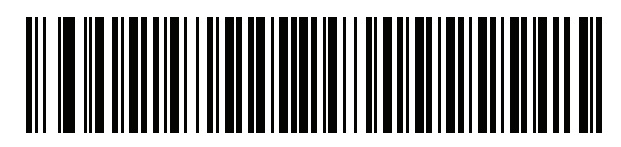

**Greek**

B - 8 DS2208 Digital Scanner Product Reference Guide

**Country Codes (Continued)**

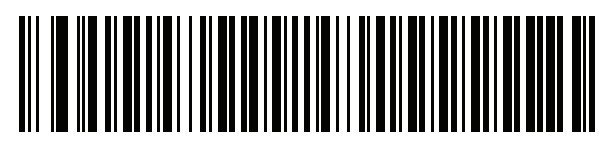

**Greek (220)**

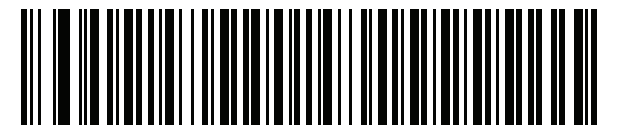

**Greek (319)**

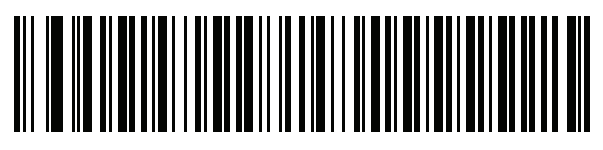

**Greek Polytonic**

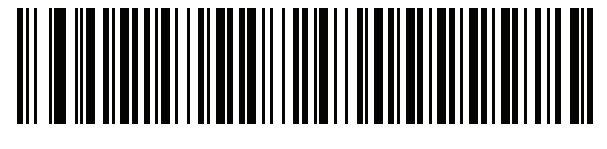

**Hebrew Israel**

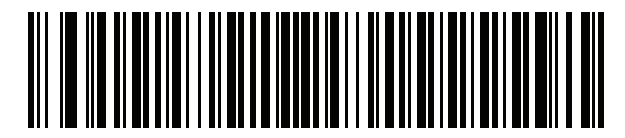

**Hungarian**

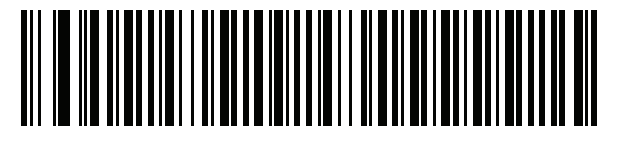

**Hungarian\_101KEY**

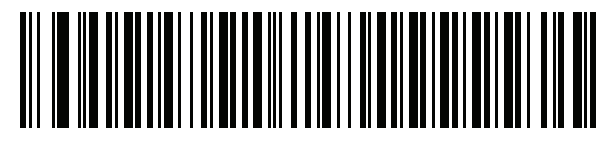

**Icelandic**

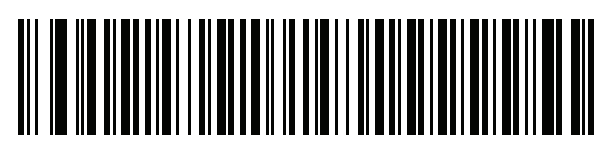

**Irish**

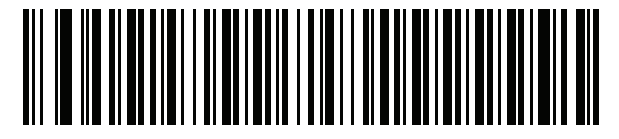

**Italian**

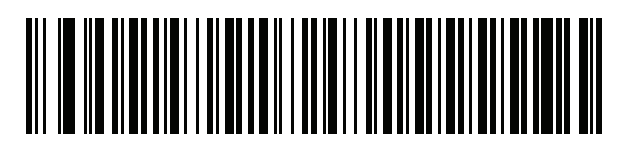

**Italian (142)**

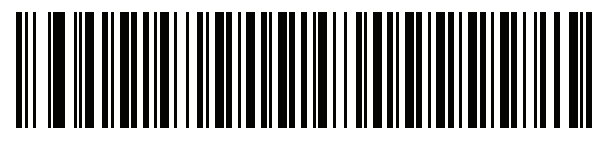

**Japanese (ASCII)**

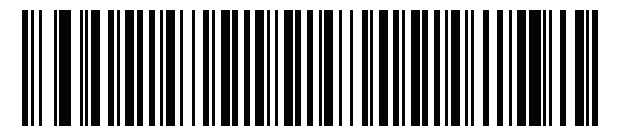

**Japanese (SHIFT-JIS)\***

\*For CJK keyboard types, see *[Appendix D, CKJ Decode](#page-308-0)  [Control](#page-308-0)*.

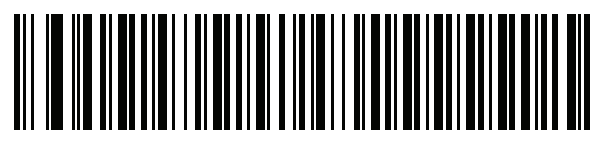

**Kazakh**

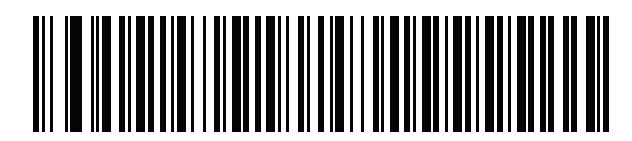

**Korean (ASCII)**

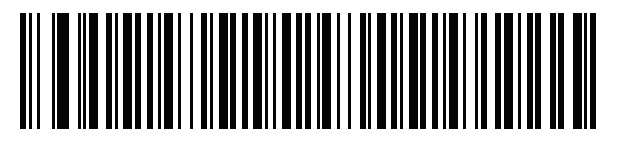

**Korean (Hangul)\***

\*For CJK keyboard types, see *[Appendix D, CKJ Decode Control](#page-308-0)*.

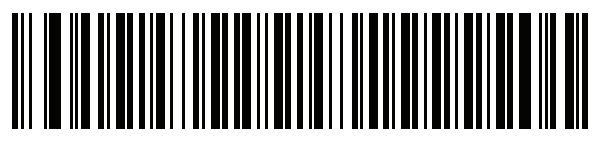

**Kyrgyz**

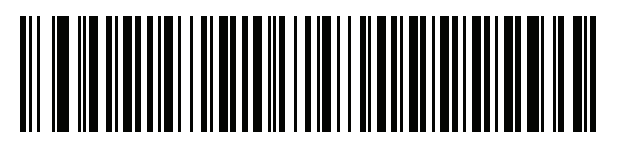

**Latin American**

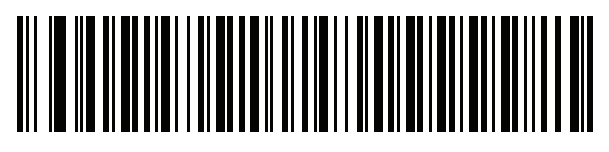

**Latvian**

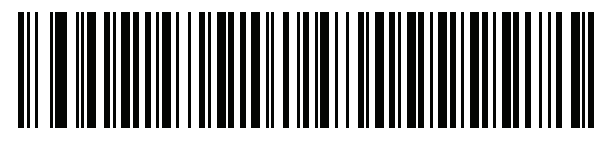

**Latvian (QWERTY)**

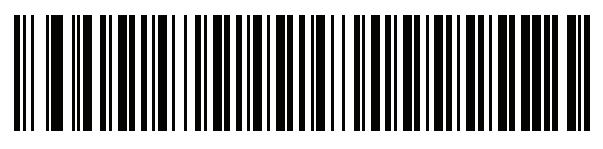

**Lithuanian**

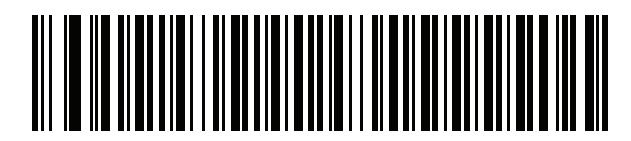

**Lithuanian (IBM)**
**Country Codes (Continued)**

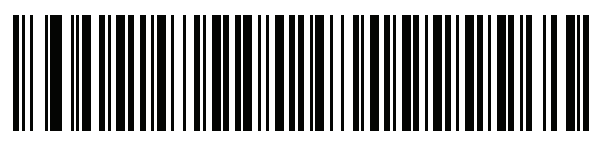

**Macedonian (FYROM)**

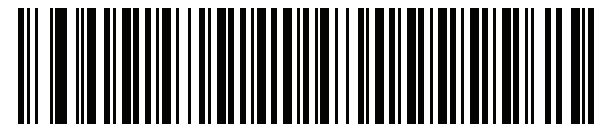

**Maltese\_47KEY**

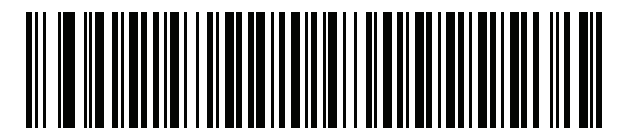

**Mongolian**

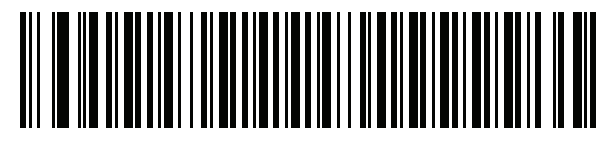

**Norwegian**

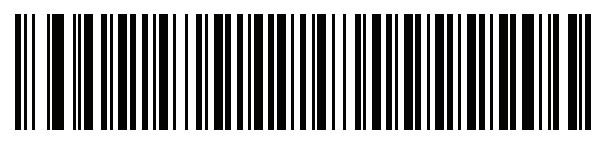

**Polish (214)**

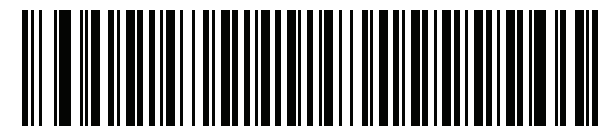

**Polish (Programmer)**

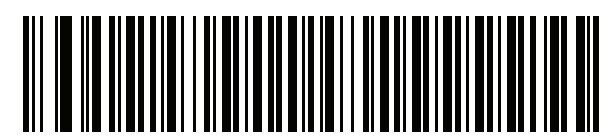

**Portuguese (Brazil) (Windows XP)**

B - 12 DS2208 Digital Scanner Product Reference Guide

**Country Codes (Continued)**

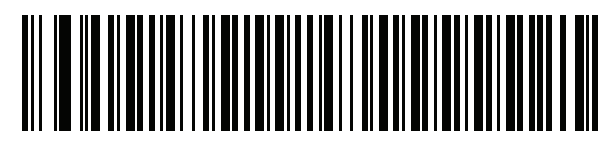

**Portuguese (Brazilian ABNT)**

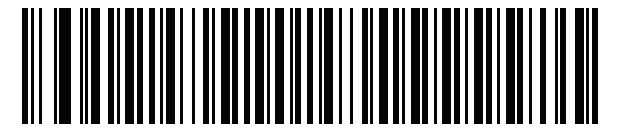

**Portuguese (Brazilian ABNT2)**

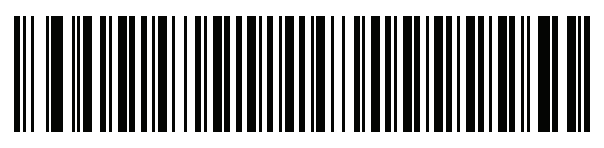

**Portuguese (Portugal)**

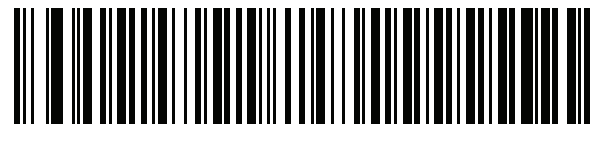

**Romanian (Windows XP)**

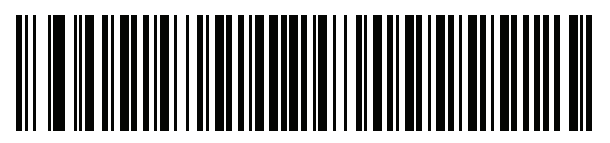

**Romanian (Legacy) (Win 7 or higher)**

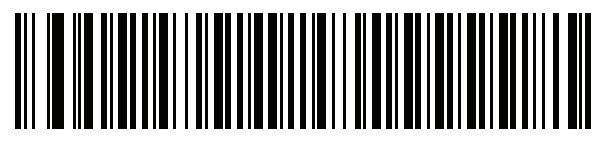

**Romanian (Standard) (Win 7 or higher)**

**Country Codes (Continued)**

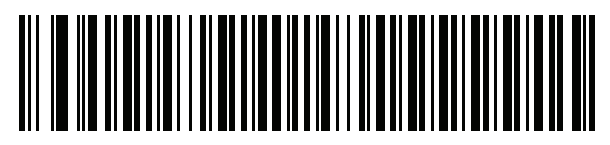

**Romanian (Programmer) (Win 7 or higher)**

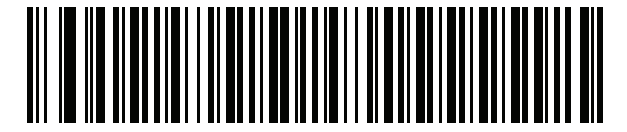

**Russian**

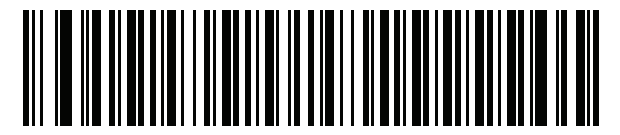

**Russian (Typewriter)**

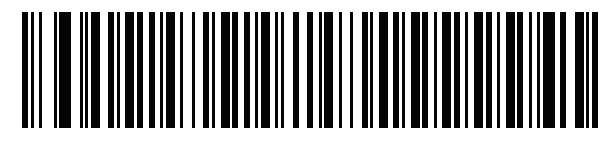

**Serbian (Latin)**

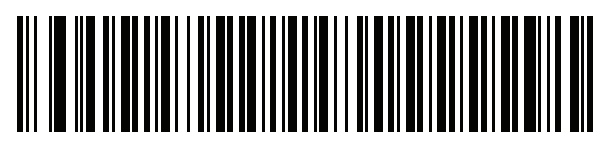

**Serbian (Cyrillic)**

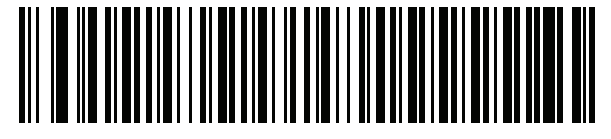

**Slovak**

B - 14 DS2208 Digital Scanner Product Reference Guide

**Country Codes (Continued)**

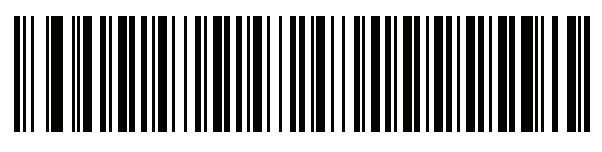

**Slovak (QWERTY)**

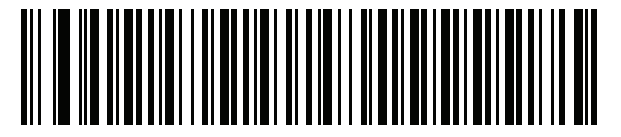

**Slovenian**

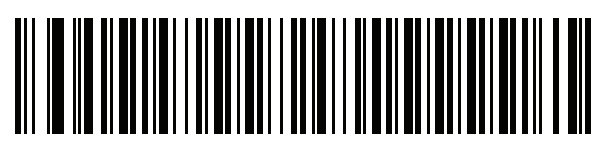

**Spanish**

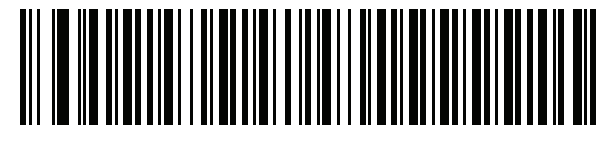

**Spanish (Variation)**

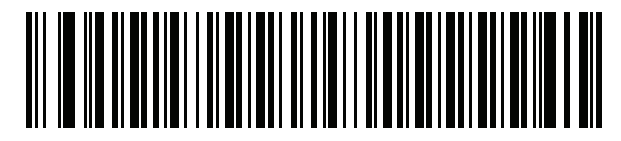

**Swedish**

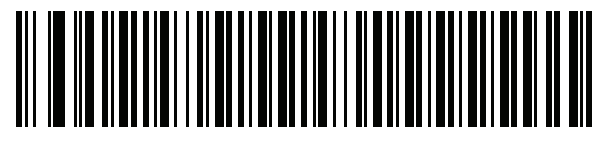

**Swiss French**

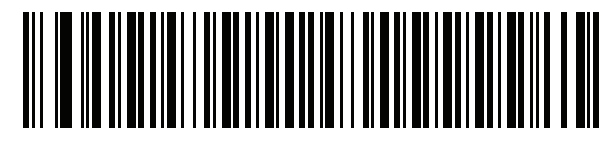

**Swiss German**

**Country Codes (Continued)**

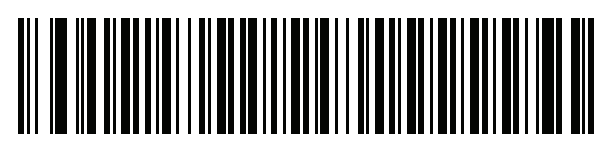

**Tatar**

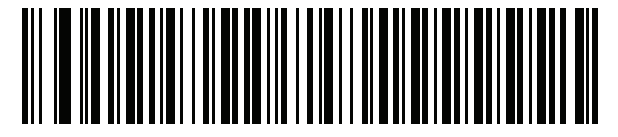

**Thai (Kedmanee)**

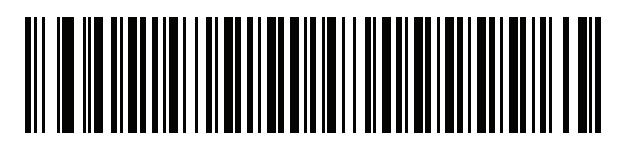

**Turkish F**

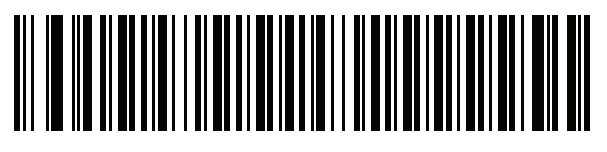

**Turkish Q**

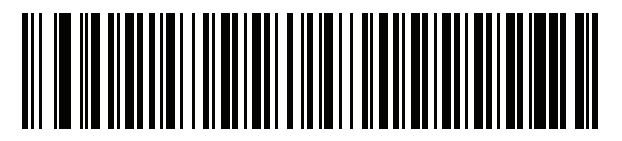

**UK English**

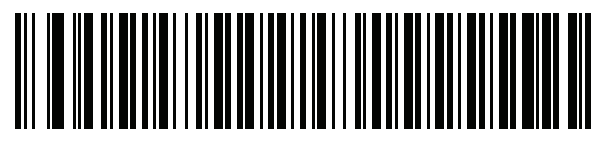

**Ukrainian**

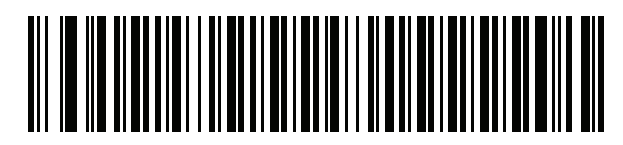

**US Dvorak**

B - 16 DS2208 Digital Scanner Product Reference Guide

**Country Codes (Continued)**

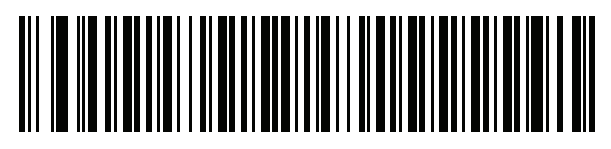

**US Dvorak Left**

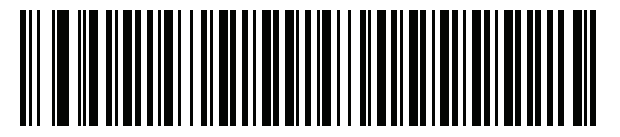

**US Dvorak Right**

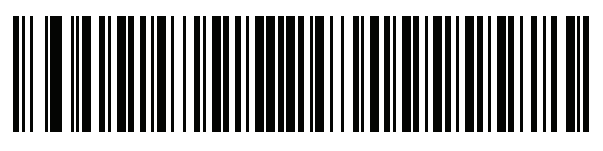

**US International**

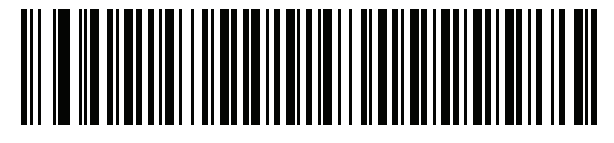

**Uzbek**

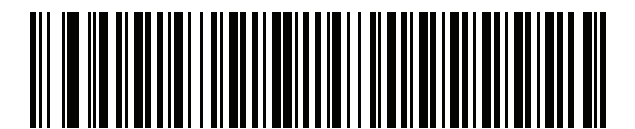

**Vietnamese**

# <span id="page-294-0"></span>**APPENDIX C COUNTRY CODE PAGES**

## **Introduction**

This chapter provides bar codes for selecting code pages for the country keyboard type selected in *[Appendix C,](#page-294-0)  [Country Code Pages](#page-294-0)*. If the default code page in *[Table C-1](#page-294-1)* is appropriate for your selected country keyboard type, you do not need to scan a country code page bar code.

*NOTE* ADF rules can also specify a code page based on the symbology and other ADF criteria. Refer to the *Advanced Data Formatting Programmer Guide*.

## **Country Code Page Defaults**

*[Table C-1](#page-294-1)* lists the code page default for each country keyboard.

| <b>Country Keyboard</b>     | <b>Code Page Default</b> |
|-----------------------------|--------------------------|
| US English (North American) | Windows 1252             |
| US English (Mac)            | Mac CP10000              |
| Albanian                    | Windows 1250             |
| Arabic 101                  | Windows 1256             |
| Arabic 102                  | Windows 1256             |
| Arabic 102 AZERTY           | Windows 1256             |
| Azeri Latin                 | Windows 1254             |
| Azeri Cyrillic              | Windows 1251             |
| <b>Belarusian</b>           | Windows 1251             |
| Bosnian Latin               | Windows 1250             |

<span id="page-294-1"></span>**Table C-1** *Country Code Page Defaults*

| <b>Country Keyboard</b>               | <b>Code Page Default</b> |
|---------------------------------------|--------------------------|
| <b>Bosnian Cyrillic</b>               | Windows 1251             |
| <b>Bulgarian Latin</b>                | Windows 1250             |
| <b>Bulgarian Cyrillic</b>             | Windows 1251             |
| Canadian French Win7                  | Windows 1252             |
| Canadian French (Legacy)              | Windows 1252             |
| Canadian Multilingual                 | Windows 1252             |
| Croatian                              | Windows 1250             |
| Chinese ASCII                         | Windows 1252             |
| Chinese (Simplified)                  | Windows 936, GBK         |
| Chinese (Traditional)                 | Windows 950, Big5        |
| Czech                                 | Windows 1250             |
| <b>Czech Programmers</b>              | Windows 1250             |
| Czech QWERTY                          | Windows 1250             |
| Danish                                | Windows 1252             |
| Dutch Netherland                      | Windows 1252             |
| Estonian                              | Windows 1257             |
| Faeroese                              | Windows 1252             |
| Finnish                               | Windows 1252             |
| French (France)                       | Windows 1252             |
| French (Canada) 95/98                 | Windows 1252             |
| French (Canada) 2000/XP               | Windows 1252             |
| French International (Belgian French) | Windows 1252             |
| Galician                              | Windows 1252             |
| German                                | Windows 1252             |
| Greek Latin                           | Windows 1252             |
| Greek220 Latin                        | Windows 1253             |
| Greek319 Latin                        | Windows 1252             |
| Greek                                 | Windows 1253             |
| Greek220                              | Windows 1253             |
| Greek319                              | Windows 1253             |

**Table C-1** *Country Code Page Defaults (Continued)*

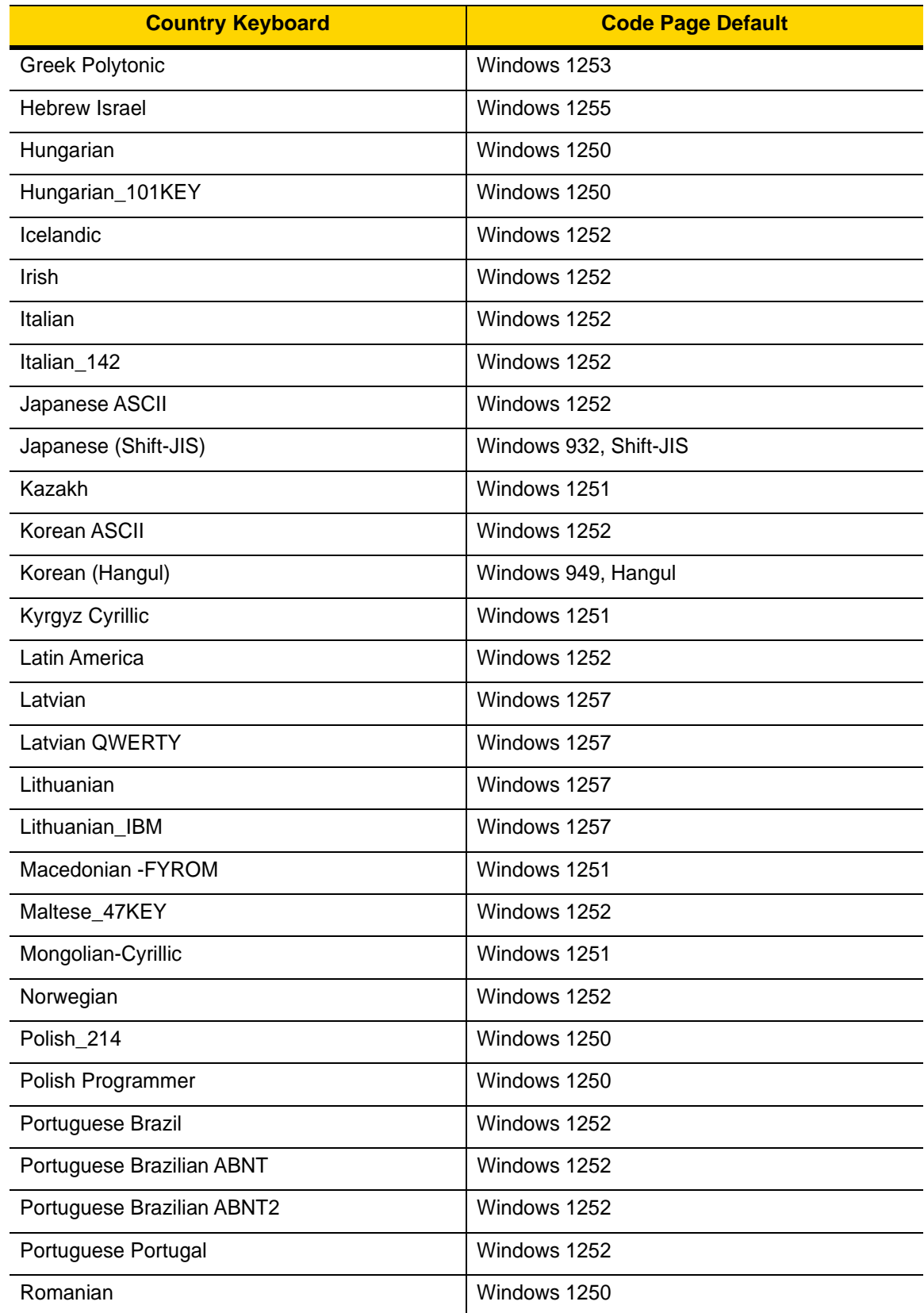

### **Table C-1** *Country Code Page Defaults (Continued)*

| <b>Country Keyboard</b>     | <b>Code Page Default</b> |
|-----------------------------|--------------------------|
| Romanian Legacy             | Windows 1250             |
| Romanian Standard           | Windows 1250             |
| Romanian Programmer         | Windows 1250             |
| Russian                     | Windows 1251             |
| Russian Typewriter          | Windows 1251             |
| Serbian Latin               | Windows 1250             |
| Serbian Cyrillic            | Windows 1251             |
| Slovak                      | Windows 1250             |
| Slovak QWERTY               | Windows 1250             |
| Slovenian                   | Windows 1250             |
| Spanish                     | Windows 1252             |
| Spanish Variation           | Windows 1252             |
| Swedish                     | Windows 1252             |
| Swiss French                | Windows 1252             |
| Swiss German                | Windows 1252             |
| Tatar                       | Windows 1251             |
| Thai-Kedmanee               | Windows 874              |
| Turkish F                   | Windows 1254             |
| Turkish Q                   | Windows 1254             |
| Ukrainian                   | Windows 1251             |
| United Kingdom              | Windows 1252             |
| <b>United States</b>        | Windows 1252             |
| <b>US Dvorak</b>            | Windows 1252             |
| <b>US Dvorak Left Hand</b>  | Windows 1252             |
| <b>US Dvorak Right Hand</b> | Windows 1252             |
| <b>US</b> International     | Windows 1252             |
| Uzbek Cyrillic              | Windows 1251             |
| Vietnamese                  | Windows 1258             |

**Table C-1** *Country Code Page Defaults (Continued)*

# **Country Code Page Bar Codes**

Scan the bar code corresponding to the country keyboard code page.

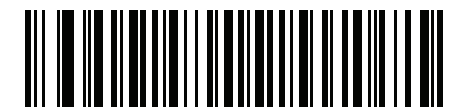

**Windows 1250 Latin 2, Central European**

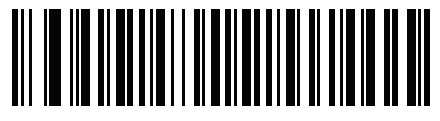

**Windows 1251 Cyrillic, Slavic**

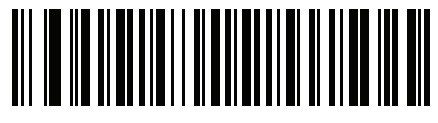

**Windows 1252 Latin 1, Western European**

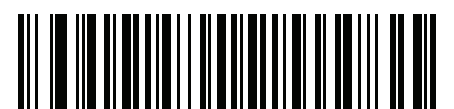

**Windows 1253 Greek**

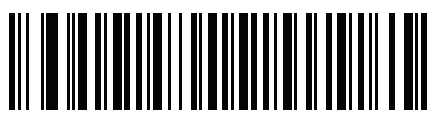

**Windows 1254 Latin 5, Turkish** C - 6 DS2208 Digital Scanner Product Reference Guide

**Country Code Pages (Continued)**

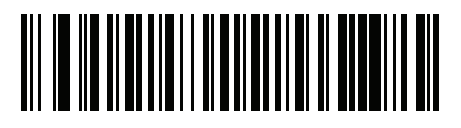

**Windows 1255 Hebrew**

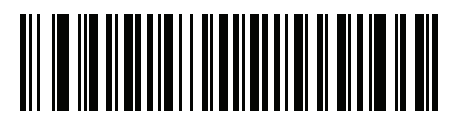

**Windows 1256 Arabic**

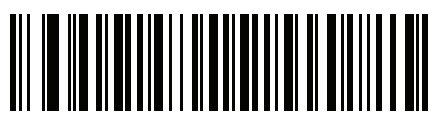

**Windows 1257 Baltic**

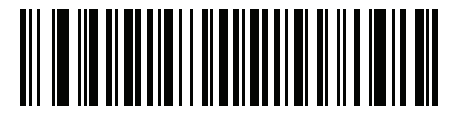

**Windows 1258 Vietnamese**

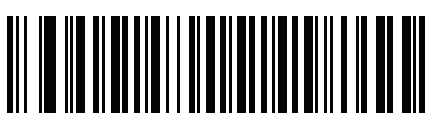

**Windows 874 Thai**

**Country Code Pages (Continued)**

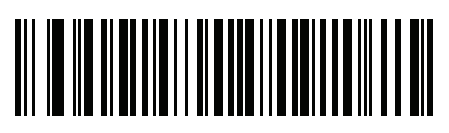

**Windows 20866 Cyrillic KOI8-R**

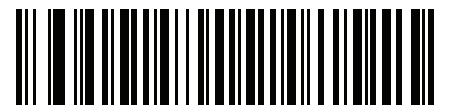

**Windows 932 Japanese Shift-JIS**

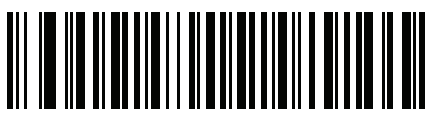

**Windows 936 Simplified Chinese GBK**

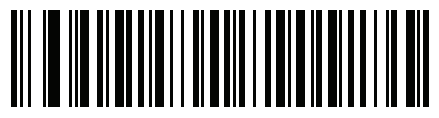

**Windows 54936 Simplified Chinese GB18030**

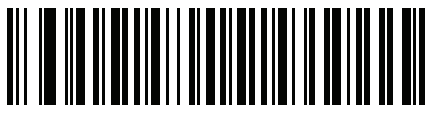

**Windows 949 Korean Hangul**

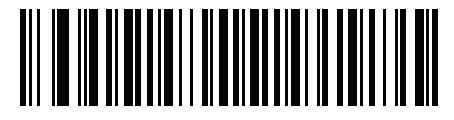

**Windows 950 Traditional Chinese Big5** C - 8 DS2208 Digital Scanner Product Reference Guide

**Country Code Pages (Continued)**

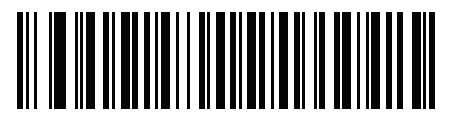

**MS-DOS 437 Latin US**

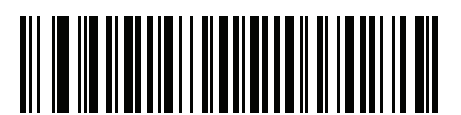

**MS-DOS 737 Greek**

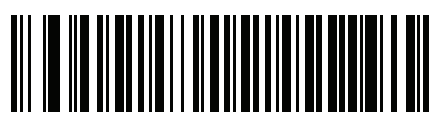

**MS-DOS 775 Baltic**

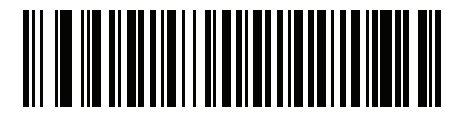

**MS-DOS 850 Latin 1**

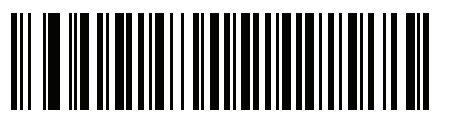

**MS-DOS 852 Latin 2**

**Country Code Pages (Continued)**

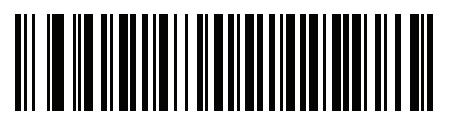

**MS-DOS 855 Cyrillic**

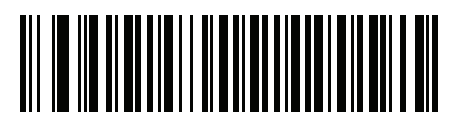

**MS-DOS 857 Turkish**

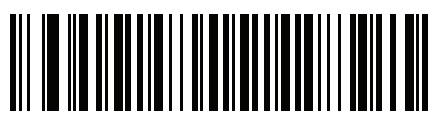

**MS-DOS 860 Portuguese**

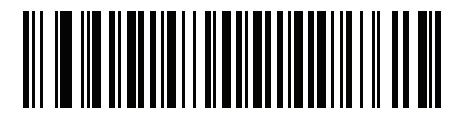

**MS-DOS 861 Icelandic**

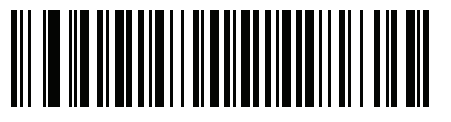

**MS-DOS 862 Hebrew**

C - 10 DS2208 Digital Scanner Product Reference Guide

**Country Code Pages (Continued)**

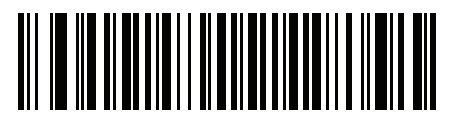

**MS-DOS 863 French Canada**

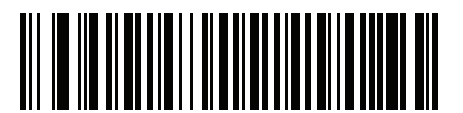

**MS-DOS 865 Nordic**

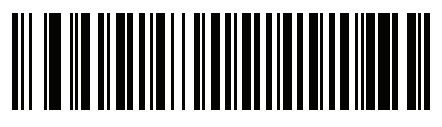

**MS-DOS 866 Cyrillic**

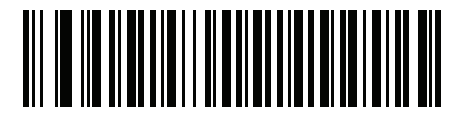

**MS-DOS 869 Greek 2**

**Country Code Pages (Continued)**

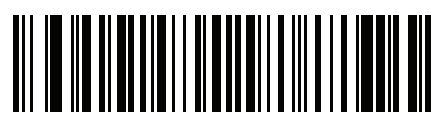

**ISO 8859-1 Latin 1, Western European**

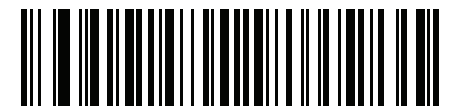

**ISO 8859-2 Latin 2, Central European**

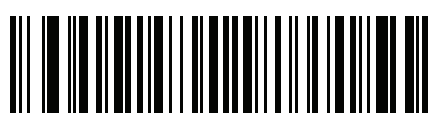

**ISO 8859-3 Latin 3, South European**

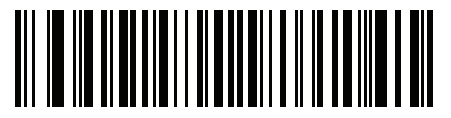

**ISO 8859-4 Latin 4, North European**

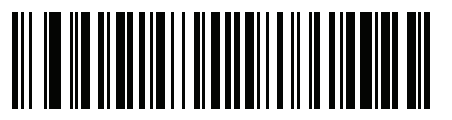

**ISO 8859-5 Cyrillic**

C - 12 DS2208 Digital Scanner Product Reference Guide

**Country Code Pages (Continued)**

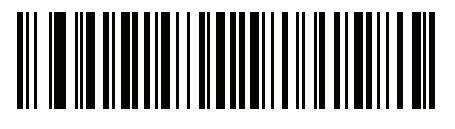

**ISO 8859-6 Arabic**

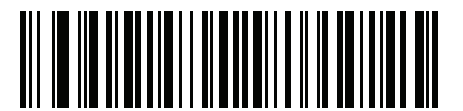

**ISO 8859-7 Greek**

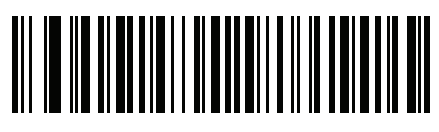

**ISO 8859-8 Hebrew**

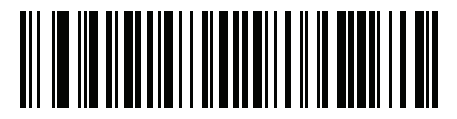

**ISO 8859-9 Latin 5, Turkish**

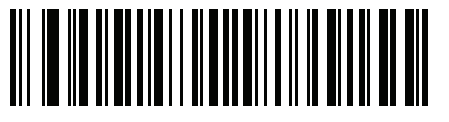

**ISO 8859-10 Latin 6, Nordic** **Country Code Pages (Continued)**

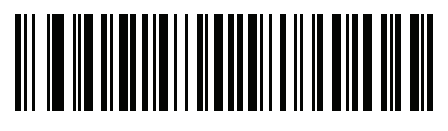

**ISO 8859-11 Thai**

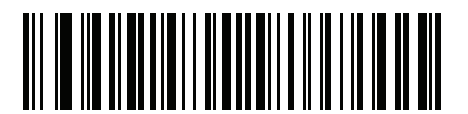

**ISO 8859-13 Latin 7, Baltic**

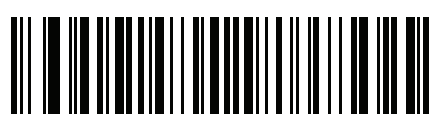

**ISO 8859-14 Latin 8, Celtic**

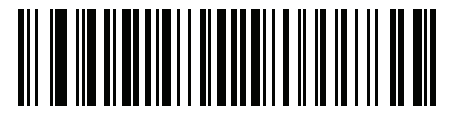

**ISO 8859-15 Latin 9**

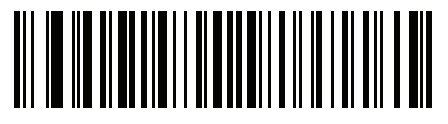

**ISO 8859-16 Latin 10, South-Eastern European** C - 14 DS2208 Digital Scanner Product Reference Guide

**Country Code Pages (Continued)**

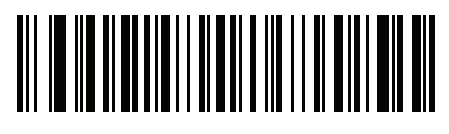

**UTF-8**

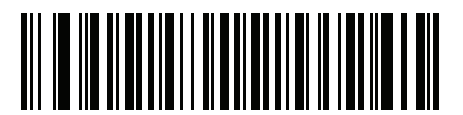

**UTF-16LE UTF-16 Little Endian**

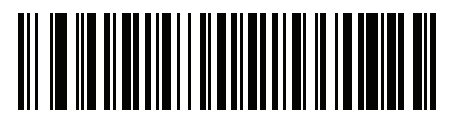

**UTF-16BE UTF-16 Big Endian**

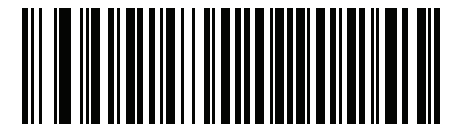

**Mac CP10000 Roman**

# **APPENDIX D CKJ DECODE CONTROL**

## **Introduction**

This appendix describes control parameters for CJK (Chinese, Japanese, Korean) bar code decode through USB HID Keyboard Emulation mode.

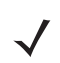

*NOTE* Because ADF does not support CJK character processing, there is no format manipulation for CJK output.

## **CJK Control Parameters**

## <span id="page-309-0"></span>**Unicode Output Control**

#### **Parameter # 973**

For a Unicode encoded CJK bar code, select one of the following options for unicode output:

**• Universal Output to Unicode and MBCS Application** - This default method applies to Unicode and MBCS expected applications, such as MS Word and Notepad on a Windows host.

*NOTE* To support Unicode universal output, set up the registry table for the Windows host. See *[Unicode/CJK](#page-314-0)  [Decode Setup with Windows Host on page D-7](#page-314-0)*.

**• Output to Unicode Application Only** - This method applies only to Unicode expected applications, such as MS Word and WordPad, but not Notepad.

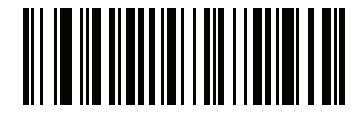

**\*Universal Output (0)**

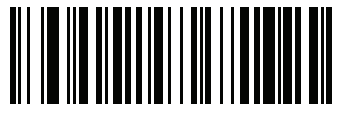

**Unicode Application Only (1)**

## **CJK Output Method to Windows Host**

#### **Parameter # 972**

For a national standard encoded CJK bar code, select one of the following options for CJK output to a Windows host:

- **• Universal CJK Output**  This is the default universal CJK output method for US English IME or Chinese/Japanese/Korean ASCII IME on a Windows host. This method converts CJK characters to Unicode and emulates the characters when transmitting to the host. Use the *[Unicode Output Control](#page-309-0)* parameter to control Unicode output.
	- *NOTE* To support universal CJK output, set up the registry table for the Windows host. See *[Unicode/CJK Decode](#page-314-0)  [Setup with Windows Host on page D-7](#page-314-0)*.
- **• Other options for CJK output** With the following methods, the scanner sends the CJK character hexadecimal internal code (Nei Ma) value to host, or converts the CJK character to Unicode and sends the hexadecimal Unicode value to host. When using these methods, the Windows host must select the corresponding IME to accept the CJK character. See *[Unicode/CJK Decode Setup with Windows Host on](#page-314-0)  [page D-7](#page-314-0)*.
	- **Japanese Unicode Output**
	- **Simplified Chinese GBK Code Output**
	- **Simplified Chinese Unicode Output**
	- **Korean Unicode Code Output**
	- **Traditional Chinese Big5 Code Output** (Windows XP)
	- **Traditional Chinese Big5 Code Output** (Windows 7)
	- **Traditional Chinese Unicode Code Output** (Windows XP)
	- **Traditional Chinese Unicode Code Output** (Windows 7)

*NOTE* The Unicode emulate output method depends on the host system (Windows XP or Windows 7).

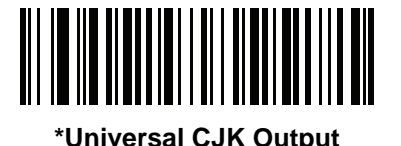

**(0)**

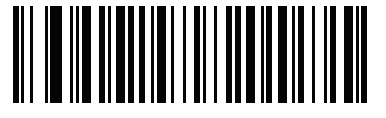

**Japanese Unicode Output (34)**

(for Japanese Unicode Output, select Simplified Chinese Unicode IME on the Windows host)

**CJK Output Method to Windows Host (continued**

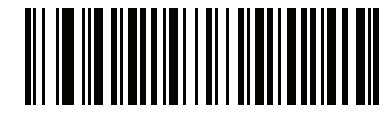

**Chinese (Simplified) GBK Output (1)**

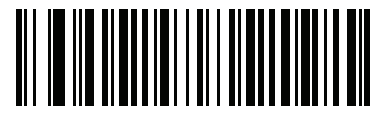

**Chinese (Simplified) Unicode Output (2)**

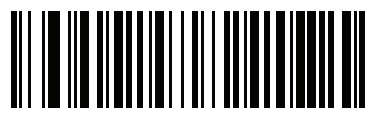

**Korean Unicode Output (50)**

(for Korean Unicode Output, select Simplified Chinese Unicode IME on the Windows host)

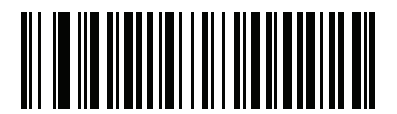

**Chinese (Traditional) Big5 Output (Windows XP) (17)**

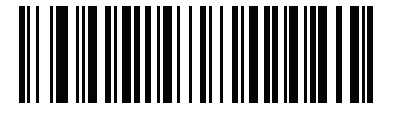

**Chinese (Traditional) Big5 Output (Windows 7) (19)**

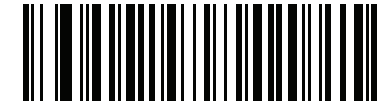

**Chinese (Traditional) Unicode Output (Windows XP)**

**(18)**

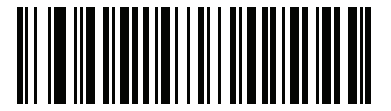

**Chinese (Traditional) Unicode Output (Windows 7) (20)**

## **Non-CJK UTF Bar Code Output**

#### **Parameter # 960**

Some country keyboard type layouts contain characters that do not exist in the default code page (see *[Country](#page-313-0)  [Keyboard Type Missing Characters on page D-6](#page-313-0)*). Although the default code page can not encode these characters in a bar code, they can be encoded in the UTF-8 bar code. Scan this parameter bar code to output the Unicode values by emulation mode.

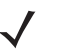

*NOTE* Use this special country keyboard type to decode the non-CJK UTF-8 bar code. After decoding, re-configure the scanner to use the original country keyboard type.

Use US English IME on Windows. See *[Unicode Output Control on page D-2](#page-309-0)*.

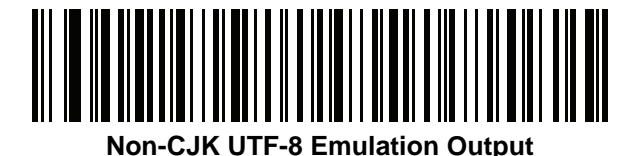

#### <span id="page-313-0"></span>**Country Keyboard Type Missing Characters**

Country keyboard type: **Tatar, Uzbek, Mongolian, Kyrgyz, Kazakh and Azeri** Default code page: CP1251 Missing characters:

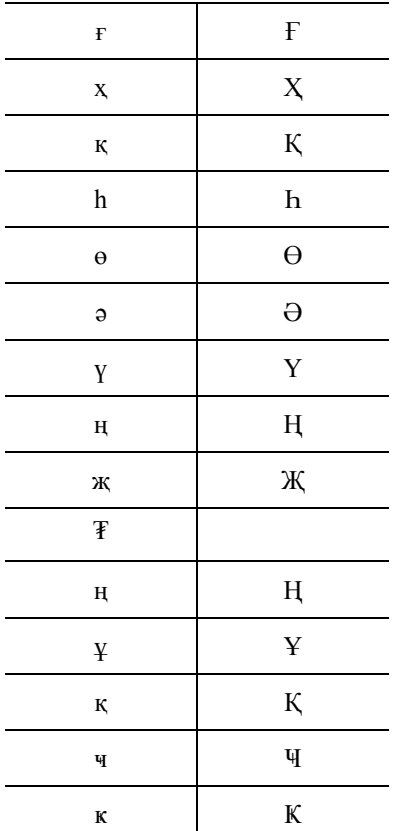

Country keyboard type: **Romanian (Standard)** Default code page: CP1250 Missing characters:

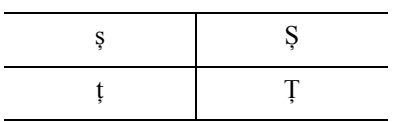

Country keyboard type: **Portuguese-Brazilian (ABNT), Portuguese-Brazilian (ABNT2)** Default code page: CP1252 Missing character:  $\mathbf \mathbf G$ 

Country keyboard type: **Azeri-Latin** Default code page: CP1254 Missing characters: ə, Ə

## <span id="page-314-0"></span>**Unicode/CJK Decode Setup with Windows Host**

This section describes how to set up CJK decode with a Windows host.

#### **Setting Up the Windows Registry Table for Unicode Universal Output**

To support the Unicode universal output method, set up the Windows host registry table as follows:

- **1.** Select **Start > Run > regedt32** to start the registry editor.
- **2.** Under **HKEY\_Current\_User\Control Panel\Input Method**, set **EnableHexNumpad** to **1** as follows: [HKEY\_CURRENT\_USER\Control Panel\Input Method] "EnableHexNumpad"="1" If this key does not exist, add it as type **REG\_SZ** (string value).
- **3.** Reboot the computer to implement the registry change.

#### **Adding CJK IME on Windows**

To add the desired CJK input language:

- **1.** Click **Start > Control Panel**.
- **2.** If the Control Panel opens in category view, select **Switch to Classic View** in the top left corner.
- **3.** Select **Regional and Language Options**.
- **4.** Click the **Language** tab.
- **5.** Under **Supplemental Language Support**, select the **Install Files for East Asian Languages** check box if not already selected, and click **Apply**. This may require a Windows installation CD to install the required files. This step ensures that the East Asian Languages (CJK) are available.
- **6.** Under **Text Services and Input Language**, click **Details**.
- **7.** Under **Installed Services**, click **Add**.
- **8.** In the **Add Input Language** dialog box, choose the CJK input language and keyboard layout or Input Method Editor (IME) to add.
- **9.** Click **OK** twice. The language indicator appears in the system tray (at bottom right corner of the desktop by default). To switch between input languages (keyboard languages) select the language indicator in the system tray.
- **10.** Select the language indicator in the system tray to select the desired country keyboard type.
- **11.** Verify that the characters displayed on each country's keyboard appear.

### **Selecting the Simplified Chinese Input Method on the Host**

To select the Simplified Chinese input method:

**•** Select Unicode/GBK input on Windows XP: **Chinese (Simplified) - NeiMa**, then click the input bar to select **Unicode** or **GBK NeiMa** input.

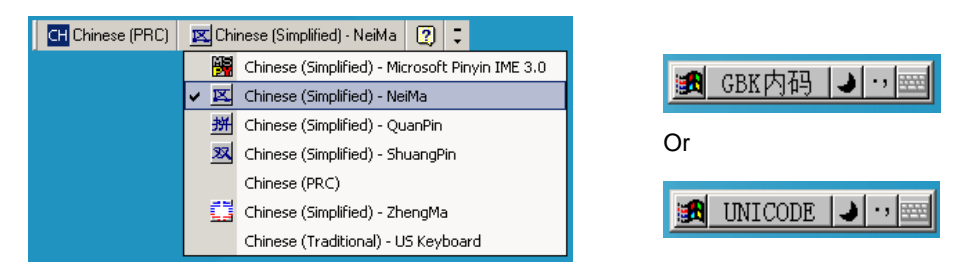

**•** Select Unicode/GBK input on Windows7: **Chinese (Simplified) - Microsoft Pinyin New Experience Input Style**, then select **Tool Menu > Secondary Inputs > Unicode Input** or **GB Code Input**.

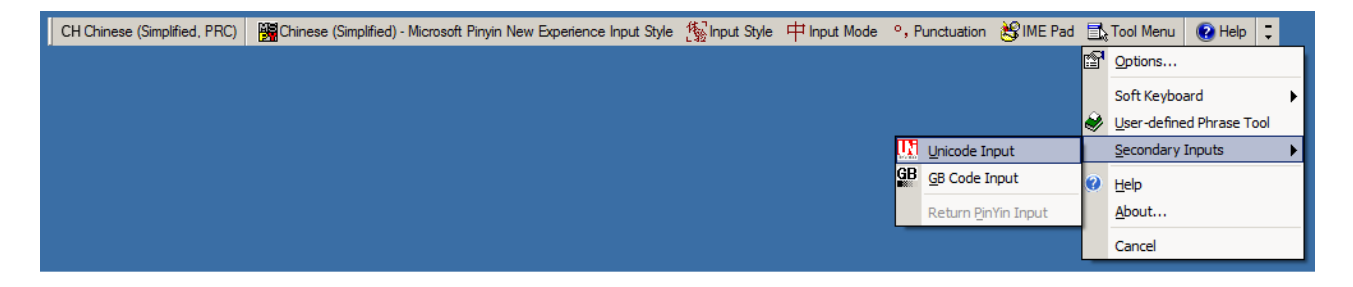

### **Selecting the Traditional Chinese Input Method on the Host**

To select the Traditional Chinese input method:

**•** Select Unicode input on Windows XP: **Chinese (Traditional) - Unicode**

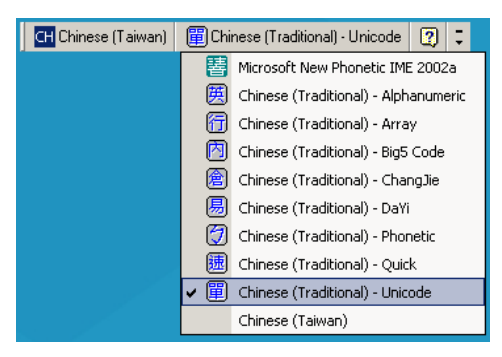

**•** Select Big5 input on Windows XP: **Chinese (Traditional) - Big5 Code**

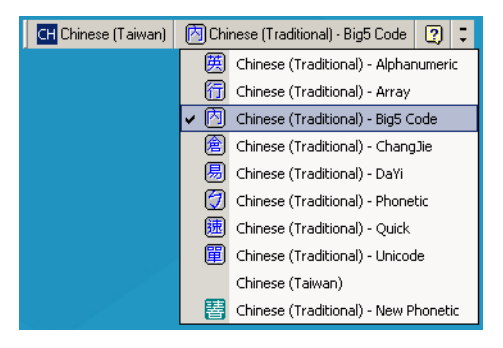

**•** Select Unicode/Big5 input on Windows 7: **Chinese (Traditional) - New Quick**. This option support both Unicode and Big5 input.

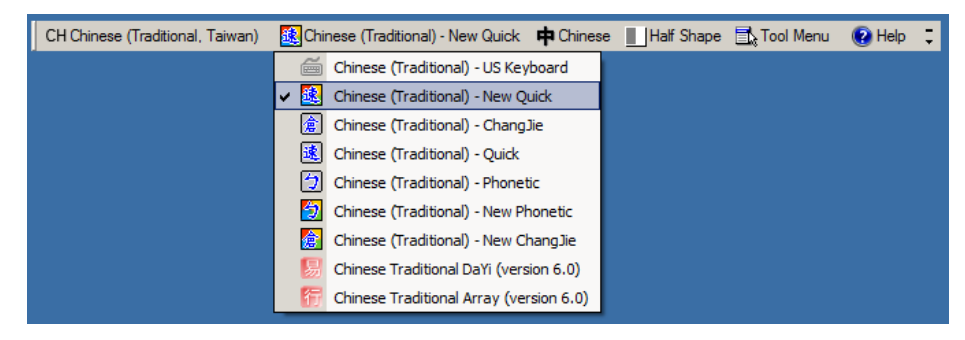

# **APPENDIX E PROGRAMMING REFERENCE**

# **Symbol Code Identifiers**

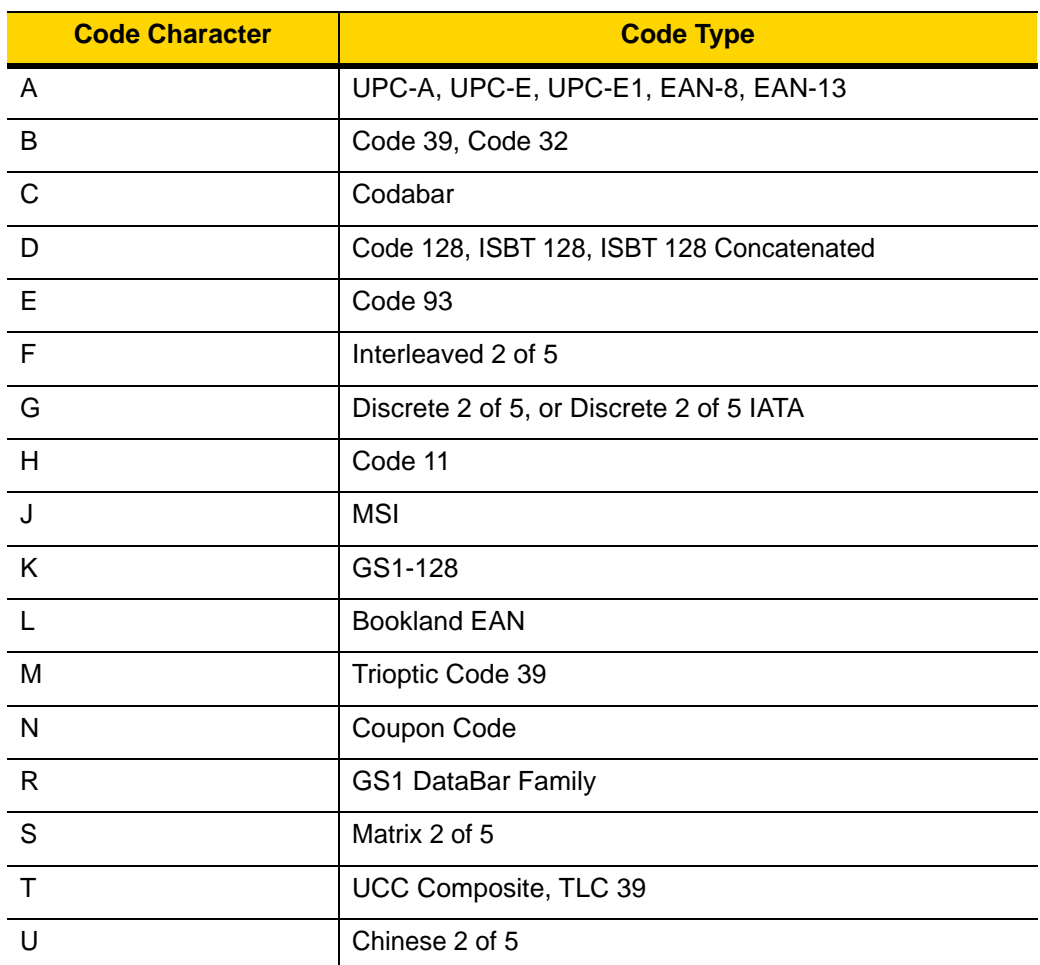

**Table E-1** *Symbol Code Characters*

| <b>Code Character</b> | <b>Code Type</b>                             |
|-----------------------|----------------------------------------------|
| $\vee$                | Korean 3 of 5                                |
| X                     | ISSN EAN, PDF417, Macro PDF417, Micro PDF417 |
| z                     | Aztec, Aztec Rune                            |
| P00                   | Data Matrix                                  |
| P01                   | QR Code, MicroQR                             |
| P02                   | Maxicode                                     |
| P03                   | <b>US Postnet</b>                            |
| P04                   | <b>US Planet</b>                             |
| P <sub>05</sub>       | Japan Postal                                 |
| P <sub>06</sub>       | <b>UK Postal</b>                             |
| P <sub>08</sub>       | Netherlands KIX Code                         |
| P09                   | Australia Post                               |
| P <sub>0</sub> A      | USPS 4CB/One Code/Intelligent Mail           |
| P <sub>0</sub> B      | <b>UPU FICS Postal</b>                       |
| P <sub>0</sub> C      | Mailmark                                     |
| P <sub>0</sub> G      | <b>GS1 Data Matrix</b>                       |
| <b>P0H</b>            | Han Xin                                      |
| P <sub>0</sub> Q      | GS1 QR                                       |
| P <sub>0</sub> X      | Signature Capture                            |

**Table E-1** *Symbol Code Characters (Continued)*

## **AIM Code Identifiers**

Each AIM Code Identifier contains the three-character string **]cm** where:

- ] = Flag Character (ASCII 93)
- c = Code Character (see *[Table E-2](#page-320-0)*)
- m = Modifier Character (see *[Table E-3](#page-321-0)*)

<span id="page-320-0"></span>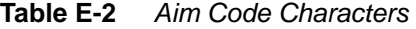

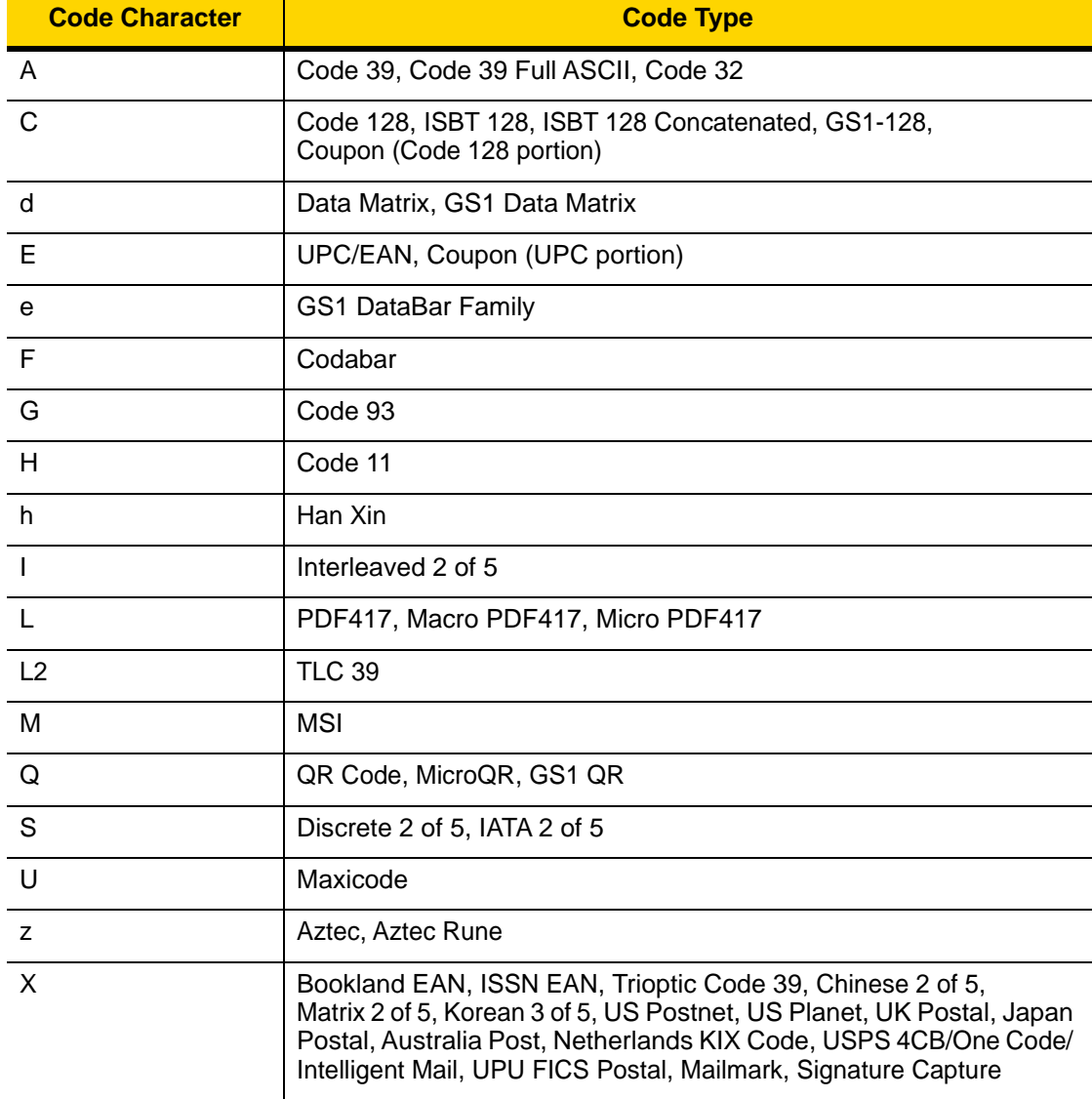

The modifier character is the sum of the applicable option values based on *[Table E-3](#page-321-0)*.

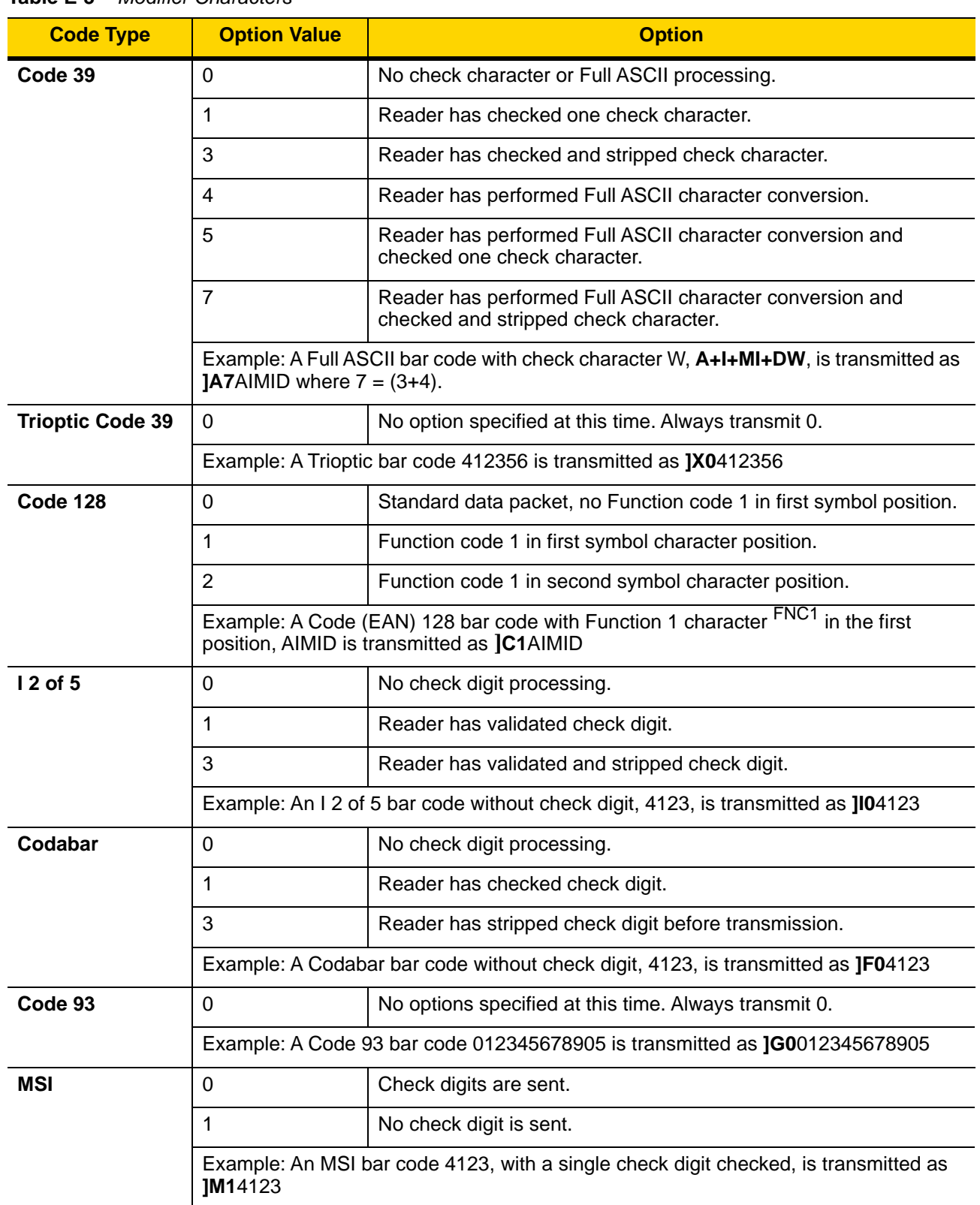

<span id="page-321-0"></span>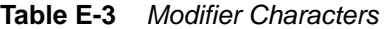

| <b>Code Type</b>                    | <b>Option Value</b>                                                         | <b>Option</b>                                                                                                    |
|-------------------------------------|-----------------------------------------------------------------------------|----------------------------------------------------------------------------------------------------|
| $D2$ of 5                           | $\Omega$                                                                    | No options specified at this time. Always transmit 0.                                                                                                    |
|                                     | Example: A D 2 of 5 bar code 4123, is transmitted as JS04123                |                                                                                                    |
| <b>UPC/EAN</b>                      | $\Omega$                                                                    | Standard data packet in full EAN format, i.e. 13 digits for UPC-A,<br>UPC-E, and EAN-13 (not including supplemental data).                                                                                                    |
|                                     | $\mathbf 1$                                                                 | Two digit supplemental data only.                                                                                                    |
|                                     | $\overline{2}$                                                              | Five digit supplemental data only.                                                                                                    |
|                                     | 3                                                                           | Combined data packet comprising 13 digits from EAN-13, UPC-A<br>or UPC-E symbol and 2 or 5 digits from supplemental symbol.                                                                                                    |
|                                     | 4                                                                           | EAN-8 data packet.                                                                                                    |
|                                     | Example: A UPC-A bar code 012345678905 is transmitted as JE00012345678905   |                                                                                                    |
| <b>Bookland EAN</b>                 | $\mathbf 0$                                                                 | No options specified at this time. Always transmit 0.                                                                                                    |
|                                     | Example: A Bookland EAN bar code 123456789X is transmitted as JX0123456789X |                                                                                                    |
| <b>ISSN EAN</b>                     | $\Omega$                                                                    | No options specified at this time. Always transmit 0.                                                                                                    |
|                                     | Example: An ISSN EAN bar code 123456789X is transmitted as JX0123456789X    |                                                                                                    |
| Code 11                             | $\Omega$                                                                    | Single check digit                                                                                                    |
|                                     | 1                                                                           | Two check digits                                                                                                    |
|                                     | 3                                                                           | Check characters validated but not transmitted.                                                                                                    |
| <b>GS1 DataBar</b><br><b>Family</b> |                                                                             | No option specified at this time. Always transmit 0. GS1 DataBar<br>Omnidirectional and GS1 DataBar Limited transmit with an<br>Application Identifier "01".<br>Note: In GS1-128 emulation mode, GS1 DataBar is transmitted<br>using Code 128 rules (i.e., ]C1). |
|                                     | as Je00110012345678902.                                                     | Example: A GS1 DataBar Omnidirectional bar code 0110012345678902 is transmitted                                                                                                    |

**Table E-3** *Modifier Characters (Continued)*

| <b>Code Type</b>                                                                                           | <b>Option Value</b>     | <b>Option</b>                                                                                                    |
|----------------------------------------------------------------------------------------------------|-------------------------|----------------------------------------------------------------------------------------------------|
| <b>EAN.UCC</b><br><b>Composites</b><br>(GS1 DataBar,<br>GS1-128,<br>2D portion of<br><b>UPC composite)</b> |                         | Native mode transmission.<br>Note: UPC portion of composite is transmitted using UPC rules.                                                                                                    |
|                                                                                                    | $\mathbf 0$             | Standard data packet.                                                                                                    |
|                                                                                                    | $\mathbf{1}$            | Data packet containing the data following an encoded symbol<br>separator character.                                                                                                    |
|                                                                                                    | $\overline{2}$          | Data packet containing the data following an escape mechanism<br>character. The data packet does not support the ECI protocol.                                                                                                    |
|                                                                                                    | 3                       | Data packet containing the data following an escape mechanism<br>character. The data packet supports the ECI protocol.                                                                                                    |
|                                                                                                    |                         | GS1-128 emulation<br>Note: UPC portion of composite is transmitted using UPC rules.                                                                                                    |
|                                                                                                    | $\mathbf{1}$            | Data packet is a GS1-128 symbol (i.e., data is preceded with JJC1).                                                                                                    |
| <b>PDF417,</b><br>Micro PDF417                                                                             | $\mathbf 0$             | Reader set to conform to protocol defined in 1994 PDF417<br>symbology specifications. Note: When this option is transmitted,<br>the receiver cannot reliably determine whether ECIs have been<br>invoked or whether data byte 92 <sub>DEC</sub> has been doubled in<br>transmission.                          |
|                                                                                                    | 1                       | Reader set to follow the ECI protocol (Extended Channel<br>Interpretation). All data characters 92 <sub>DEC</sub> are doubled.                                                                                                    |
|                                                                                                    | $\overline{2}$          | Reader set for Basic Channel operation (no escape character<br>transmission protocol). Data characters $92_{\text{DEC}}$ are not doubled.<br>Note: When decoders are set to this mode, unbuffered Macro<br>symbols and symbols requiring the decoder to convey ECI escape<br>sequences cannot be transmitted. |
|                                                                                                    | 3                       | The bar code contains a GS1-128 symbol, and the first codeword<br>is 903-907, 912, 914, 915.                                                                                                    |
|                                                                                                    | 4                       | The bar code contains a GS1-128 symbol, and the first codeword<br>is in the range 908-909.                                                                                                    |
|                                                                                                    | 5                       | The bar code contains a GS1-128 symbol, and the first codeword<br>is in the range 910-911.                                                                                                    |
|                                                                                                    | transmitted as ]L2ABCD. | Example: A PDF417 bar code ABCD, with no transmission protocol enabled, is                                                                                                    |

**Table E-3** *Modifier Characters (Continued)*
| <b>Code Type</b>   | <b>Option Value</b> | <b>Option</b>                                                                                                    |
|--------------------|---------------------|----------------------------------------------------------------------------------------------------|
| <b>Data Matrix</b> | 0                   | ECC 000-140, not supported.                                                                                         |
|                    | 1                   | ECC 200.                                                                                                    |
|                    | 2                   | ECC 200, FNC1 in first or fifth position.                                                                           |
|                    | 3                   | ECC 200, FNC1 in second or sixth position.                                                                          |
|                    | 4                   | ECC 200, ECI protocol implemented.                                                                                  |
|                    | 5                   | ECC 200, FNC1 in first or fifth position, ECI protocol implemented.                                                 |
|                    | 6                   | ECC 200, FNC1 in second or sixth position, ECI protocol<br>implemented.                                             |
| <b>MaxiCode</b>    | $\Omega$            | Symbol in Mode 4 or 5.                                                                                              |
|                    | 1                   | Symbol in Mode 2 or 3.                                                                                              |
|                    | $\overline{2}$      | Symbol in Mode 4 or 5, ECI protocol implemented.                                                                    |
|                    | 3                   | Symbol in Mode 2 or 3, ECI protocol implemented in secondary<br>message.                                            |
| QR Code            | 0                   | Model 1 symbol.                                                                                                    |
|                    | 1                   | Model 2 / MicroQR symbol, ECI protocol not implemented.                                                             |
|                    | $\overline{2}$      | Model 2 symbol, ECI protocol implemented.                                                                           |
|                    | 3                   | Model 2 symbol, ECI protocol not implemented, FNC1 implied in<br>first position.                                    |
|                    | 4                   | Model 2 symbol, ECI protocol implemented, FNC1 implied in first<br>position.                                        |
|                    | 5                   | Model 2 symbol, ECI protocol not implemented, FNC1 implied in<br>second position.                                   |
|                    | 6                   | Model 2 symbol, ECI protocol implemented, FNC1 implied in<br>second position.                                       |
| <b>Aztec</b>       | 0                   | Aztec symbol.                                                                                                    |
|                    | C                   | Aztec Rune symbol.                                                                                                  |
| <b>Han Xin</b>     | 0                   | Generic data, no special features are set. The transmitted data does<br>not follow the AIM ECI protocol.            |
|                    | 1                   | ECI protocol enabled. There is at least one ECI mode encoded.<br>Transmitted data must follow the AIM ECI protocol. |

**Table E-3** *Modifier Characters (Continued)*

# **APPENDIX F SAMPLE BAR CODES**

#### **UPC/EAN**

**UPC-A, 100%**

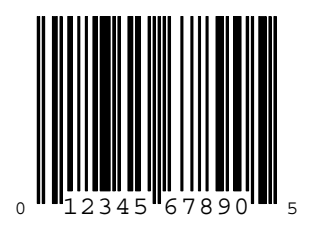

**UPC-A with 2-digit Add-on**

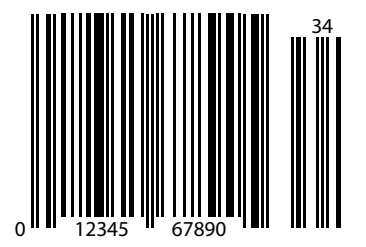

F - 2 DS2208 Digital Scanner Product Reference Guide

**UPC-A with 5-digit Add-on**

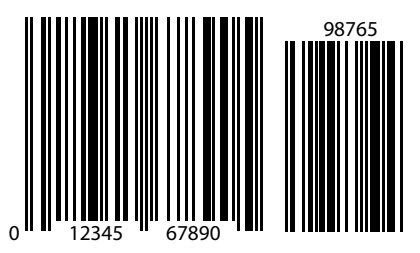

**UPC-E**

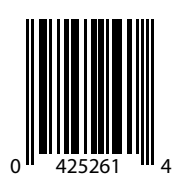

**UPC-E with 2-digit Add-on**

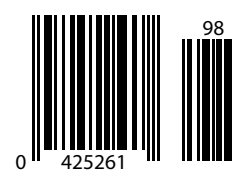

## **UPC/EAN (continued)**

**UPC-E with 5-digit Add-on**

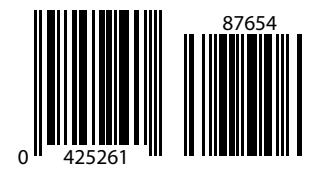

**EAN-8**

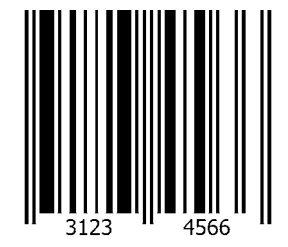

**EAN-13, 100%**

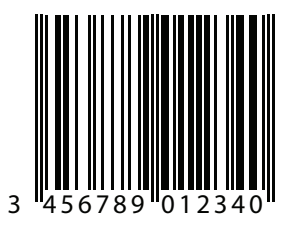

F - 4 DS2208 Digital Scanner Product Reference Guide

**EAN-13 with 2-digit Add-on**

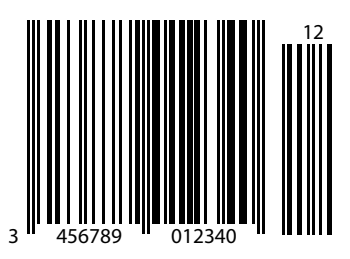

**EAN-13 with 5-digit Add-on**

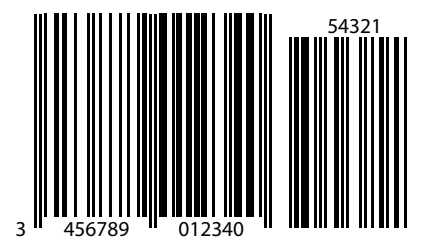

**Code 128**

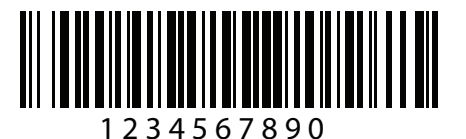

**GS1-128**

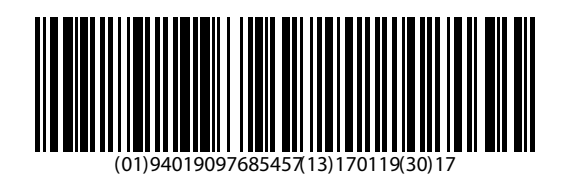

## **Code 39**

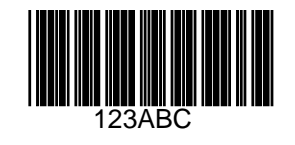

**Code 93**

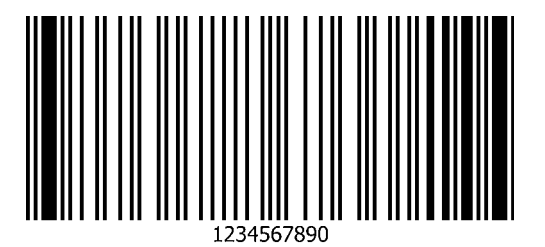

### **Code 11 with 2 Check Digits**

*NOTE* Code 11 must be enabled to read the following bar code (see *[Code 11 on page 11-43](#page-204-0)*).

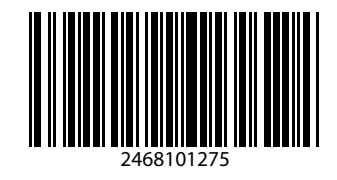

**Interleaved 2 of 5**

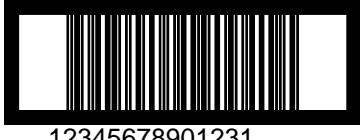

12345678901231

#### **MSI with 2 Check Digits**

*NOTE* MSI must be enabled to read the following bar code (see *[MSI on page 11-58](#page-219-0)*).

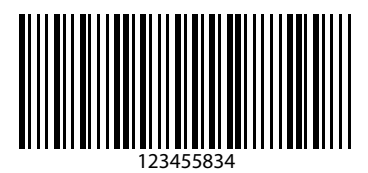

#### **Chinese 2 of 5**

*NOTE* Chinese 2 of 5 must be enabled to read the following bar code (see *[Chinese 2 of 5 on page 11-63](#page-224-0)*).

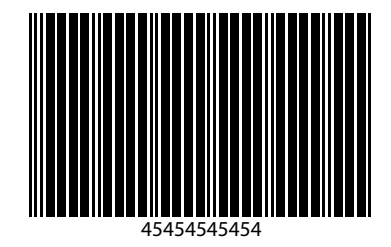

#### **Matrix 2 of 5**

*NOTE* Matrix 2 of 5 must be enabled to read the following bar code (see *[Matrix 2 of 5 on page 11-63](#page-224-1)*).

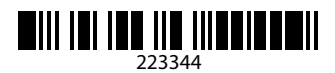

### **Korean 3 of 5**

*NOTE* Korean 2 of 5 must be enabled to read the following bar code (see *[Korean 3 of 5 on page 11-67](#page-228-0)*).

# $\begin{array}{c|c|c|c|c|c|c|c} \hline \text{ } & & & & & & \\ \hline \text{ } & & & & & & & \\ \hline \text{ } & & & & & & & \\ \hline \text{ } & & & & & & & \\ \hline \text{ } & & & & & & & \\ \hline \text{ } & & & & & & & \\ \hline \text{ } & & & & & & & \\ \hline \text{ } & & & & & & & \\ \hline \text{ } & & & & & & & \\ \hline \text{ } & & & & & & & \\ \hline \text{ } & & & & & & & \\ \hline \text{ } & & & & & & & \\ \hline \text{ } & & & & & & & \\ \hline \text$

F - 8 DS2208 Digital Scanner Product Reference Guide

#### **GS1 DataBar**

**GS1 DataBar Omnidirectional (formerly GS1 DataBar-14)**

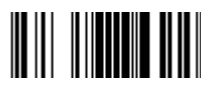

**7612341562341**

**GS1 DataBar Limited**

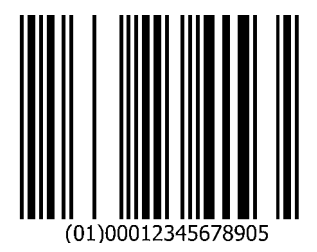

**GS1 DataBar Expanded**

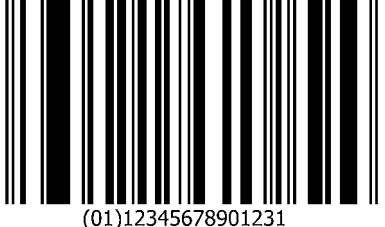

# **2D Symbologies**

**PDF417**

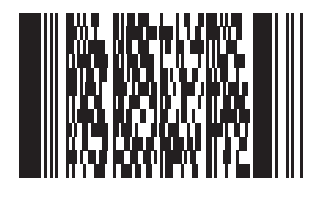

**Data Matrix**

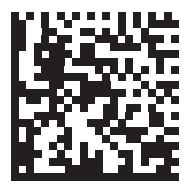

## **2D Symbologies (continued)**

**GS1 Data Matrix**

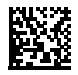

#### **Maxicode**

*NOTE* Maxicode must be enabled to read the following bar code (see *[Maxicode on page 11-87](#page-248-0)*).

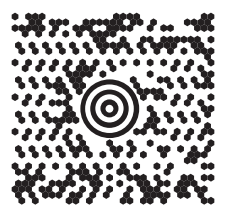

**QR Code**

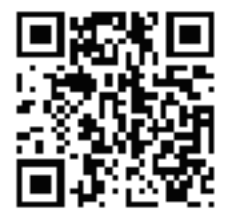

**2D Symbologies (continued)**

**GS1 QR**

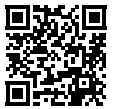

**MicroQR**

鑁

**Aztec**

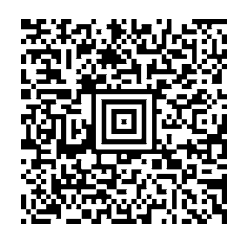

**0123456789ABCDEFGHIJKLMNOPQRSTUVWXYZ0123456789ABCDEFGHIJKLMNOPQRSTUVWXYZ0123456789012345 6789ABCDEFGHIJKLMNOPQRSTUVWXYZ0123456789ABCDEFGHIJKLMNOPQRSTUVWXYZ0123456789**

### **2D Symbologies (continued)**

**Han Xin**

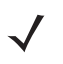

*NOTE* Han Xin must be enabled to read the following bar code (see *[Han Xin on page 11-91](#page-252-0)*).

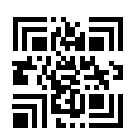

#### **Postal Codes**

#### **US Postnet**

*NOTE* US Postnet must be enabled to read the following bar code (see *[US Postnet on page 11-93](#page-254-0)*).

lllnnnllnlnlnllnlnlnlnllnllnlnlnlll<br>0123456784

#### **UK Postal**

*NOTE* UK Postal must be enabled to read the following bar code (see *[UK Postal on page 11-95](#page-256-0)*).

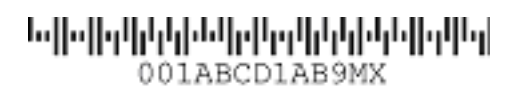

## **Postal Codes (continued)**

#### **Japan Postal**

 $\checkmark$ 

*NOTE* Japan Postal must be enabled to read the following bar code (see *[Japan Postal on page 11-96](#page-257-0)*).

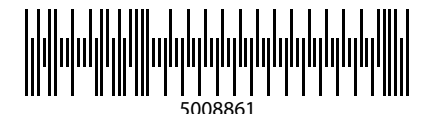

#### **Australian Post**

*NOTE* Australian Post must be enabled to read the following bar code (see *[Australia Post on page 11-96](#page-257-1)*).

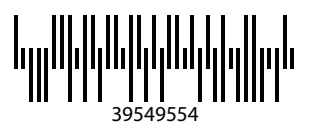

F - 14 DS2208 Digital Scanner Product Reference Guide

# **APPENDIX G NUMERIC BAR CODES**

#### **Numeric Bar Codes**

For parameters requiring specific numeric values, scan the appropriately numbered bar code(s).

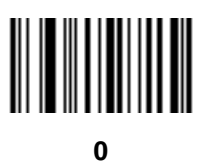

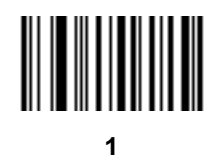

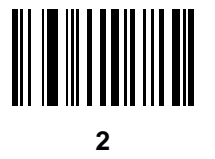

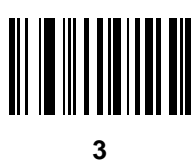

## **Numeric Bar Codes (continued)**

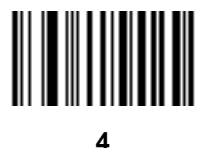

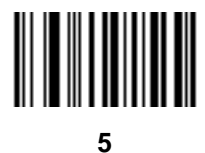

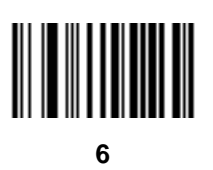

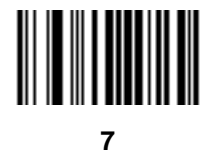

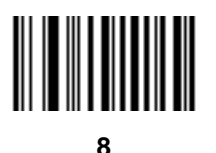

## **Cancel**

To correct an error or change a selection, scan the bar code below.

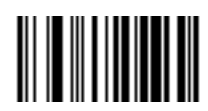

**Cancel**

# **APPENDIX H ALPHAUMERIC BAR CODES**

#### **Cancel**

To correct an error or change a selection, scan the following bar code.

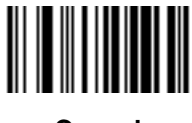

**Cancel**

H - 2 DS2208 Digital Scanner Product Reference Guide

## **Alphanumeric Bar Codes**

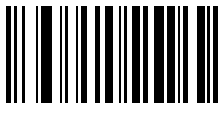

**Space**

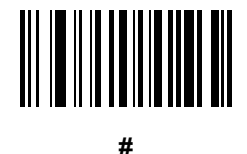

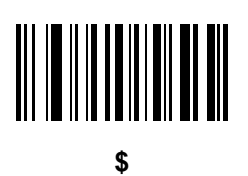

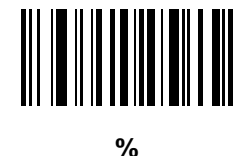

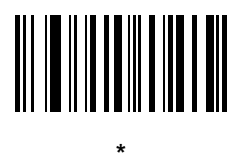

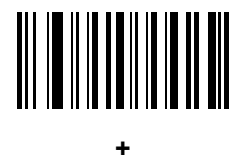

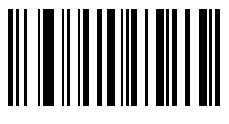

**-**

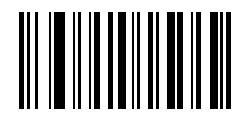

**.**

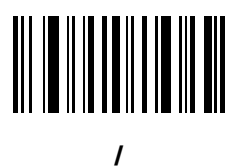

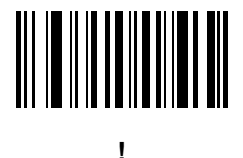

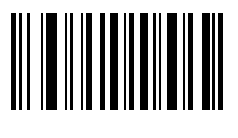

**"**

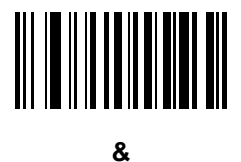

H - 4 DS2208 Digital Scanner Product Reference Guide

**Alphanumeric Bar Codes (continued)**

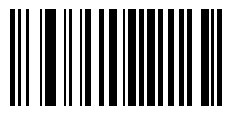

**'**

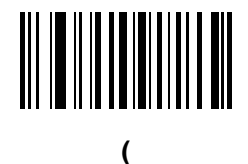

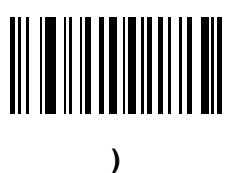

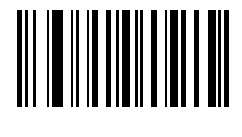

**:**

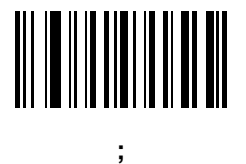

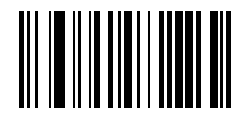

**<**

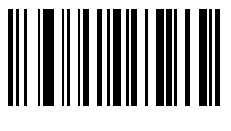

**=**

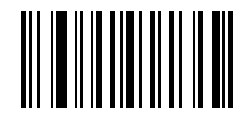

**>**

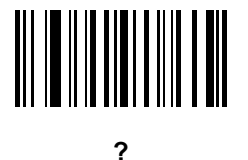

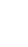

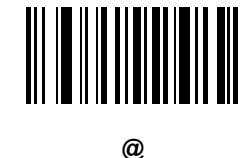

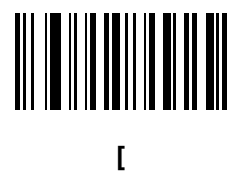

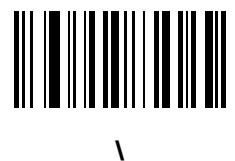

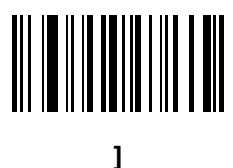

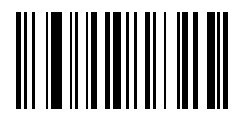

**^**

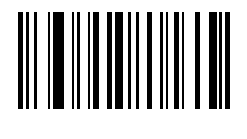

**\_**

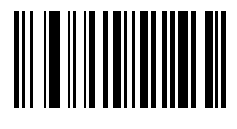

**`**

*NOTE* Do not confuse the following bar codes with those on the numeric keypad.

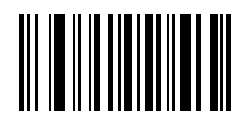

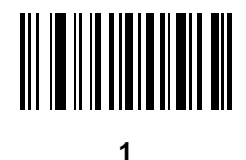

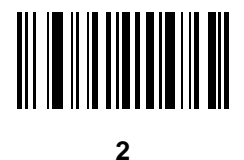

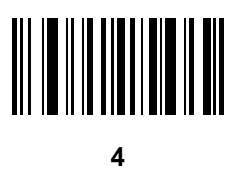

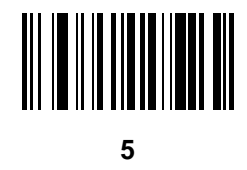

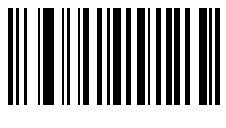

**6**

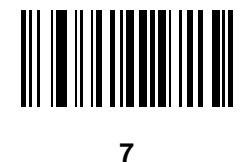

**8**

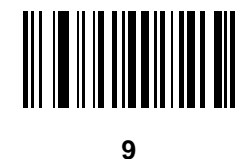

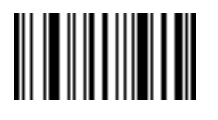

**End of Message**

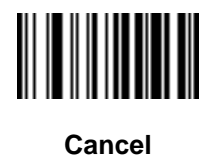

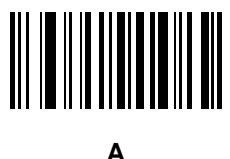

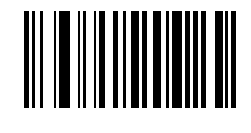

**B**

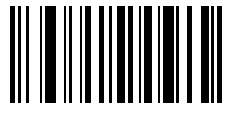

**C**

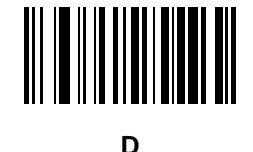

**E**

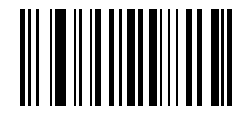

**F**

H - 10 DS2208 Digital Scanner Product Reference Guide

**Alphanumeric Bar Codes (continued)**

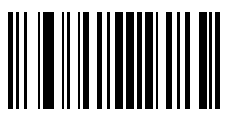

**G**

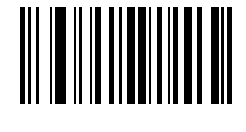

**H**

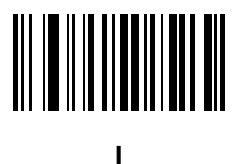

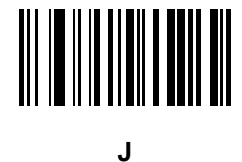

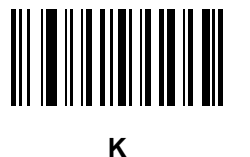

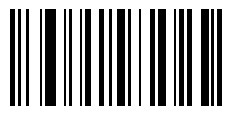

**L**

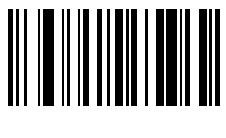

**M**

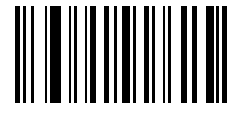

**N**

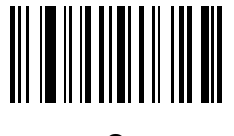

**O**

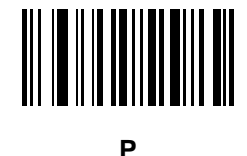

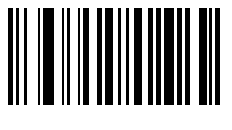

**Q**

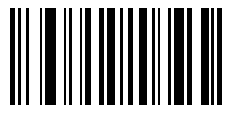

**R**

H - 12 DS2208 Digital Scanner Product Reference Guide

**Alphanumeric Bar Codes (continued)**

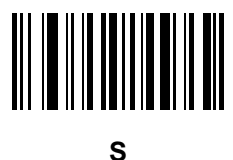

**T**

**U**

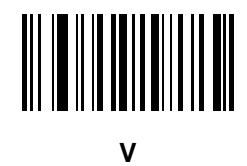

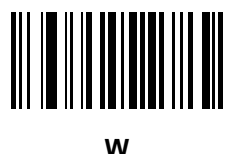

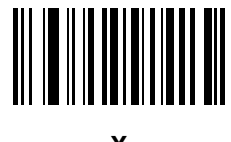

**X**

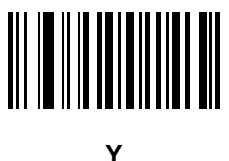

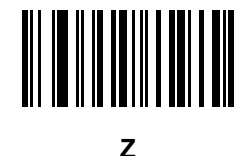

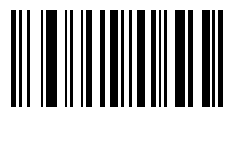

**a**

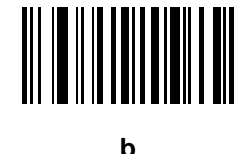

**d**

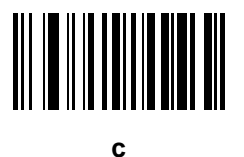

H - 14 DS2208 Digital Scanner Product Reference Guide

**Alphanumeric Bar Codes (continued)**

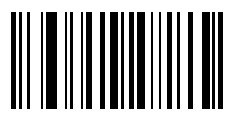

**e**

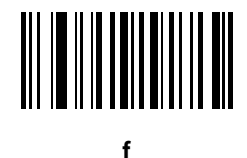

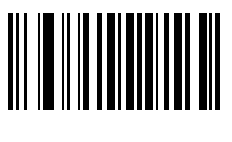

**g**

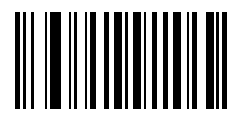

**h**

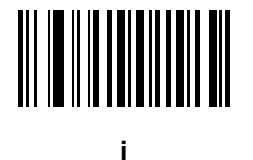

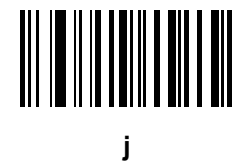

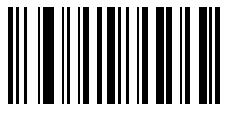

**k**

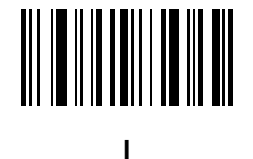

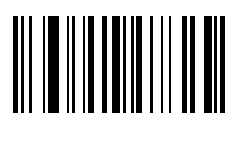

**m**

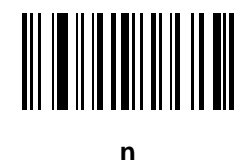

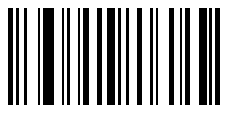

**o**

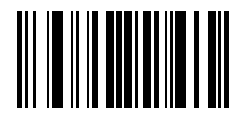

**p**

H - 16 DS2208 Digital Scanner Product Reference Guide

**Alphanumeric Bar Codes (continued)**

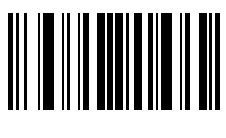

**q**

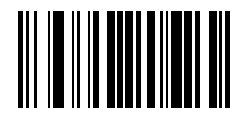

**r**

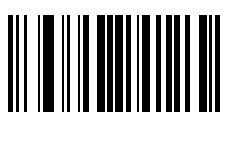

**s**

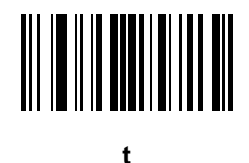

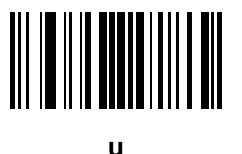

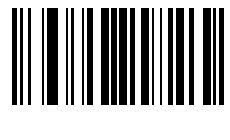

**v**
**Alphanumeric Bar Codes (continued)**

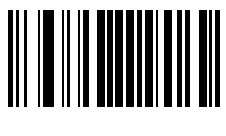

**w**

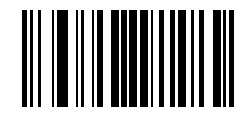

**x**

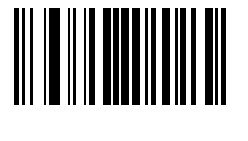

**y**

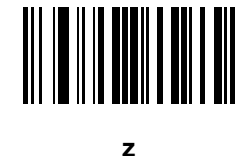

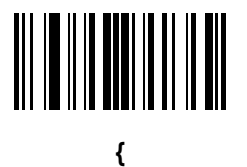

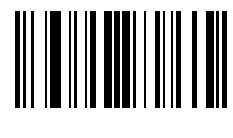

**|**

H - 18 DS2208 Digital Scanner Product Reference Guide

**Alphanumeric Bar Codes (continued)**

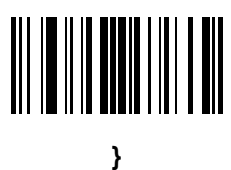

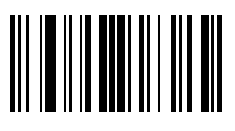

**~**

# **APPENDIX I ASCII CHARACTER SETS**

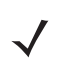

*NOTE* For the Keyboard Wedge Interface, Code 39 Full ASCII interprets the bar code special character (\$ + % /) preceding a Code 39 character and assigns an ASCII character value to the pair. For example, if you enable Code 39 Full ASCII and scan **+B**, it transmits as **b**, **%J** as **?**, and **%V** as **@**. Scanning **ABC%I** outputs the keystroke equivalent of **ABC >.**

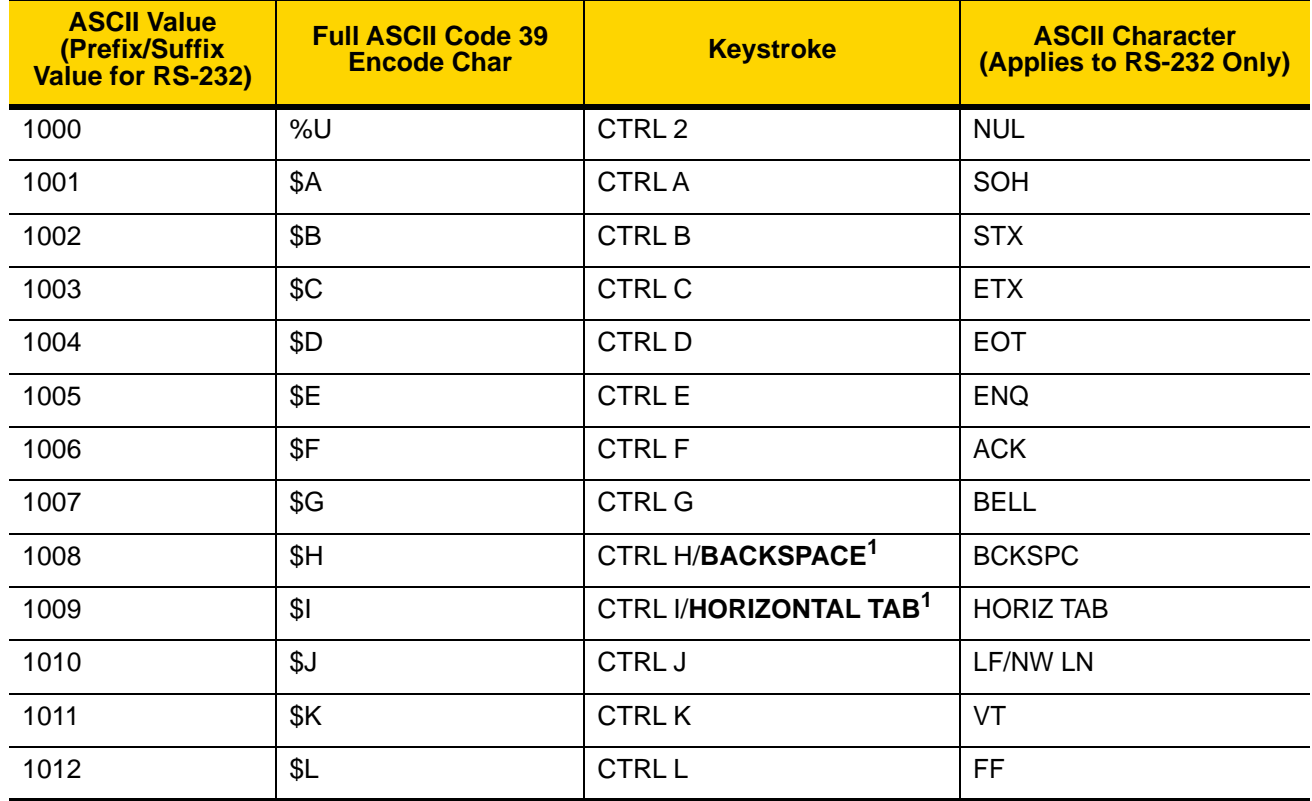

#### **Table I-1** *ASCII Character Set*

| <b>ASCII Value</b><br>(Prefix/Suffix<br>Value for RS-232) | <b>Full ASCII Code 39</b><br><b>Encode Char</b> | <b>Keystroke</b>           | <b>ASCII Character</b><br>(Applies to RS-232 Only) |  |
|-----------------------------------------------------------|-------------------------------------------------|----------------------------|----------------------------------------------------|--|
| 1013                                                      | <b>\$M</b>                                      | CTRL M/ENTER <sup>1</sup>  | <b>CR/ENTER</b>                                    |  |
| 1014                                                      | \$N                                             | <b>CTRL N</b>              | SO                                                 |  |
| 1015                                                      | \$O                                             | CTRLO                      | SI                                                 |  |
| 1016                                                      | \$P                                             | <b>CTRLP</b>               | DLE                                                |  |
| 1017                                                      | \$Q                                             | CTRLQ                      | DC1/XON                                            |  |
| 1018                                                      | \$R                                             | <b>CTRL R</b>              | DC <sub>2</sub>                                    |  |
| 1019                                                      | \$S                                             | <b>CTRLS</b>               | DC3/XOFF                                           |  |
| 1020                                                      | \$T                                             | <b>CTRLT</b>               | DC4                                                |  |
| 1021                                                      | \$U                                             | CTRLU                      | <b>NAK</b>                                         |  |
| 1022                                                      | \$V\$                                           | <b>CTRLV</b>               | SYN                                                |  |
| 1023                                                      | \$W                                             | <b>CTRLW</b>               | <b>ETB</b>                                         |  |
| 1024                                                      | \$X\$                                           | <b>CTRL X</b>              | CAN                                                |  |
| 1025                                                      | \$Y                                             | <b>CTRLY</b>               | EM                                                 |  |
| 1026                                                      | \$Ζ                                             | CTRL Z                     | <b>SUB</b>                                         |  |
| 1027                                                      | %A                                              | CTRL [                     | <b>ESC</b>                                         |  |
| 1028                                                      | %B                                              | CTRL\                      | <b>FS</b>                                          |  |
| 1029                                                      | %C                                              | CTRL ]                     | GS                                                 |  |
| 1030                                                      | %D                                              | CTRL 6                     | <b>RS</b>                                          |  |
| 1031                                                      | %E                                              | CTRL-                      | <b>US</b>                                          |  |
| 1032                                                      | Space                                           | Space                      | Space                                              |  |
| 1033                                                      | /A                                              | $\mathbf{I}$               | $\mathbf{I}$                                       |  |
| 1034                                                      | /B                                              | $\mathfrak{c}\mathfrak{c}$ | $\mathbf H$                                        |  |
| 1035                                                      | /C                                              | $\#$                       | $\#$                                               |  |
| 1036                                                      | /D                                              | \$                         | \$                                                 |  |
| 1037                                                      | /E                                              | $\%$                       | $\%$                                               |  |
| 1038                                                      | /F                                              | &                          | &                                                  |  |
| 1039                                                      | /G                                              | $\mathbf{c}$               | $\mathbf{r}$                                       |  |

**Table I-1** *ASCII Character Set (Continued)*

| <b>ASCII Value</b><br>(Prefix/Suffix<br>Value for RS-232) | <b>Full ASCII Code 39</b><br><b>Encode Char</b> | <b>Keystroke</b>          | <b>ASCII Character</b><br>(Applies to RS-232 Only) |
|-----------------------------------------------------------|-------------------------------------------------|---------------------------|----------------------------------------------------|
| 1040                                                      | /H                                              | (                         | $\overline{\mathcal{L}}$                           |
| 1041                                                      | $\sqrt{}$                                       | $\mathcal{E}$             |                                                    |
| 1042                                                      | $\mathcal{U}% _{0}$                             | $\star$                   | $\star$                                            |
| 1043                                                      | /K                                              | $\pm$                     | $\ddot{}$                                          |
| 1044                                                      | /L                                              | $\pmb{\cdot}$             | $\pmb{\cdot}$                                      |
| 1045                                                      | $\overline{\phantom{a}}$                        | $\overline{\phantom{a}}$  | $\blacksquare$                                     |
| 1046                                                      | $\blacksquare$                                  | $\blacksquare$            | ×                                                  |
| 1047                                                      | $\sqrt{O}$                                      | $\overline{1}$            |                                                    |
| 1048                                                      | $\pmb{0}$                                       | $\boldsymbol{0}$          | $\pmb{0}$                                          |
| 1049                                                      | $\mathbf 1$                                     | $\mathbf{1}$              | $\mathbf{1}$                                       |
| 1050                                                      | $\mathbf 2$                                     | $\overline{2}$            | $\boldsymbol{2}$                                   |
| 1051                                                      | 3                                               | 3                         | $\mathfrak{S}$                                     |
| 1052                                                      | $\overline{4}$                                  | $\overline{\mathbf{4}}$   | $\overline{\mathbf{4}}$                            |
| 1053                                                      | $\sqrt{5}$                                      | 5                         | $\mathbf 5$                                        |
| 1054                                                      | 6                                               | $\,6$                     | $\,6$                                              |
| 1055                                                      | $\overline{7}$                                  | $\overline{7}$            | $\overline{7}$                                     |
| 1056                                                      | $\bf 8$                                         | $\bf 8$                   | $\,8\,$                                            |
| 1057                                                      | $\boldsymbol{9}$                                | $\boldsymbol{9}$          | $\boldsymbol{9}$                                   |
| 1058                                                      | $\overline{Z}$                                  | $\ddot{\cdot}$            | t                                                  |
| 1059                                                      | %F                                              | $\ddot{\phantom{0}}$      | ×<br>,                                             |
| 1060                                                      | $\%G$                                           | $\overline{\phantom{0}}$  | $\lt$                                              |
| 1061                                                      | %H                                              | $=$                       | $\equiv$                                           |
| 1062                                                      | %                                               | $\,>$                     | $\,$                                               |
| 1063                                                      | %J                                              | $\overline{?}$            | $\ddot{?}$                                         |
| 1064                                                      | $\%V$                                           | $^\text{\textregistered}$ | $^\text{\textregistered}$                          |
| 1065                                                      | $\mathsf A$                                     | A                         | $\boldsymbol{\mathsf{A}}$                          |
| 1066                                                      | $\sf B$                                         | $\sf B$                   | $\sf B$                                            |

**Table I-1** *ASCII Character Set (Continued)*

| <b>ASCII Value</b><br>(Prefix/Suffix<br>Value for RS-232) | <b>Full ASCII Code 39</b><br><b>Encode Char</b> | <b>Keystroke</b> | <b>ASCII Character</b><br>(Applies to RS-232 Only) |
|-----------------------------------------------------------|-------------------------------------------------|------------------|----------------------------------------------------|
| 1067                                                      | $\mathsf C$                                     | $\mathsf C$      | $\mathsf C$                                        |
| 1068                                                      | D                                               | D                | D                                                  |
| 1069                                                      | E                                               | E                | E                                                  |
| 1070                                                      | F                                               | $\mathsf F$      | $\overline{F}$                                     |
| 1071                                                      | G                                               | G                | G                                                  |
| 1072                                                      | Н                                               | H                | $\boldsymbol{\mathsf{H}}$                          |
| 1073                                                      | $\mathsf I$                                     | $\mathsf{I}$     | I                                                  |
| 1074                                                      | J                                               | J                | J                                                  |
| 1075                                                      | Κ                                               | Κ                | K                                                  |
| 1076                                                      | L                                               | $\mathsf L$      | L                                                  |
| 1077                                                      | M                                               | M                | M                                                  |
| 1078                                                      | ${\sf N}$                                       | $\mathsf{N}$     | ${\sf N}$                                          |
| 1079                                                      | $\circ$                                         | $\circ$          | $\circ$                                            |
| 1080                                                      | $\mathsf{P}$                                    | $\sf P$          | $\sf P$                                            |
| 1081                                                      | Q                                               | $\mathsf Q$      | Q                                                  |
| 1082                                                      | $\mathsf{R}$                                    | $\mathsf{R}$     | $\mathsf{R}$                                       |
| 1083                                                      | $\mathsf S$                                     | $\mathsf S$      | $\mathsf S$                                        |
| 1084                                                      | $\sf T$                                         | $\sf T$          | $\sf T$                                            |
| 1085                                                      | U                                               | $\cup$           | $\mathsf U$                                        |
| 1086                                                      | V                                               | $\vee$           | $\mathsf V$                                        |
| 1087                                                      | W                                               | W                | W                                                  |
| 1088                                                      | $\mathsf X$                                     | $\mathsf X$      | $\mathsf{X}$                                       |
| 1089                                                      | Y                                               | Y                | Y                                                  |
| 1090                                                      | Z                                               | $\mathsf Z$      | $\mathsf Z$                                        |
| 1091                                                      | %K                                              | $\mathfrak l$    | ſ                                                  |
| 1092                                                      | %L                                              | \                | $\backslash$                                       |
| 1093                                                      | $\% \mathsf{M}$                                 | J                | $\begin{array}{c} \end{array}$                     |

**Table I-1** *ASCII Character Set (Continued)*

| <b>ASCII Value</b><br>(Prefix/Suffix<br>Value for RS-232) | <b>Full ASCII Code 39</b><br><b>Encode Char</b> | <b>Keystroke</b>                                                                      | <b>ASCII Character</b><br>(Applies to RS-232 Only)                                    |
|-----------------------------------------------------------|-------------------------------------------------|---------------------------------------------------------------------------------------|---------------------------------------------------------------------------------------|
| 1094                                                      | %N                                              | $\boldsymbol{\wedge}$                                                                 | $\boldsymbol{\wedge}$                                                                 |
| 1095                                                      | %0                                              | —                                                                                     |                                                                                       |
| 1096                                                      | %W                                              | $\pmb{\epsilon}$                                                                      | $\hat{\phantom{a}}$                                                                   |
| 1097                                                      | $+A$                                            | $\mathsf a$                                                                           | $\mathsf a$                                                                           |
| 1098                                                      | $+B$                                            | $\sf b$                                                                               | $\sf b$                                                                               |
| 1099                                                      | $\mbox{{\sc {\small +C}}\xspace}$               | $\mathbf C$                                                                           | $\mathbf{C}$                                                                          |
| 1100                                                      | $+D$                                            | d                                                                                     | $\mathsf{d}$                                                                          |
| 1101                                                      | $+E$                                            | $\mathsf{e}% _{0}\left( \mathsf{e}\right)$                                            | $\mathsf{e}% _{t}\left( t\right)$                                                     |
| 1102                                                      | $+F$                                            | $\mathsf f$                                                                           | $\mathbf{f}$                                                                          |
| 1103                                                      | $+G$                                            | $\boldsymbol{g}$                                                                      | $\boldsymbol{g}$                                                                      |
| 1104                                                      | $+H$                                            | $\boldsymbol{\mathsf{h}}$                                                             | $\boldsymbol{\mathsf{h}}$                                                             |
| 1105                                                      | $+$                                             | i.                                                                                    | İ                                                                                     |
| 1106                                                      | $\mathsf{+J}$                                   | j                                                                                     | j                                                                                     |
| 1107                                                      | $+K$                                            | $\sf k$                                                                               | $\sf k$                                                                               |
| 1108                                                      | $+L$                                            | I                                                                                     |                                                                                       |
| 1109                                                      | $+{\sf M}$                                      | ${\sf m}$                                                                             | ${\sf m}$                                                                             |
| 1110                                                      | $+N$                                            | n                                                                                     | n                                                                                     |
| 1111                                                      | $+O$                                            | $\mathbf{o}$                                                                          | $\mathsf{o}$                                                                          |
| 1112                                                      | $+P$                                            | p                                                                                     | p                                                                                     |
| 1113                                                      | $+{\sf Q}$                                      | q                                                                                     | q                                                                                     |
| 1114                                                      | $+R$                                            | $\mathbf r$                                                                           | $\mathsf{r}$                                                                          |
| 1115                                                      | $+S$                                            | $\mathsf{s}$                                                                          | $\mathbf s$                                                                           |
| 1116                                                      | $+T$                                            | $\mathbf t$                                                                           | $\mathsf{t}$                                                                          |
| 1117                                                      | $+\mathsf{U}$                                   | $\sf u$                                                                               | $\mathsf{u}$                                                                          |
| 1118                                                      | $+V$                                            | $\mathsf{V}$                                                                          | $\mathsf{V}$                                                                          |
| 1119                                                      | $+\mathsf{W}$                                   | $\mathsf{W}% _{T}=\mathsf{W}_{T}\!\left( a,b\right) ,\ \mathsf{W}_{T}=\mathsf{W}_{T}$ | $\mathsf{W}% _{T}=\mathsf{W}_{T}\!\left( a,b\right) ,\ \mathsf{W}_{T}=\mathsf{W}_{T}$ |
| 1120                                                      | $+X$                                            | $\mathsf X$                                                                           | $\mathsf X$                                                                           |

**Table I-1** *ASCII Character Set (Continued)*

| <b>ASCII Value</b><br>(Prefix/Suffix<br>Value for RS-232)                                         | <b>Full ASCII Code 39</b><br><b>Encode Char</b> | <b>Keystroke</b>      | <b>ASCII Character</b><br>(Applies to RS-232 Only) |
|---------------------------------------------------------------------------------------------------|-------------------------------------------------|-----------------------|----------------------------------------------------|
| 1121                                                                                              | $+Y$                                            | у                     | ٧                                                  |
| 1122                                                                                              | $+Z$                                            | z                     | z                                                  |
| 1123                                                                                              | %P                                              |                       |                                                    |
| 1124                                                                                              | %Q                                              |                       |                                                    |
| 1125                                                                                              | %R                                              |                       |                                                    |
| 1126                                                                                              | %S                                              | $\tilde{\phantom{a}}$ | $\tilde{}$                                         |
| 1127                                                                                              |                                                 |                       | Undefined                                          |
| 7013                                                                                              |                                                 |                       | <b>ENTER</b>                                       |
| $1$ The keystroke in bold transmits only if you enabled Function Key Manning on page 6-14 or page |                                                 |                       |                                                    |

**Table I-1** *ASCII Character Set (Continued)*

| <b>ALT Keys</b> | <b>Keystroke</b> |
|-----------------|------------------|
| 2064            | ALT <sub>2</sub> |
| 2065            | <b>ALTA</b>      |
| 2066            | ALT <sub>B</sub> |
| 2067            | ALT <sub>C</sub> |
| 2068            | ALT <sub>D</sub> |
| 2069            | <b>ALTE</b>      |
| 2070            | <b>ALTF</b>      |
| 2071            | ALT G            |
| 2072            | <b>ALTH</b>      |
| 2073            | ALT I            |
| 2074            | ALT J            |
| 2075            | <b>ALTK</b>      |
| 2076            | <b>ALT L</b>     |
| 2077            | <b>ALT M</b>     |

**Table I-2** *ALT Key Character Set*

| <b>ALT Keys</b> | <b>Keystroke</b> |
|-----------------|------------------|
| 2078            | <b>ALT N</b>     |
| 2079            | ALT O            |
| 2080            | <b>ALT P</b>     |
| 2081            | ALT <sub>Q</sub> |
| 2082            | ALT <sub>R</sub> |
| 2083            | ALT <sub>S</sub> |
| 2084            | <b>ALT T</b>     |
| 2085            | ALTU             |
| 2086            | <b>ALT V</b>     |
| 2087            | <b>ALTW</b>      |
| 2088            | <b>ALT X</b>     |
| 2089            | <b>ALTY</b>      |
| 2090            | ALT <sub>Z</sub> |

**Table I-2** *ALT Key Character Set (Continued)*

#### **Table I-3** *GUI Key Character Set*

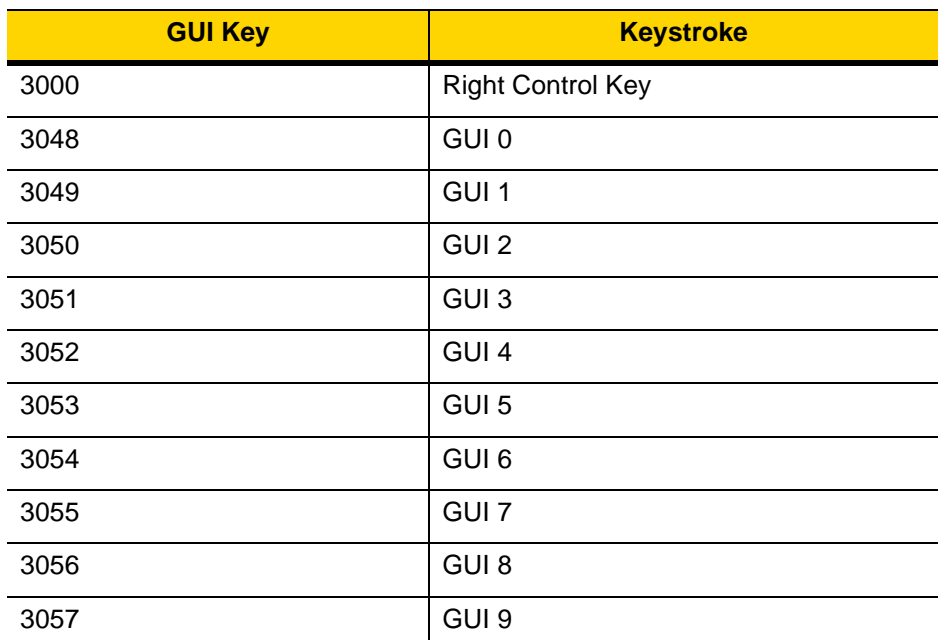

**Note: GUI Shift Keys - The Apple™ iMac keyboard has an apple key on either side of the space bar. Windows-based systems have a GUI key to the left of the left ALT key, and to the right of the right ALT key.**

| <b>GUI Key</b> | <b>Keystroke</b> |
|----------------|------------------|
| 3065           | <b>GUI A</b>     |
| 3066           | <b>GUIB</b>      |
| 3067           | <b>GUI C</b>     |
| 3068           | <b>GUID</b>      |
| 3069           | <b>GUI E</b>     |
| 3070           | <b>GUIF</b>      |
| 3071           | <b>GUI G</b>     |
| 3072           | <b>GUI H</b>     |
| 3073           | <b>GUI I</b>     |
| 3074           | <b>GUI J</b>     |
| 3075           | <b>GUIK</b>      |
| 3076           | <b>GUIL</b>      |
| 3077           | <b>GUIM</b>      |
| 3078           | <b>GUIN</b>      |
| 3079           | <b>GUI O</b>     |
| 3080           | <b>GUIP</b>      |
| 3081           | <b>GUI Q</b>     |
| 3082           | <b>GUIR</b>      |
| 3083           | <b>GUIS</b>      |
| 3084           | <b>GUIT</b>      |
| 3085           | <b>GUI U</b>     |
| 3086           | <b>GUI V</b>     |
| 3087           | <b>GUI W</b>     |
| 3088           | <b>GUI X</b>     |
| 3089           | <b>GUI Y</b>     |
| 3090           | <b>GUIZ</b>      |

**Table I-3** *GUI Key Character Set (Continued)*

**Note: GUI Shift Keys - The Apple™ iMac keyboard has an apple key on either side of the space bar. Windows-based systems have a GUI key to the left of the left ALT key, and to the right of the right ALT key.**

| <b>PF Keys</b> | <b>Keystroke</b> |
|----------------|------------------|
| 4001           | PF <sub>1</sub>  |
| 4002           | PF <sub>2</sub>  |
| 4003           | PF <sub>3</sub>  |
| 4004           | PF <sub>4</sub>  |
| 4005           | PF <sub>5</sub>  |
| 4006           | PF <sub>6</sub>  |
| 4007           | PF <sub>7</sub>  |
| 4008           | PF <sub>8</sub>  |
| 4009           | PF <sub>9</sub>  |
| 4010           | <b>PF 10</b>     |
| 4011           | <b>PF 11</b>     |
| 4012           | <b>PF 12</b>     |
| 4013           | <b>PF 13</b>     |
| 4014           | <b>PF 14</b>     |
| 4015           | <b>PF 15</b>     |
| 4016           | <b>PF 16</b>     |

**Table I-4** *PF Key Character Set*

**Table I-5** *F key Character Set*

| <b>F Keys</b> | <b>Keystroke</b> |
|---------------|------------------|
| 5001          | F <sub>1</sub>   |
| 5002          | F <sub>2</sub>   |
| 5003          | F <sub>3</sub>   |
| 5004          | F <sub>4</sub>   |
| 5005          | F 5              |
| 5006          | F <sub>6</sub>   |
| 5007          | F 7              |
| 5008          | F 8              |
| 5009          | F 9              |
| 5010          | F 10             |
| 5011          | F 11             |
| 5012          | F 12             |
| 5013          | F 13             |
| 5014          | F 14             |
| 5015          | F 15             |
| 5016          | F 16             |
| 5017          | F 17             |
| 5018          | F 18             |
| 5019          | F 19             |
| 5020          | F 20             |
| 5021          | F 21             |
| 5022          | F 22             |
| 5023          | F 23             |
| 5024          | F 24             |

| <b>Numeric Keypad</b> | <b>Keystroke</b> |
|-----------------------|------------------|
| 6042                  | $\star$          |
| 6043                  | $\ddot{}$        |
| 6044                  | Undefined        |
| 6045                  | $\overline{a}$   |
| 6046                  | í.               |
| 6047                  | $\prime$         |
| 6048                  | $\boldsymbol{0}$ |
| 6049                  | 1                |
| 6050                  | $\overline{2}$   |
| 6051                  | 3                |
| 6052                  | 4                |
| 6053                  | 5                |
| 6054                  | 6                |
| 6055                  | $\overline{7}$   |
| 6056                  | 8                |
| 6057                  | 9                |
| 6058                  | Enter            |
| 6059                  | Num Lock         |

**Table I-6** *Numeric Key Character Set*

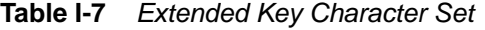

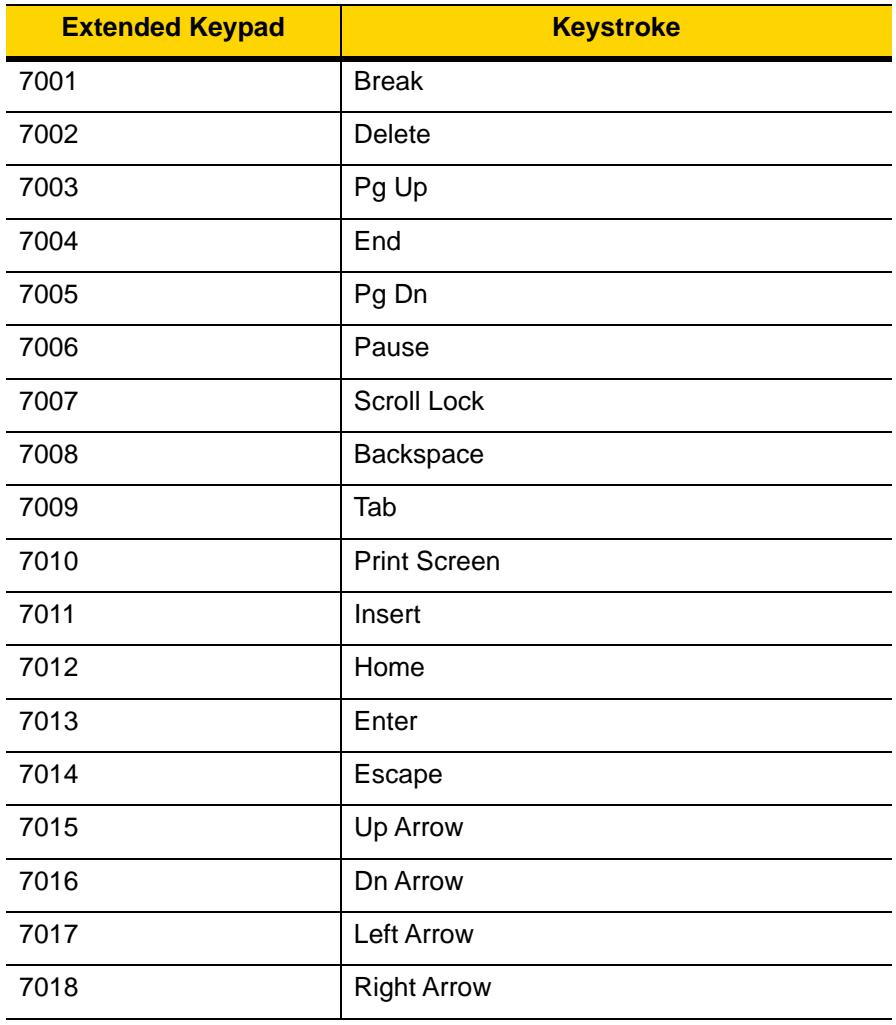

## **APPENDIX J COMMUNICATION PROTOCOL FUNCTIONALITY**

## **Functionality Supported via Communication (Cable) Interface**

<span id="page-374-1"></span>*[Table J-1](#page-374-0)* lists supported scanner functionality by communication protocol.

<span id="page-374-0"></span>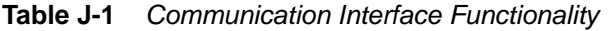

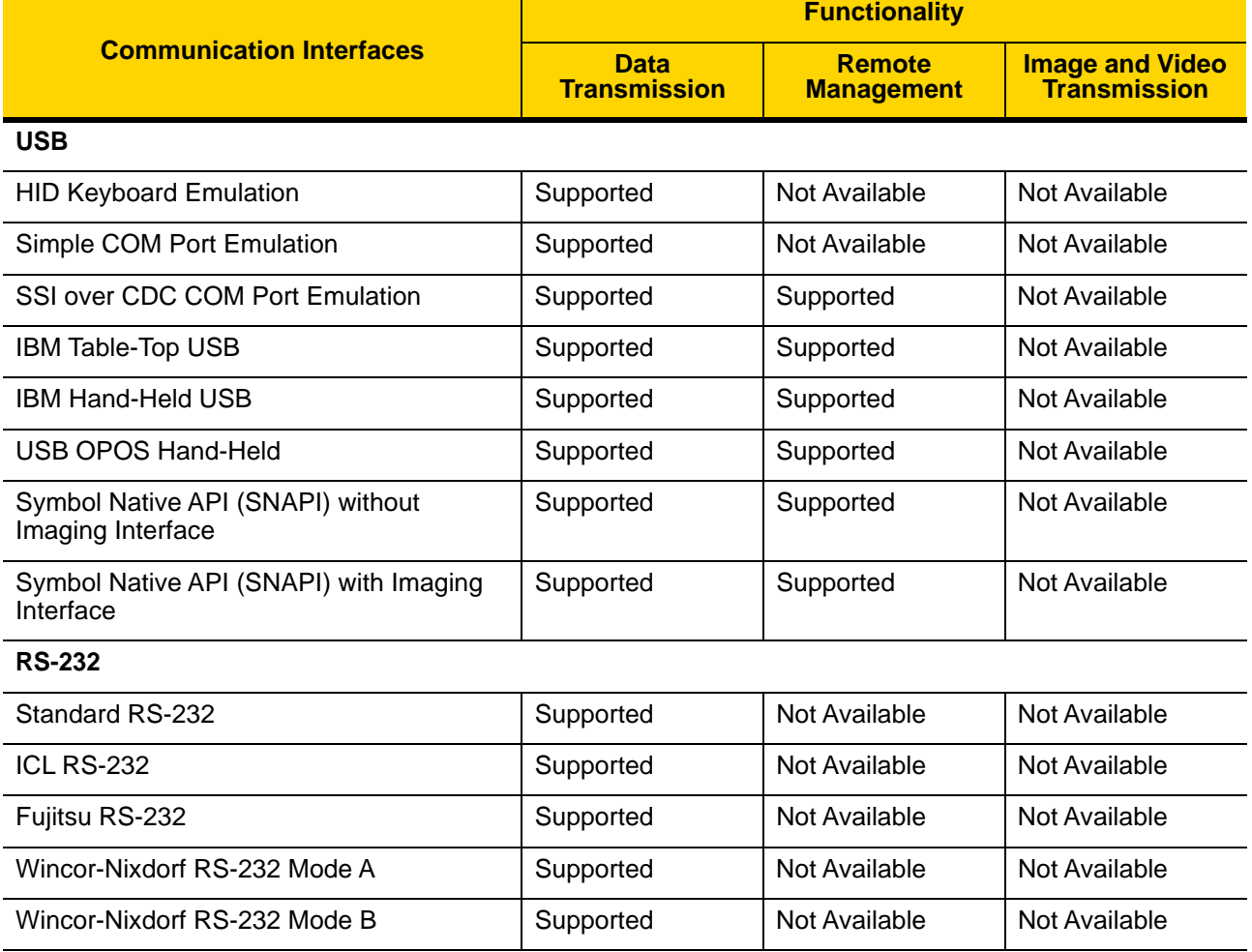

|                                       | <b>Functionality</b>               |                                    |                                               |  |
|---------------------------------------|------------------------------------|------------------------------------|-----------------------------------------------|--|
| <b>Communication Interfaces</b>       | <b>Data</b><br><b>Transmission</b> | <b>Remote</b><br><b>Management</b> | <b>Image and Video</b><br><b>Transmission</b> |  |
| Olivetti ORS4500                      | Supported                          | Not Available                      | Not Available                                 |  |
| Omron                                 | Supported                          | Not Available                      | Not Available                                 |  |
| <b>CUTE</b>                           | Supported                          | Not Available                      | Not Available                                 |  |
| OPOS/JPOS                             | Supported                          | Not Available                      | Not Available                                 |  |
| SSI                                   | Supported                          | Supported                          | Not Available                                 |  |
| <b>IBM 4690</b>                       |                                    |                                    |                                               |  |
| Hand-Held Scanner Emulation (Port 9B) | Supported                          | Not Available                      | Not Available                                 |  |
| Table-Top Scanner Emulation (Port 17) | Supported                          | Supported                          | Not Available                                 |  |
| Non-IBM Scanner Emulation (Port 5B)   | Supported                          | Supported                          | Not Available                                 |  |
| <b>Keyboard Wedge</b>                 |                                    |                                    |                                               |  |
| IBM PC/AT & IBM PC Compatibles        | Supported                          | Not Available                      | Not Available                                 |  |
| <b>IBM AT Notebook</b>                | Supported                          | Not Available                      | Not Available                                 |  |
|                                       |                                    |                                    |                                               |  |

**Table J-1** *Communication Interface Functionality (Continued)*

## **APPENDIX K SIGNATURE CAPTURE CODE**

### **Introduction**

CapCode, a signature capture code, is a special pattern that encloses a signature area on a document and allows a scanner to capture a signature.

There are several accepted patterns that allow automatic identification of different signatures on the same form. For example, on the federal tax return 1040 form there are three signature areas, one each for two joint filers, and one for a professional preparer. By using different patterns, a program can correctly identify all three, so they can be captured in any sequence and still be identified correctly.

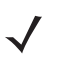

*NOTE* Although the DS2208 digital scanner supports signature capture, the quality of the image is not guaranteed. If the image does not meet your needs it is recommended that you upgrade to a DS4308 or DS8108 scanner.

## **Code Structure**

#### **Signature Capture Area**

A CapCode is printed as two identical patterns on either side of a signature capture box, as shown in *[Figure K-1](#page-376-0)*. Each pattern extends the full height of the signature capture box.

The box is optional, so you can omit it, replace it with a single baseline, or print a baseline with an "X" on top of it towards the left, as is customarily done in the US to indicate a request for signature. However, if an "X" or other markings are added in the signature box area, these are captured with the signature.

]t Çx MxÊ

<span id="page-376-0"></span>**Figure K-1** *CapCode*

#### **CapCode Pattern Structure**

A CapCode pattern structure consists of a start pattern followed by a separator space, a signature capture box, a second separator space, and then a stop pattern. Assuming that X is the dimension of the thinnest element, the start and stop patterns each contains 9X total width in 4 bars and 3 spaces. A 7X quiet zone is required to the left and to the right of the CapCode pattern.

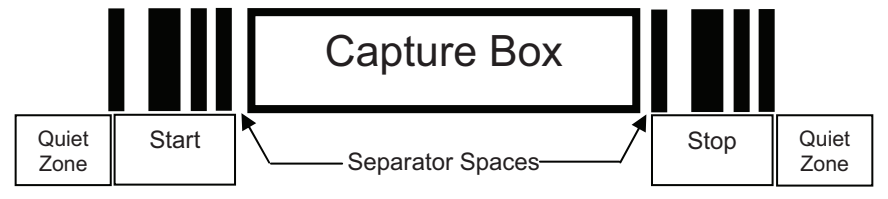

**Figure K-2** *CapCode Structure*

The separator spaces on either side of the signature capture box can be between 1X and 3X wide.

## **Start / Stop Patterns**

*[Table K-1](#page-377-0)* lists the accepted start / stop patterns. The bar and space widths are expressed as multiples of X. You must use the same pattern on either side of a signature capture box. The type value is reported with the captured signature to indicate the purpose of the signature captured.

| <b>EXAMPLE 18 TO DIGHT OLOGIT I</b> |             |   |   |   |  |   |   |  |
|-------------------------------------|-------------|---|---|---|--|---|---|--|
|                                     | <b>Type</b> |   |   |   |  |   |   |  |
| в                                   |             | в |   | в |  | в |   |  |
|                                     |             | 2 | 2 |   |  |   | 2 |  |
|                                     | 2           | 2 |   |   |  |   | 5 |  |
| 2                                   |             |   | 2 |   |  |   |   |  |
| 2                                   | 2           |   |   |   |  |   | 8 |  |
|                                     |             |   |   |   |  |   | 9 |  |

<span id="page-377-0"></span>**Table K-1** *Start / Stop Pattern Definitions*

*[Table K-2](#page-378-0)* lists selectable parameters used to generate the image of the captured signature.

<span id="page-378-0"></span>**Table K-2** *User Defined CapCode Parameters*

| <b>Parameter</b>                | <b>Defined</b>                             |  |  |
|---------------------------------|--------------------------------------------|--|--|
| Width                           | Number of pixels                           |  |  |
| Height                          | Number of pixels                           |  |  |
| Format                          | JPEG, BMP, TIFF                            |  |  |
| JPEG quality                    | 1 (most compression) to 100 (best quality) |  |  |
| <b>Bits Per Pixel</b>           | 1(2 levels)                                |  |  |
| (not applicable to JPEG format) | 4 (16 levels)                              |  |  |
|                                 | 8 (256 levels)                             |  |  |

BMP format does not use compression, JPEG and TIFF formats do.

## **Dimensions**

The size of the signature capture box is determined by the height and separation of the start and stop patterns. The line width of the signature capture box is insignificant.

The thinnest element width, referred to here as X, is nominally 10 mils (1 mil =  $0.0254$  mm). Select this as an exact multiple of the pixel pitch of the printer used. For example, when using a 203 DPI (dots-per-inch) printer and printing 2 dots per module, the resulting X dimension is 9.85 mils.

## **Data Format**

The decoder output is formatted according to *[Table K-3](#page-378-1)*. Zebra decoders allow different user options to output or inhibit bar code type. Selecting "Symbol ID" as the bar code type for output identifies the CapCode with letter "i".

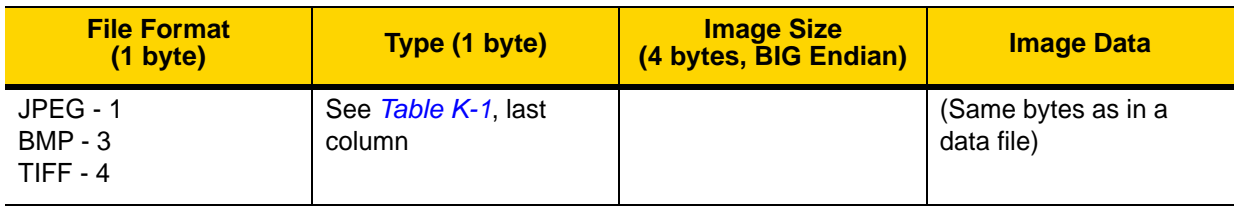

<span id="page-378-1"></span>**Table K-3** *Data Format*

## **Additional Capabilities**

Regardless of how the signature is captured, the output signature image is de-skewed and right-side up.

A scanner that captures signatures automatically determines whether it is scanning a signature or a bar code. You can disable the signature capturing capability in a decoder.

## **Signature Boxes**

*[Figure K-3](#page-379-0)* illustrates the five acceptable signature boxes:

Type 2:

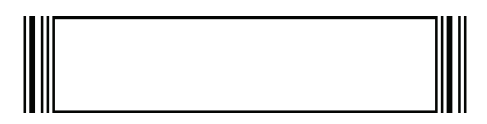

Type 5:

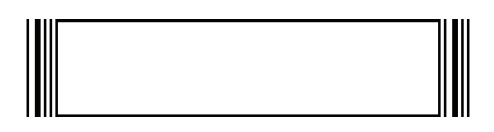

Type 7:

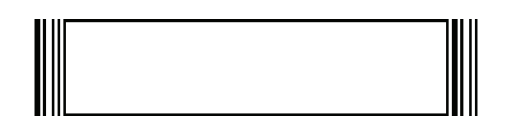

Type 8:

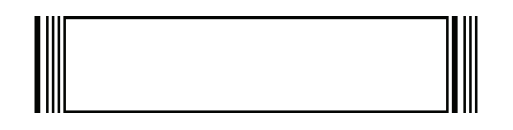

Type 9:

<span id="page-379-0"></span>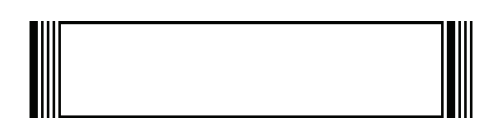

**Figure K-3** *Acceptable Signature Boxes*

# **APPENDIX L NON-PARAMETER ATTRIBUTES**

### **Introduction**

This appendix defines non-parameter attributes.

## **Attributes**

#### **Model Number**

#### <span id="page-380-0"></span>**Attribute #533**

Model number of the scanner. This electronic output matches the printout on the physical device label, for example **DS2208-SR00007ZZWW**.

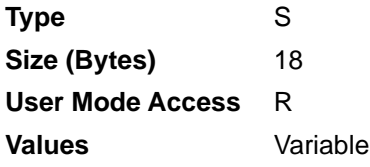

#### **Serial Number**

#### <span id="page-380-1"></span>**Attribute #534**

Unique serial number assigned in the manufacturing facility. This electronic output matches the printout on the physical device label, for example **M1J26F45V**.

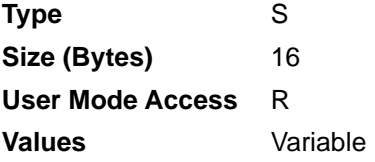

#### **Date of Manufacture**

#### <span id="page-381-2"></span>**Attribute #535**

Date of device manufacture assigned in the manufacturing facility. This electronic output matches the printout on the physical device label, for example **30DEC16** (which reads the 30th of April 2014).

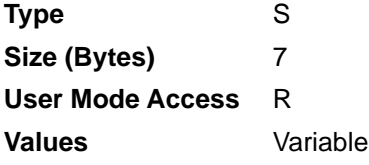

#### **Date of First Programming**

#### <span id="page-381-1"></span>**Attribute #614**

Date of first electronic programming represents the first time settings where electronically loaded to the scanner either by 123Scan or via SMS, for example **30DEC16** (which reads the 30th of December 2016).

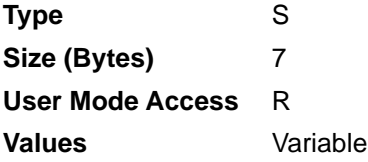

#### **Configuration Filename**

#### <span id="page-381-0"></span>**Attribute #616**

The name assigned to the configuration settings loaded electronically to the device either by 123Scan or via SMS.

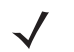

*NOTE* Scanning the **Set Defaults** bar code automatically changes the configuration filename to *factory defaults*.

To indicate the configuration settings loaded to the device were changed, the configuration filename changes to *Modified* upon scanning any parameter bar code.

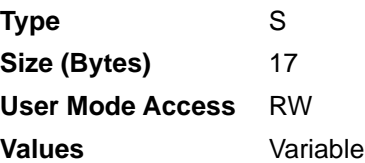

## **Beeper/LED**

#### **Attribute #6000**

Activates the beeper and/or LED.

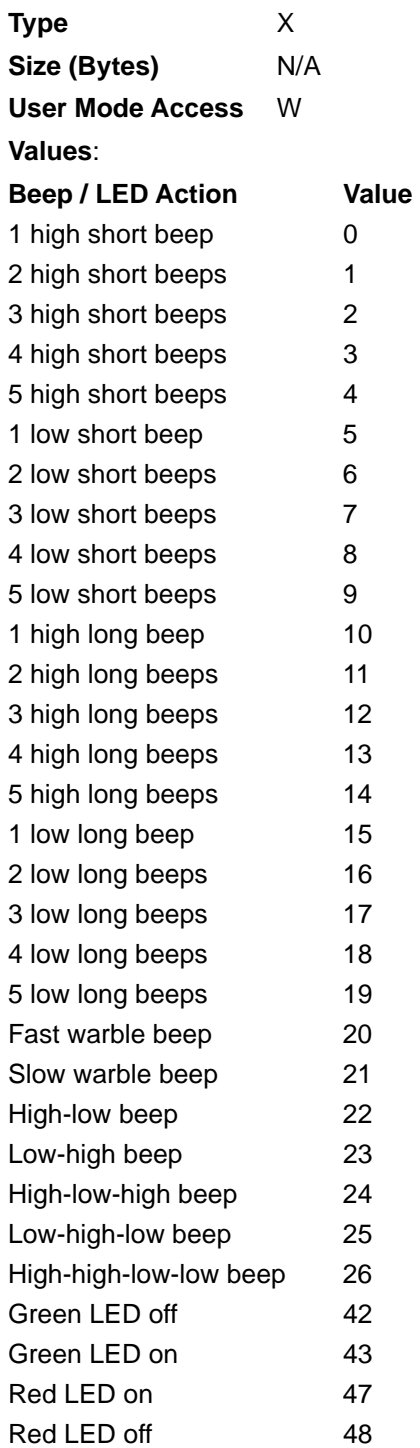

#### **Parameter Defaults**

#### <span id="page-383-2"></span>**Attribute #6001**

This attribute restores all parameters to their factory defaults.

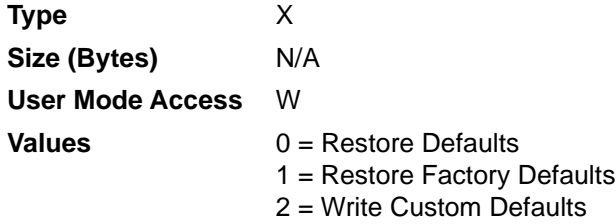

#### **Beep on Next Bootup**

#### <span id="page-383-0"></span>**Attribute #6003**

This attribute configures (enables or disables) beep on next boot up of scanner.

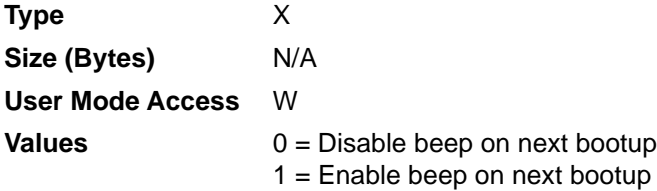

#### <span id="page-383-3"></span>**Reboot**

#### **Attribute #6004**

This attribute initiates a device reboot.

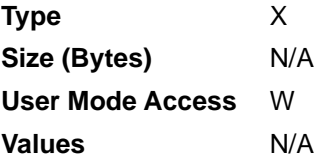

#### **Host Trigger Session**

#### <span id="page-383-1"></span>**Attribute #6005**

This attribute triggers a decode session similar to manually depressing the scanner trigger button.

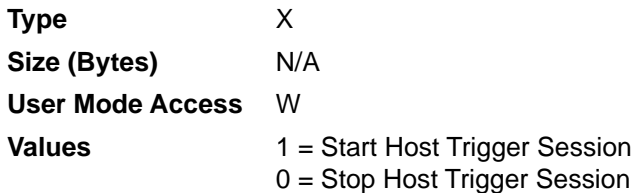

#### **Firmware Version**

### <span id="page-384-0"></span>**Attribute #20004**

The scanner's operating system version. For example, **PAADES00-001-R00D0**.

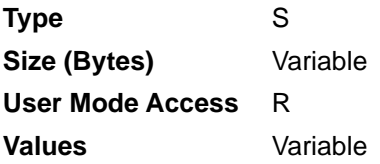

### **ImageKit Version**

#### <span id="page-384-1"></span>**Attribute #20008**

Identifies the 1D decode algorithms resident on the device, for example **IMGKIT\_7.03T01**.

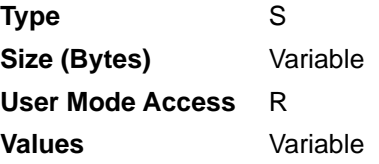

## **INDEX**

## **Numerics**

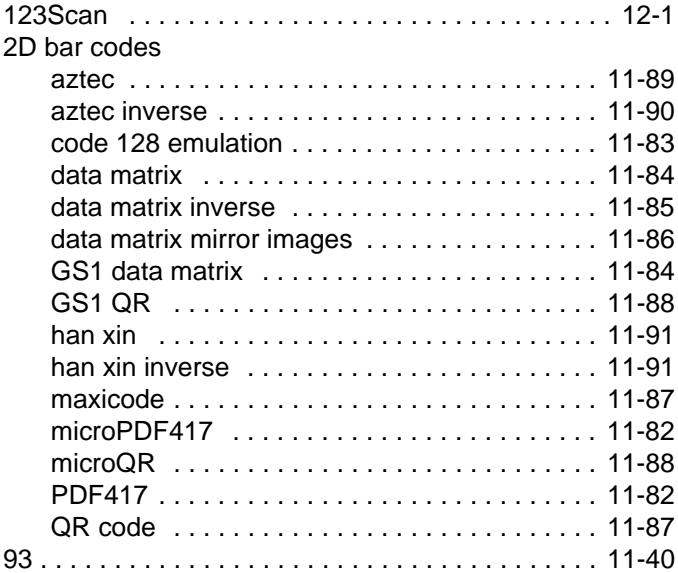

## **A**

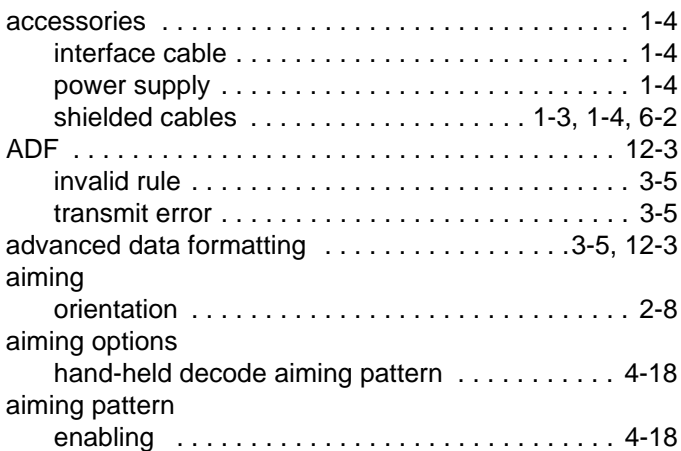

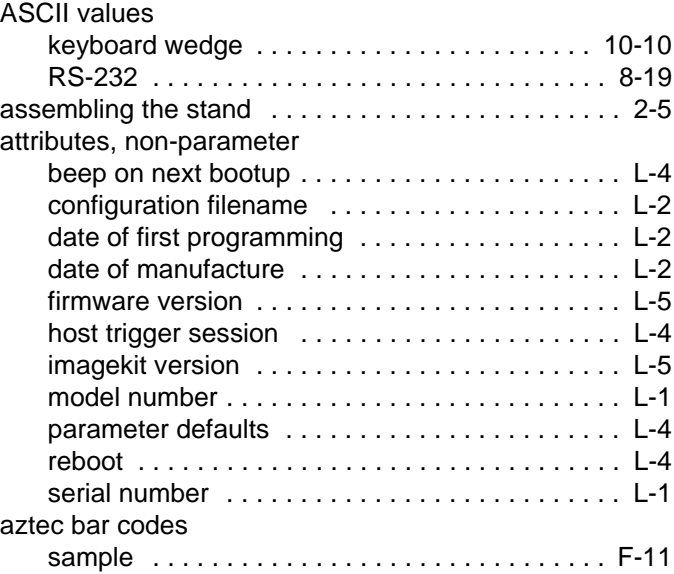

#### **B**

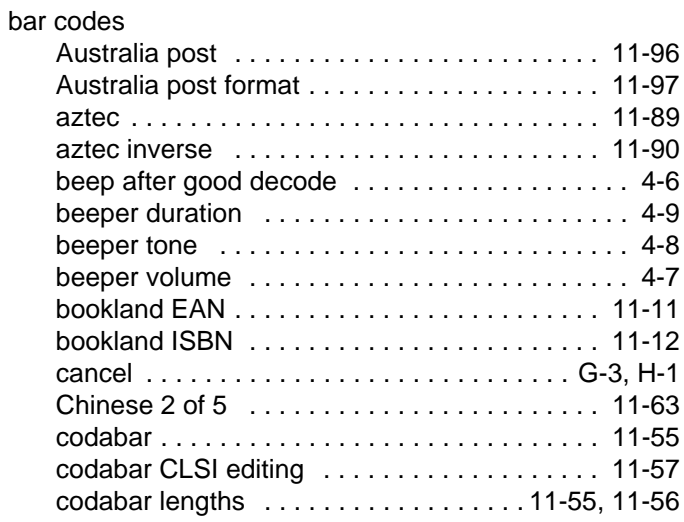

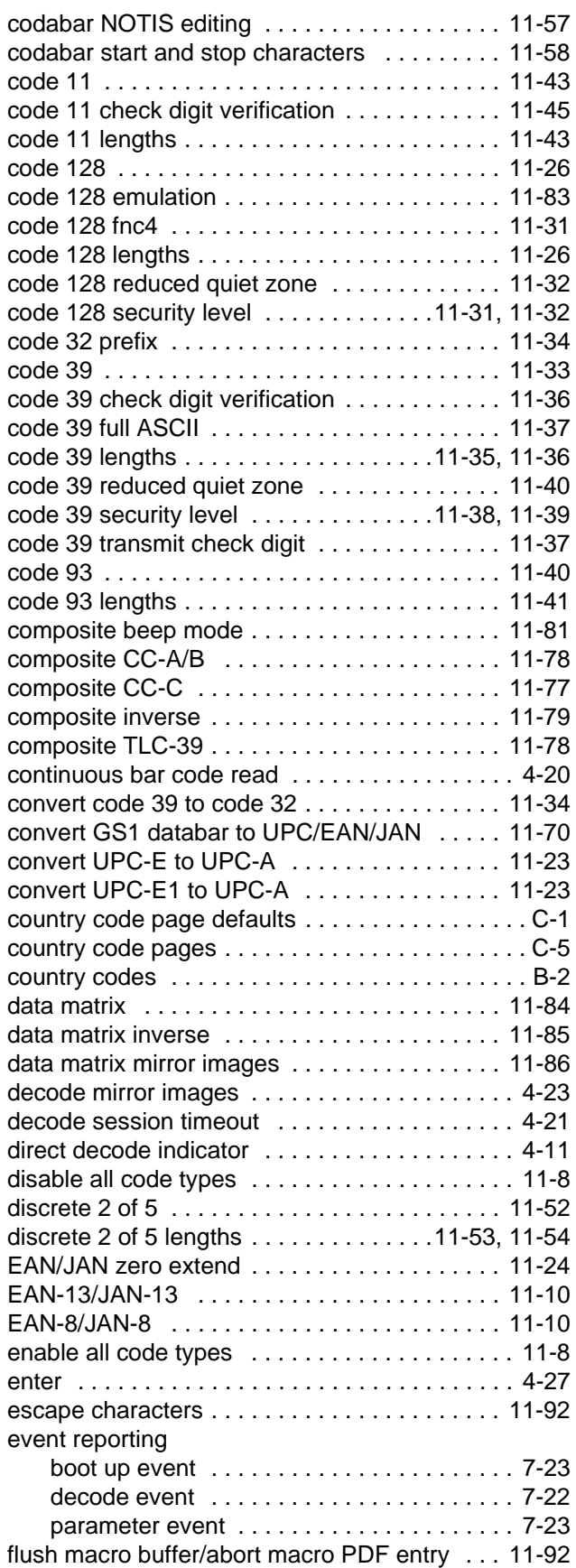

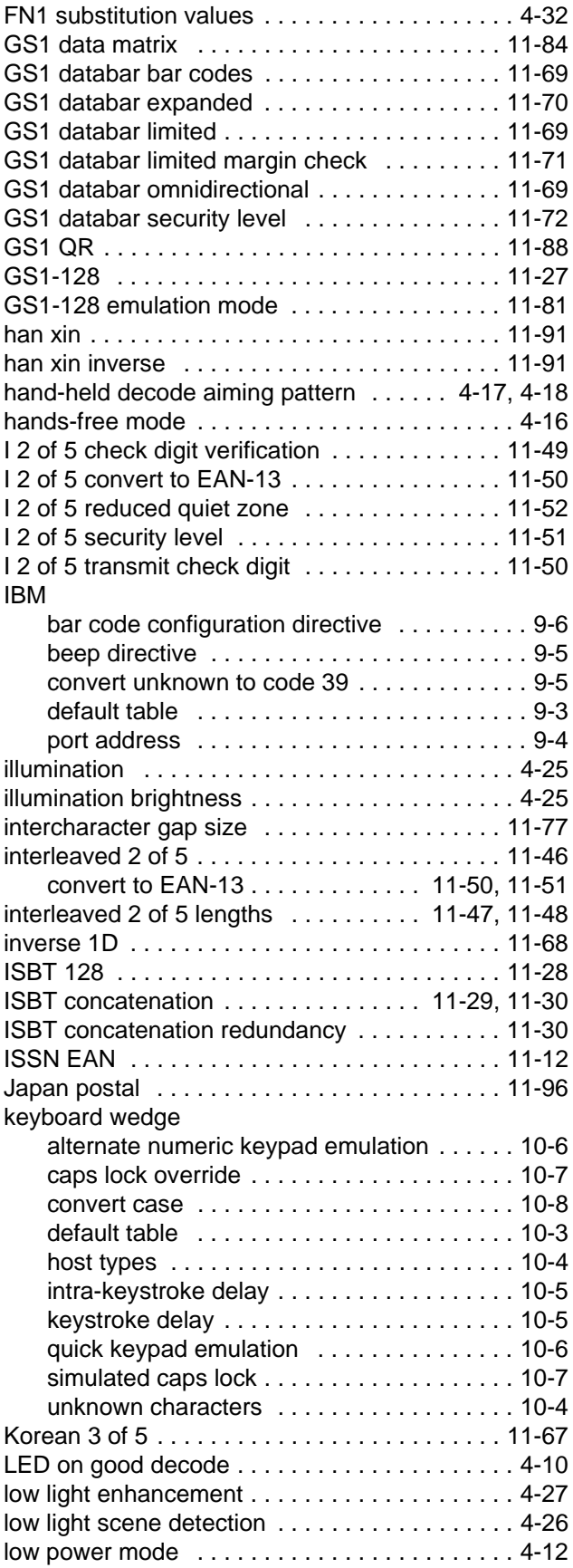

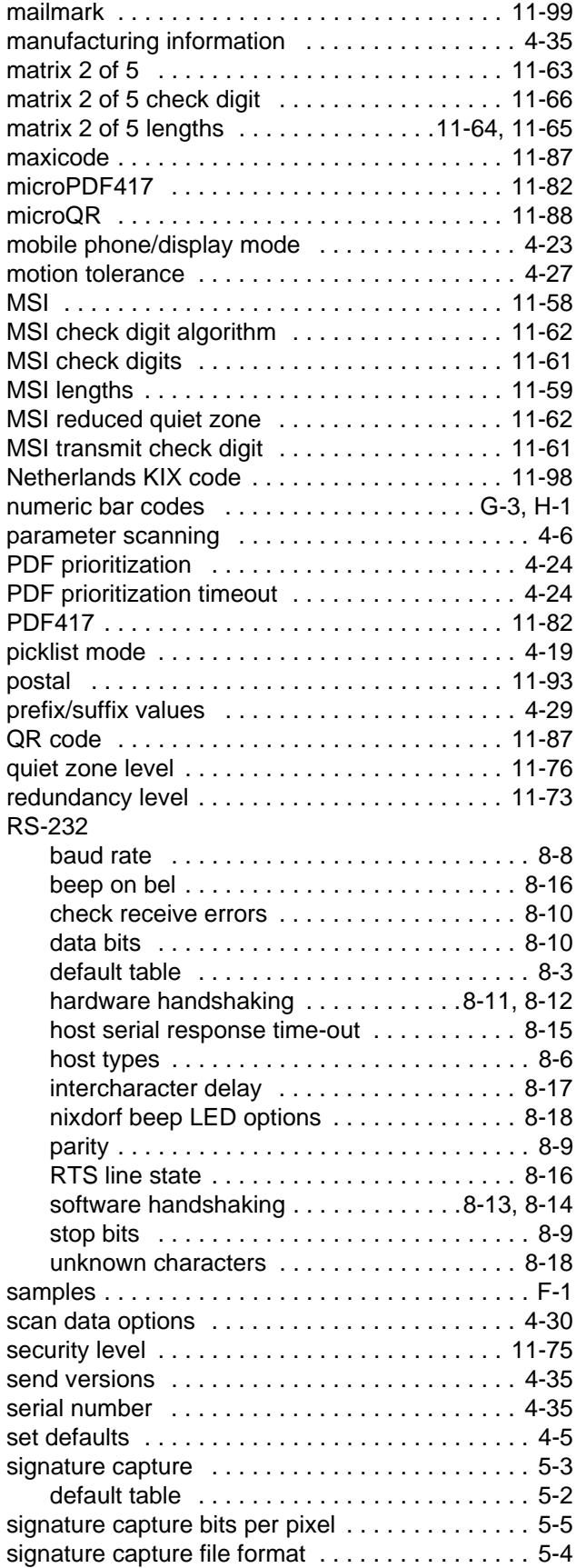

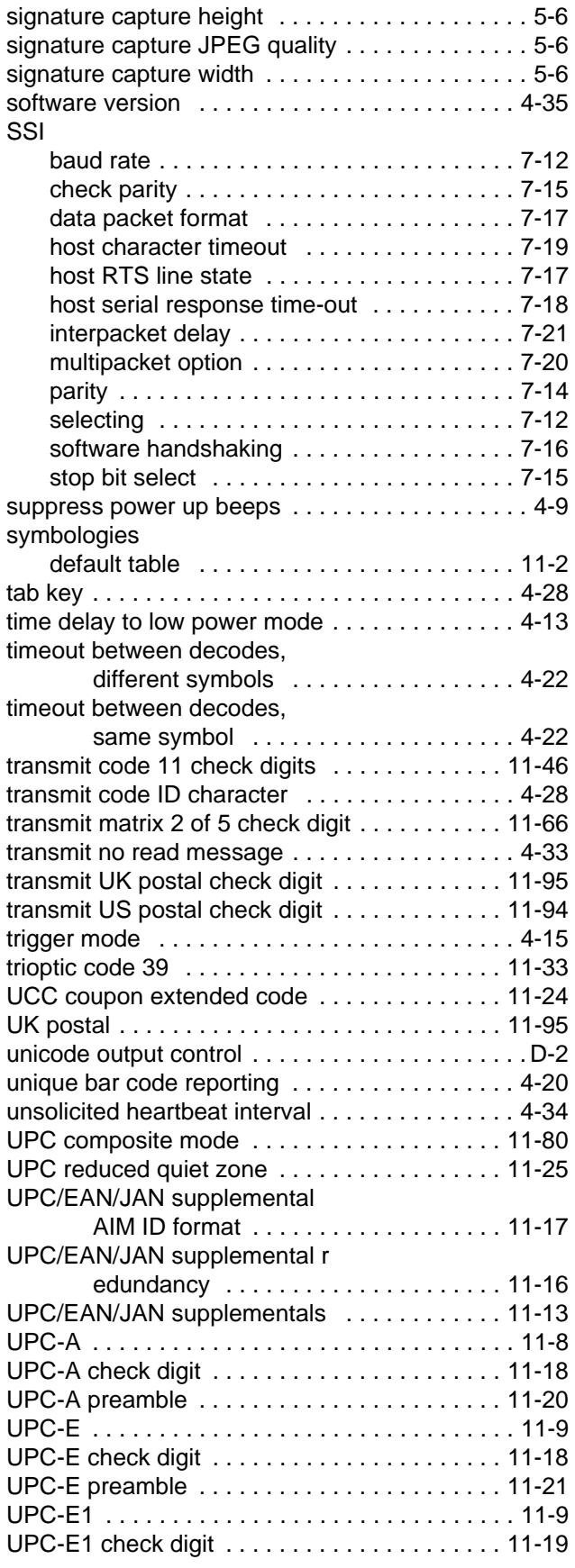

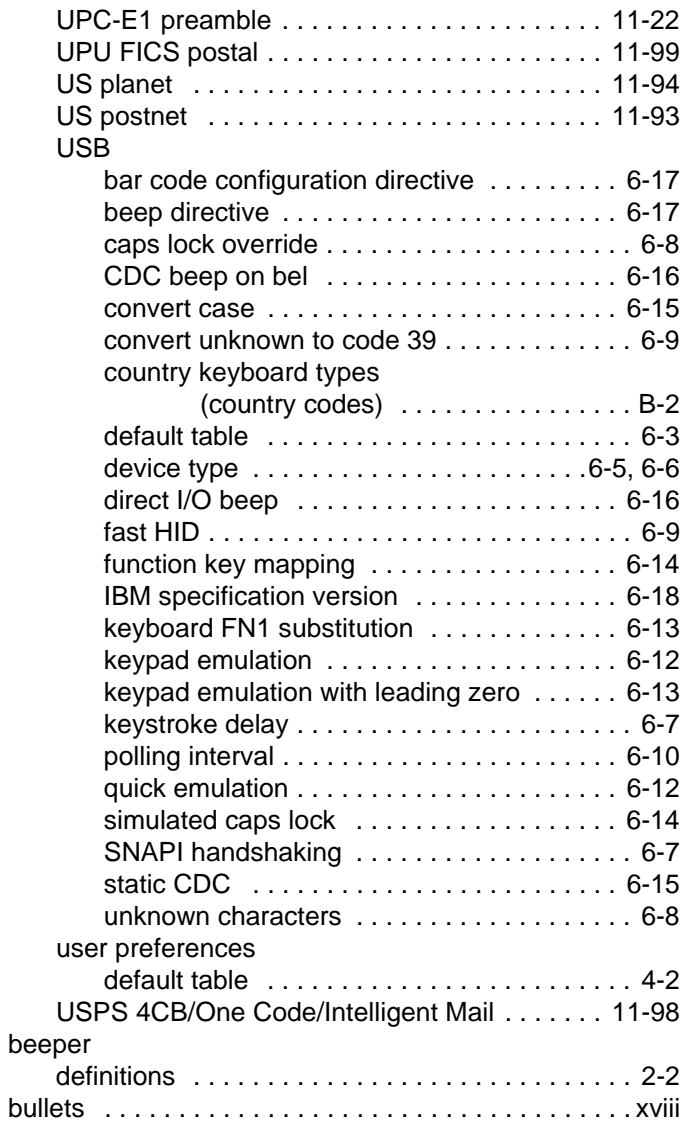

## **C**

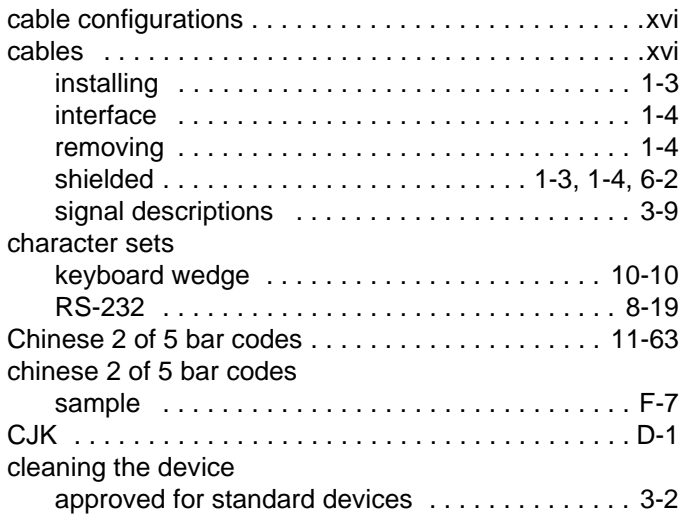

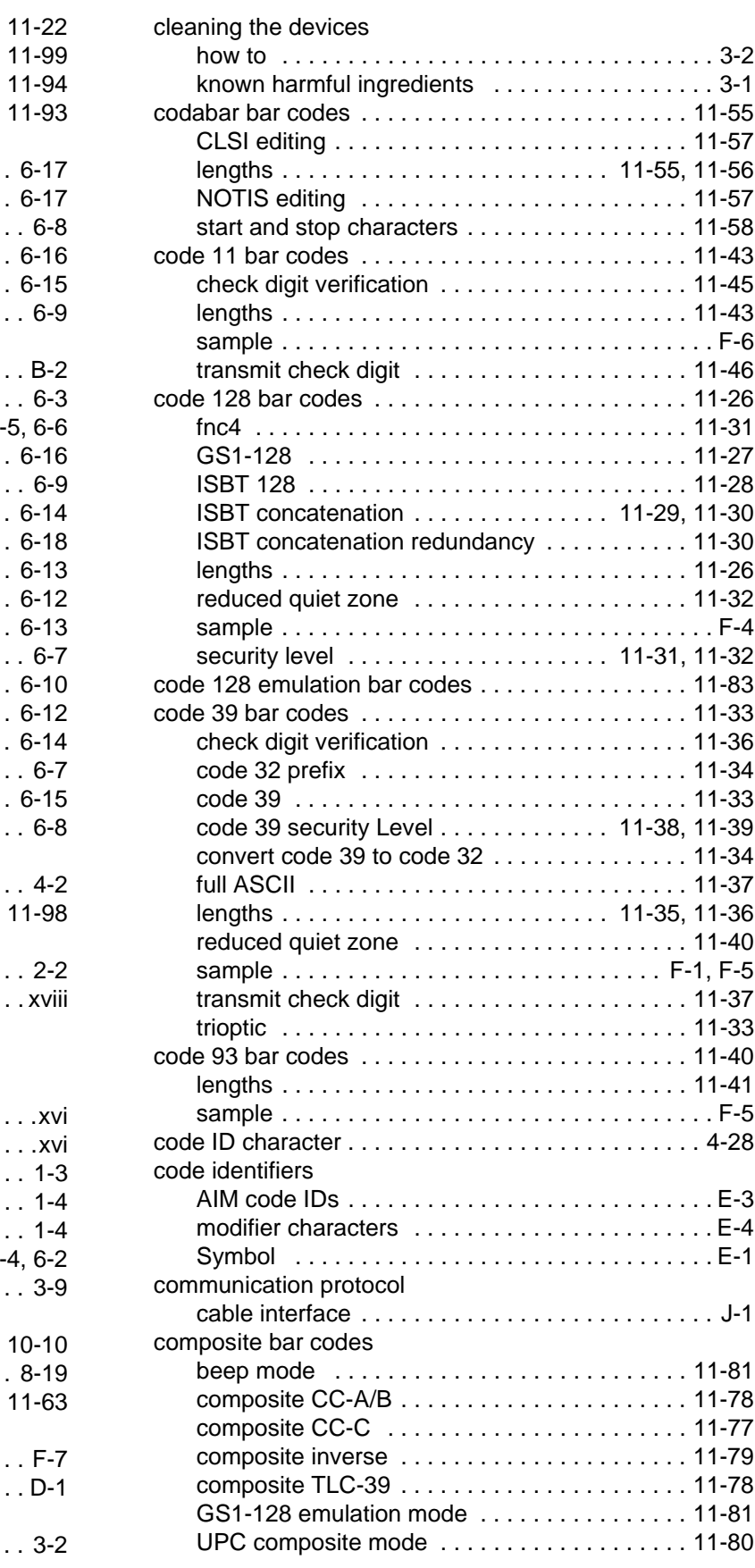

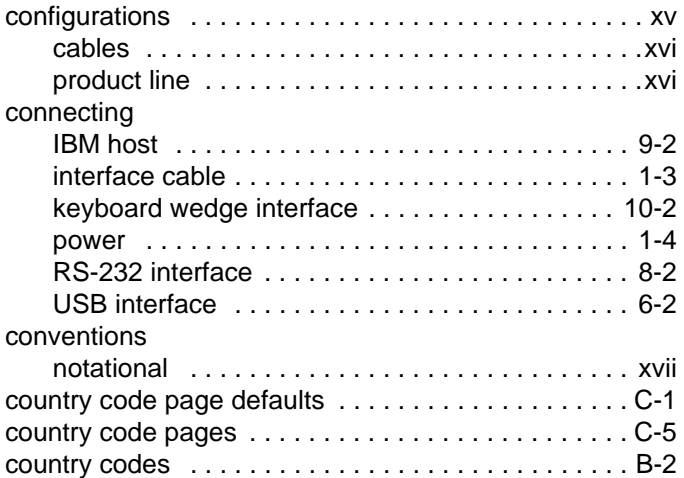

## **D**

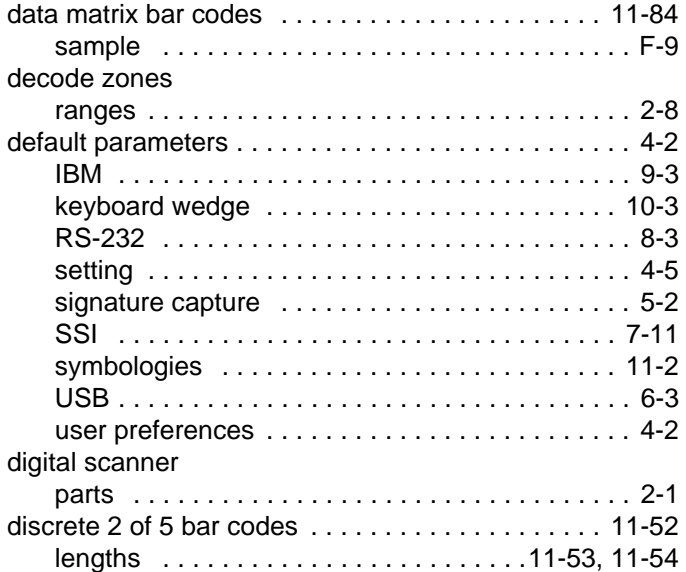

## **E**

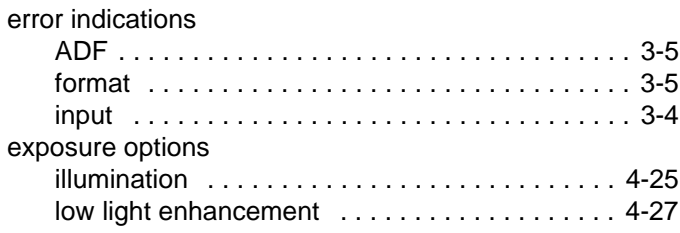

## **G**

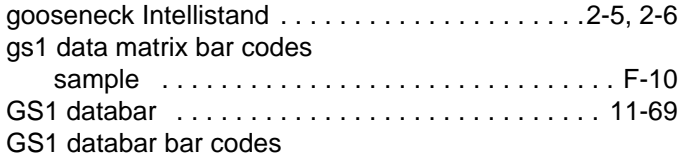

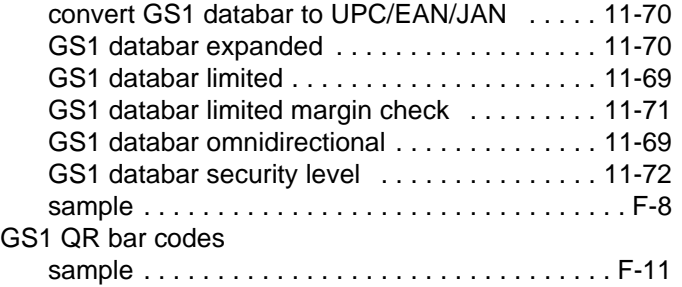

## **H**

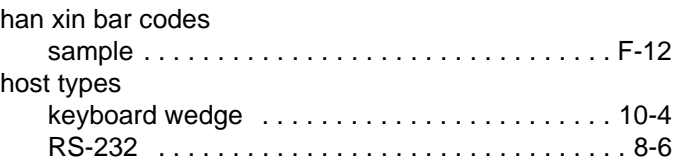

## **I**

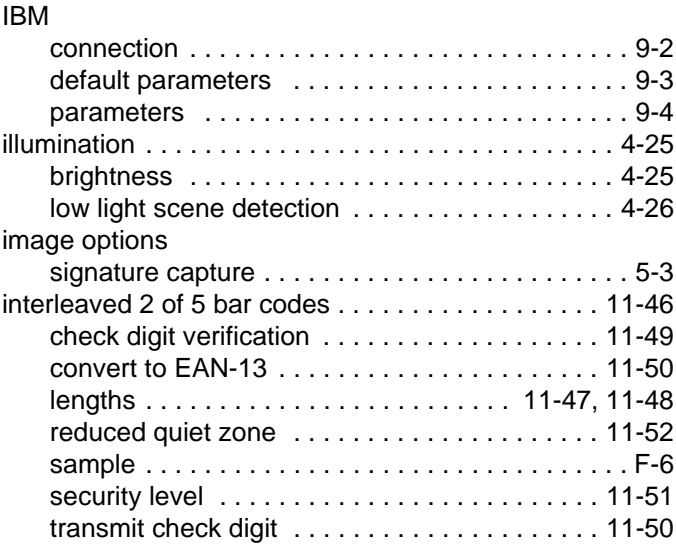

## **K**

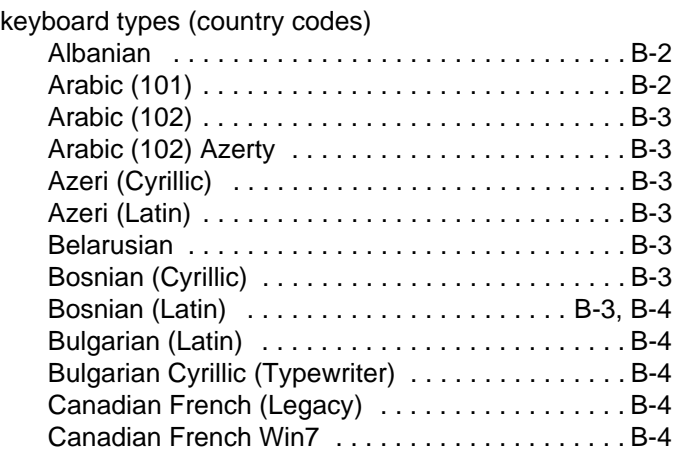

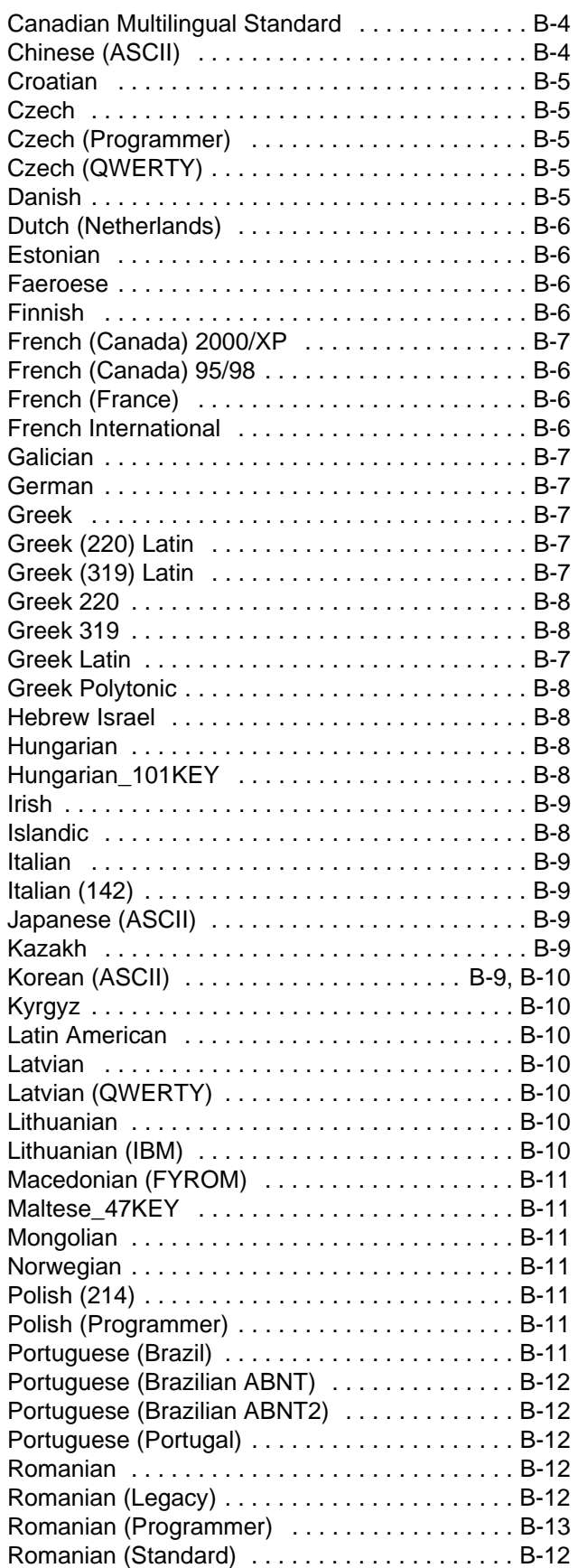

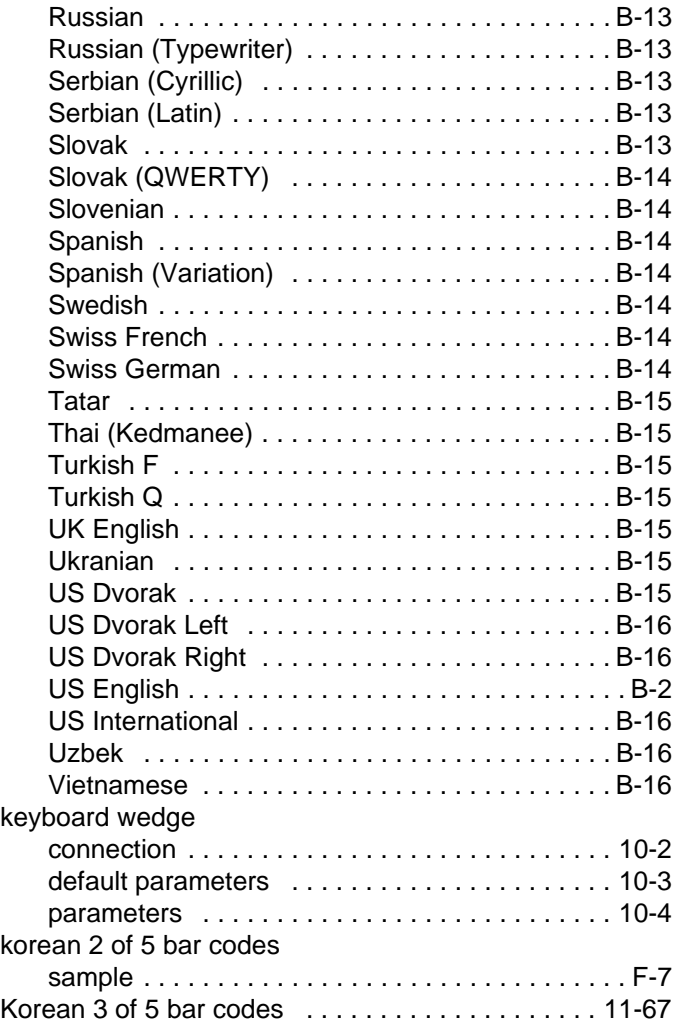

#### **L**

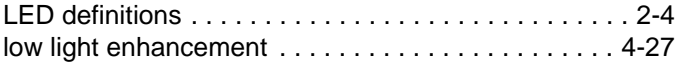

#### **M**

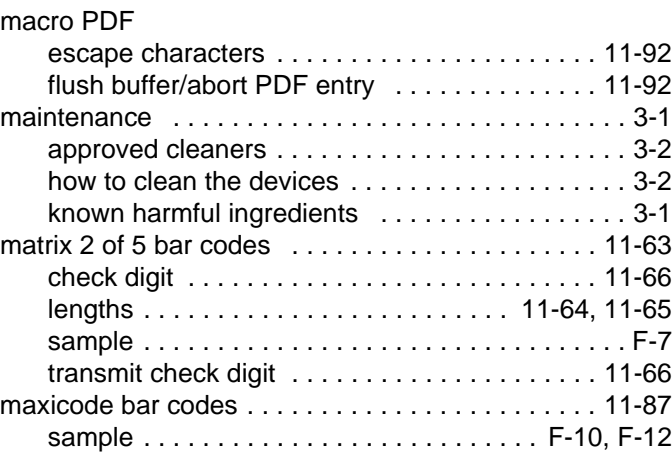

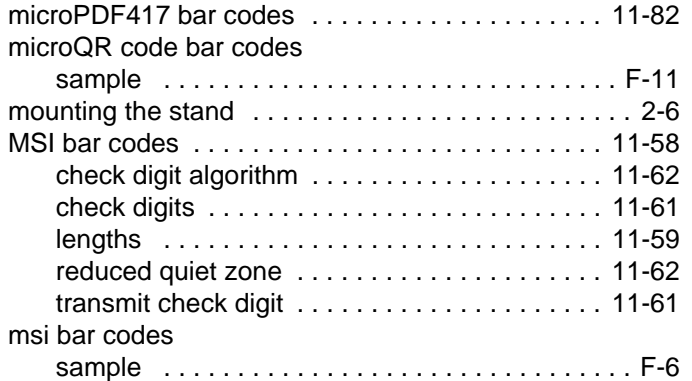

## **N**

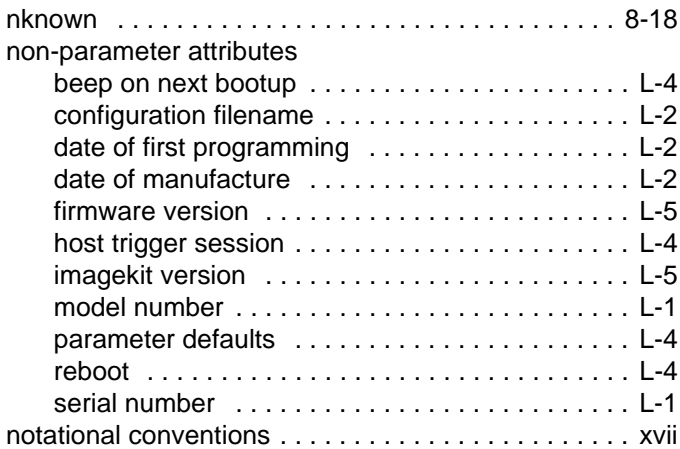

## **P**

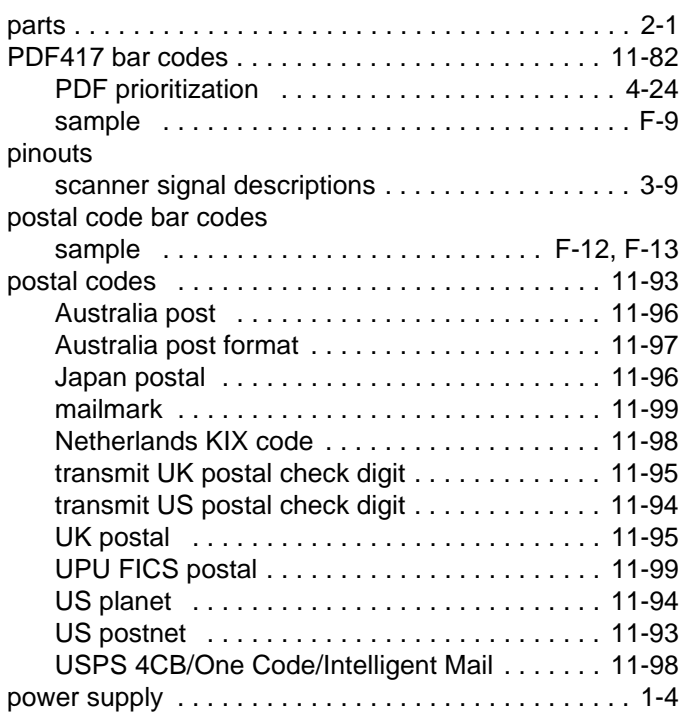

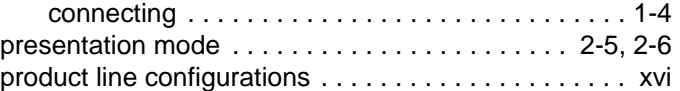

## **Q**

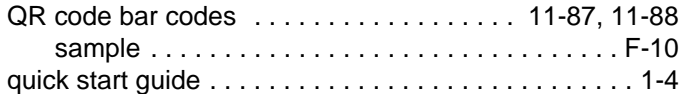

## **R**

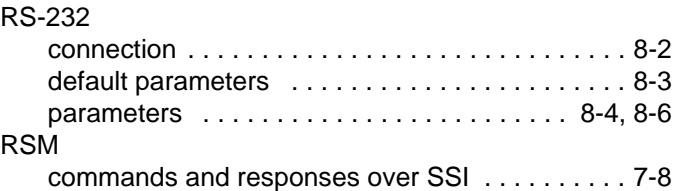

## **S**

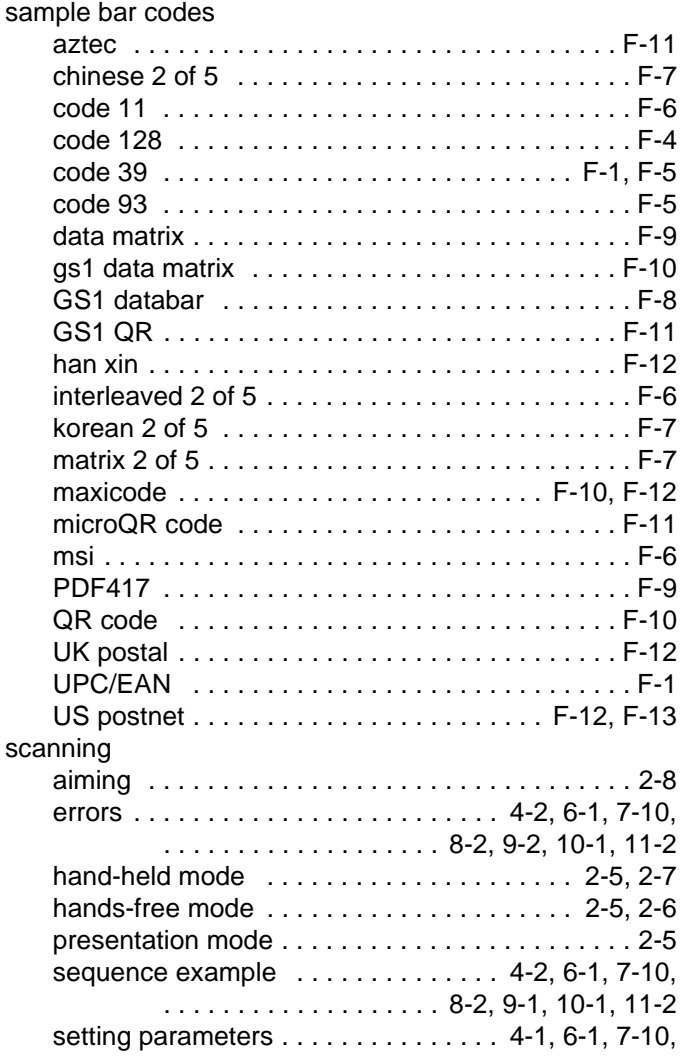

 [. . . . . . . . . . . . . . . . . . . 8-1,](#page-126-0) [9-1,](#page-146-1) [10-1,](#page-152-2) [11-1](#page-162-0)

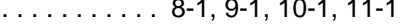

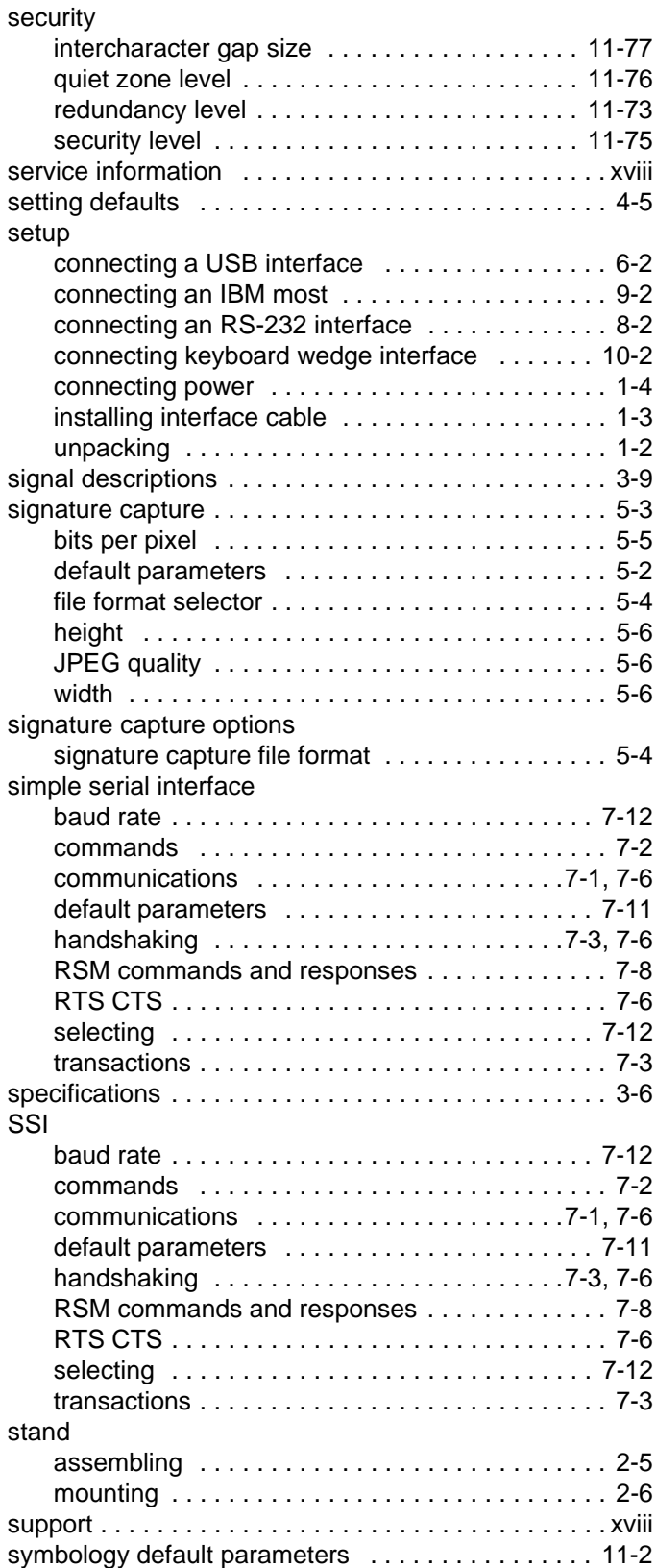

#### **T**

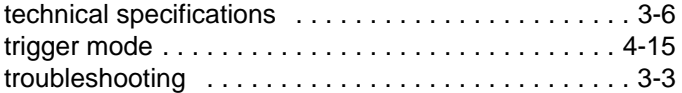

## **U**

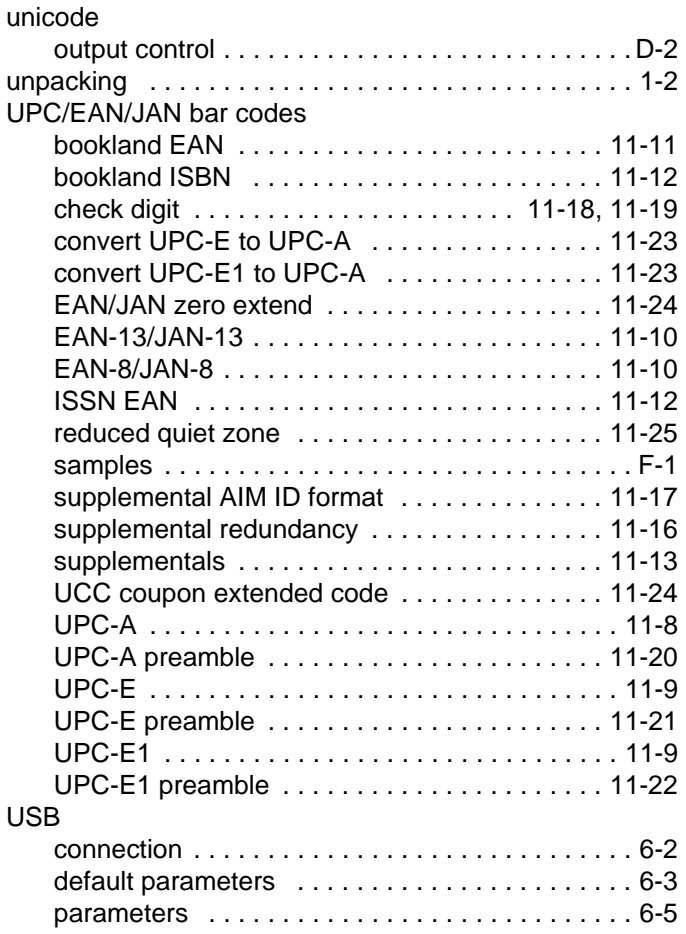

#### **V**

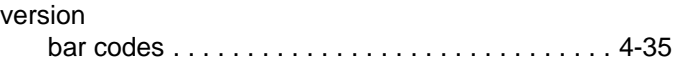

## **X**

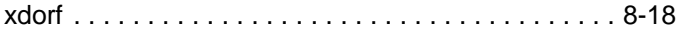

## *Tell Us What You Think...*

We'd like to know what you think about this Manual. Please take a moment to fill out this questionnaire and fax this form to: (631) 627-7184, or mail to:

Zebra Technologies Corporation One Zebra Plaza Holtsville, NY U.S.A. Technical Publications Manager

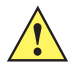

Important If you need product support, please call the appropriate customer support number provided. Unfortunately, we cannot provide customer support at the fax number above.

Manual Title:\_\_\_\_\_\_\_\_\_\_\_\_\_\_\_\_\_\_\_\_\_\_\_\_\_\_\_\_\_\_\_\_\_\_\_\_\_\_\_\_\_\_\_ (please include revision level)

How familiar were you with this product before using this manual?

 $\Box$  Very familiar  $\Box$  Slightly familiar  $\Box$  Not at all familiar

\_\_\_\_\_\_\_\_\_\_\_\_\_\_\_\_\_\_\_\_\_\_\_\_\_\_\_\_\_\_\_\_\_\_\_\_\_\_\_\_\_\_\_\_\_\_\_\_\_\_\_\_\_\_\_\_\_\_\_\_\_\_\_\_\_\_\_\_\_\_\_\_\_\_\_\_\_ \_\_\_\_\_\_\_\_\_\_\_\_\_\_\_\_\_\_\_\_\_\_\_\_\_\_\_\_\_\_\_\_\_\_\_\_\_\_\_\_\_\_\_\_\_\_\_\_\_\_\_\_\_\_\_\_\_\_\_\_\_\_\_\_\_\_\_\_\_\_\_\_\_\_\_\_\_ \_\_\_\_\_\_\_\_\_\_\_\_\_\_\_\_\_\_\_\_\_\_\_\_\_\_\_\_\_\_\_\_\_\_\_\_\_\_\_\_\_\_\_\_\_\_\_\_\_\_\_\_\_\_\_\_\_\_\_\_\_\_\_\_\_\_\_\_\_\_\_\_\_\_\_\_\_ \_\_\_\_\_\_\_\_\_\_\_\_\_\_\_\_\_\_\_\_\_\_\_\_\_\_\_\_\_\_\_\_\_\_\_\_\_\_\_\_\_\_\_\_\_\_\_\_\_\_\_\_\_\_\_\_\_\_\_\_\_\_\_\_\_\_\_\_\_\_\_\_\_\_\_\_\_

\_\_\_\_\_\_\_\_\_\_\_\_\_\_\_\_\_\_\_\_\_\_\_\_\_\_\_\_\_\_\_\_\_\_\_\_\_\_\_\_\_\_\_\_\_\_\_\_\_\_\_\_\_\_\_\_\_\_\_\_\_\_\_\_\_\_\_\_\_\_\_\_\_\_\_\_\_ \_\_\_\_\_\_\_\_\_\_\_\_\_\_\_\_\_\_\_\_\_\_\_\_\_\_\_\_\_\_\_\_\_\_\_\_\_\_\_\_\_\_\_\_\_\_\_\_\_\_\_\_\_\_\_\_\_\_\_\_\_\_\_\_\_\_\_\_\_\_\_\_\_\_\_\_\_ \_\_\_\_\_\_\_\_\_\_\_\_\_\_\_\_\_\_\_\_\_\_\_\_\_\_\_\_\_\_\_\_\_\_\_\_\_\_\_\_\_\_\_\_\_\_\_\_\_\_\_\_\_\_\_\_\_\_\_\_\_\_\_\_\_\_\_\_\_\_\_\_\_\_\_\_\_ \_\_\_\_\_\_\_\_\_\_\_\_\_\_\_\_\_\_\_\_\_\_\_\_\_\_\_\_\_\_\_\_\_\_\_\_\_\_\_\_\_\_\_\_\_\_\_\_\_\_\_\_\_\_\_\_\_\_\_\_\_\_\_\_\_\_\_\_\_\_\_\_\_\_\_\_\_

\_\_\_\_\_\_\_\_\_\_\_\_\_\_\_\_\_\_\_\_\_\_\_\_\_\_\_\_\_\_\_\_\_\_\_\_\_\_\_\_\_\_\_\_\_\_\_\_\_\_\_\_\_\_\_\_\_\_\_\_\_\_\_\_\_\_\_\_\_\_\_\_\_\_\_\_\_ \_\_\_\_\_\_\_\_\_\_\_\_\_\_\_\_\_\_\_\_\_\_\_\_\_\_\_\_\_\_\_\_\_\_\_\_\_\_\_\_\_\_\_\_\_\_\_\_\_\_\_\_\_\_\_\_\_\_\_\_\_\_\_\_\_\_\_\_\_\_\_\_\_\_\_\_\_ \_\_\_\_\_\_\_\_\_\_\_\_\_\_\_\_\_\_\_\_\_\_\_\_\_\_\_\_\_\_\_\_\_\_\_\_\_\_\_\_\_\_\_\_\_\_\_\_\_\_\_\_\_\_\_\_\_\_\_\_\_\_\_\_\_\_\_\_\_\_\_\_\_\_\_\_\_

\_\_\_\_\_\_\_\_\_\_\_\_\_\_\_\_\_\_\_\_\_\_\_\_\_\_\_\_\_\_\_\_\_\_\_\_\_\_\_\_\_\_\_\_\_\_\_\_\_\_\_\_\_\_\_\_\_\_\_\_\_\_\_\_\_\_\_\_\_\_\_\_\_\_\_\_\_ \_\_\_\_\_\_\_\_\_\_\_\_\_\_\_\_\_\_\_\_\_\_\_\_\_\_\_\_\_\_\_\_\_\_\_\_\_\_\_\_\_\_\_\_\_\_\_\_\_\_\_\_\_\_\_\_\_\_\_\_\_\_\_\_\_\_\_\_\_\_\_\_\_\_\_\_\_ \_\_\_\_\_\_\_\_\_\_\_\_\_\_\_\_\_\_\_\_\_\_\_\_\_\_\_\_\_\_\_\_\_\_\_\_\_\_\_\_\_\_\_\_\_\_\_\_\_\_\_\_\_\_\_\_\_\_\_\_\_\_\_\_\_\_\_\_\_\_\_\_\_\_\_\_\_ \_\_\_\_\_\_\_\_\_\_\_\_\_\_\_\_\_\_\_\_\_\_\_\_\_\_\_\_\_\_\_\_\_\_\_\_\_\_\_\_\_\_\_\_\_\_\_\_\_\_\_\_\_\_\_\_\_\_\_\_\_\_\_\_\_\_\_\_\_\_\_\_\_\_\_\_\_

Did this manual meet your needs? If not, please explain.

What topics need to be added to the index, if applicable?

What topics do you feel need to be better discussed? Please be specific.

What can we do to further improve our manuals?
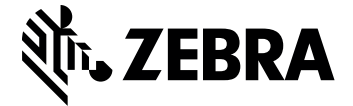

Zebra Technologies Corporation, Inc. 3 Overlook Point Lincolnshire, IL 60069, U.S.A. http://www.zebra.com

© 2017 ZIH Corp and/or its affiliates. All rights reserved. ZEBRA and the stylized Zebra head are trademarks of ZIH Corp, registered in many jurisdictions worldwide. All other trademarks are the property of their respective owners.